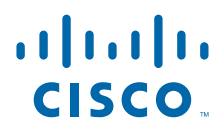

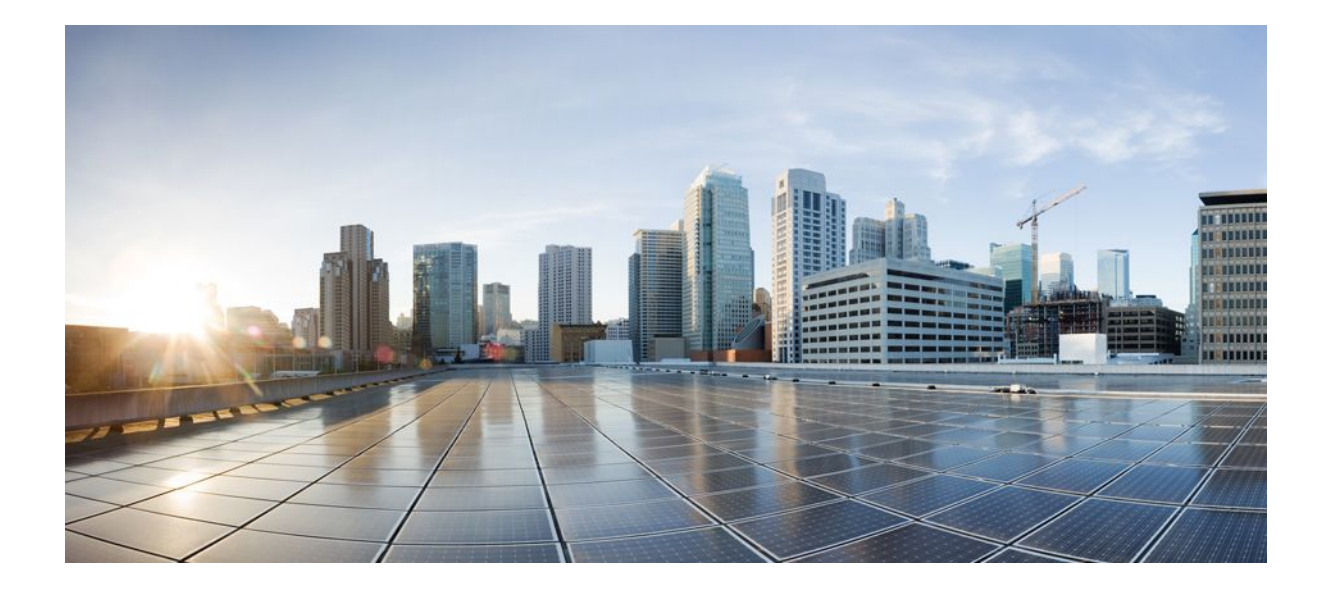

## **RADIUS Attributes Configuration Guide Cisco IOS Release 12.4**

#### **Americas Headquarters**

Cisco Systems, Inc. 170 West Tasman Drive San Jose, CA 95134-1706 USA http://www.cisco.com Tel: 408 526-4000 800 553-NETS (6387) Fax: 408 527-0883

THE SPECIFICATIONS AND INFORMATION REGARDING THE PRODUCTS IN THIS MANUAL ARE SUBJECT TO CHANGE WITHOUT NOTICE. ALL STATEMENTS, INFORMATION, AND RECOMMENDATIONS IN THIS MANUAL ARE BELIEVED TO BE ACCURATE BUT ARE PRESENTED WITHOUT WARRANTY OF ANY KIND, EXPRESS OR IMPLIED. USERS MUST TAKE FULL RESPONSIBILITY FOR THEIR APPLICATION OF ANY PRODUCTS.

THE SOFTWARE LICENSE AND LIMITED WARRANTY FOR THE ACCOMPANYING PRODUCT ARE SET FORTH IN THE INFORMATION PACKET THAT SHIPPED WITH THE PRODUCT AND ARE INCORPORATED HEREIN BY THIS REFERENCE. IF YOU ARE UNABLE TO LOCATE THE SOFTWARE LICENSE OR LIMITED WARRANTY, CONTACT YOUR CISCO REPRESENTATIVE FOR A COPY.

The Cisco implementation of TCP header compression is an adaptation of a program developed by the University of California, Berkeley (UCB) as part of UCB's public domain version of the UNIX operating system. All rights reserved. Copyright © 1981, Regents of the University of California.

NOTWITHSTANDING ANY OTHER WARRANTY HEREIN, ALL DOCUMENT FILES AND SOFTWARE OF THESE SUPPLIERS ARE PROVIDED "AS IS" WITH ALL FAULTS. CISCO AND THE ABOVE-NAMED SUPPLIERS DISCLAIM ALL WARRANTIES, EXPRESSED OR IMPLIED, INCLUDING, WITHOUT LIMITATION, THOSE OF MERCHANTABILITY, FITNESS FOR A PARTICULAR PURPOSE AND NONINFRINGEMENT OR ARISING FROM A COURSE OF DEALING, USAGE, OR TRADE PRACTICE.

IN NO EVENT SHALL CISCO OR ITS SUPPLIERS BE LIABLE FOR ANY INDIRECT, SPECIAL, CONSEQUENTIAL, OR INCIDENTAL DAMAGES, INCLUDING, WITHOUT LIMITATION, LOST PROFITS OR LOSS OR DAMAGE TO DATA ARISING OUT OF THE USE OR INABILITY TO USE THIS MANUAL, EVEN IF CISCO OR ITS SUPPLIERS HAVE BEEN ADVISED OF THE POSSIBILITY OF SUCH DAMAGES.

Cisco and the Cisco logo are trademarks or registered trademarks of Cisco and/or its affiliates in the U.S. and other countries. To view a list of Cisco trademarks, go to this URL: [www.cisco.com/go/trademarks](http://www.cisco.com/go/trademarks). Third-party trademarks mentioned are the property of their respective owners. The use of the word partner does not imply a partnership relationship between Cisco and any other company. (1110R)

Any Internet Protocol (IP) addresses and phone numbers used in this document are not intended to be actual addresses and phone numbers. Any examples, command display output, network topology diagrams, and other figures included in the document are shown for illustrative purposes only. Any use of actual IP addresses or phone numbers in illustrative content is unintentional and coincidental.

© 2012 Cisco Systems, Inc. All rights reserved.

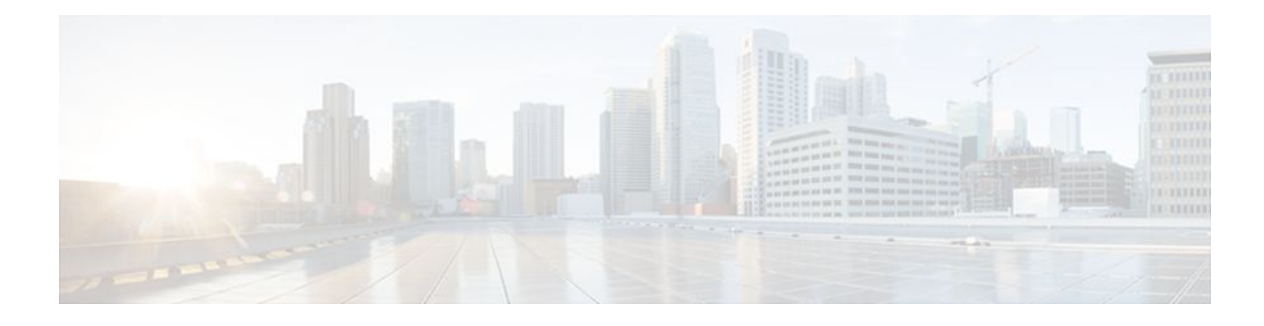

## **C O N T E N T S**

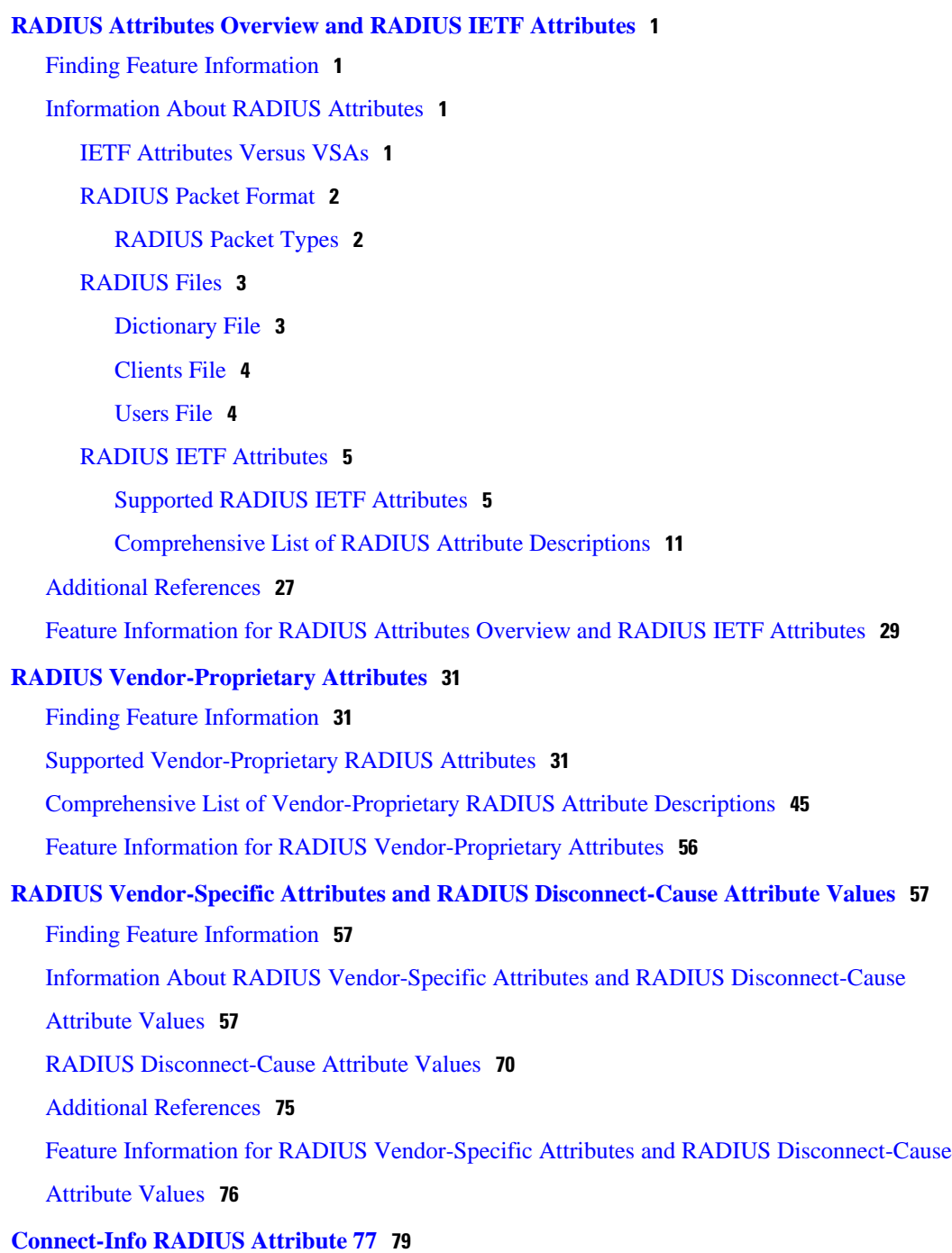

[Finding Feature Information](#page-86-0) **79** [Prerequisites for Connect-Info RADIUS Attribute 77](#page-87-0) **80** [How to Verify the Connect-Info RADIUS Attribute 77](#page-87-0) **80** [Configuration Example for Connect-Info RADIUS Attribute 77](#page-87-0) **80** [Configure NAS for AAA and Incoming Modem Calls Example](#page-87-0) **80** [Additional References](#page-88-0) **81** [Feature Information for Connect-Info RADIUS Attribute 77](#page-89-0) **82 [Encrypted Vendor-Specific Attributes](#page-92-0) 85** [Finding Feature Information](#page-92-0) **85** [Prerequisites for Encrypted Vendor-Specific Attributes](#page-92-0) **85** [Information About Encrypted Vendor-Specific Attributes](#page-93-0) **86** [Tagged String VSA](#page-93-0) **86** [Encrypted String VSA](#page-93-0) **86** [Tagged and Encrypted String VSA](#page-94-0) **87** [How to Verify Encrypted Vendor-Specific Attributes](#page-94-0) **87** [Configuration Examples for Encrypted Vendor-Specific Attributes](#page-94-0) **87** [NAS Configuration Example](#page-94-0) **87** [RADIUS User Profile with a Tagged and Encrypted VSA Example](#page-95-0) **88** [Additional References](#page-95-0) **88** [Feature Information for Encrypted Vendor-Specific Attributes](#page-96-0) **89 [RADIUS Attribute 5 NAS-Port Format Specified on a Per-Server Group Level](#page-98-0) 91** [Finding Feature Information](#page-98-0) **91** [Prerequisites for RADIUS Attribute 5 NAS-Port Format Specified on a Per-Server Group Level](#page-98-0) **91** [Information About RADIUS Attribute 5 NAS-Port Format Specified on a Per-Server Group](#page-99-0) Level **92** [RADIUS Attribute 5 Format Customization](#page-99-0) **92** [How to Configure RADIUS Attribute 5 NAS-Port Format Specified on a Per-Server Group](#page-99-0) Level **92** [Configuring the RADIUS Attribute 5 Format on a Per-Server Group Level](#page-99-0) **92** [Monitoring and Maintaining RADIUS Attribute 5 Format on a Per-Server Group Level](#page-101-0) **94** [Configuration Examples for RADIUS Attribute 5 NAS-Port Format Specified on a Per-Server](#page-101-0) Group Level **94** [RADIUS Attribute 5 Format Specified on a Per-Server Level Example](#page-101-0) **94** [Additional References](#page-102-0) **95** [Feature Information for RADIUS Attribute 5 NAS-Port Format Specified on a Per-Server](#page-103-0) Group Level **96**

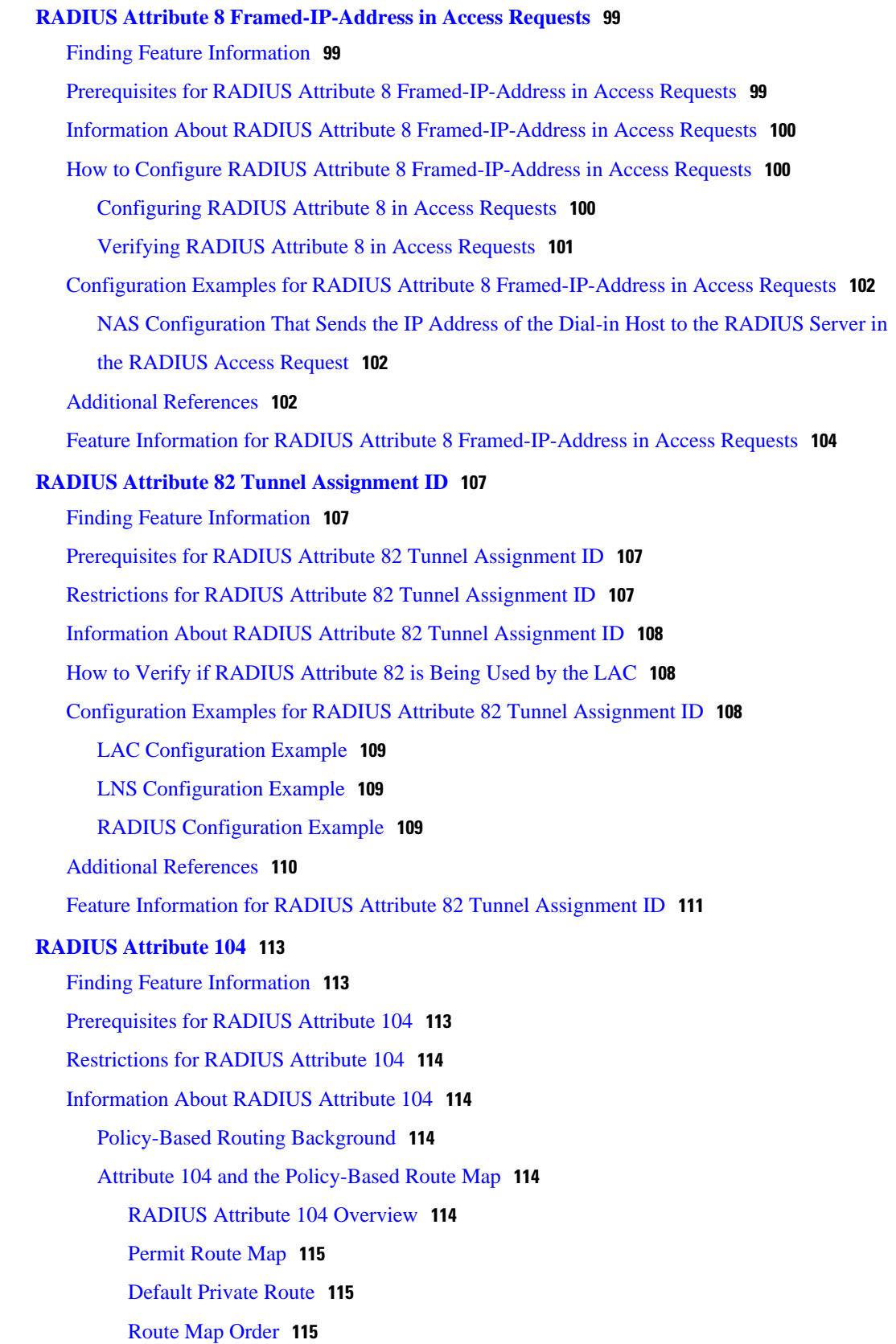

[How to Apply RADIUS Attribute 104](#page-122-0) **115**

[Applying RADIUS Attribute 104 to Your User Profile](#page-122-0) **115** [Verifying Route Maps](#page-123-0) **116** [Troubleshooting the RADIUS Profile](#page-123-0) **116** [Configuration Examples for RADIUS Attribute 104](#page-124-0) **117** [Route-Map Configuration in Which Attribute 104 Has Been Applied Example](#page-124-0) **117** [Additional References](#page-125-0) **118** [Related Documents](#page-125-0) **118** [Standards](#page-125-0) **118** [MIBs](#page-126-0) **119** [RFCs](#page-126-0) **119** [Technical Assistance](#page-126-0) **119** [Feature Information for RADIUS Attribute 104](#page-126-0) **119 [RADIUS Tunnel Attribute Extensions](#page-128-0) 121** [Finding Feature Information](#page-128-0) **121** [Prerequisites for RADIUS Tunnel Attribute Extensions](#page-128-0) **121** [Restrictions for RADIUS Tunnel Attribute Extensions](#page-128-0) **121** [Information About RADIUS Tunnel Attribute Extensions](#page-129-0) **122** [How RADIUS Tunnel Attribute Extensions Work](#page-129-0) **122** [How to Verify RADIUS Attribute 90 and RADIUS Attribute 91](#page-130-0) **123** [Configuration Examples for RADIUS Tunnel Attribute Extensions](#page-130-0) **123** [L2TP Network Server Configuration Example](#page-130-0) **123** [RADIUS User Profile with RADIUS Tunneling Attributes 90 and 91 Example](#page-131-0) **124** [Additional References](#page-131-0) **124** [Feature Information for RADIUS Tunnel Attribute Extensions](#page-132-0) **125** [Glossary](#page-133-0) **126 [V.92 Reporting Using RADIUS Attribute v.92-info](#page-136-0) 129** [Finding Feature Information](#page-136-0) **129** [Prerequisites for V.92 Reporting Using RADIUS Attribute v.92-info](#page-136-0) **129** [Restrictions for V.92 Reporting Using RADIUS Attribute v.92-info](#page-137-0) **130** [Information About V.92 Reporting Using RADIUS Attribute v.92-info](#page-137-0) **130** [V.92 Standard Overview](#page-137-0) **130** [VSA v.92-info](#page-137-0) **130** [How to Monitor and Verify V.92 Call Information](#page-138-0) **131** [Monitoring V.92 Call Information](#page-138-0) **131** [Verifying V.92 Call Information](#page-145-0) **138**

[Troubleshooting Tips](#page-148-0) **141** [Additional References](#page-148-0) **141** [Related Documents](#page-149-0) **142** [Standards](#page-149-0) **142** [MIBs](#page-149-0) **142** [RFCs](#page-149-0) **142** [Technical Assistance](#page-150-0) **143** [Feature Information for V.92 Reporting Using RADIUS Attribute v.92-info](#page-150-0) **143 [RADIUS Attribute Screening](#page-152-0) 145** [Finding Feature Information](#page-152-0) **145** [Prerequisites for RADIUS Attribute Screening](#page-153-0) **146** [Restrictions for RADIUS Attribute Screening](#page-153-0) **146** [Information About RADIUS Attribute Screening](#page-153-0) **146** [How to Screen RADIUS Attributes](#page-154-0) **147** [Configuring RADIUS Attribute Screening](#page-154-0) **147** [Verifying RADIUS Attribute Screening](#page-157-0) **150** [Configuration Examples for RADIUS Attribute Screening](#page-157-0) **150** [Authorization Accept Example](#page-157-0) **150** [Accounting Reject Example](#page-157-0) **150** [Authorization Reject and Accounting Accept Example](#page-158-0) **151** [Rejecting Required Attributes Example](#page-158-0) **151** [Additional References](#page-158-0) **151** [Feature Information for RADIUS Attribute Screening](#page-159-0) **152** [Glossary](#page-160-0) **153 [RADIUS NAS-IP-Address Attribute Configurability](#page-162-0) 155** [Finding Feature Information](#page-162-0) **155** [Prerequisites for RADIUS NAS-IP-Address Attribute Configurability](#page-162-0) **155** [Restrictions for RADIUS NAS-IP-Address Attribute Configurability](#page-163-0) **156** [Information About RADIUS NAS-IP-Address Attribute Configurability](#page-163-0) **156** [Using the RADIUS NAS-IP-Address Attribute Configurability Feature](#page-164-0) **157** [How to Configure RADIUS NAS-IP-Address Attribute Configurability](#page-164-0) **157** [Configuring RADIUS NAS-IP-Address Attribute Configurability](#page-164-0) **157** [Monitoring and Maintaining RADIUS NAS-IP-Address Attribute Configurability](#page-165-0) **158** [Configuration Examples for RADIUS NAS-IP-Address Attribute Configurability](#page-166-0) **159** [Configuring a RADIUS NAS-IP-Address Attribute Configurability Example](#page-166-0) **159**

[Additional References](#page-166-0) **159**

[Related Documents](#page-167-0) **160**

[Standards](#page-167-0) **160**

[MIBs](#page-167-0) **160**

[RFCs](#page-167-0) **160**

[Technical Assistance](#page-168-0) **161**

[Feature Information for RADIUS NAS-IP-Address Attribute Configurability](#page-168-0) **161**

#### **[AAA Per VC QoS Policy Support](#page-170-0) 163**

[Finding Feature Information](#page-170-0) **163**

[Prerequisites for AAA Per VC QoS Policy Support](#page-170-0) **163**

[Restrictions for AAA Per VC QoS Policy Support](#page-170-0) **163**

[Information About AAA Per VC QoS Policy Support](#page-171-0) **164**

[RADIUS Push and Pull](#page-171-0) **164**

[Interface Policy Map AAA Attributes](#page-172-0) **165**

[Configuration Examples for AAA Per VC QoS Policy Support](#page-172-0) **165**

[RADIUS Interface Policy Map Profile Example](#page-173-0) **166**

[Define the Policy Map on the Router Example](#page-173-0) **166**

[Display the Service Policy Example](#page-173-0) **166**

[Additional References](#page-173-0) **166**

[Feature Information for AAA Per VC QoS Policy Support](#page-175-0) **168**

<span id="page-8-0"></span>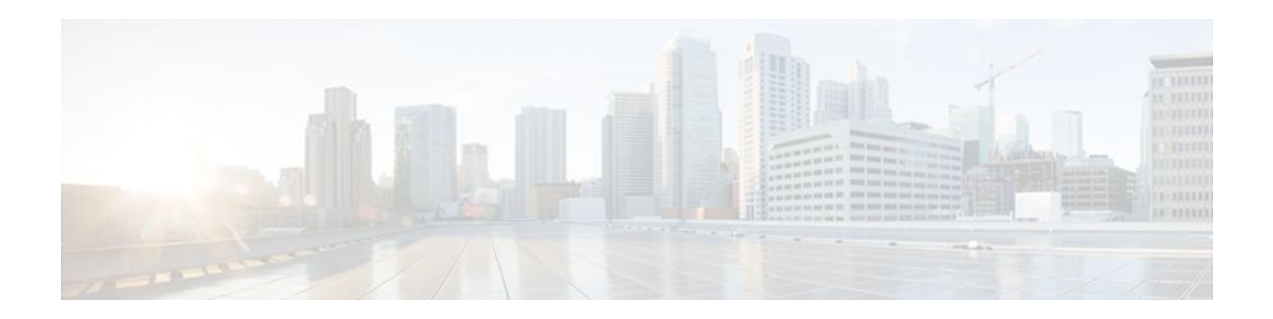

# **RADIUS Attributes Overview and RADIUS IETF Attributes**

Remote Authentication Dial-In User Service (RADIUS) attributes are used to define specific authentication, authorization, and accounting (AAA) elements in a user profile, which is stored on the RADIUS daemon. This module lists the RADIUS attributes currently supported.

- Finding Feature Information, page 1
- Information About RADIUS Attributes, page 1
- [Additional References, page 27](#page-34-0)
- [Feature Information for RADIUS Attributes Overview and RADIUS IETF Attributes, page 29](#page-36-0)

## **Finding Feature Information**

Your software release may not support all the features documented in this module. For the latest feature information and caveats, see the release notes for your platform and software release. To find information about the features documented in this module, and to see a list of the releases in which each feature is supported, see the Feature Information Table at the end of this document.

Use Cisco Feature Navigator to find information about platform support and Cisco software image support. To access Cisco Feature Navigator, go to [www.cisco.com/go/cfn.](http://www.cisco.com/go/cfn) An account on Cisco.com is not required.

# **Information About RADIUS Attributes**

- IETF Attributes Versus VSAs, page 1
- [RADIUS Packet Format,](#page-9-0) page 2
- [RADIUS Files](#page-10-0), page 3
- [RADIUS IETF Attributes](#page-12-0), page 5

## **IETF Attributes Versus VSAs**

RADIUS Internet Engineering Task Force (IETF) attributes are the original set of 255 standard attributes that are used to communicate AAA information between a client and a server. Because IETF attributes are standard, the attribute data is predefined and well known; thus all clients and servers who exchange AAA information via IETF attributes must agree on attribute data such as the exact meaning of the attributes and the general bounds of the values for each attribute.

RADIUS vendor-specific attributes (VSAs) derived from one IETF attribute--vendor-specific (attribute 26). Attribute 26 allows a vendor to create an additional 255 attributes however they wish. That is, a vendor can

<span id="page-9-0"></span>create an attribute that does not match the data of any IETF attribute and encapsulate it behind attribute 26; thus, the newly created attribute is accepted if the user accepts attribute 26.

See "Chapter 1, "RADIUS Vendor-Specific Attributes and RADIUS Disconnect-Cause Attribute Values." for more information on VSAs.

## **RADIUS Packet Format**

The data between a RADIUS server and a RADIUS client is exchanged in RADIUS packets. The data fields are transmitted from left to right.

*Figure 1 RADIUS Packet Diagram*  $\mathbf{r}$ 

Figure 1 shows the fields within a RADIUS packet.

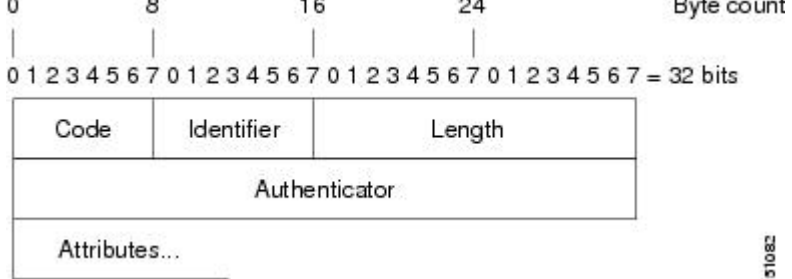

Each RADIUS packet contains the following information:

- Code--The code field is one octet; it identifies one of the following types of RADIUS packets:
	- Access-Request (1)
	- Access-Accept (2)
	- Access-Reject (3)
	- Accounting-Request (4)
	- Accounting-Response (5)
- Identifier--The identifier field is one octet; it helps the RADIUS server match requests and responses and detect duplicate requests.
- Length--The length field is two octets; it specifies the length of the entire packet.
- Authenticator--The authenticator field is 16 octets. The most significant octet is transmitted first; it is used to authenticate the reply from the RADIUS server. Two types of authenticators are as follows:
	- Request-Authentication: Available in Access-Request and Accounting-Request packets
	- Response-Authenticator: Available in Access-Accept, Access-Reject, Access-Challenge, and Accounting-Response packets
- RADIUS Packet Types, page 2

#### **RADIUS Packet Types**

The following list defines the various types of RADIUS packet types that can contain attribute information:

Access-Request--Sent from a client to a RADIUS server. The packet contains information that allows the RADIUS server to determine whether to allow access to a specific network access server (NAS), which allows access to the user. Any user performing authentication must submit an Access-Request packet. Once an Access-Request packet is received, the RADIUS server must forward a reply.

<span id="page-10-0"></span>Access-Accept--Once a RADIUS server receives an Access-Request packet, it must send an Access-Accept packet if all attribute values in the Access-Request packet are acceptable. Access-Accept packets provide the configuration information necessary for the client to provide service to the user.

Access-Reject--Once a RADIUS server receives an Access-Request packet, it must send an Access-Reject packet if any of the attribute values are not acceptable.

Access-Challenge--Once the RADIUS server receives an Access-Accept packet, it can send the client an Access-Challenge packet, which requires a response. If the client does not know how to respond or if the packets are invalid, the RADIUS server discards the packets. If the client responds to the packet, a new Access-Request packet should be sent with the original Access-Request packet.

Accounting-Request--Sent from a client to a RADIUS accounting server, which provides accounting information. If the RADIUS server successfully records the Accounting-Request packet, it must submit an Accounting Response packet.

Accounting-Response--Sent by the RADIUS accounting server to the client to acknowledge that the Accounting-Request has been received and recorded successfully.

## **RADIUS Files**

Understanding the types of files used by RADIUS is important for communicating AAA information from a client to a server. Each file defines a level of authentication or authorization for the user: The dictionary file defines which attributes the user's NAS can implement; the clients file defines which users are allowed to make requests to the RADIUS server; the users files defines which user requests the RADIUS server authenticates based on security and configuration data.

- Dictionary File, page 3
- [Clients File](#page-11-0), page 4
- [Users File,](#page-11-0) page 4

#### **Dictionary File**

A dictionary file provides a list of attributes that are dependent upon which attributes your NAS supports. However, you can add your own set of attributes to your dictionary for custom solutions. It defines attribute values, thereby allowing you to interpret attribute output such as parsing requests. A dictionary file contains the following information:

- Name--The ASCII string "name" of the attribute, such as User-Name.
- ID--The numerical "name" of the attribute; for example, User-Name attribute is attribute 1.
- Value type--Each attribute can be specified as one of the following five value types:
	- abinary--0 to 254 octets.
	- date--32-bit value in big endian order. For example, seconds since 00:00:00 GMT, JAN. 1, 1970.
	- ipaddr--4 octets in network byte order.
	- integer--32-bit value in big endian order (high byte first).
	- string--0 to 253 octets.

When the data type for a particular attribute is an integer, you can optionally expand the integer to equate to some string. The follow sample dictionary includes an integer-based attribute and its corresponding values:

# dictionary sample of integer entry # ATTRIBUTE Service-Type 6 6 integer<br>VALUE Service-Type Login 1 VALUE Service-Type Login 1 Service-Type

<span id="page-11-0"></span>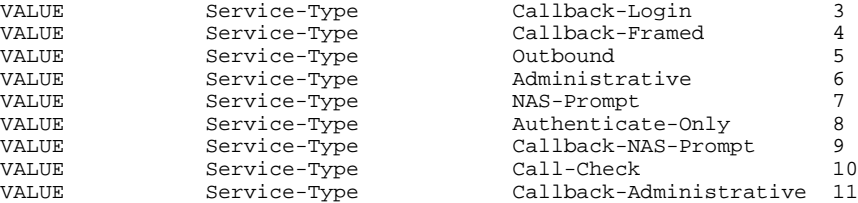

### **Clients File**

A clients file is important because it contains a list of RADIUS clients that are allowed to send authentication and accounting requests to the RADIUS server. To receive authentication, the name and authentication key the client sends the server must be an exact match with the data contained in clients file.

The following is an example of a clients file. The key, as shown in this example, must be the same as the **radius-server key** *SomeSecret* command.

#Client Name Key #---------------- --------------- 10.1.2.3:256 test<br>nas01 bana hananas nas02 MoNkEys<br>nas07.foo.com SomeSecret nas07.foo.com

### **Users File**

A RADIUS users file contains an entry for each user that the RADIUS server authenticates; each entry, which is also referred to as a user profile, establishes an attribute the user can access.

The first line in any user profile is always a "user access" line; that is, the server must check the attributes on the first line before it can grant access to the user. The first line contains the name of the user, which can be up to 252 characters, followed by authentication information such as the password of the user.

Additional lines, which are associated with the user access line, indicate the attribute reply that is sent to the requesting client or server. The attributes sent in the reply must be defined in the dictionary file.

When looking at a user file, please note the the data to the left of the equal  $(=)$  character is an attribute defined in the dictionary file, and the data to the right of the equal character is the configuration data.

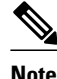

**Note** A blank line cannot appear anywhere within a user profile.

The following is an example of a RADIUS user profile (Merit Daemon format). In this example, the user name is cisco.com, the password is cisco, and the user can access five tunnel attributes.

```
# This user profile includes RADIUS tunneling attributes
cisco.com Password="cisco" Service-Type=Outbound
      Tunnel-Type = :1:L2TP
      Tunnel-Medium-Type = :1:IP
      Tunnel-Server-Endpoint = :1:10.0.0.1
      Tunnel-Password = :1:"welcome"
      Tunnel-Assignment-ID = :1:"nas"
```
## <span id="page-12-0"></span>**RADIUS IETF Attributes**

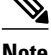

Note In the Cisco IOS Release 12.2 for RADIUS tunnel attributes, 32 tagged tunnel sets are supported for L2TP.

- Supported RADIUS IETF Attributes, page 5
- [Comprehensive List of RADIUS Attribute Descriptions](#page-18-0), page 11

### **Supported RADIUS IETF Attributes**

Table 1 lists Cisco-supported IETF RADIUS attributes and the Cisco IOS release in which they are implemented. In cases where the attribute has a security server-specific format, the format is specified.

Refer to Table 2 for a description of each listed attribute.

**Note** Attributes implemented in special (AA) or early development (T) releases are added to the next mainline image.

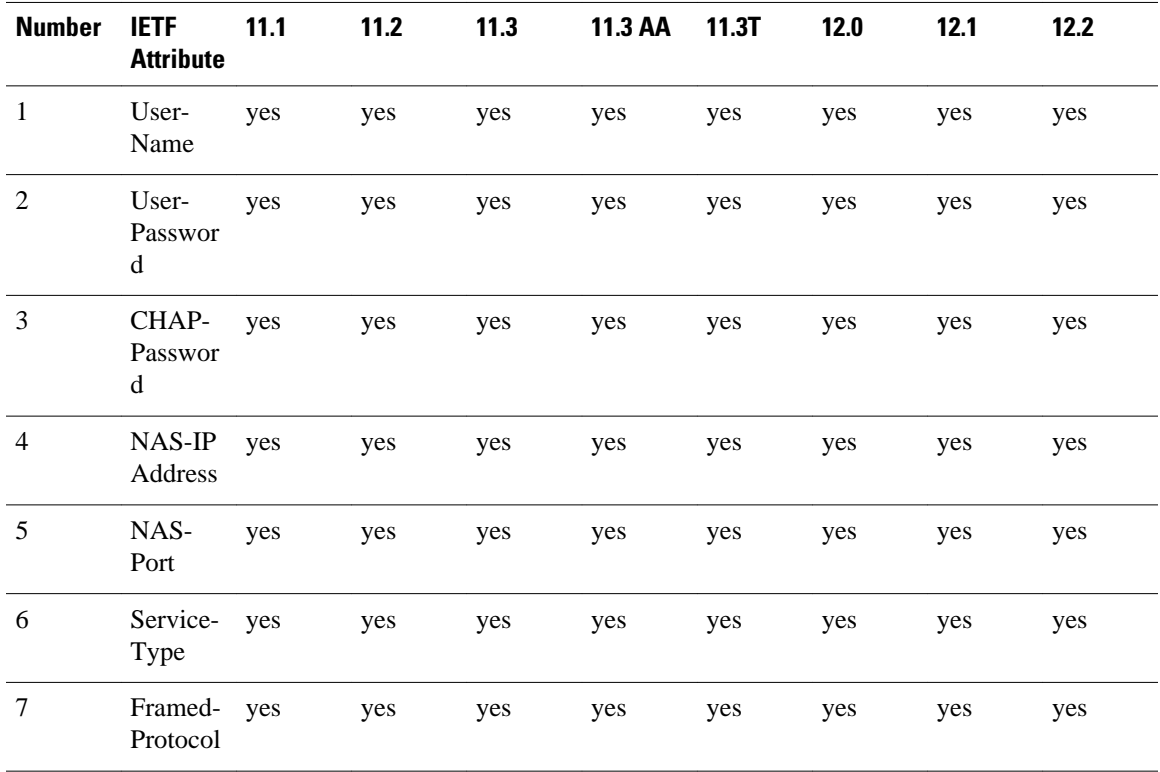

#### *Table 1 Supported RADIUS IETF Attributes*

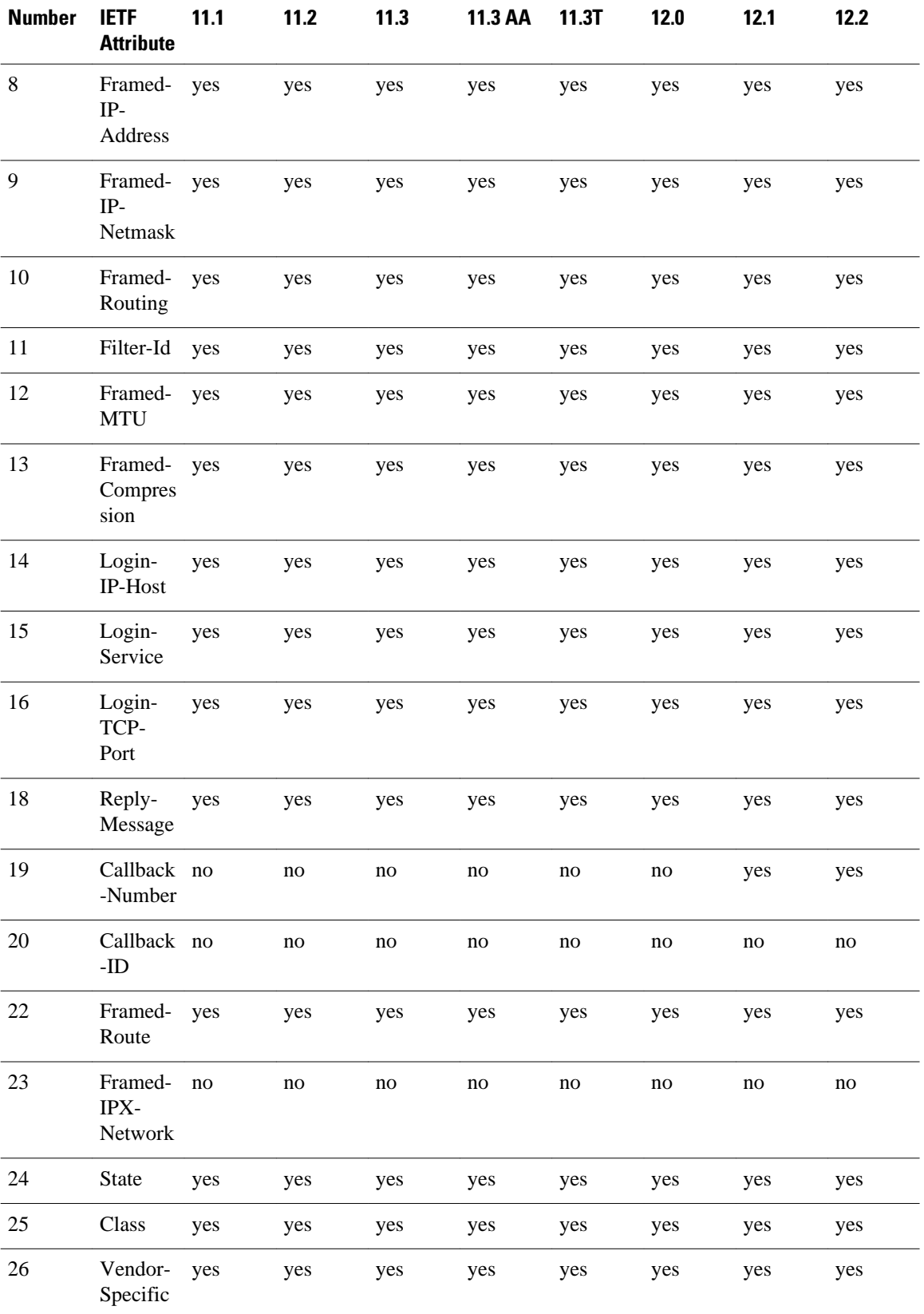

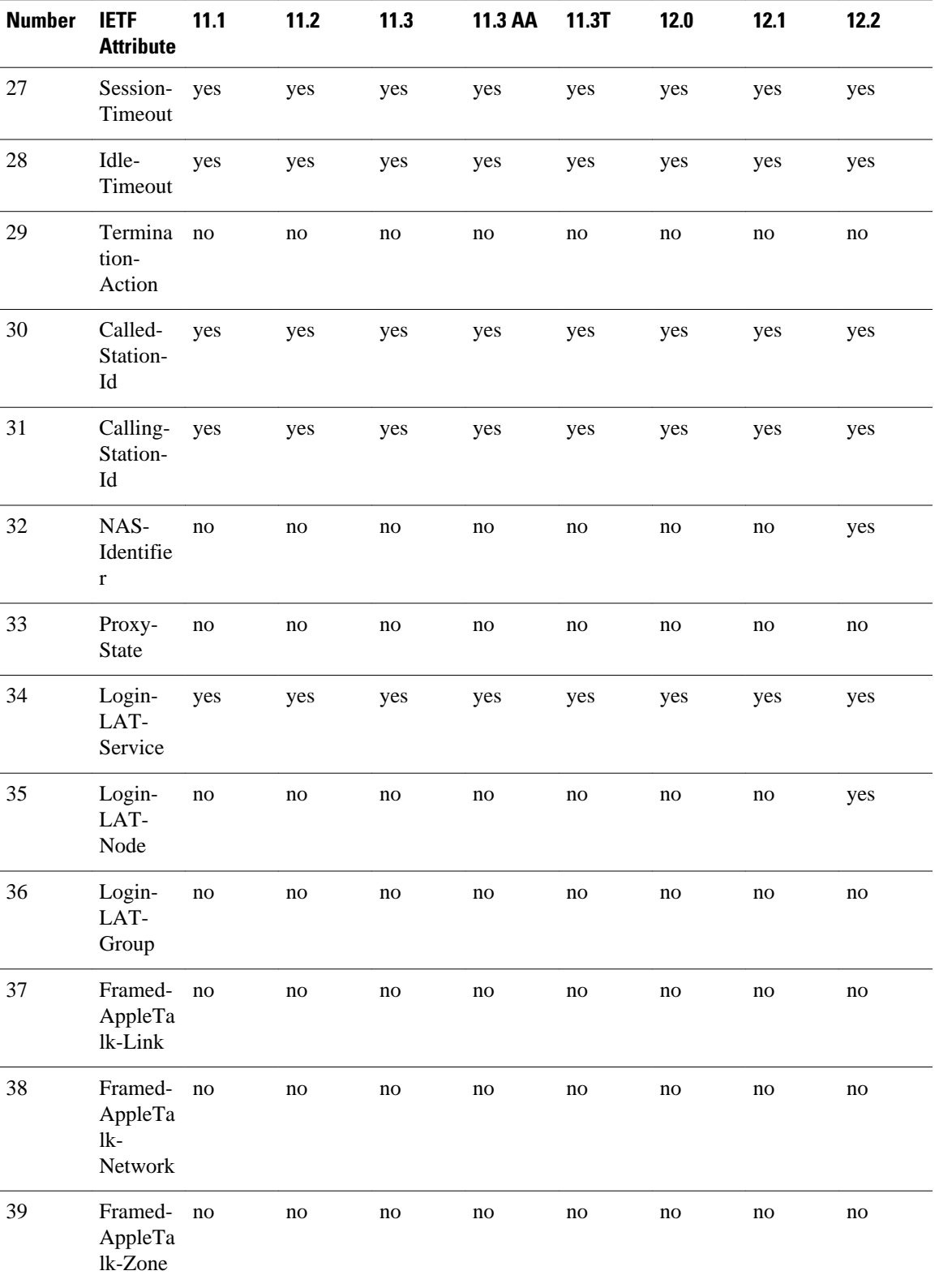

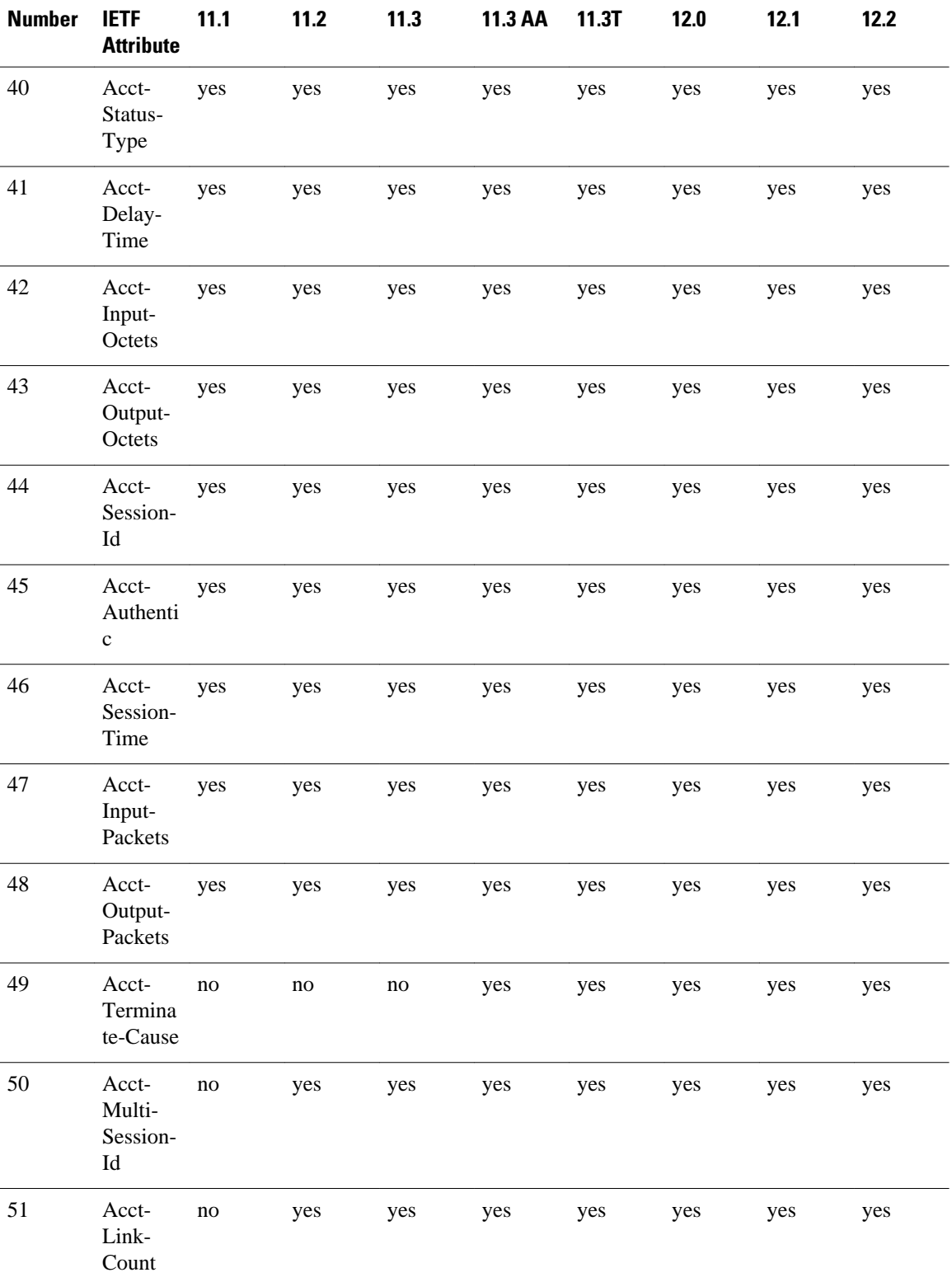

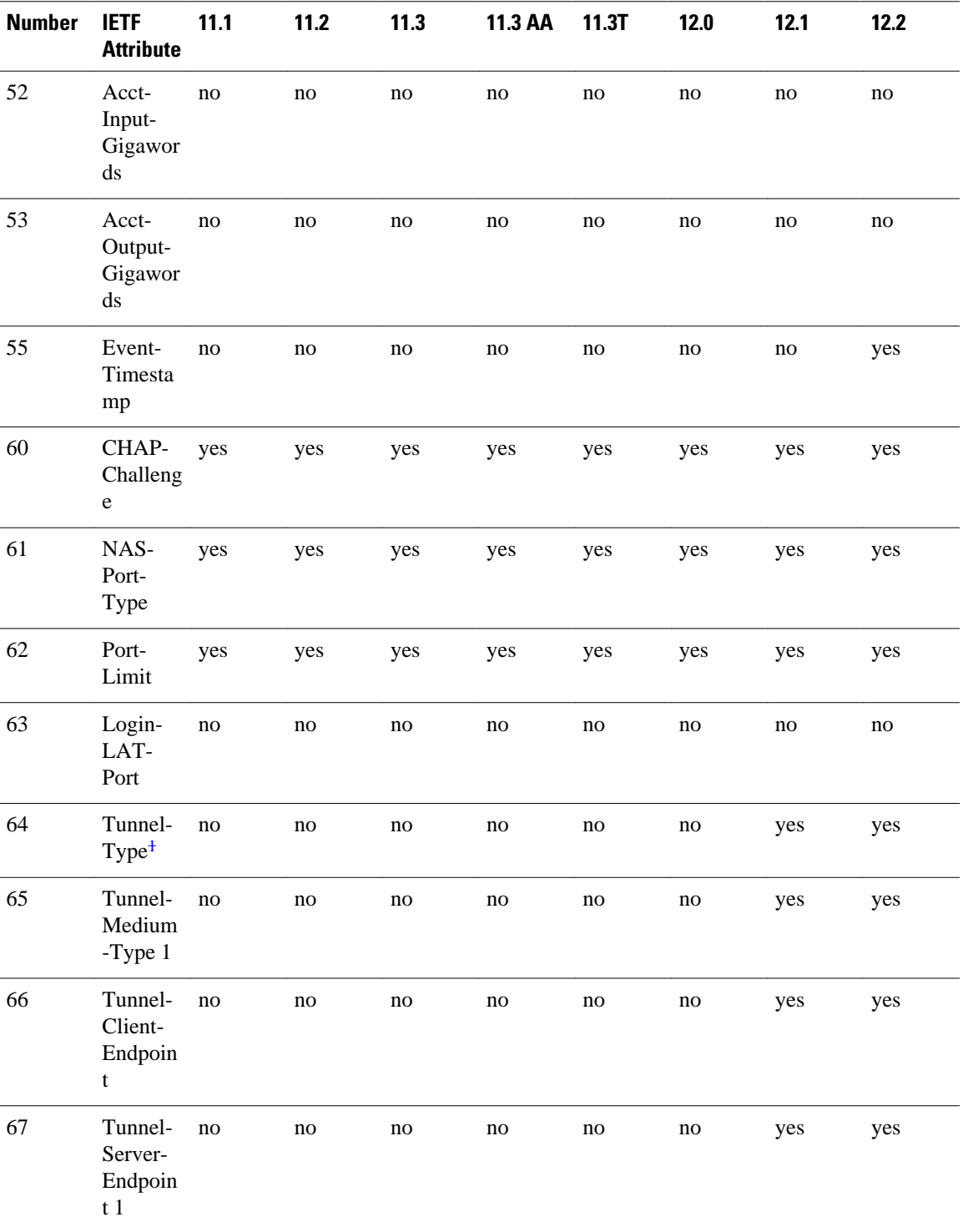

<sup>1</sup> This RADIUS attribute complies with the following two draft IETF documents: RFC 2868 RADIUS Attributes for Tunnel Protocol Support and RFC 2867 RADIUS Accounting Modifications for Tunnel Protocol Support.

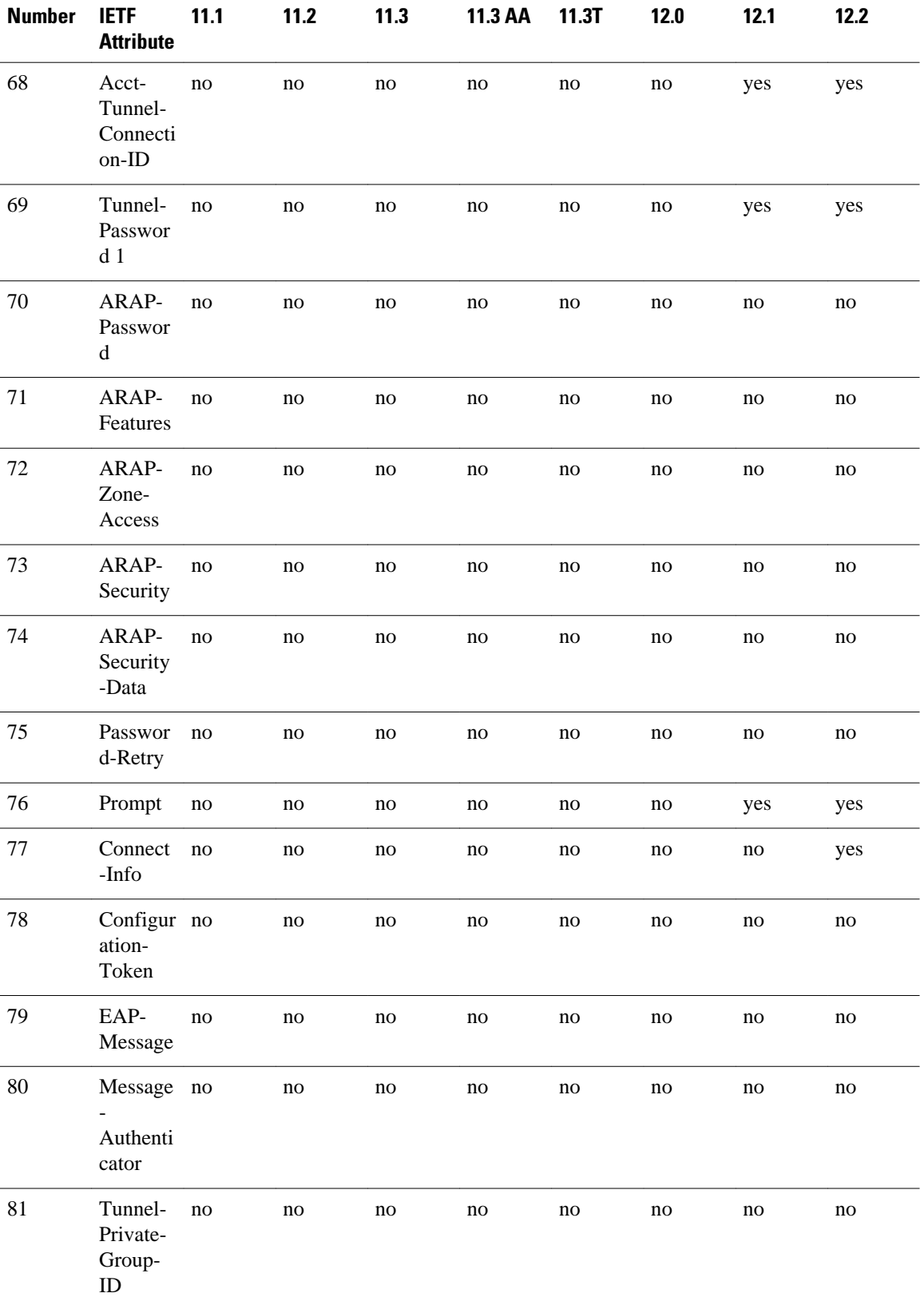

<span id="page-18-0"></span>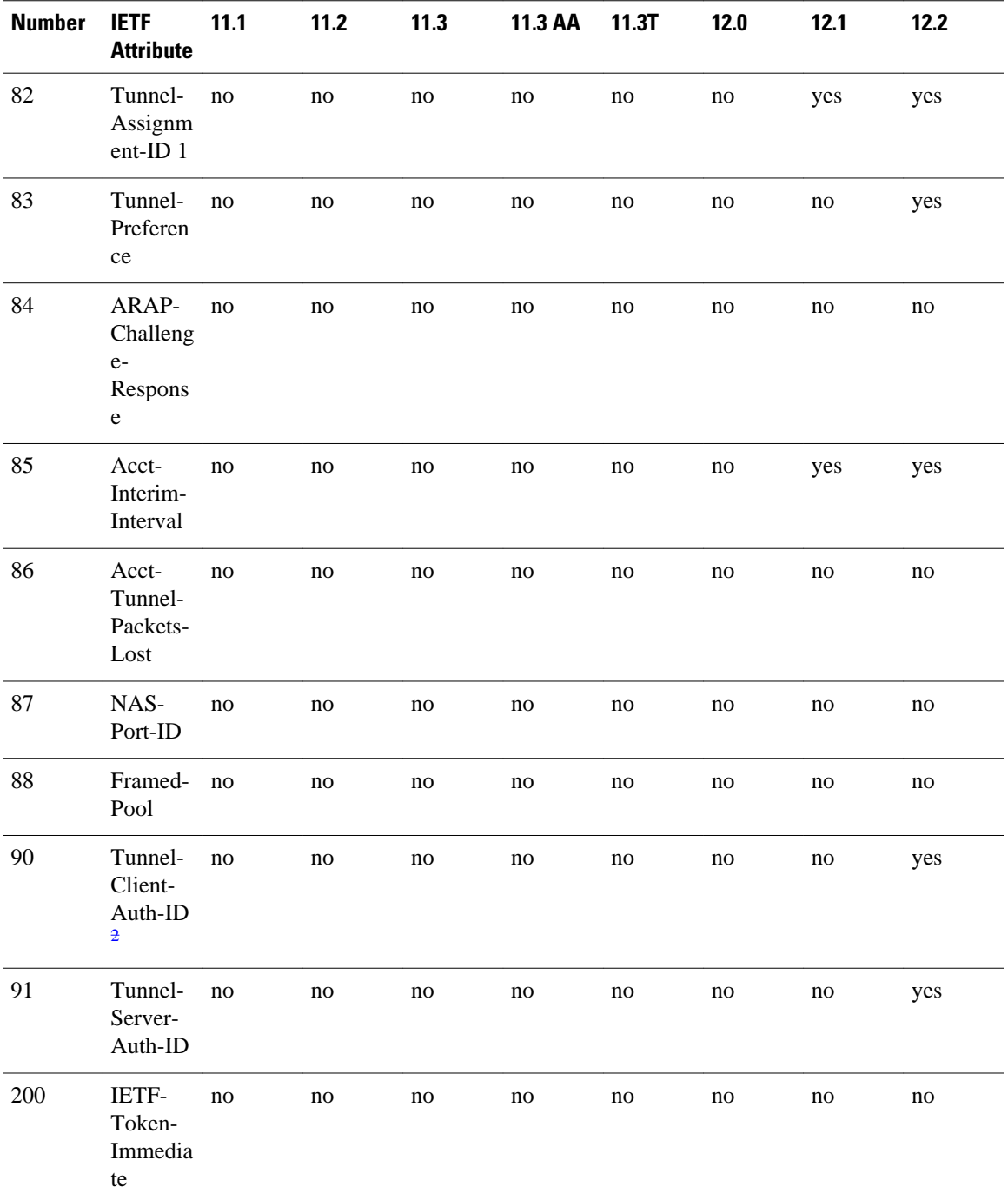

## **Comprehensive List of RADIUS Attribute Descriptions**

The table below lists and describes IETF RADIUS attributes. In cases where the attribute has a security server-specific format, the format is specified.

<sup>2</sup> This RADIUS attribute complies withRFC 2865 and RFC 2868.

#### *Table 2 RADIUS IETF Attributes*

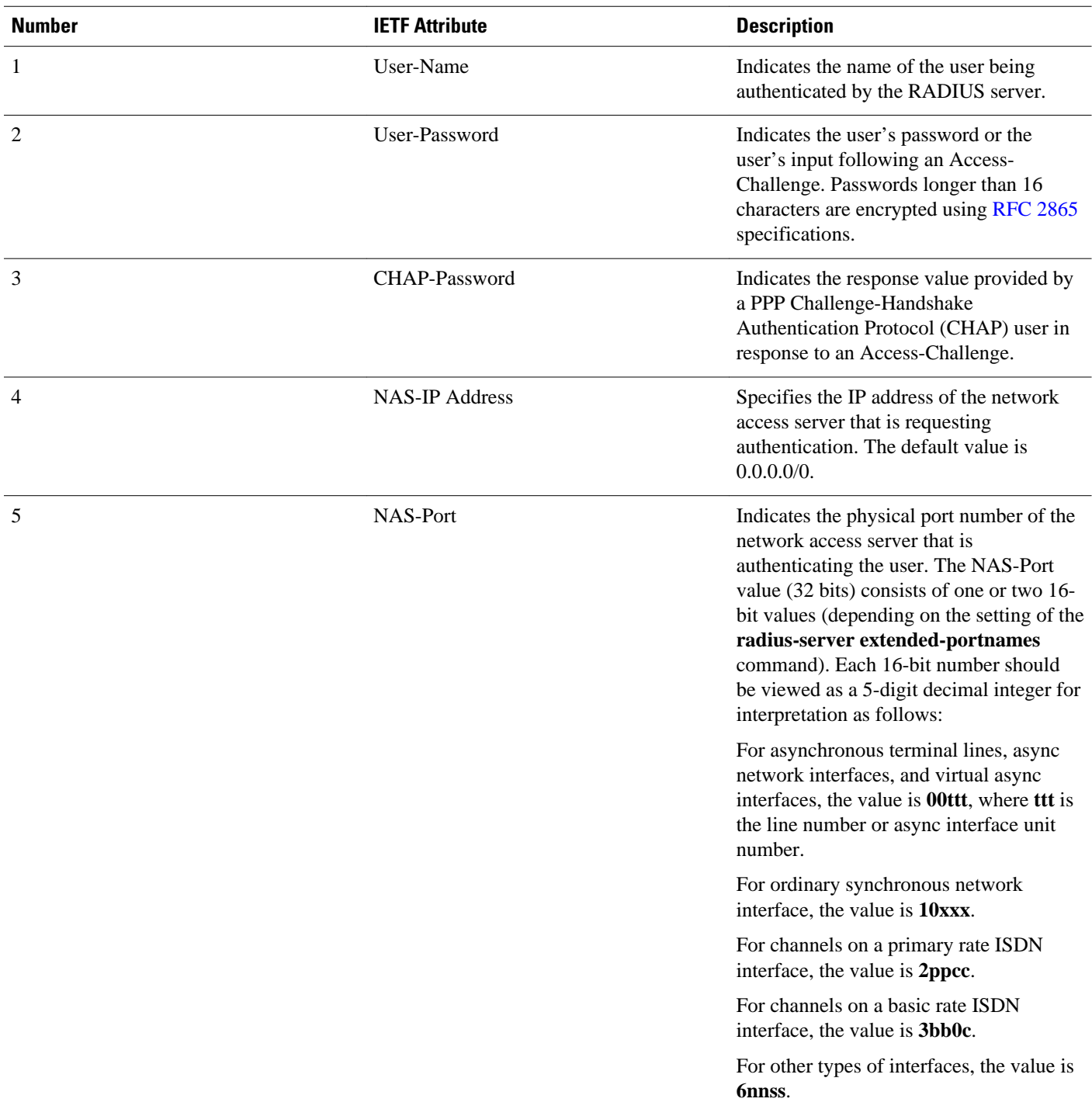

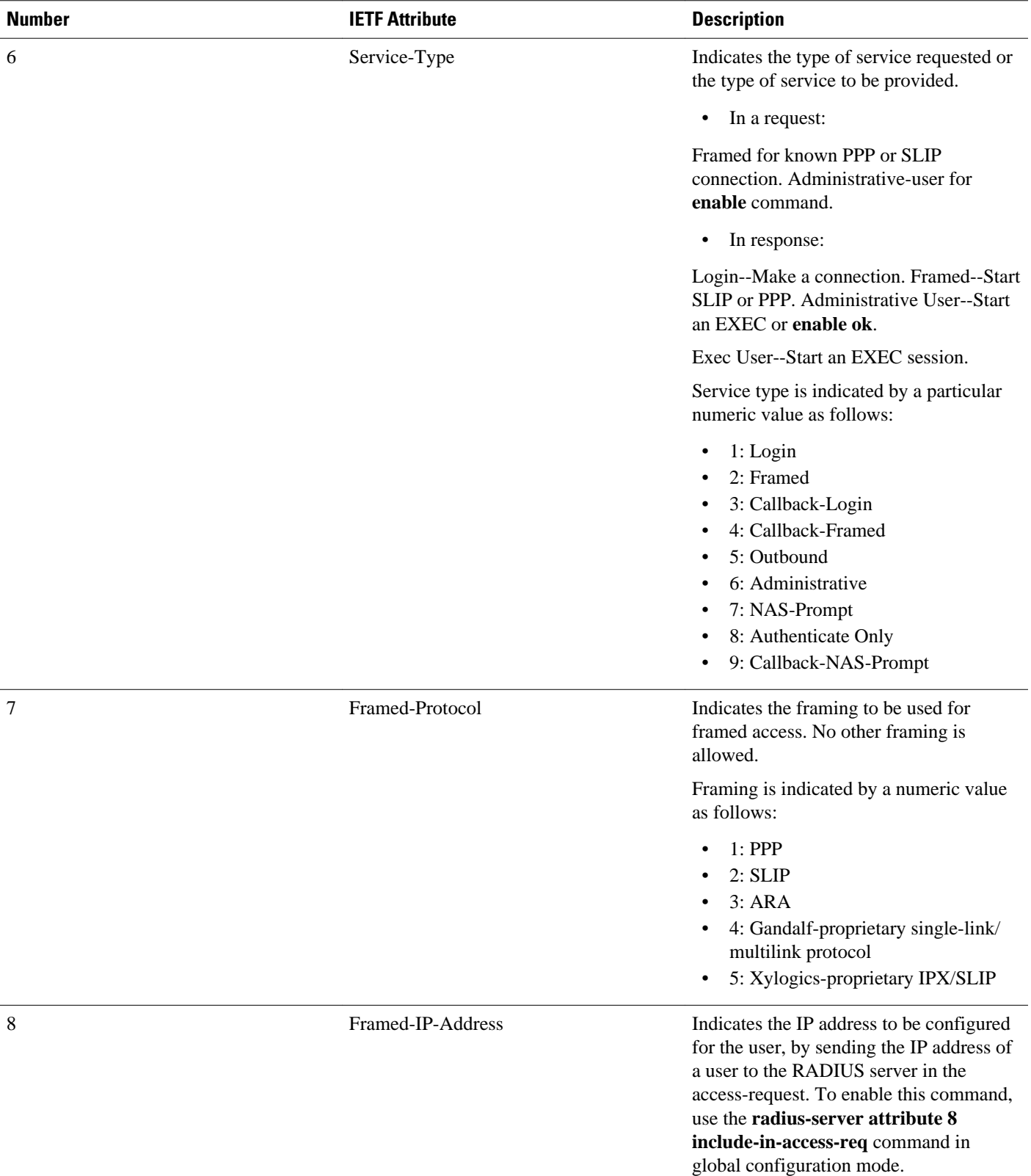

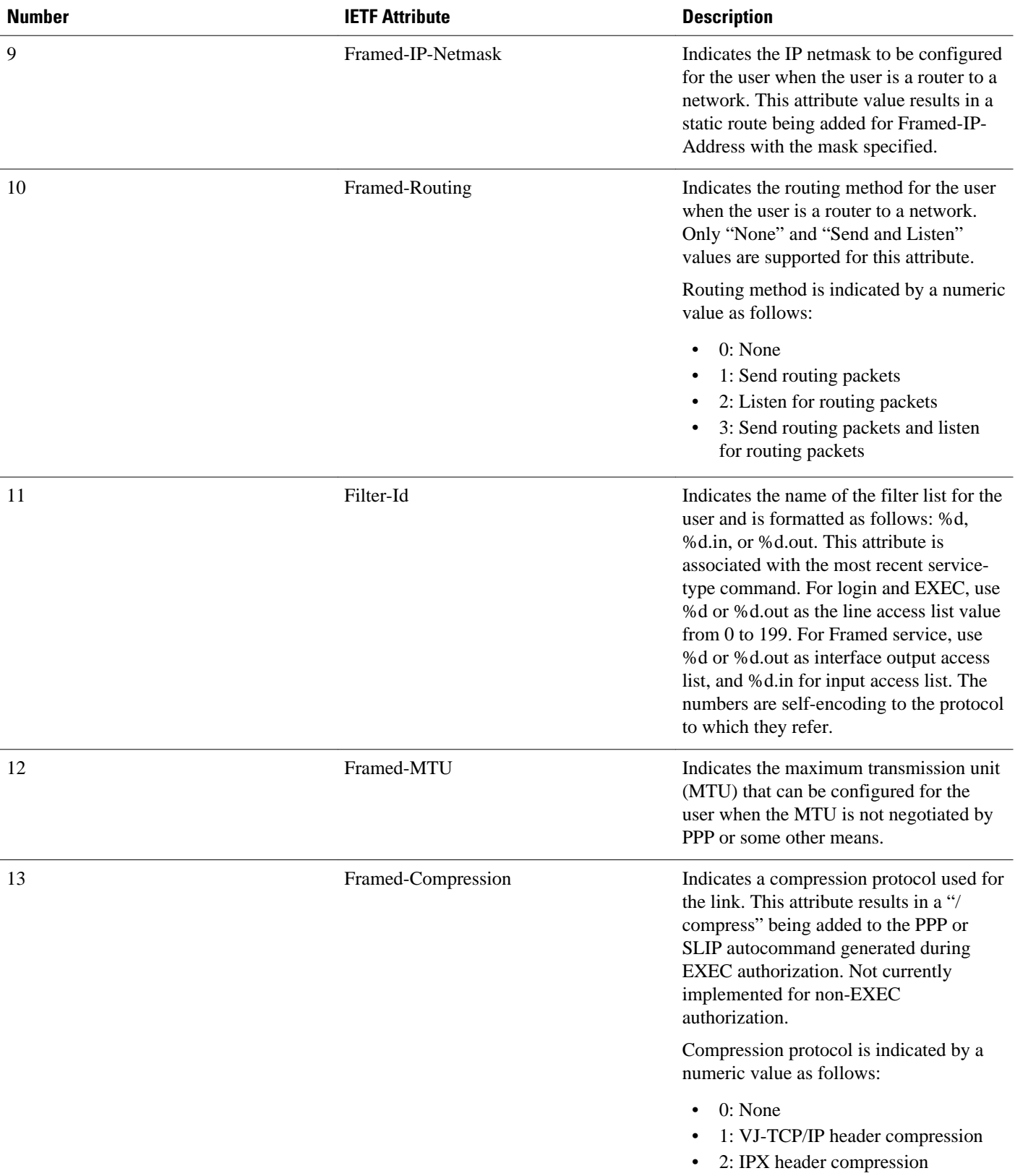

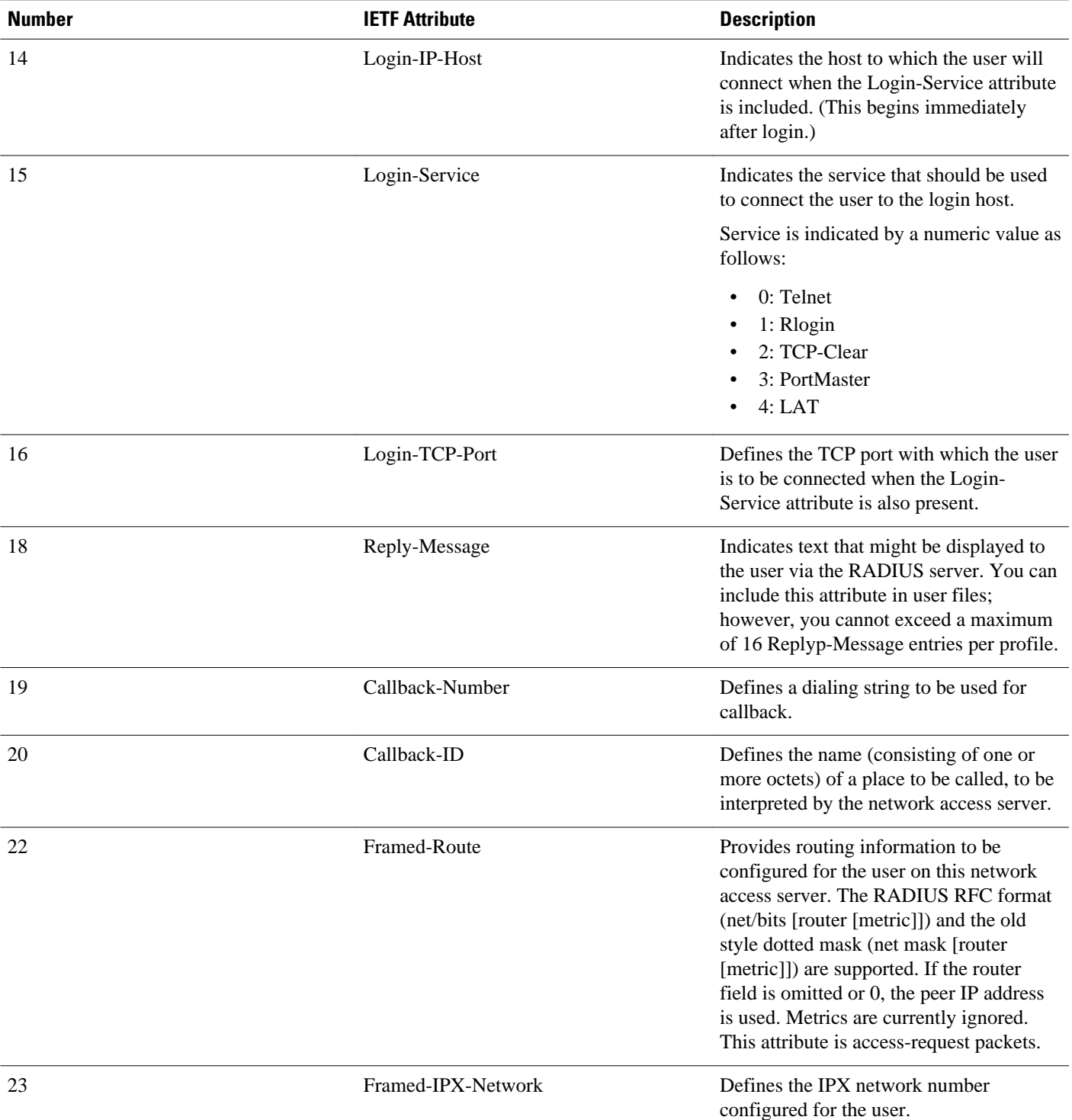

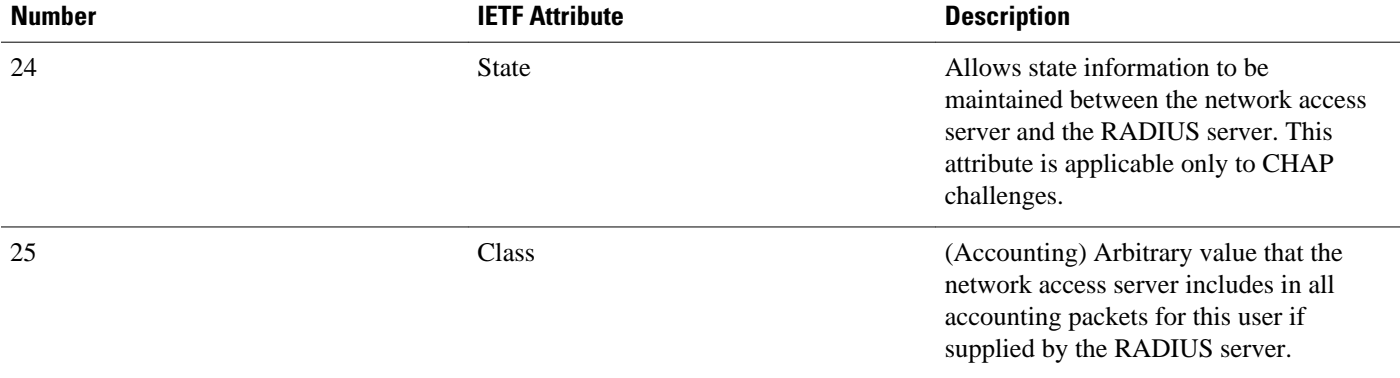

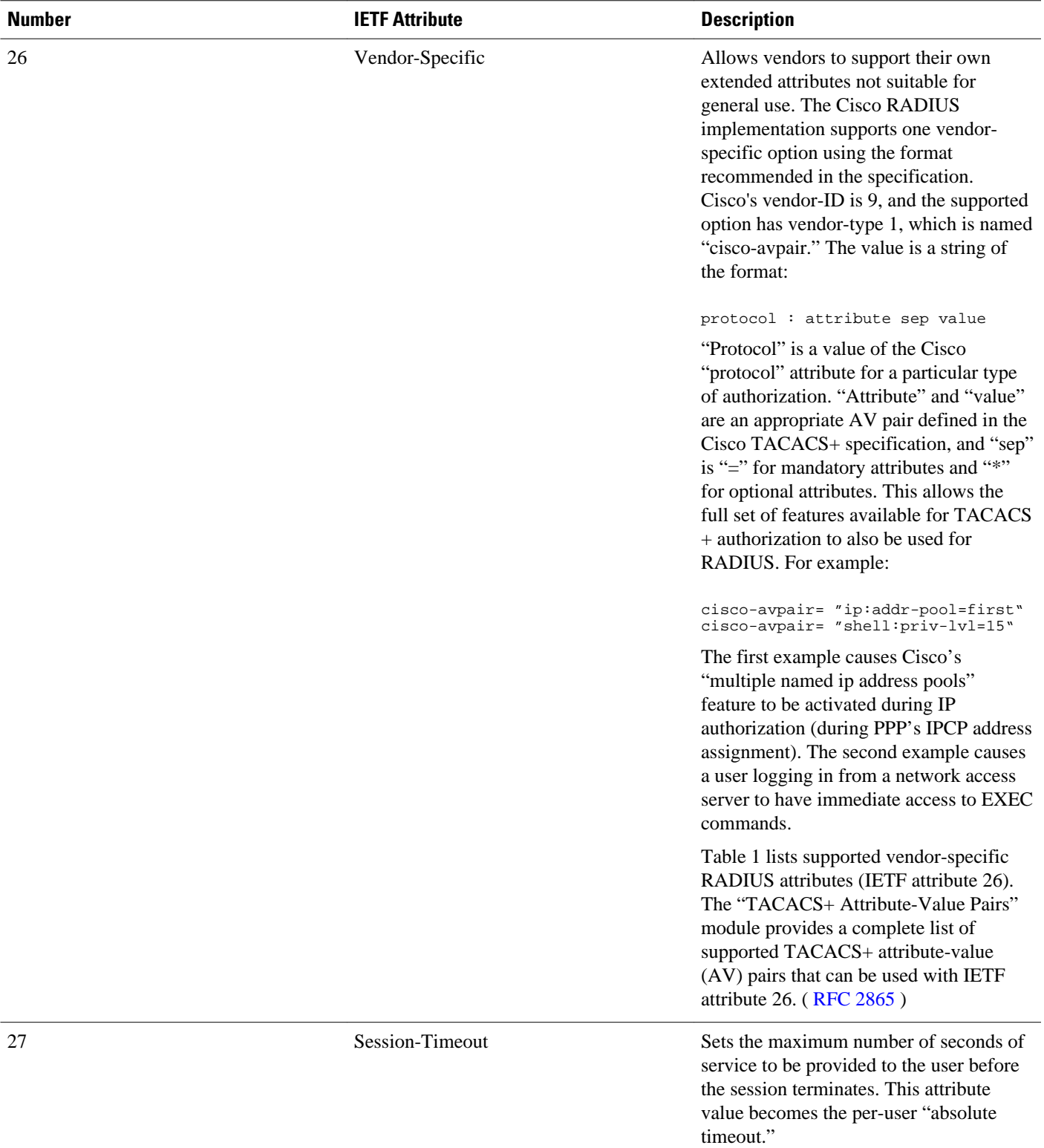

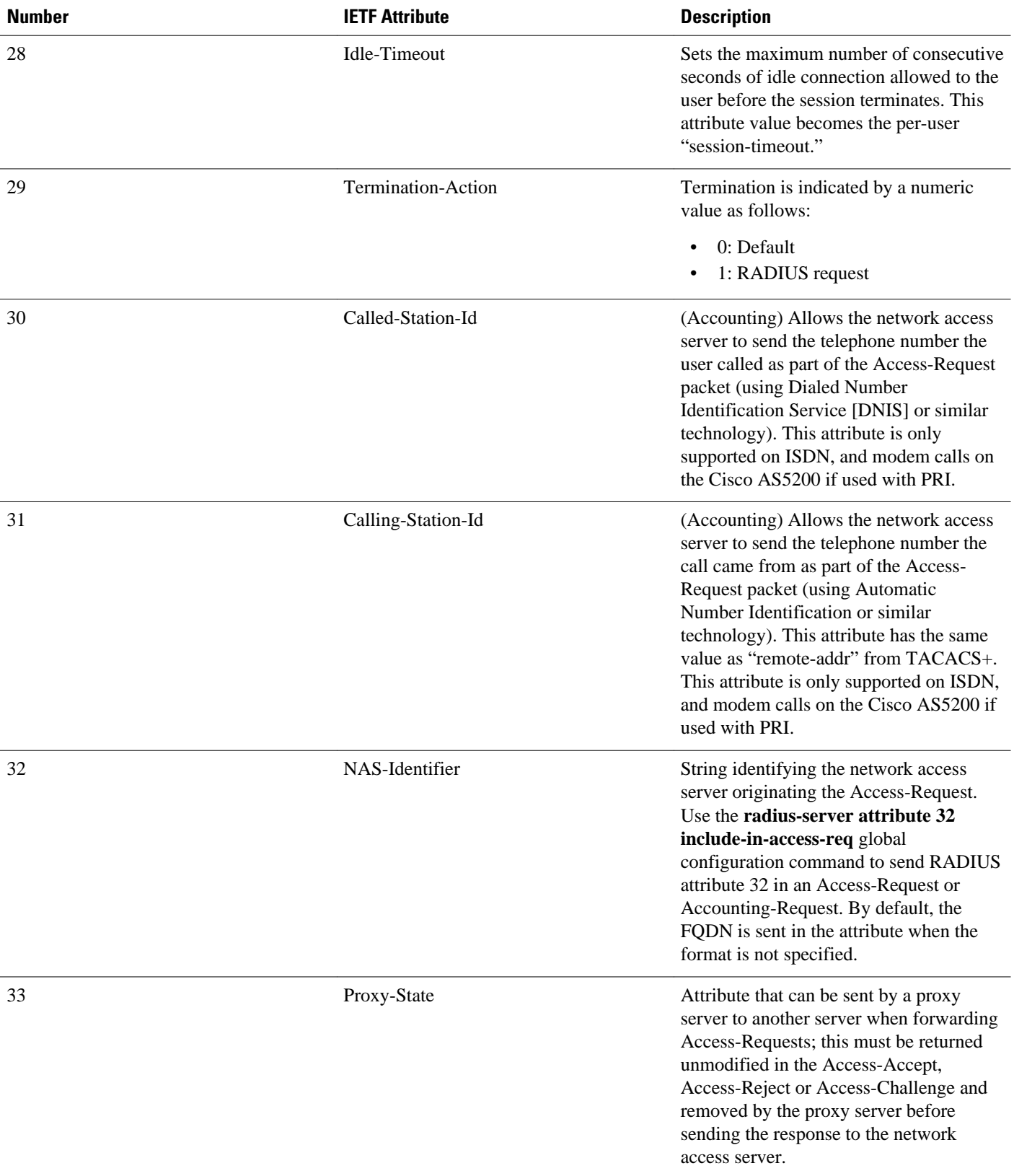

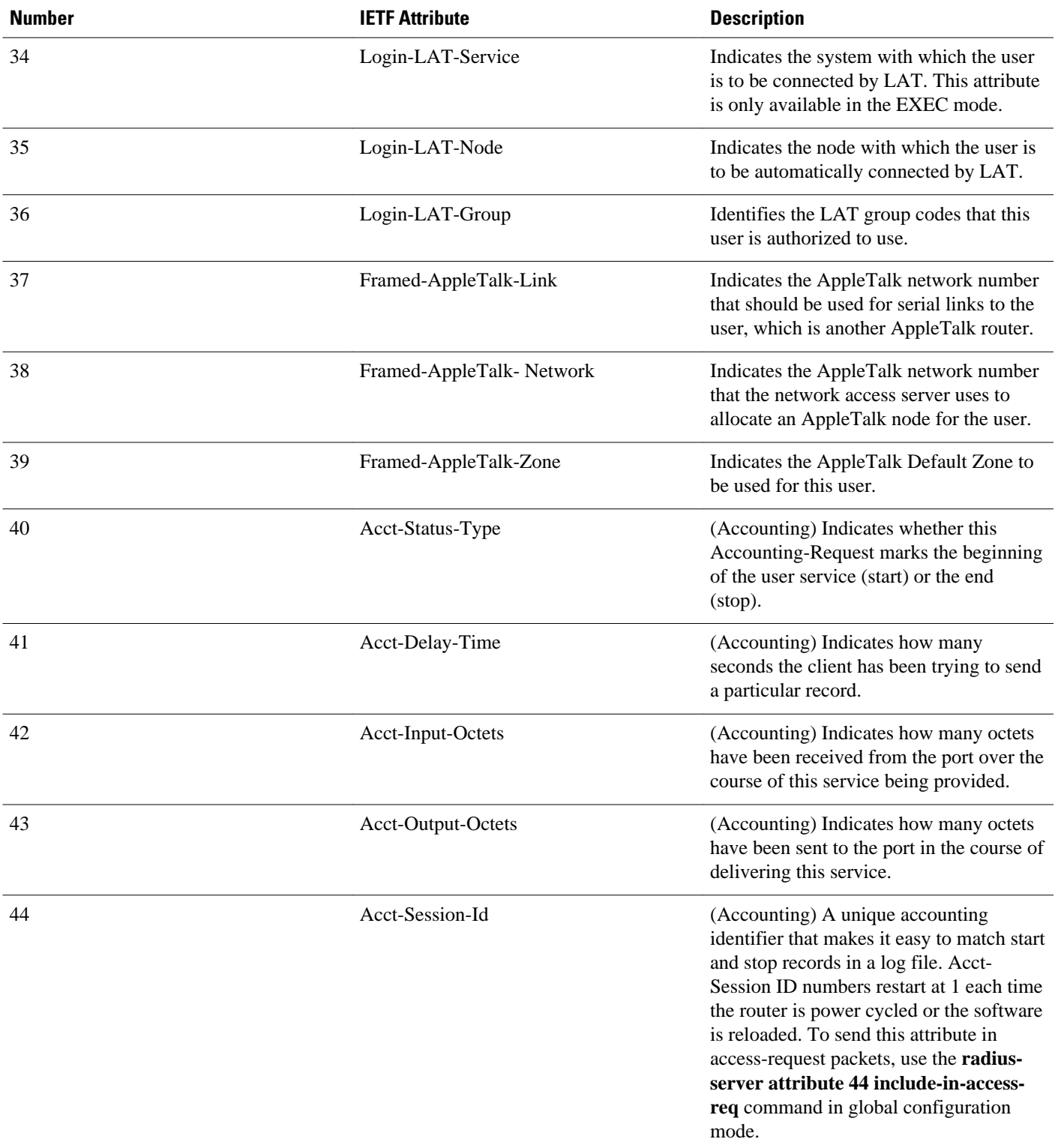

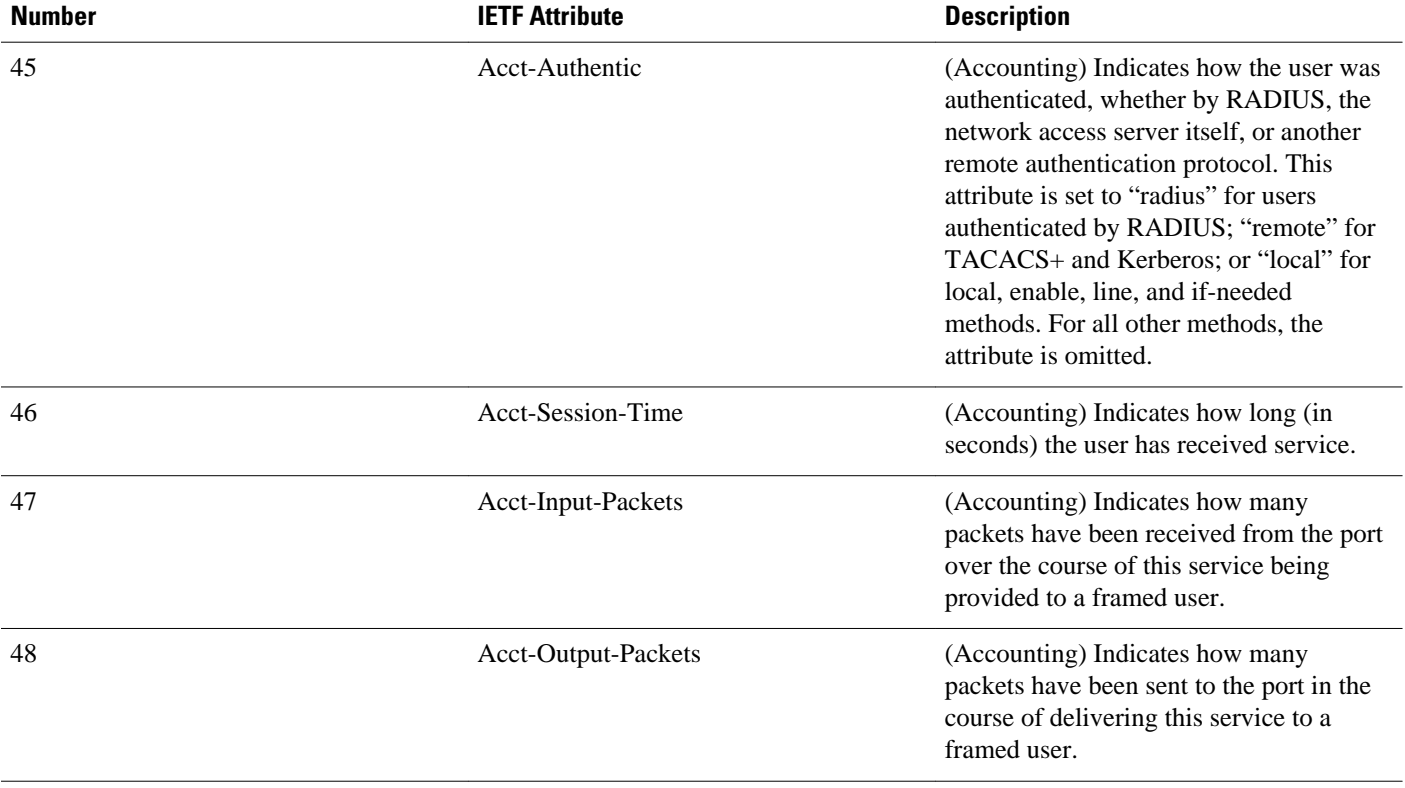

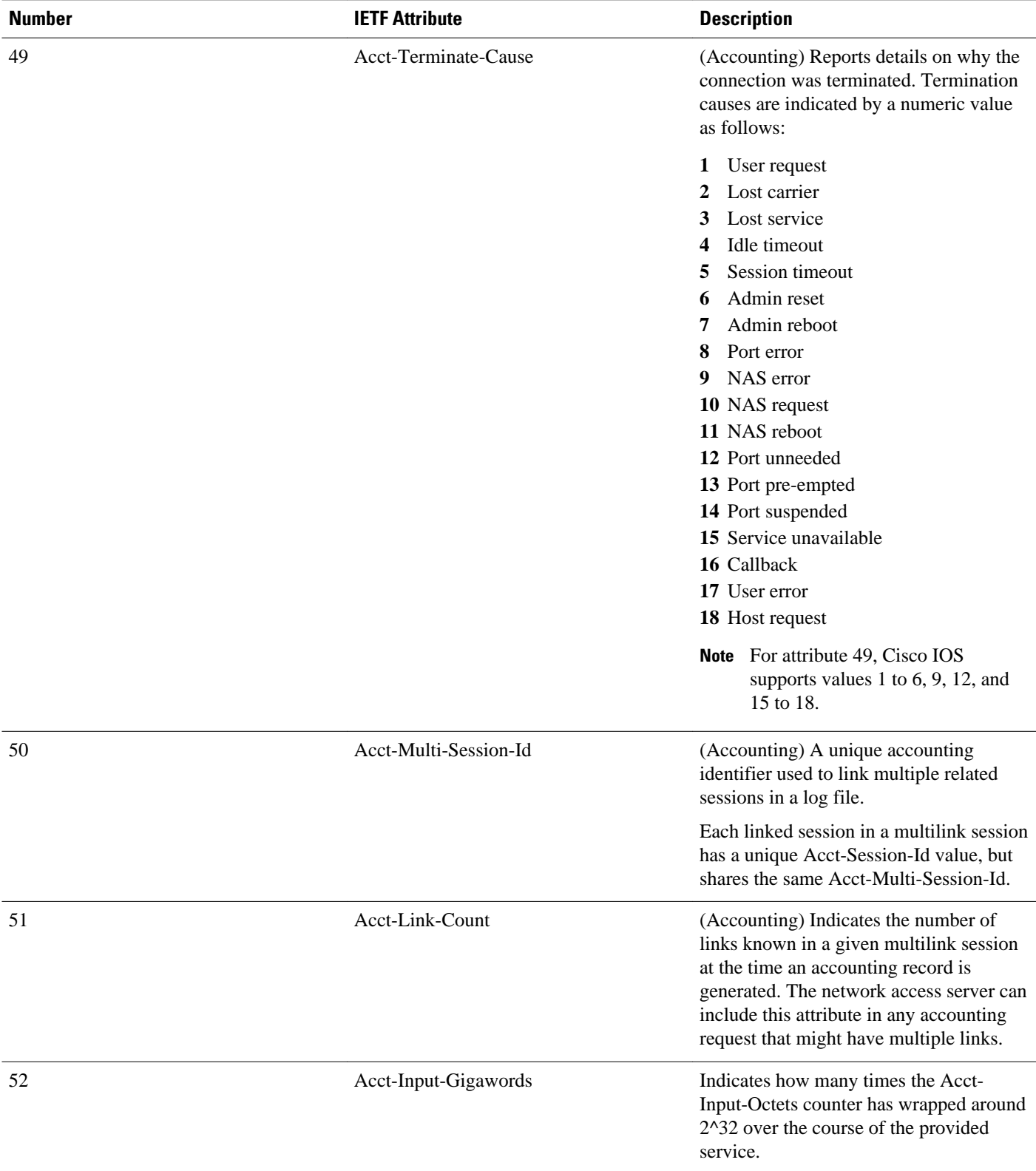

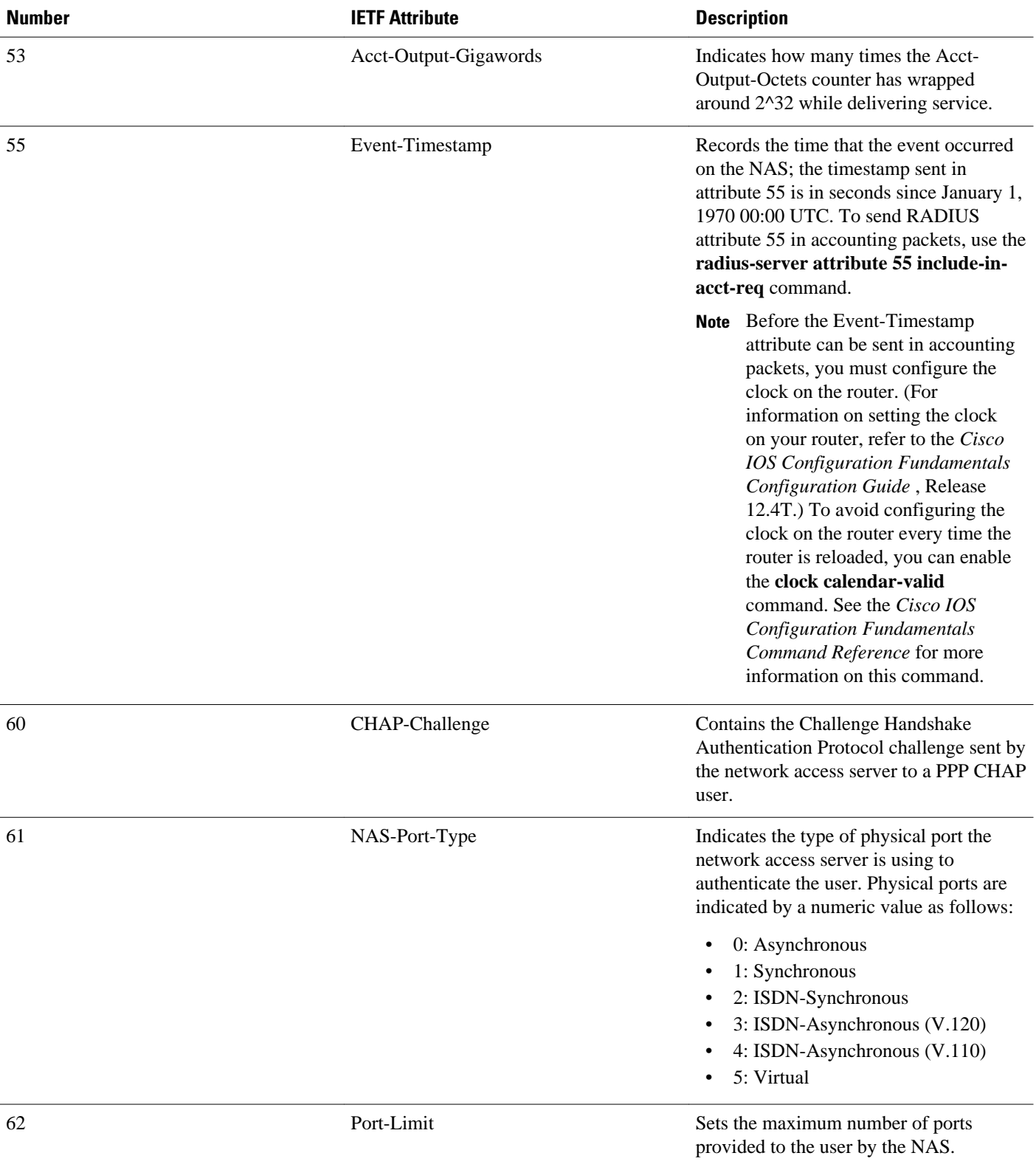

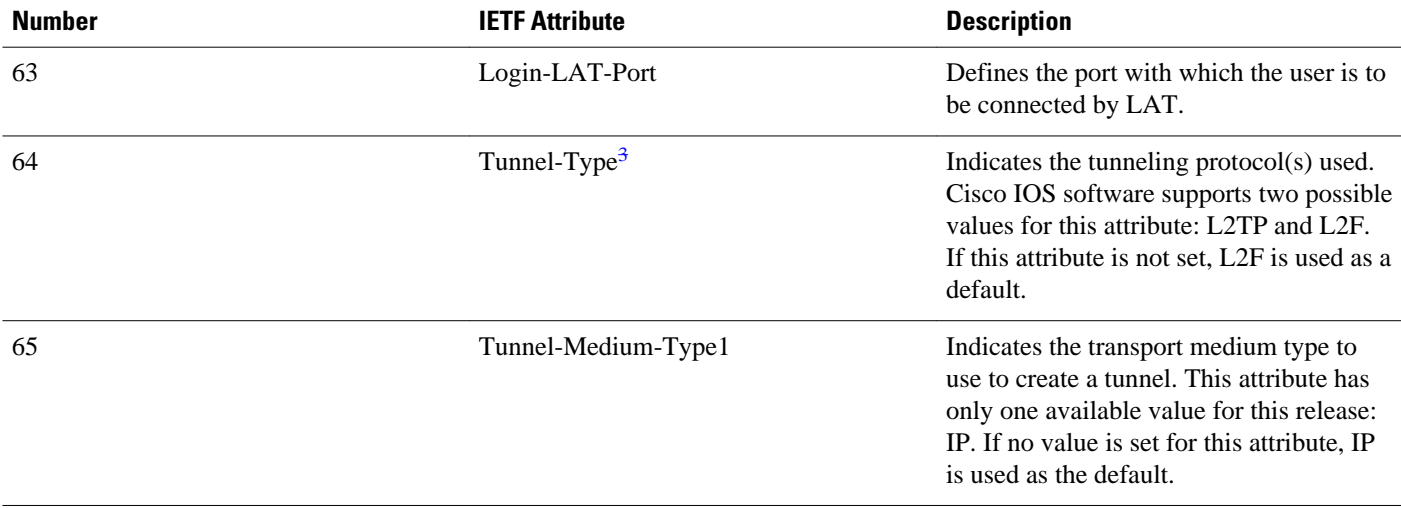

<sup>3</sup> This RADIUS attribute complies with the following two IETF documents: RFC 2868 , RADIUS Attributes for Tunnel Protocol Support and RFC 2867 , RADIUS Accounting Modifications for Tunnel Protocol Support .

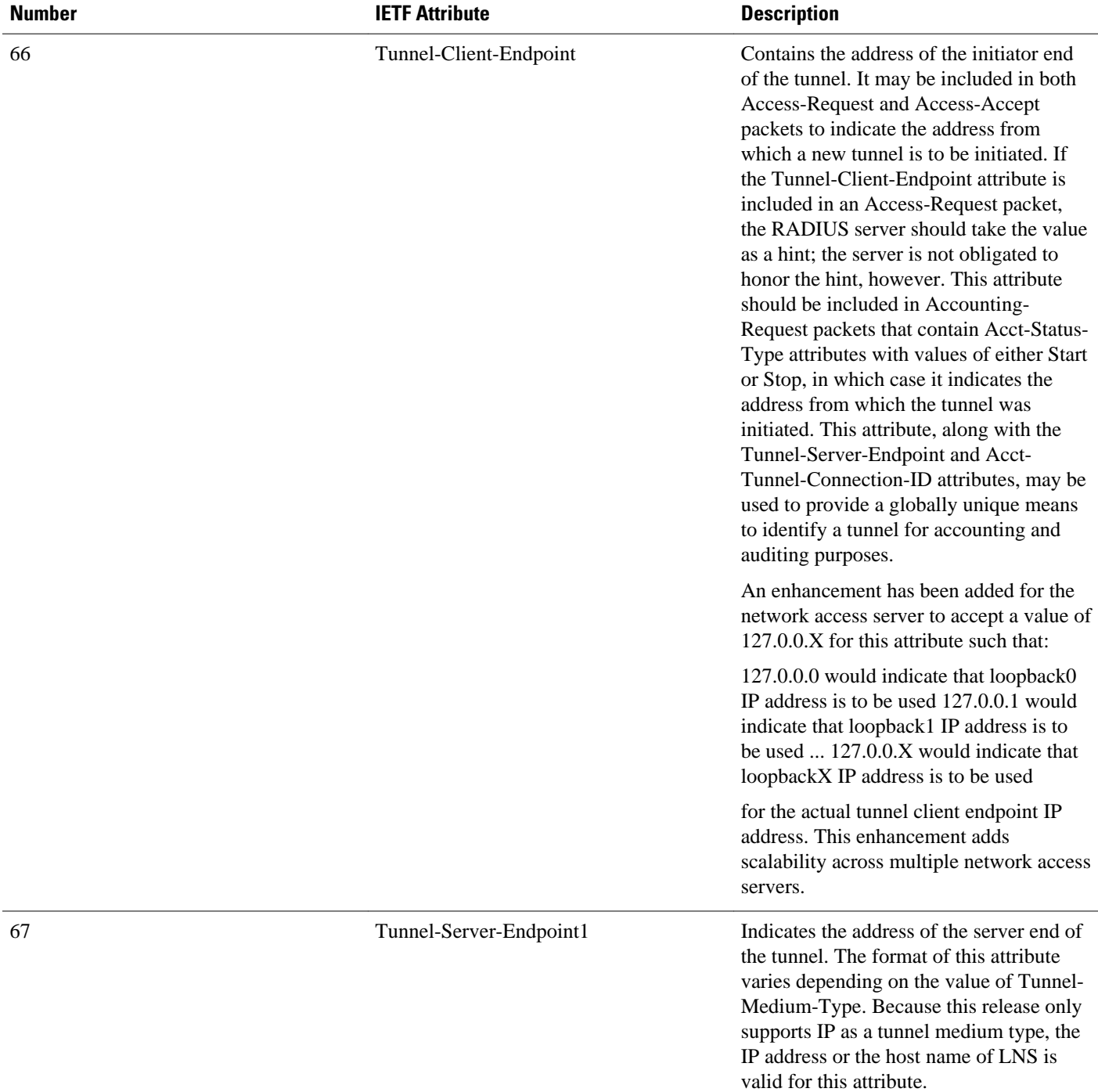

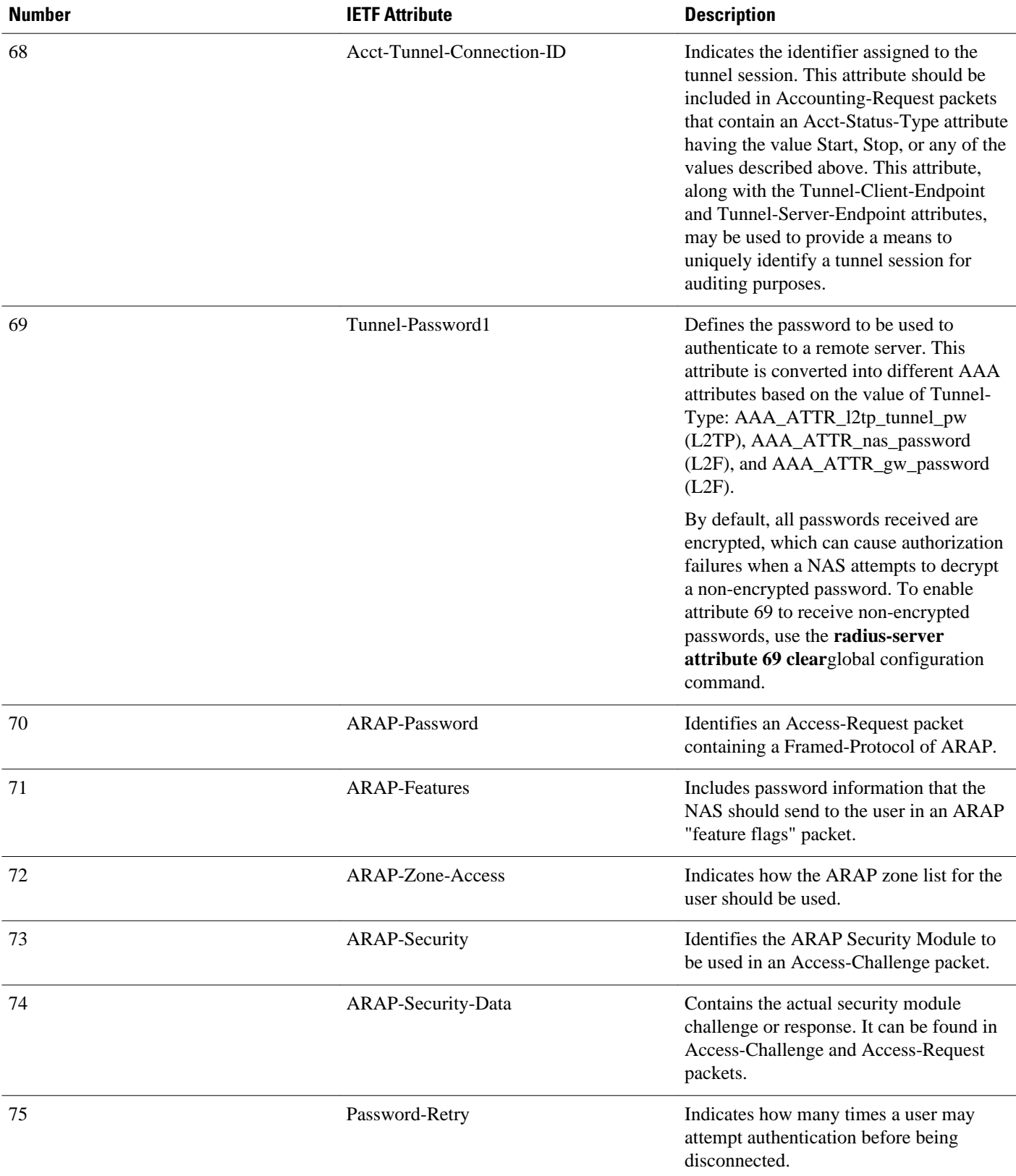

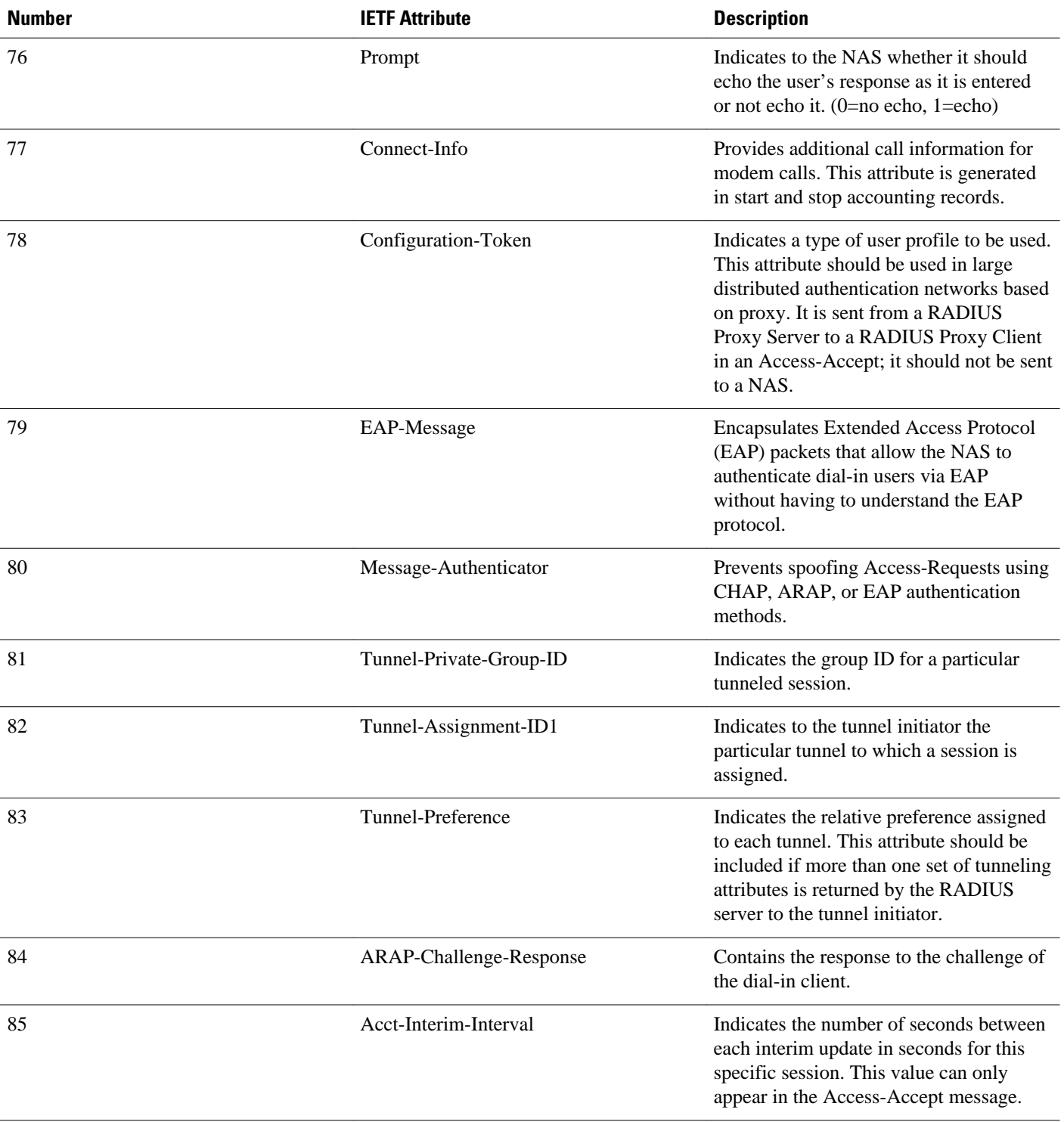

<span id="page-34-0"></span>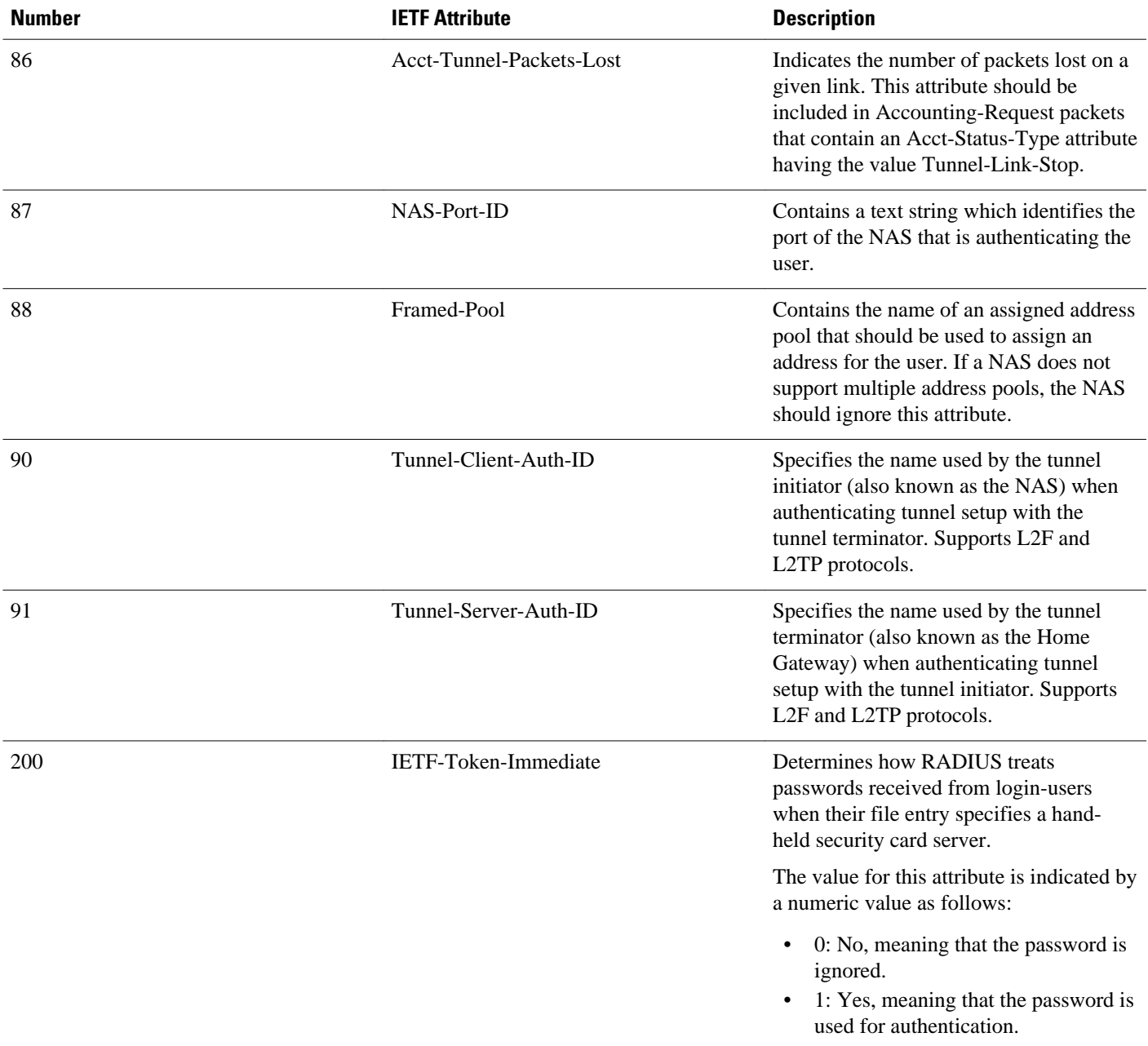

# **Additional References**

The following sections provide references related to RADIUS IETF attributes.

#### **Related Documents**

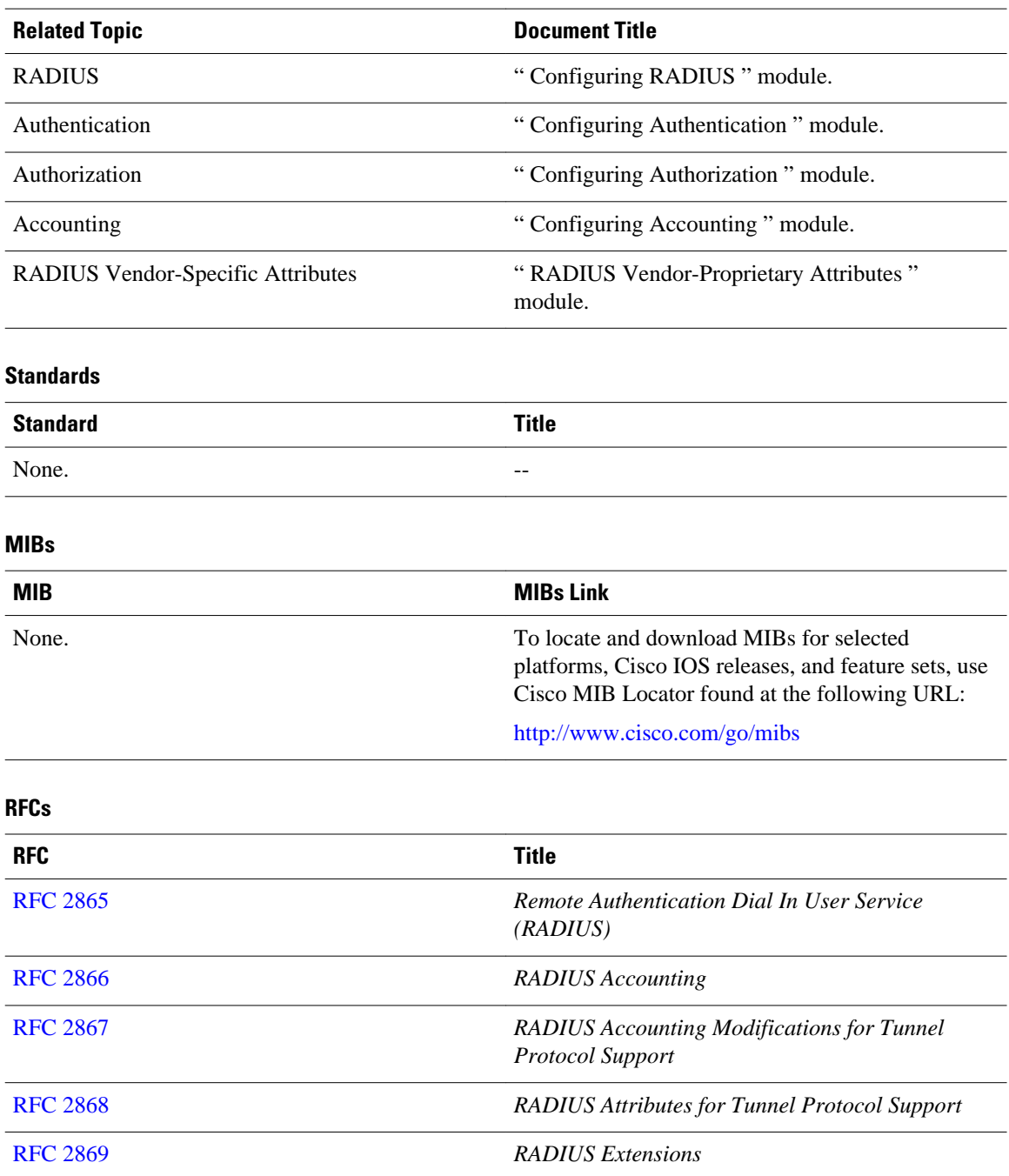
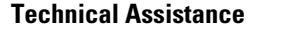

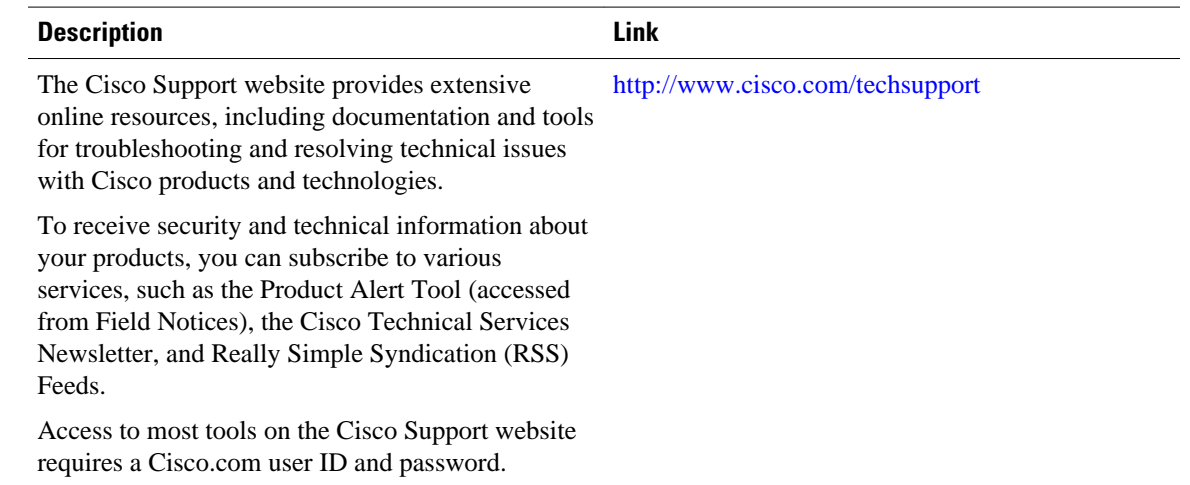

## **Feature Information for RADIUS Attributes Overview and RADIUS IETF Attributes**

The following table provides release information about the feature or features described in this module. This table lists only the software release that introduced support for a given feature in a given software release train. Unless noted otherwise, subsequent releases of that software release train also support that feature.

Use Cisco Feature Navigator to find information about platform support and Cisco software image support. To access Cisco Feature Navigator, go to [www.cisco.com/go/cfn.](http://www.cisco.com/go/cfn) An account on Cisco.com is not required.

| <b>Feature Name</b>           | <b>Releases</b>        | <b>Feature Information</b>                                |
|-------------------------------|------------------------|-----------------------------------------------------------|
| <b>RADIUS JETE Attributes</b> | Cisco IOS Release 11.1 | This feature was introduced in<br>Cisco IOS Release 11.1. |

*Table 3 Feature Information for RADIUS Attributes Overview and RADIUS IETF Attributes*

Cisco and the Cisco logo are trademarks or registered trademarks of Cisco and/or its affiliates in the U.S. and other countries. To view a list of Cisco trademarks, go to this URL: [www.cisco.com/go/trademarks.](http://www.cisco.com/go/trademarks) Third-party trademarks mentioned are the property of their respective owners. The use of the word partner does not imply a partnership relationship between Cisco and any other company. (1110R)

Any Internet Protocol (IP) addresses and phone numbers used in this document are not intended to be actual addresses and phone numbers. Any examples, command display output, network topology diagrams, and other figures included in the document are shown for illustrative purposes only. Any use of actual IP addresses or phone numbers in illustrative content is unintentional and coincidental.

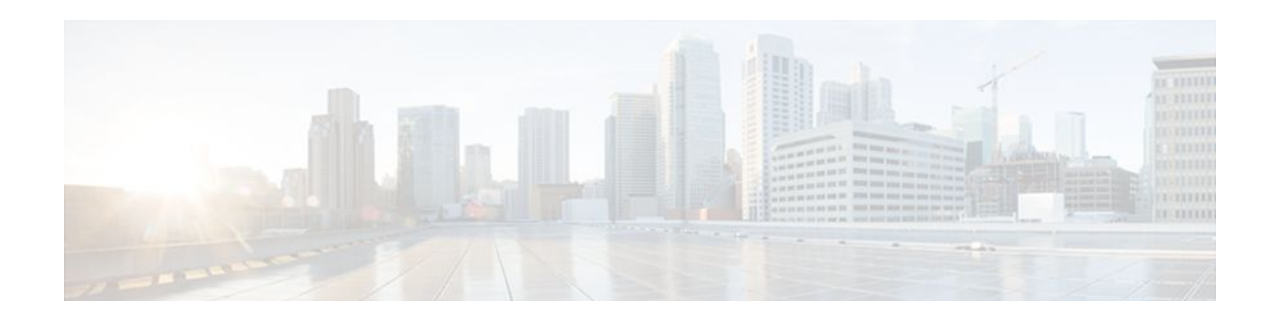

# **RADIUS Vendor-Proprietary Attributes**

The IETF draft standard for RADIUS specifies a method for communicating vendor-proprietary information between the network access server and the RADIUS server. However, some vendors have extended the RADIUS attribute set for specific applications. This document provides Cisco IOS support information for these vendor-proprietary RADIUS attrubutes.

- Finding Feature Information, page 31
- Supported Vendor-Proprietary RADIUS Attributes, page 31
- [Comprehensive List of Vendor-Proprietary RADIUS Attribute Descriptions, page 45](#page-52-0)
- [Feature Information for RADIUS Vendor-Proprietary Attributes, page 56](#page-63-0)

### **Finding Feature Information**

Your software release may not support all the features documented in this module. For the latest feature information and caveats, see the release notes for your platform and software release. To find information about the features documented in this module, and to see a list of the releases in which each feature is supported, see the Feature Information Table at the end of this document.

Use Cisco Feature Navigator to find information about platform support and Cisco software image support. To access Cisco Feature Navigator, go to [www.cisco.com/go/cfn.](http://www.cisco.com/go/cfn) An account on Cisco.com is not required.

## **Supported Vendor-Proprietary RADIUS Attributes**

The table below lists Cisco-supported vendor-proprietary RADIUS attributes and the Cisco IOS release in which they are implemented. In cases where the attribute has a security server-specific format, the format is specified. Refer to Vendor-Proprietary RADIUS Attributes table for a list of descriptions.

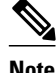

**Note** Attributes implemented in special (AA) or early development (T) releases will be added to the next mainline image.

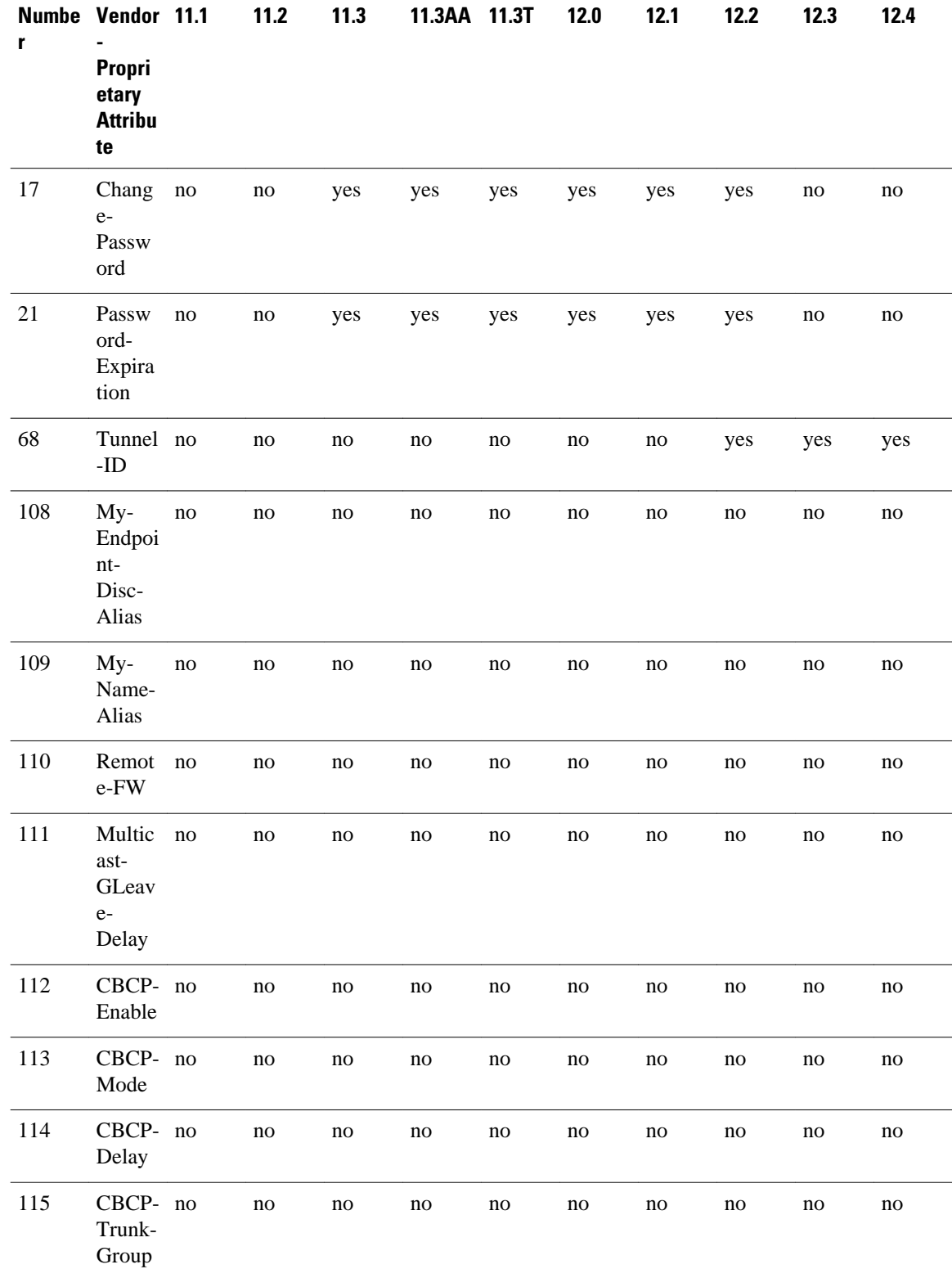

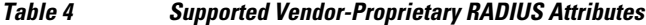

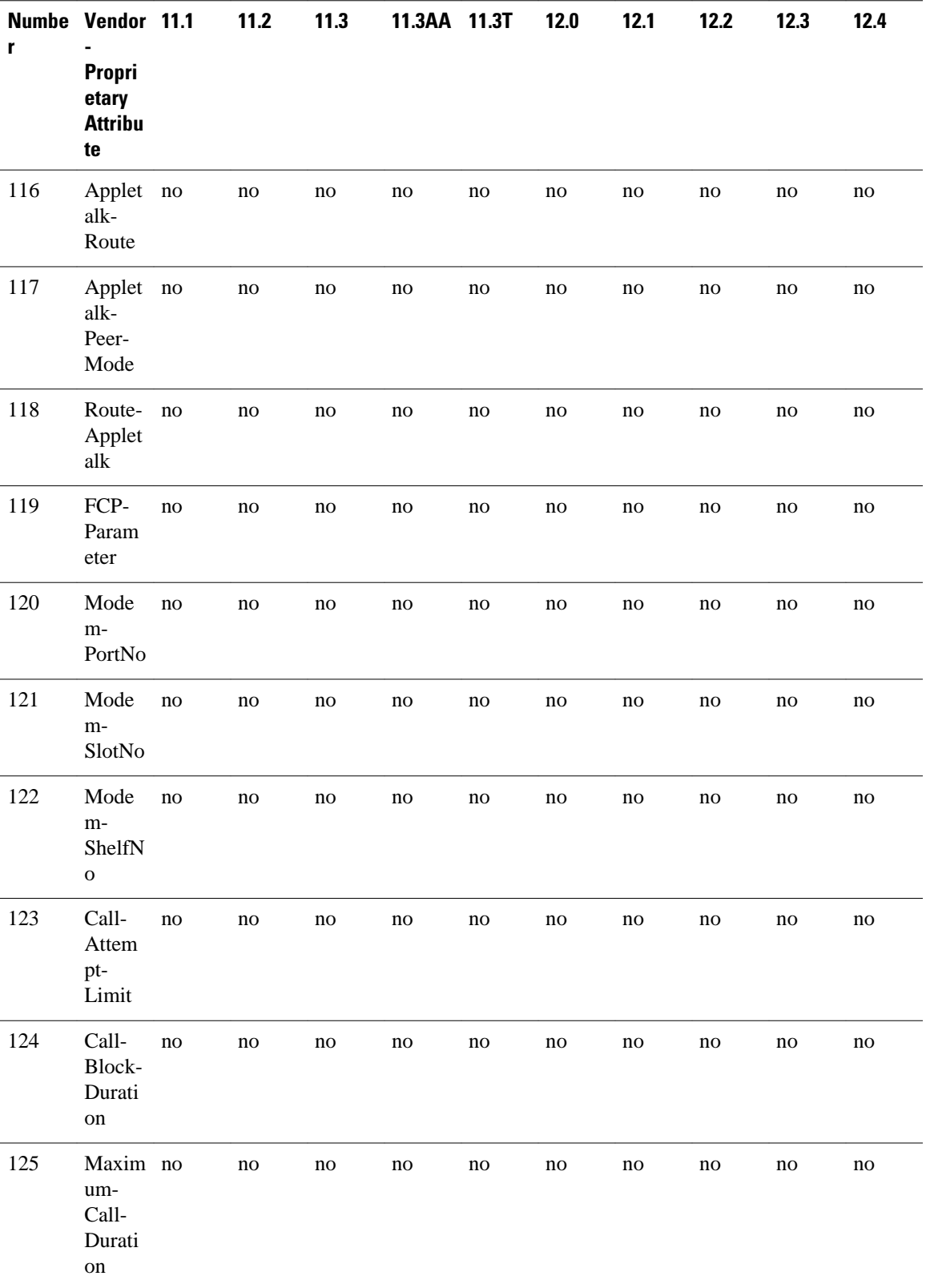

1

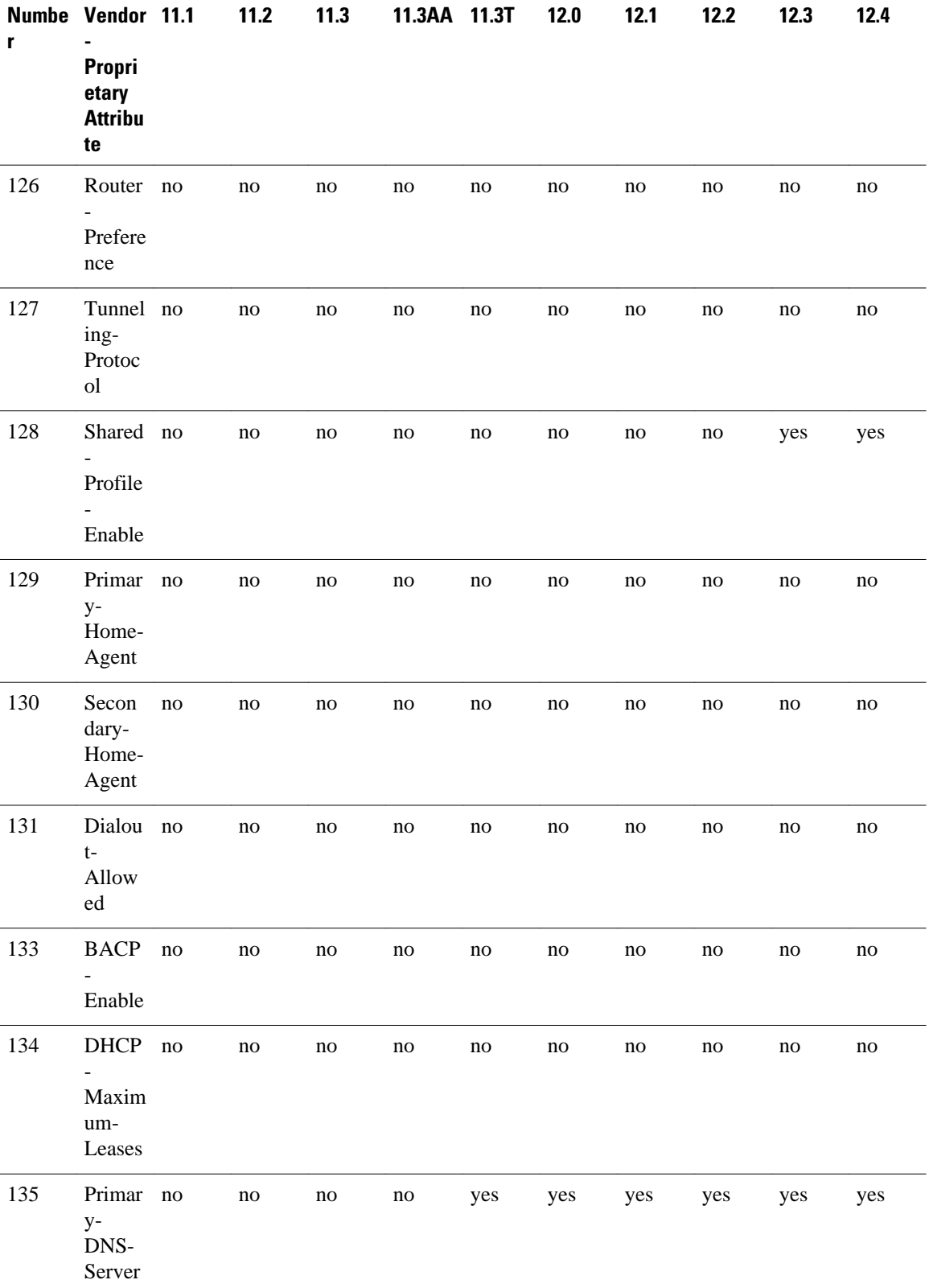

 $\mathbf I$ 

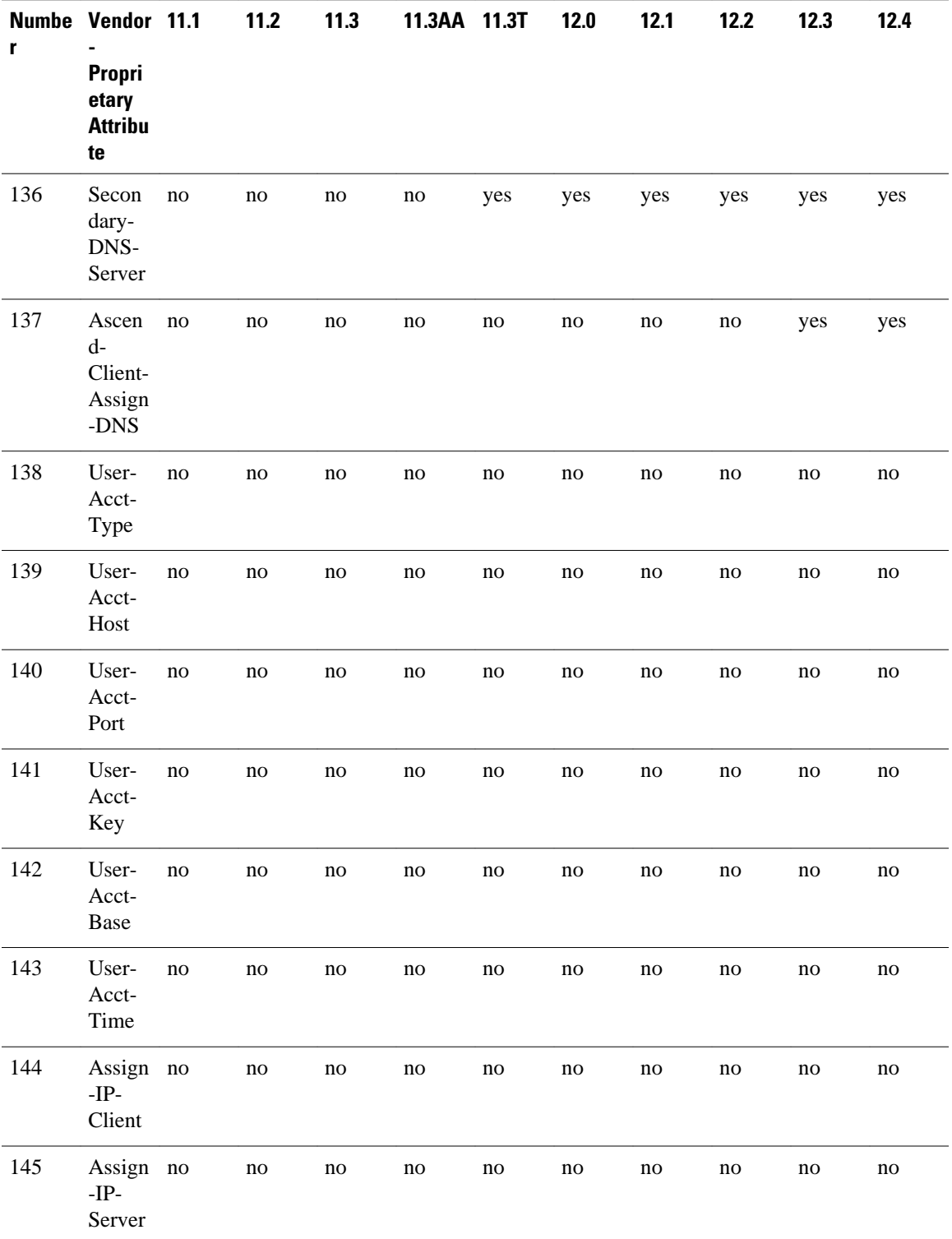

1

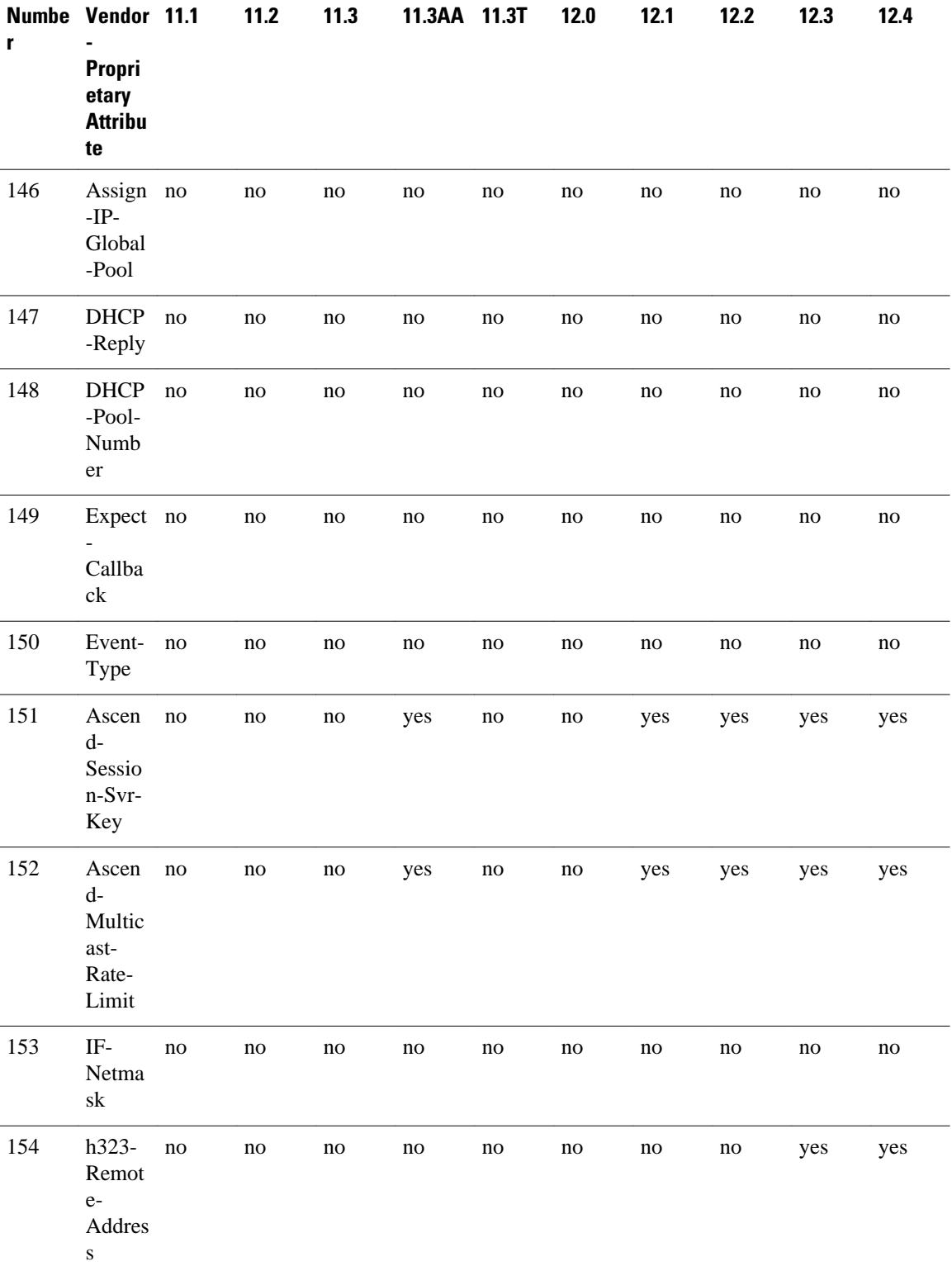

 $\mathbf I$ 

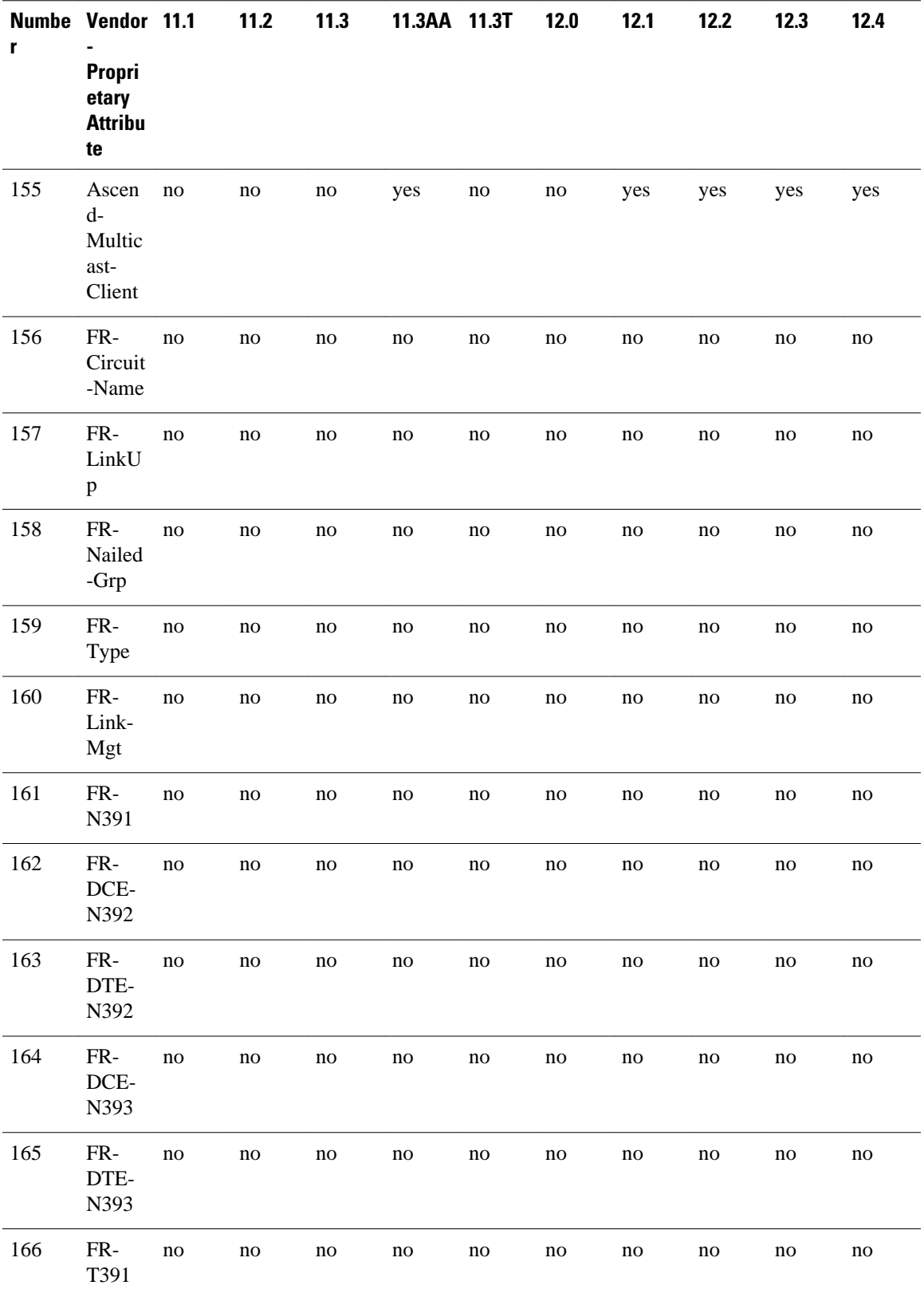

1

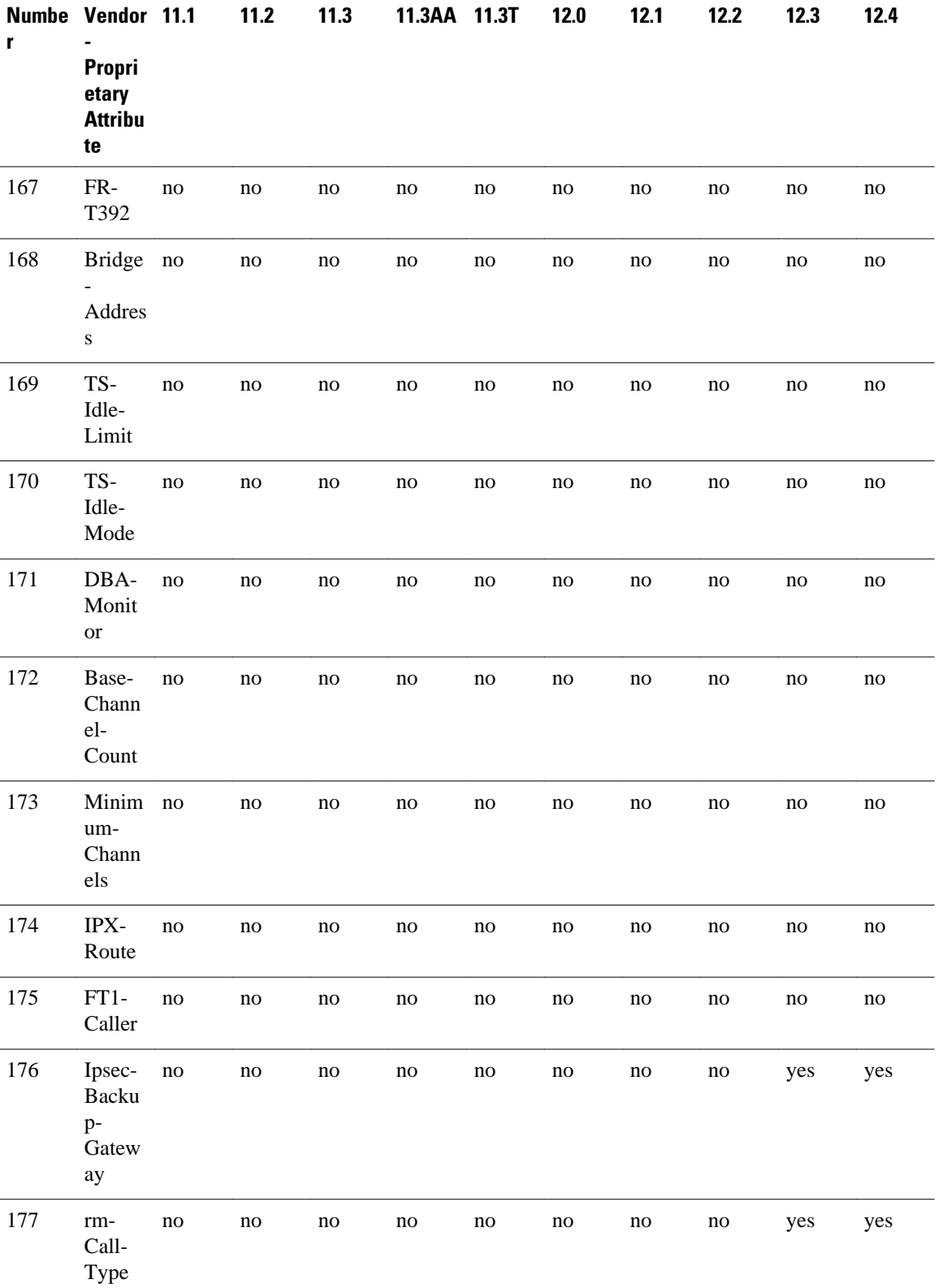

 $\mathbf I$ 

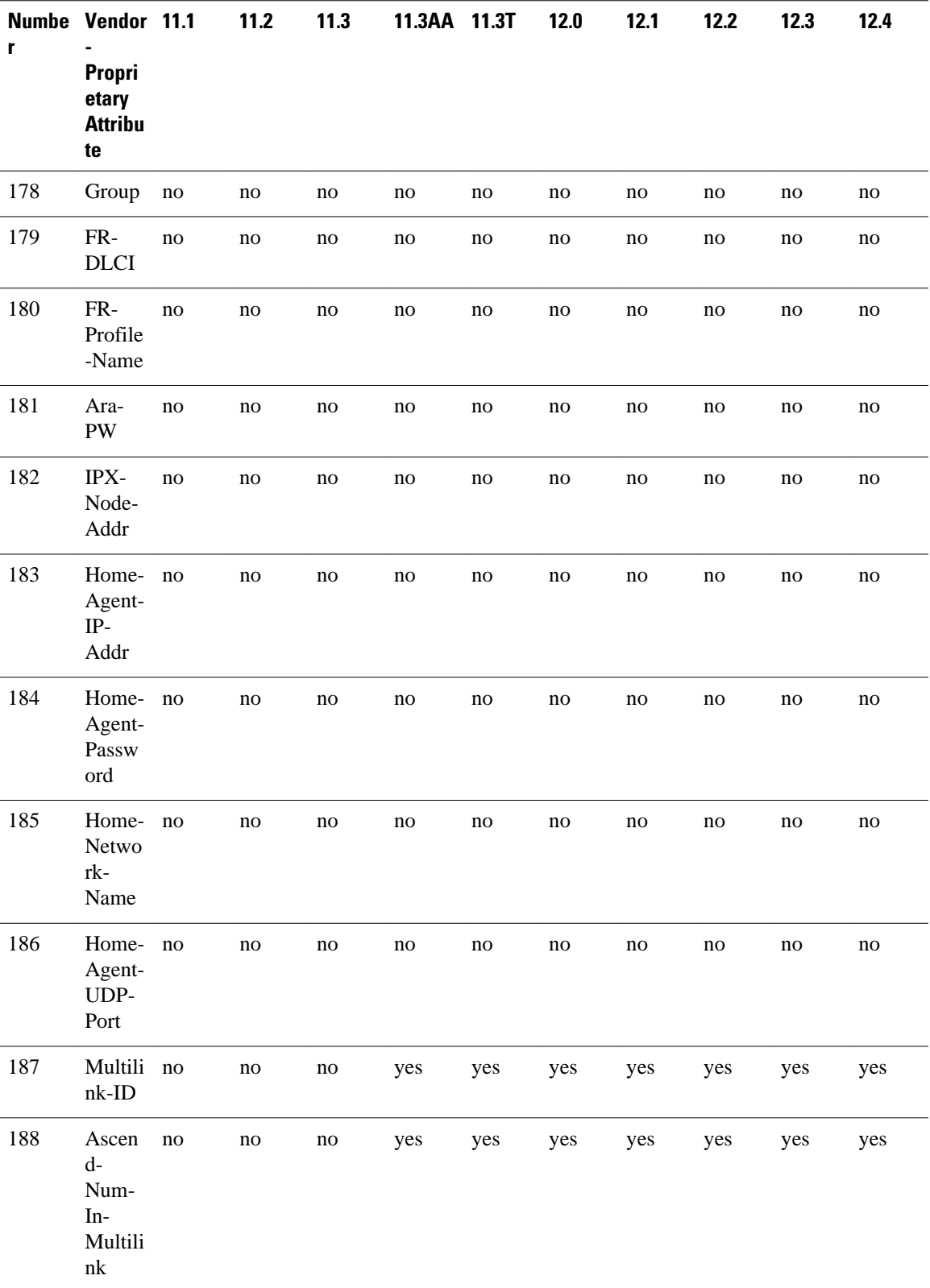

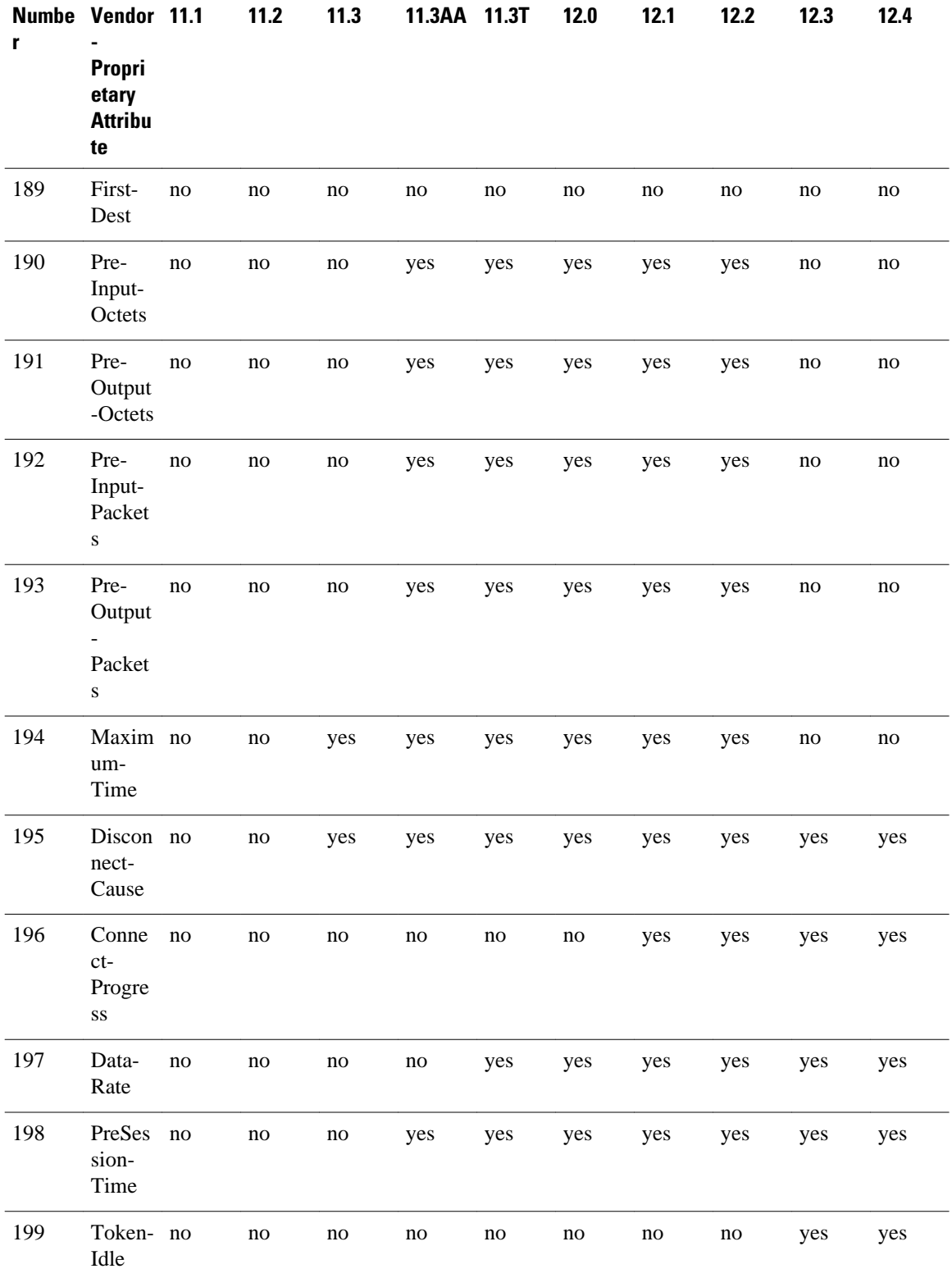

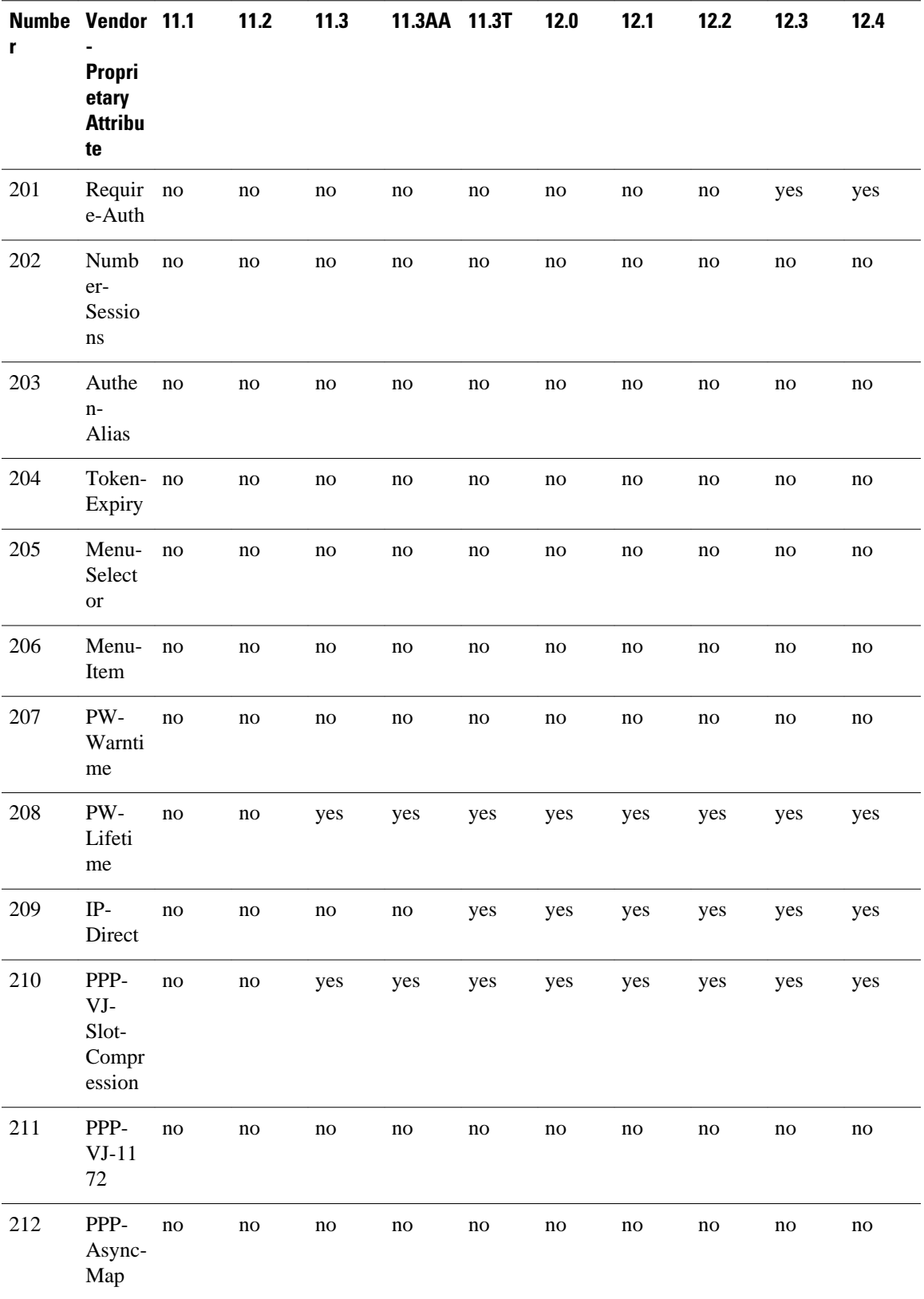

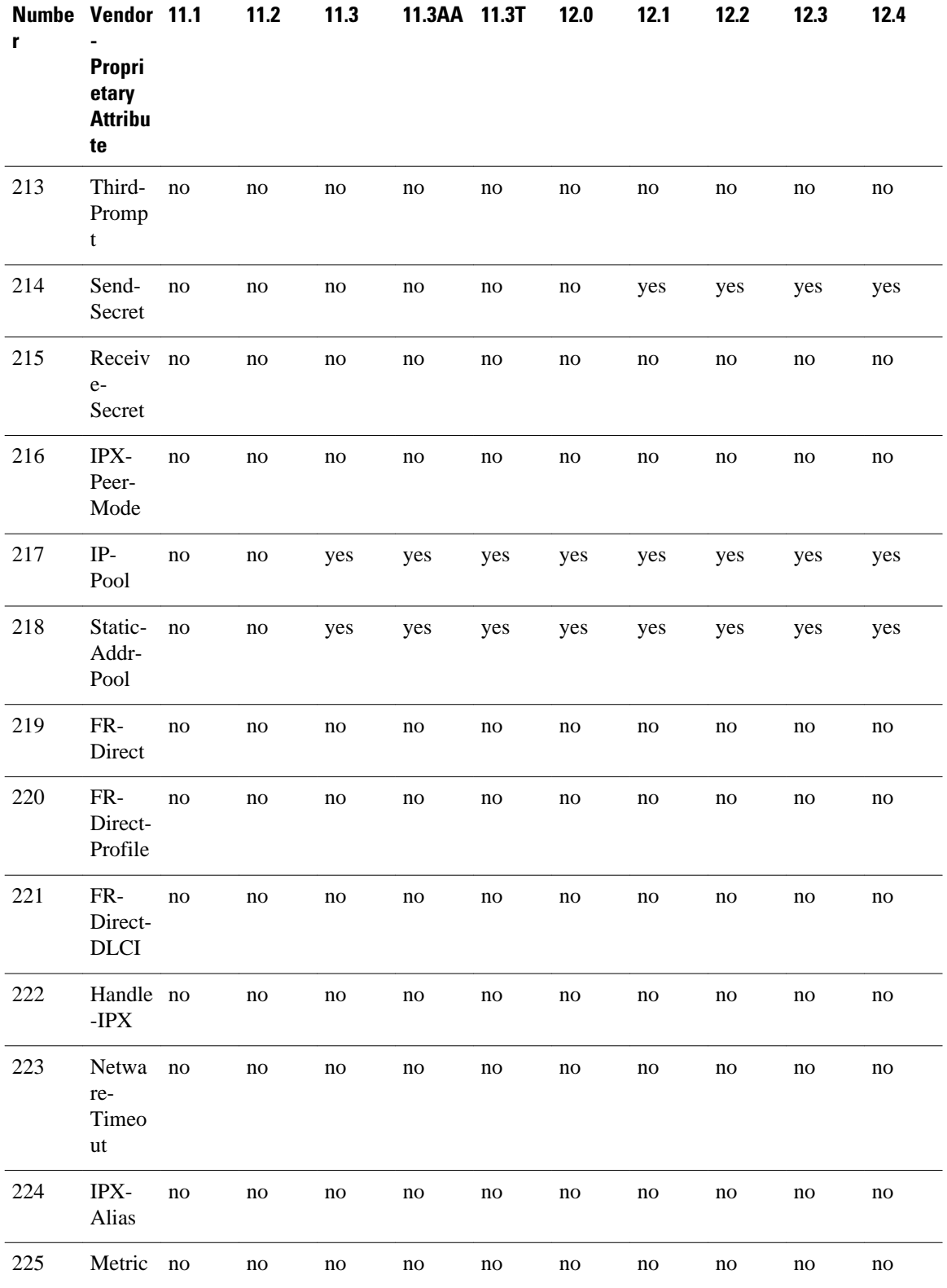

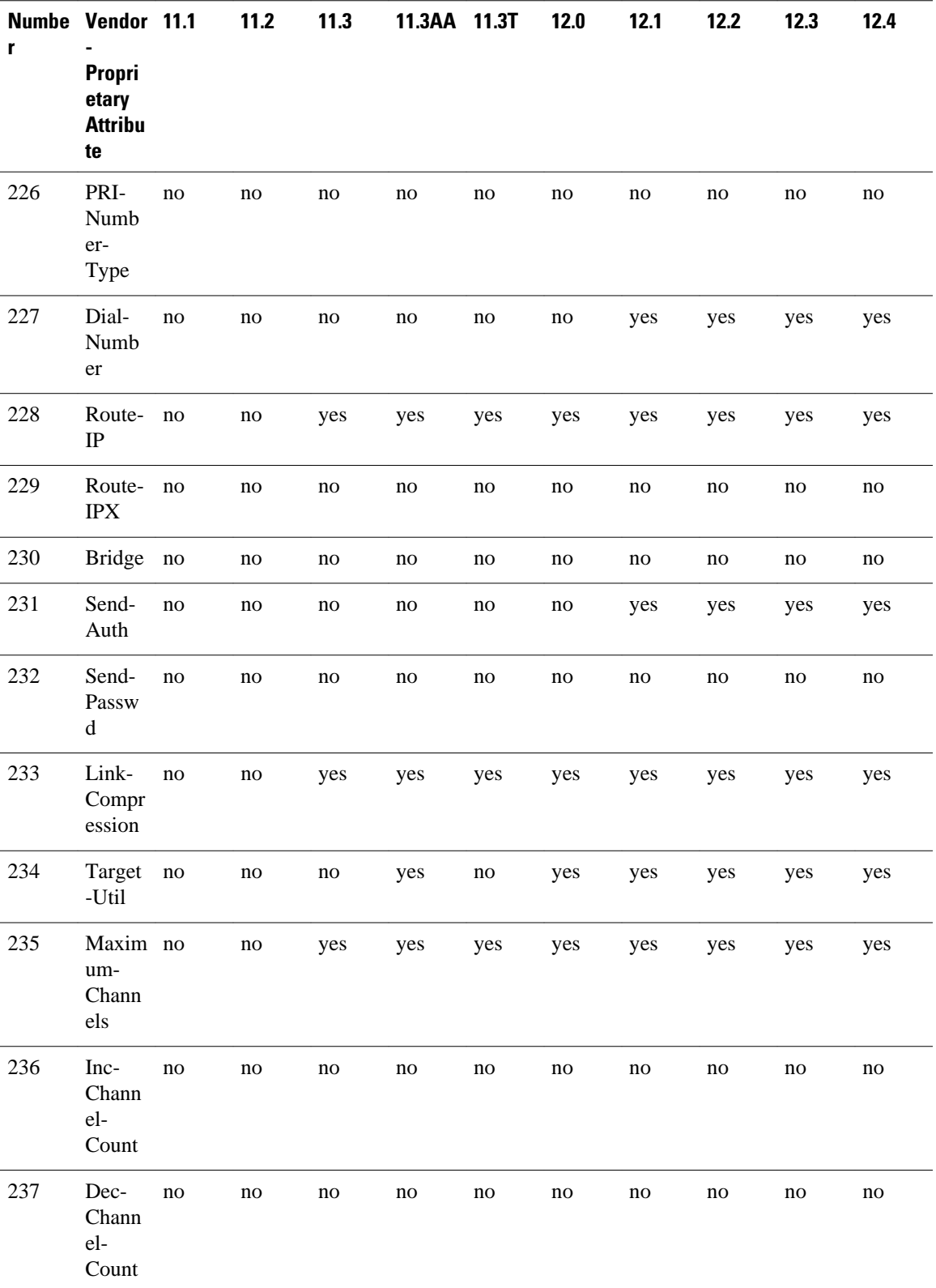

1

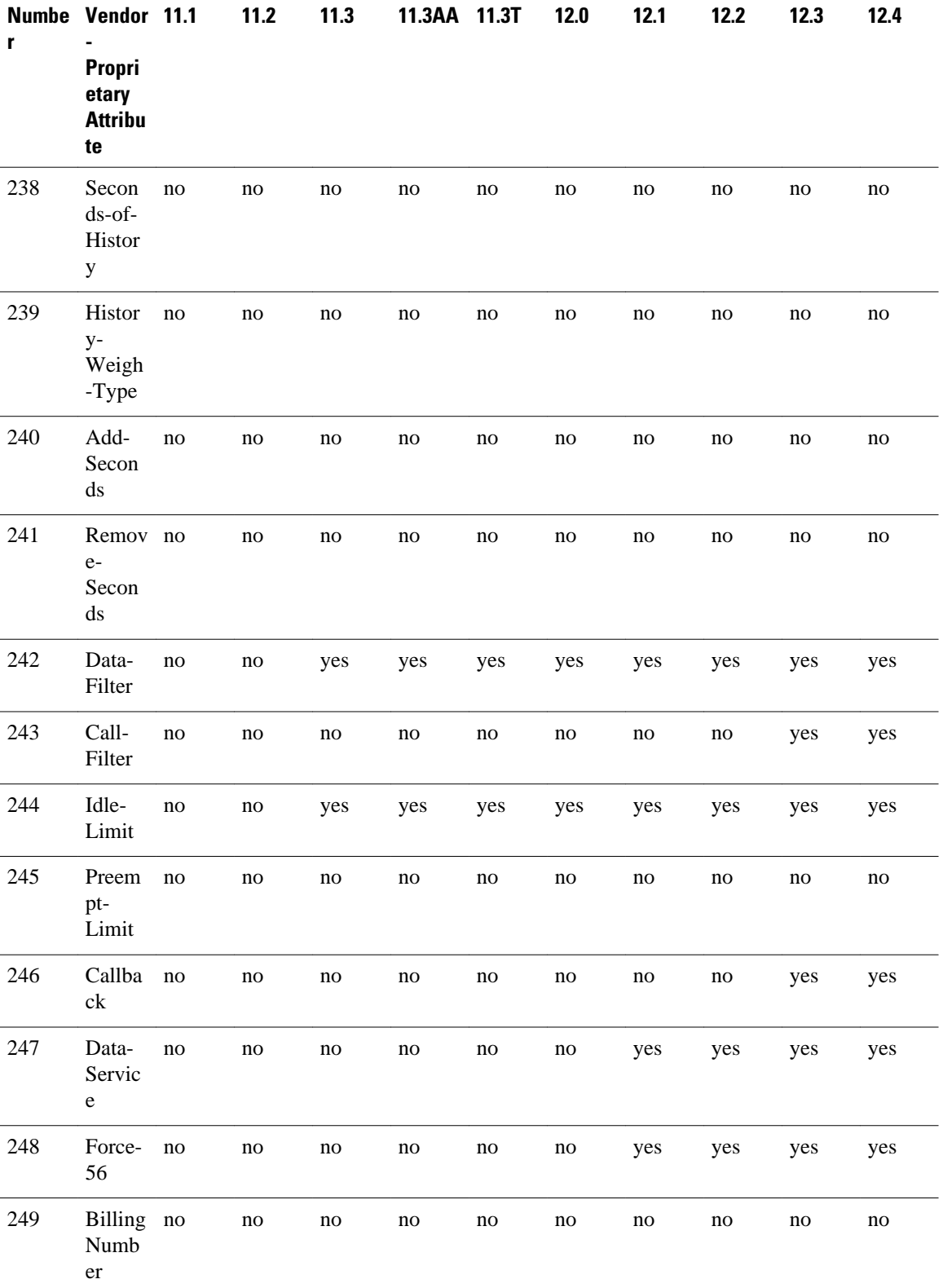

<span id="page-52-0"></span>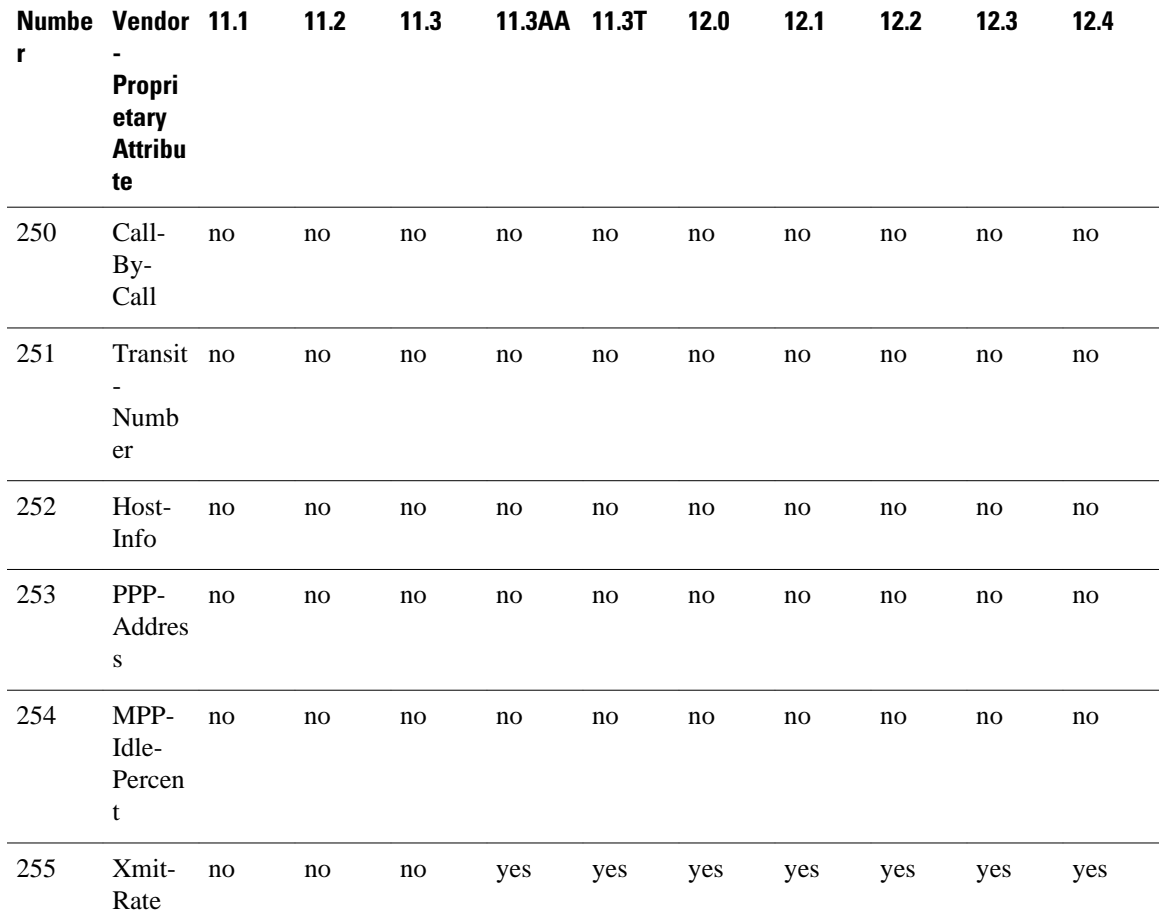

# **Comprehensive List of Vendor-Proprietary RADIUS Attribute Descriptions**

The table below lists and describes the known vendor-proprietary RADIUS attributes:

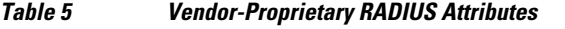

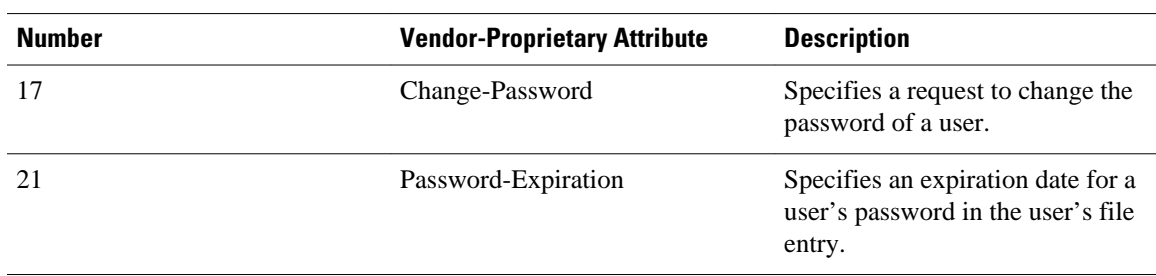

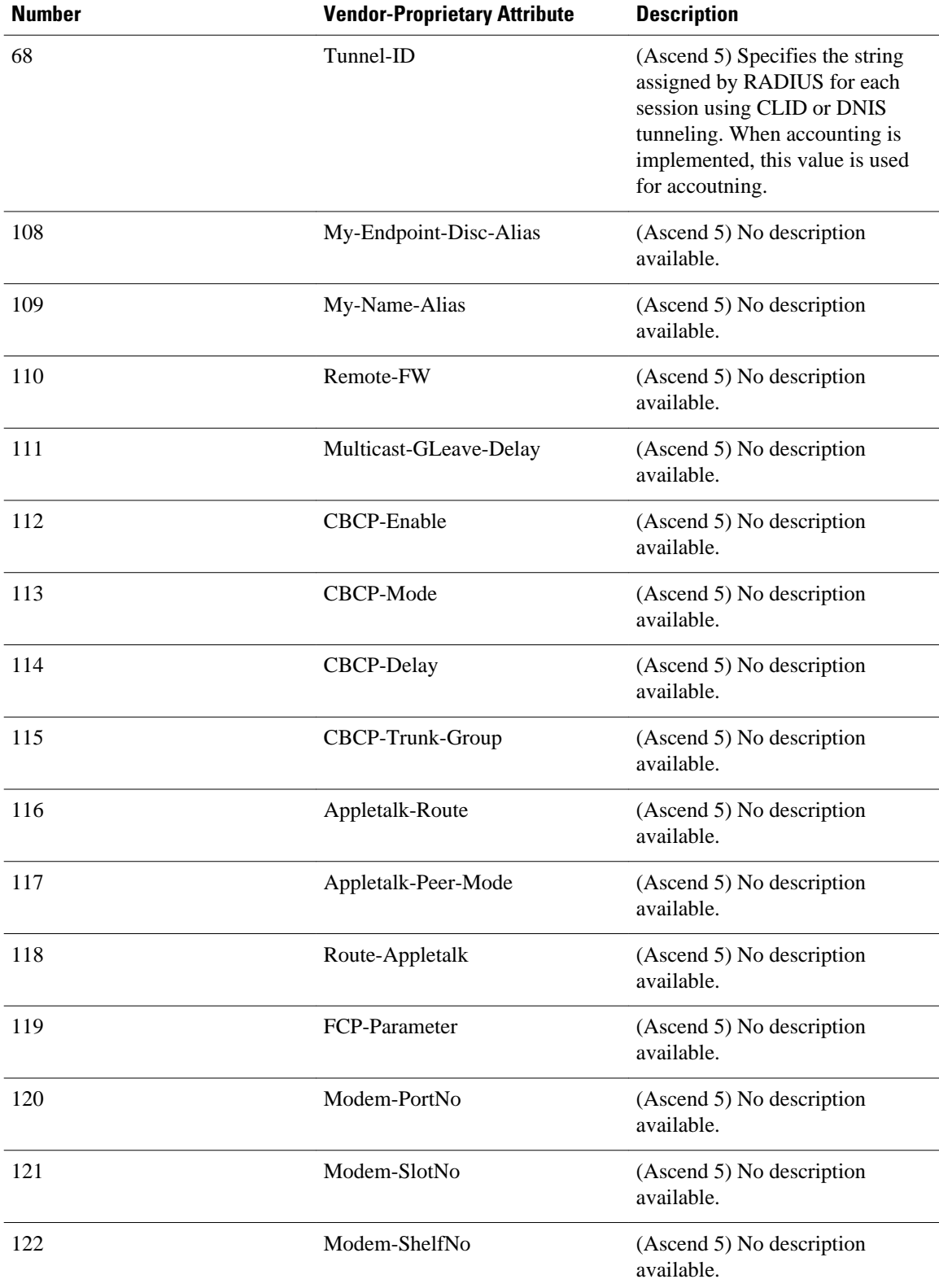

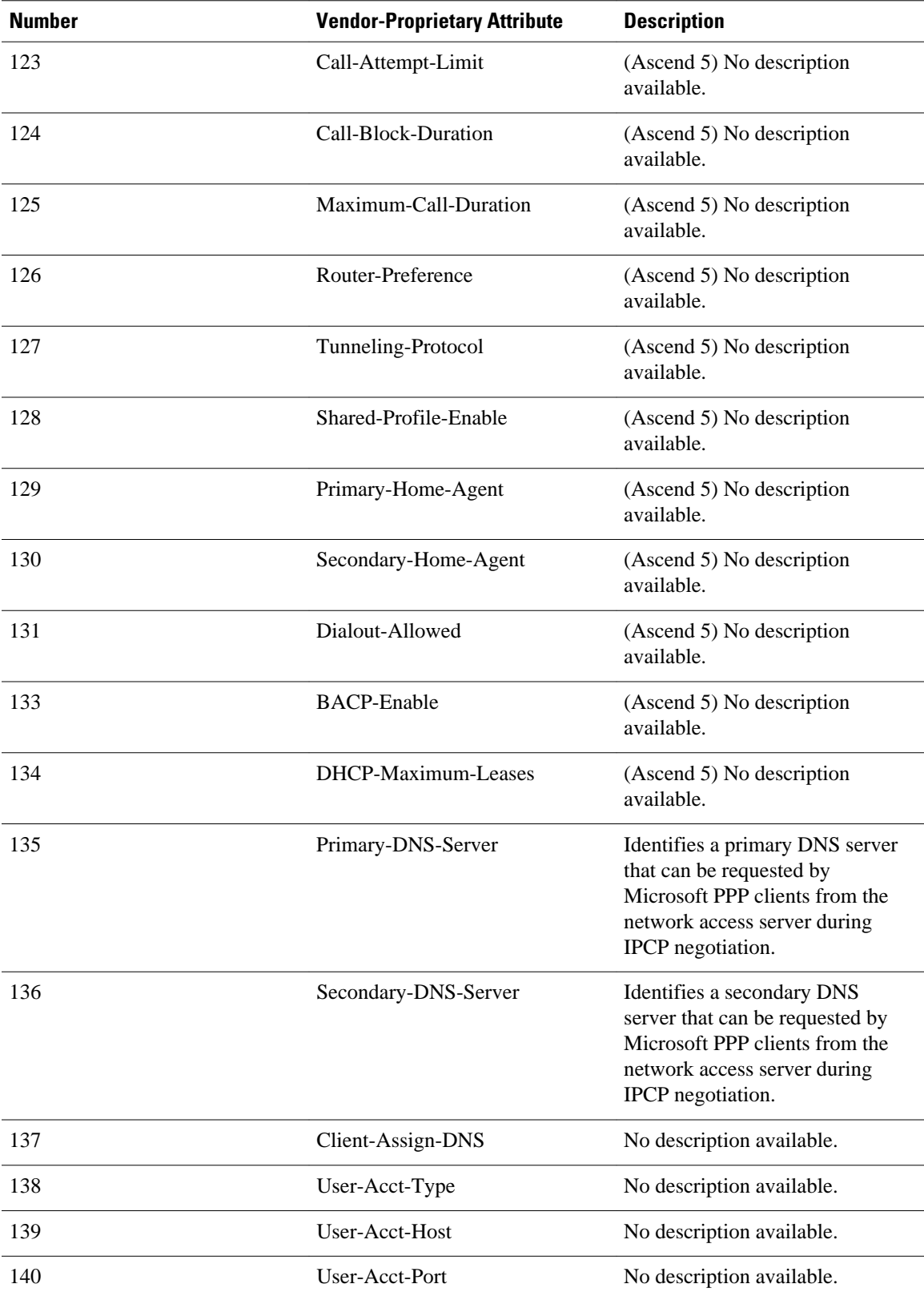

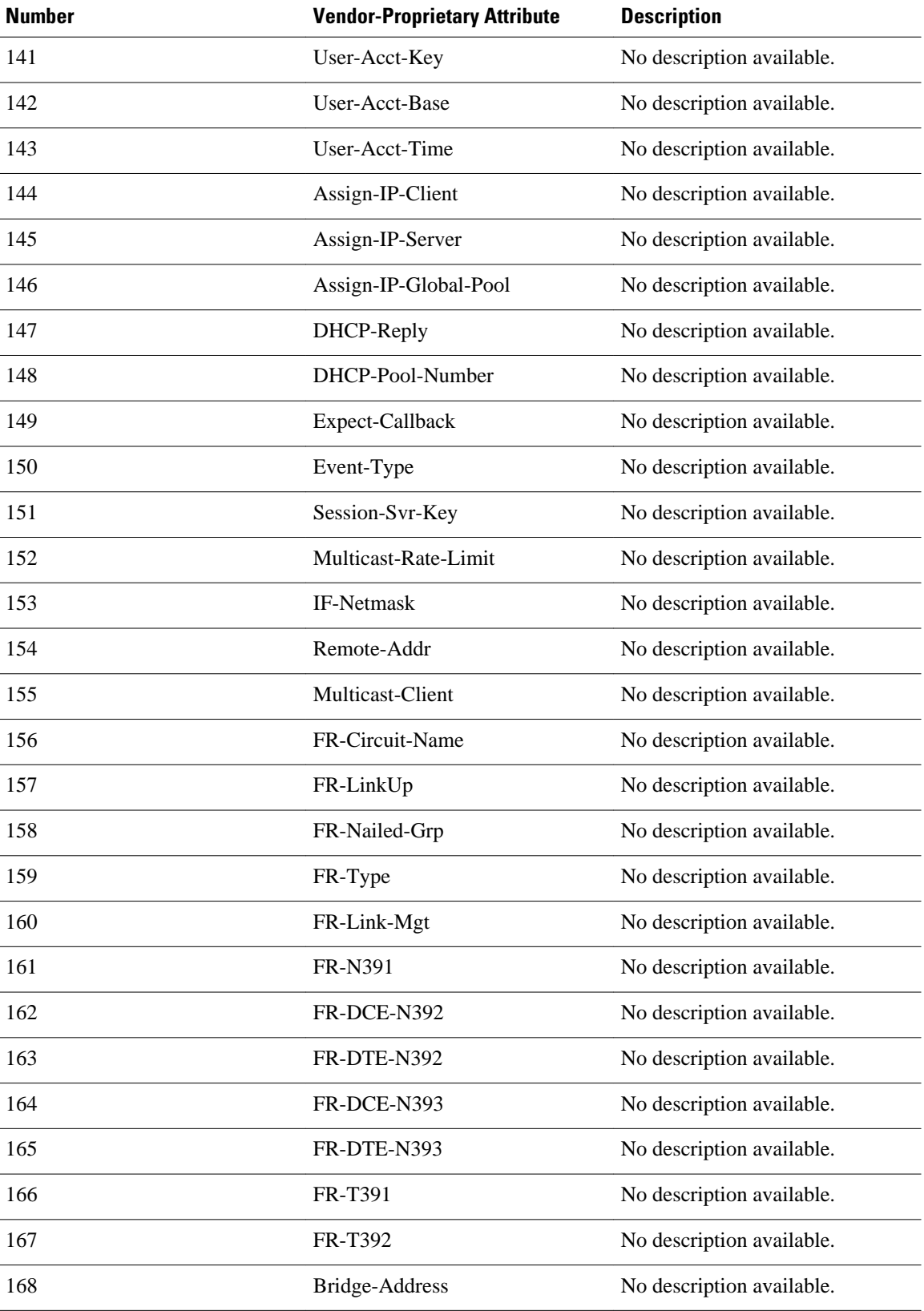

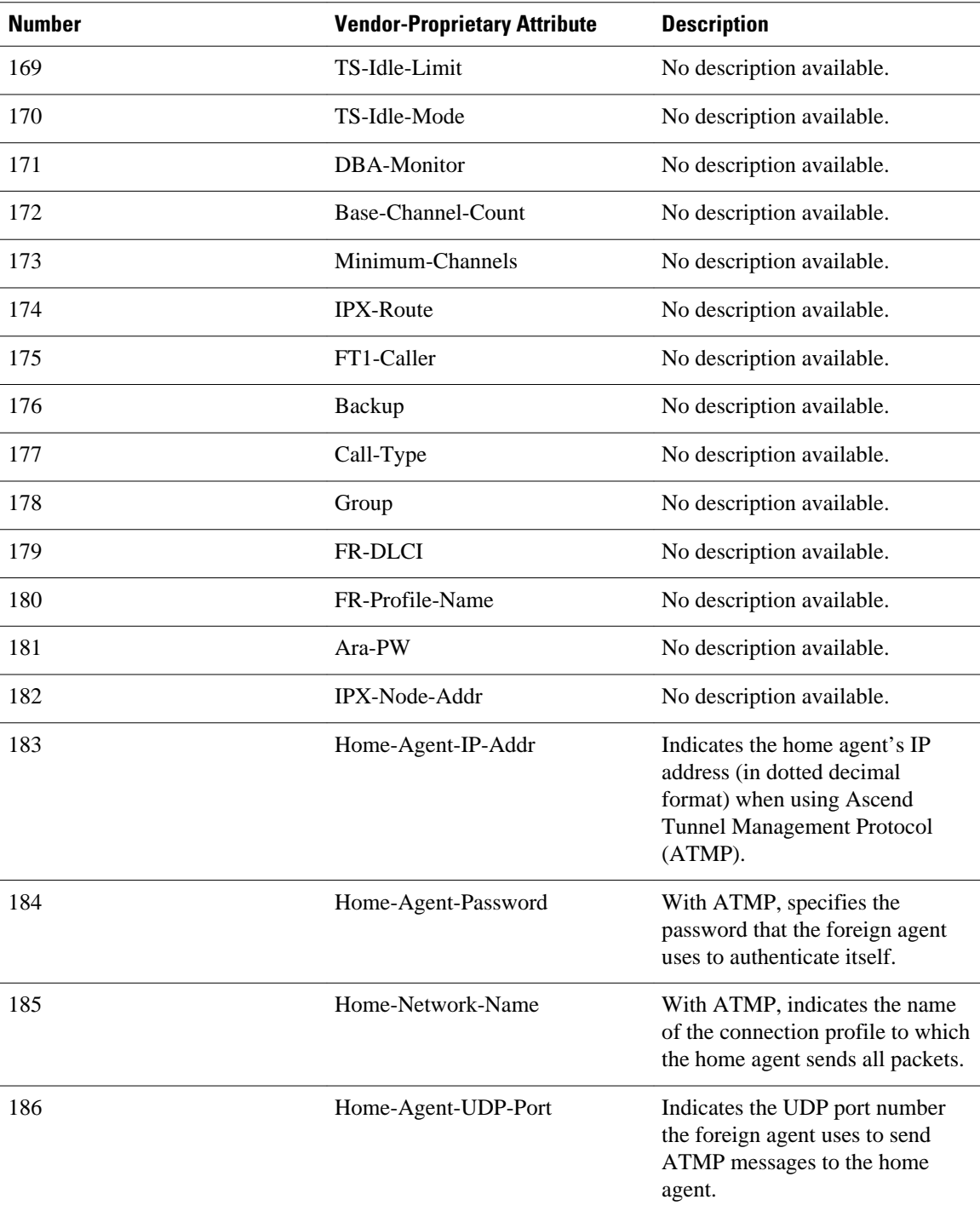

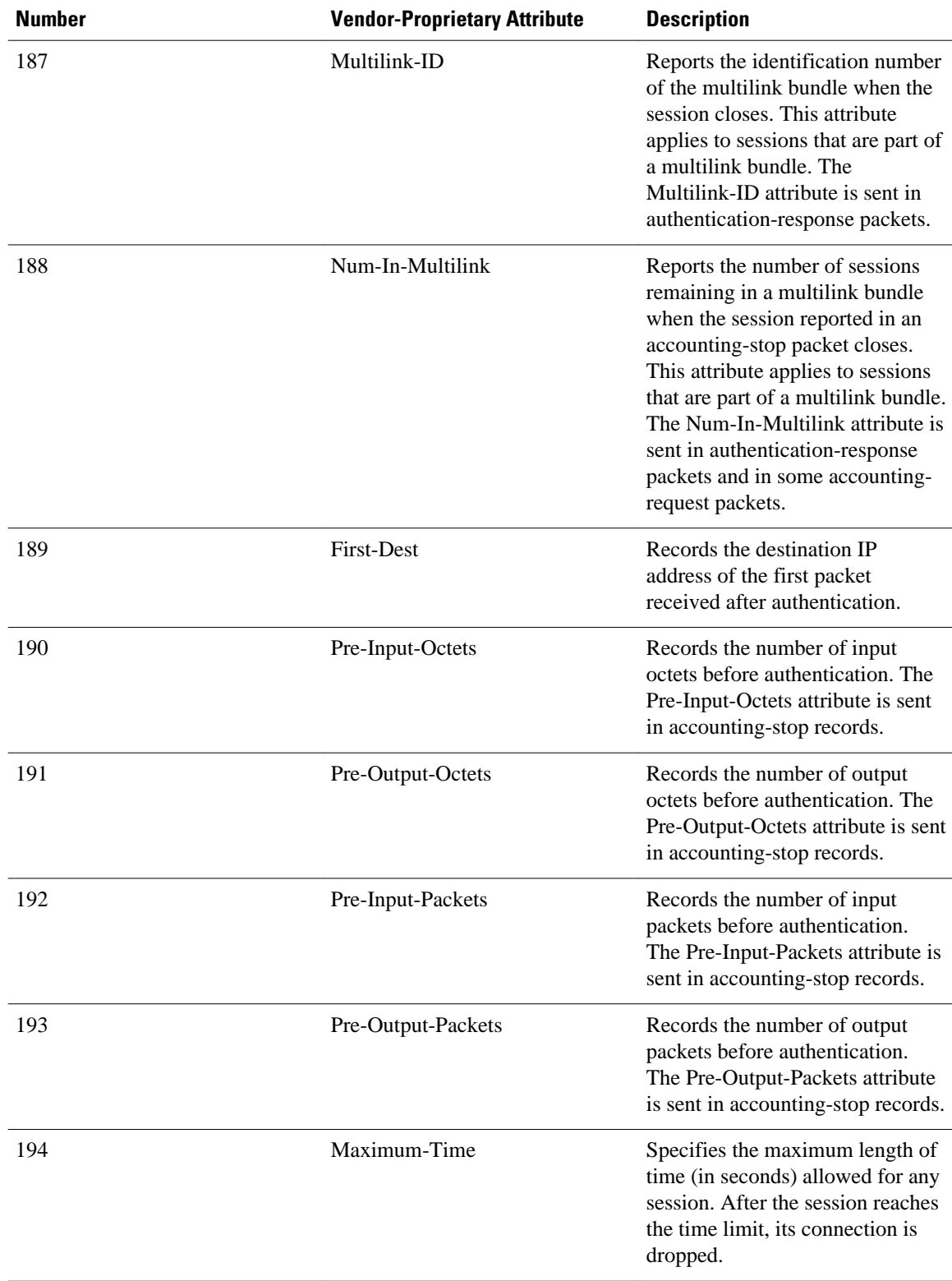

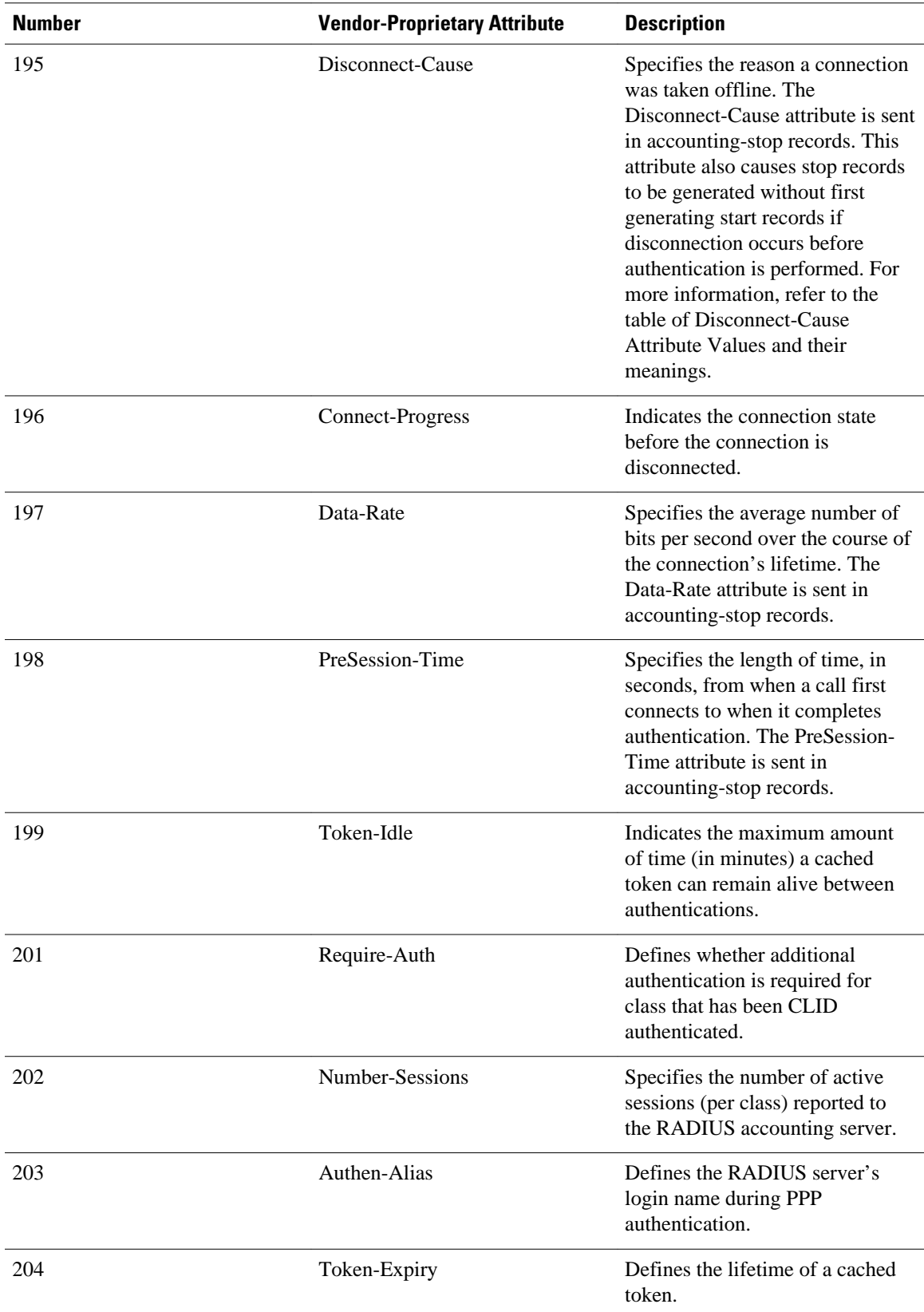

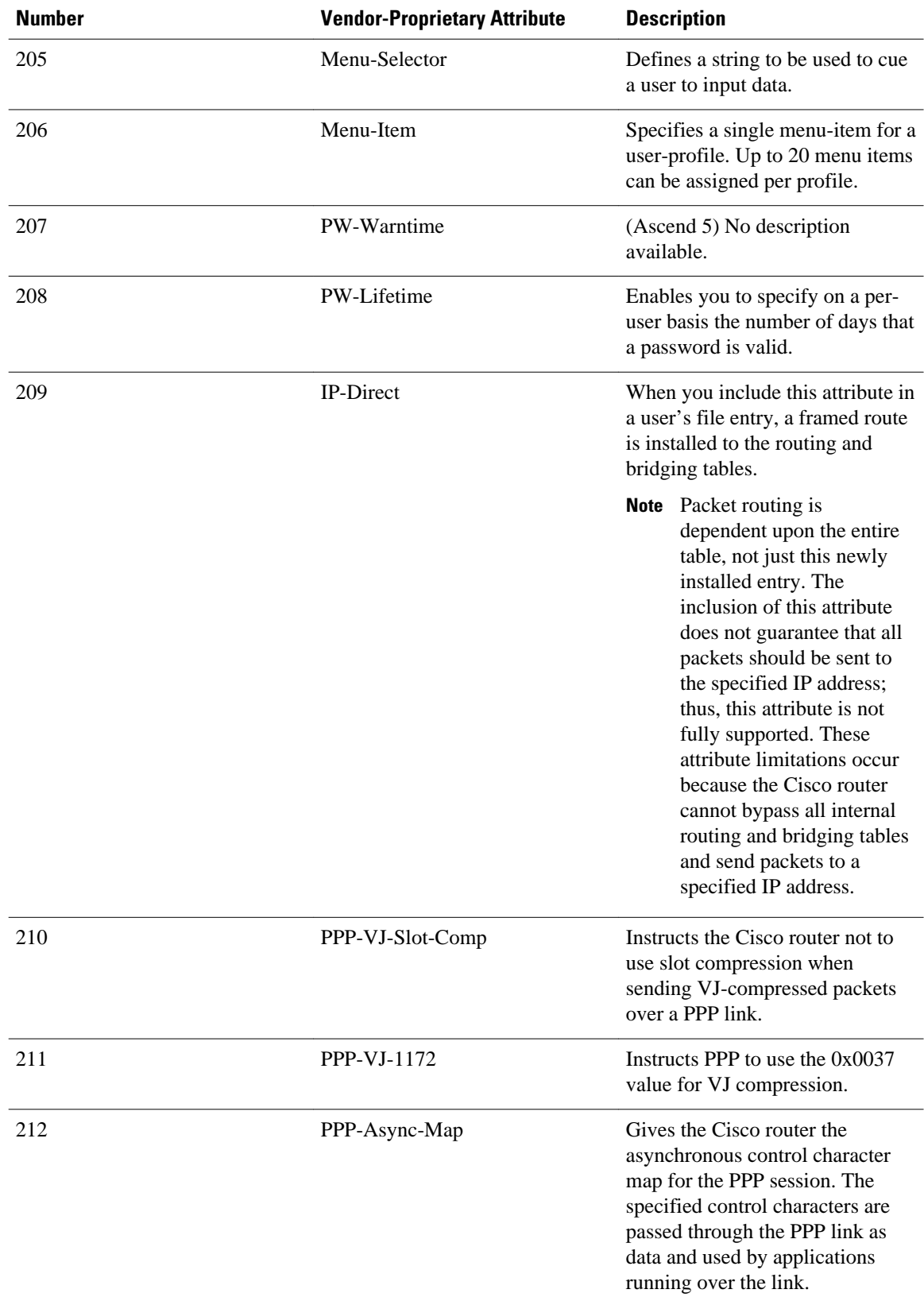

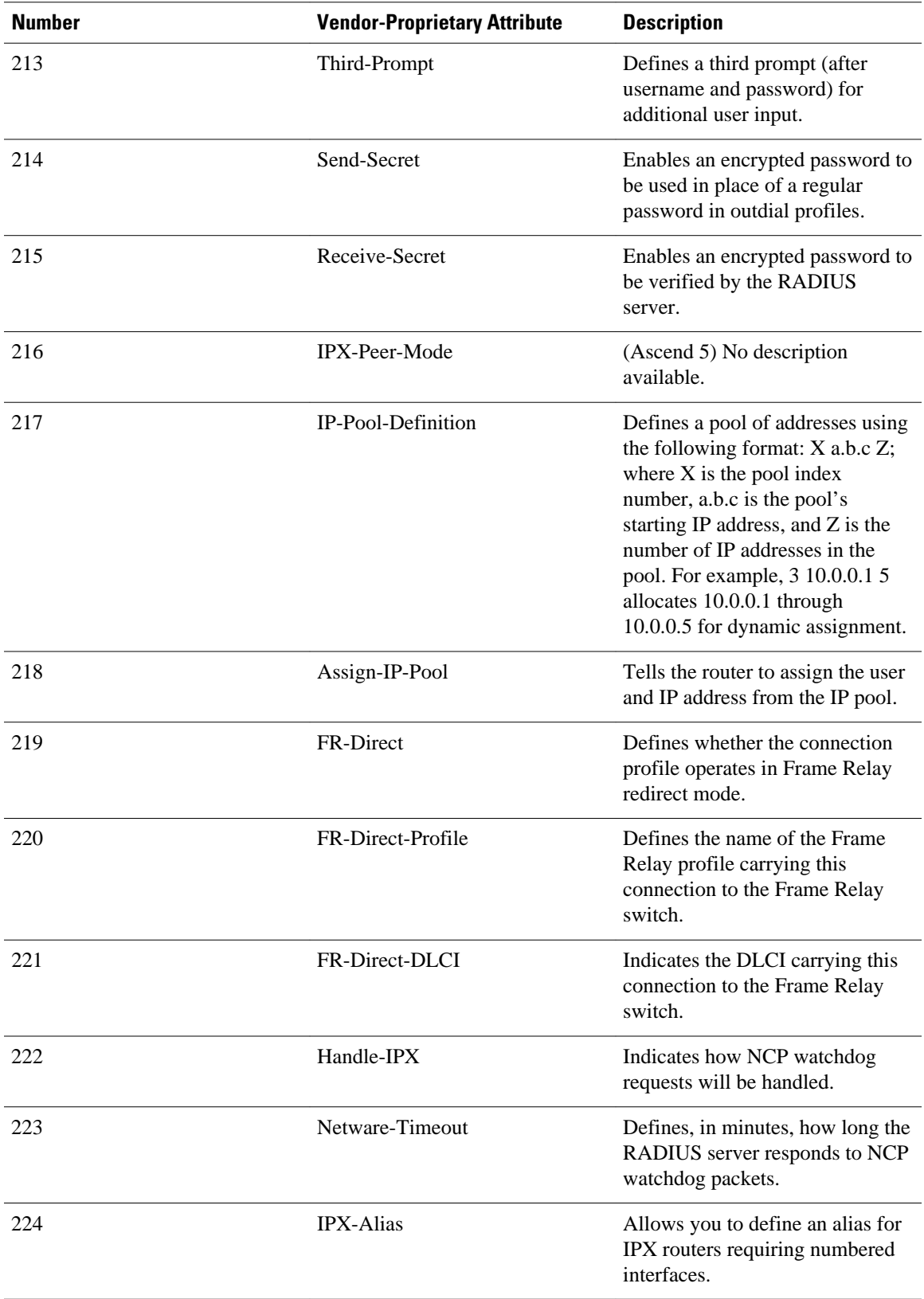

 $\mathbf l$ 

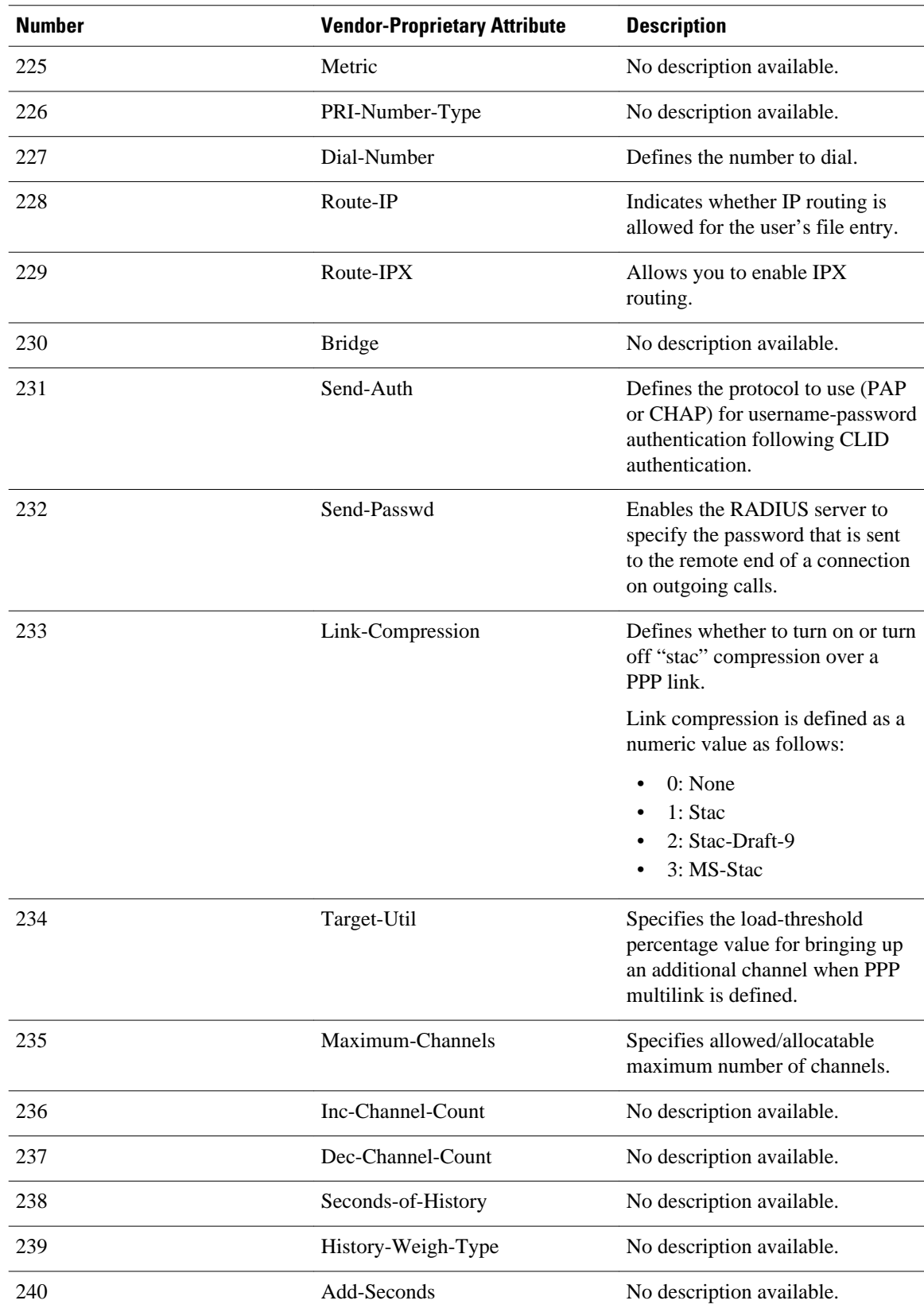

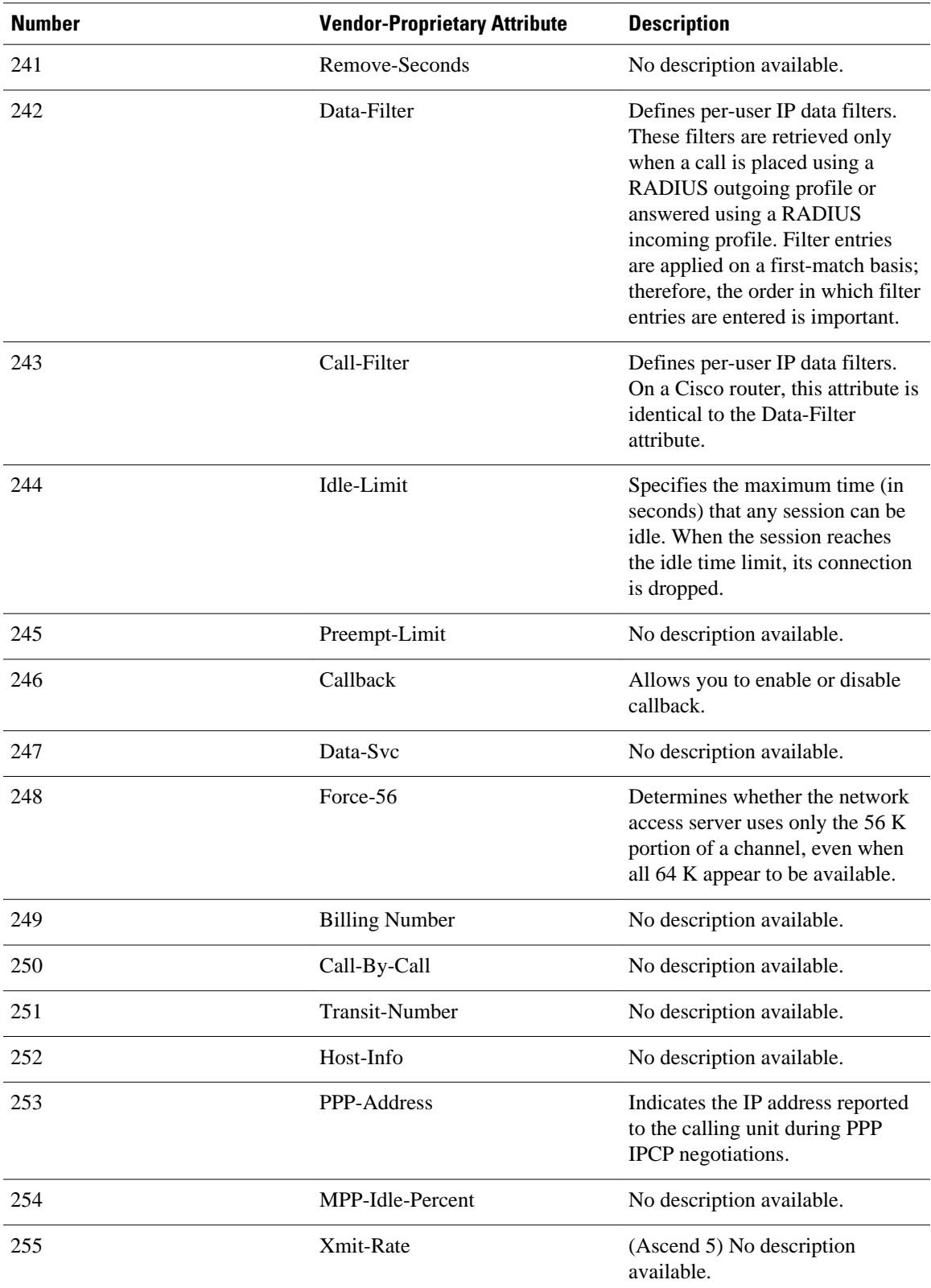

For more information on vendor-propritary RADIUS attributes, refer to the section " Configuring Router for Vendor-Proprietary RADIUS Server Communication " in the chapter " Configuring RADIUS ."

### <span id="page-63-0"></span>**Feature Information for RADIUS Vendor-Proprietary Attributes**

The following table provides release information about the feature or features described in this module. This table lists only the software release that introduced support for a given feature in a given software release train. Unless noted otherwise, subsequent releases of that software release train also support that feature.

Use Cisco Feature Navigator to find information about platform support and Cisco software image support. To access Cisco Feature Navigator, go to [www.cisco.com/go/cfn.](http://www.cisco.com/go/cfn) An account on Cisco.com is not required.

| <b>Feature Name</b>                                   | <b>Releases</b> | <b>Feature Information</b>                                                                                                    |
|-------------------------------------------------------|-----------------|----------------------------------------------------------------------------------------------------|
| <b>RADIUS Vendor-Proprietary</b><br><b>Attributes</b> | 12.2(1)XE       | The IETF draft standard for<br>RADIUS specifies a method for<br>communicating vendor-<br>proprietary information between<br>the network access server and the<br>RADIUS server. However, some<br>vendors have extended the<br>RADIUS attribute set for specific<br>applications. This document<br>provides Cisco IOS support<br>information for these vendor-<br>proprietary RADIUS attrubutes.<br>In $12.2(1)$ XE, this feature was<br>introduced. |

*Table 6 Feature Information for RADIUS Vendor-Proprietary Attributes*

Cisco and the Cisco logo are trademarks or registered trademarks of Cisco and/or its affiliates in the U.S. and other countries. To view a list of Cisco trademarks, go to this URL: [www.cisco.com/go/trademarks](http://www.cisco.com/go/trademarks). Third-party trademarks mentioned are the property of their respective owners. The use of the word partner does not imply a partnership relationship between Cisco and any other company. (1110R)

Any Internet Protocol (IP) addresses and phone numbers used in this document are not intended to be actual addresses and phone numbers. Any examples, command display output, network topology diagrams, and other figures included in the document are shown for illustrative purposes only. Any use of actual IP addresses or phone numbers in illustrative content is unintentional and coincidental.

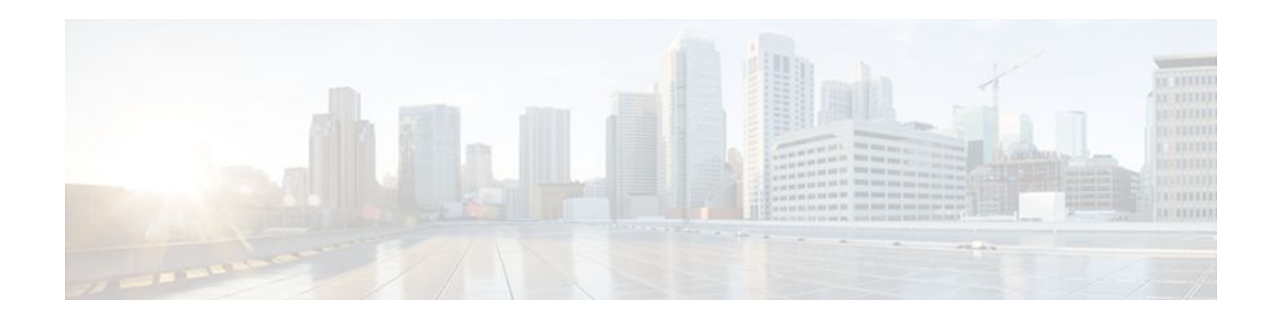

# **RADIUS Vendor-Specific Attributes and RADIUS Disconnect-Cause Attribute Values**

The Internet Engineering Task Force (IETF) draft standard specifies a method for communicating vendorspecific information between the network access server and the RADIUS server by using the vendorspecific attribute (attribute 26). Attribute 26 encapsulates vendor specific attributes (VSA), thereby, allowing vendors to support their own extended attributes otherwise not suitable for general use.

- Finding Feature Information, page 57
- Information About RADIUS Vendor-Specific Attributes and RADIUS Disconnect-Cause Attribute Values, page 57
- [RADIUS Disconnect-Cause Attribute Values, page 70](#page-77-0)
- [Additional References, page 75](#page-82-0)
- [Feature Information for RADIUS Vendor-Specific Attributes and RADIUS Disconnect-Cause](#page-83-0) [Attribute Values, page 76](#page-83-0)

### **Finding Feature Information**

Your software release may not support all the features documented in this module. For the latest feature information and caveats, see the release notes for your platform and software release. To find information about the features documented in this module, and to see a list of the releases in which each feature is supported, see the Feature Information Table at the end of this document.

Use Cisco Feature Navigator to find information about platform support and Cisco software image support. To access Cisco Feature Navigator, go to [www.cisco.com/go/cfn.](http://www.cisco.com/go/cfn) An account on Cisco.com is not required.

## **Information About RADIUS Vendor-Specific Attributes and RADIUS Disconnect-Cause Attribute Values**

The Cisco RADIUS implementation supports one vendor-specific option using the format recommended in the specification. Cisco's vendor-ID is 9, and the supported option has vendor-type 1, which is named "cisco-avpair." The value is a string of the following format:

```
protocol : attribute sep value *
```
"Protocol" is a value of the Cisco "protocol" attribute for a particular type of authorization; protocols that can be used include IP, IPX, VPDN, VOIP, SHELL, RSVP, SIP, AIRNET, OUTBOUND. "Attribute" and "value" are an appropriate attribute-value (AV) pair defined in the Cisco TACACS+ specification, and

"sep" is "=" for mandatory attributes and "\*" for optional attributes. This allows the full set of features available for TACACS+ authorization to also be used for RADIUS.

For example, the following AV pair causes Cisco's "multiple named ip address pools" feature to be activated during IP authorization (during PPP's IPCP address assignment):

cisco-avpair= "ip:addr-pool=first"

If you insert an "\*", the AV pair "ip:addr-pool=first" becomes optional. Note that any AV pair can be made optional.

cisco-avpair= "ip:addr-pool\*first"

The following example shows how to cause a user logging in from a network access server to have immediate access to EXEC commands:

cisco-avpair= "shell:priv-lvl=15"

Attribute 26 contains the following three elements:

- Type
- Length
- String (also known as data)
	- Vendor-Id
	- Vendor-Type
	- Vendor-Length
	- Vendor-Data

The figure below shows the packet format for a VSA encapsulated "behind" attribute 26.

#### *Figure 2 VSA Encapsulated Behind Attribute 26*

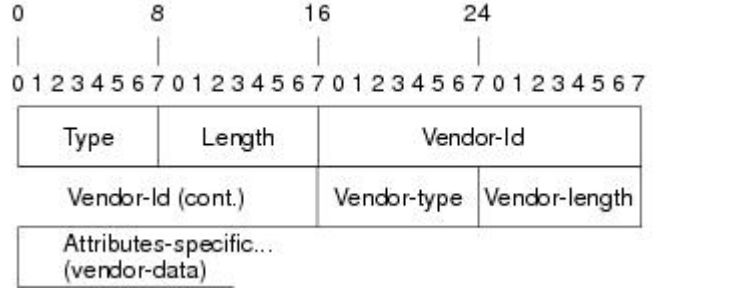

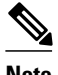

**Note** It is up to the vendor to specify the format of their VSA. The Attribute-Specific field (also known as Vendor-Data) is dependent on the vendor's definition of that attribute.

51325

The table below describes significant fields listed in the Vendor-Specific RADIUS IETF Attributes table (second table below), which lists supported vendor-specific RADIUS attributes (IETF attribute 26).

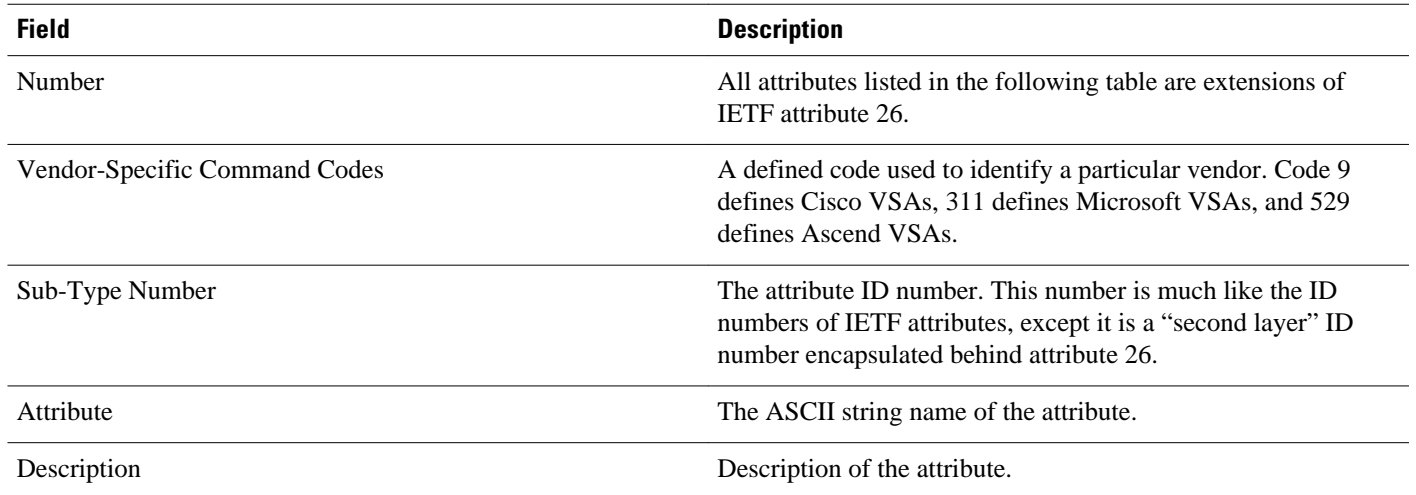

#### *Table 7 Vendor-Specific Attributes Table Field Descriptions*

#### *Table 8 Vendor-Specific RADIUS IETF Attributes*

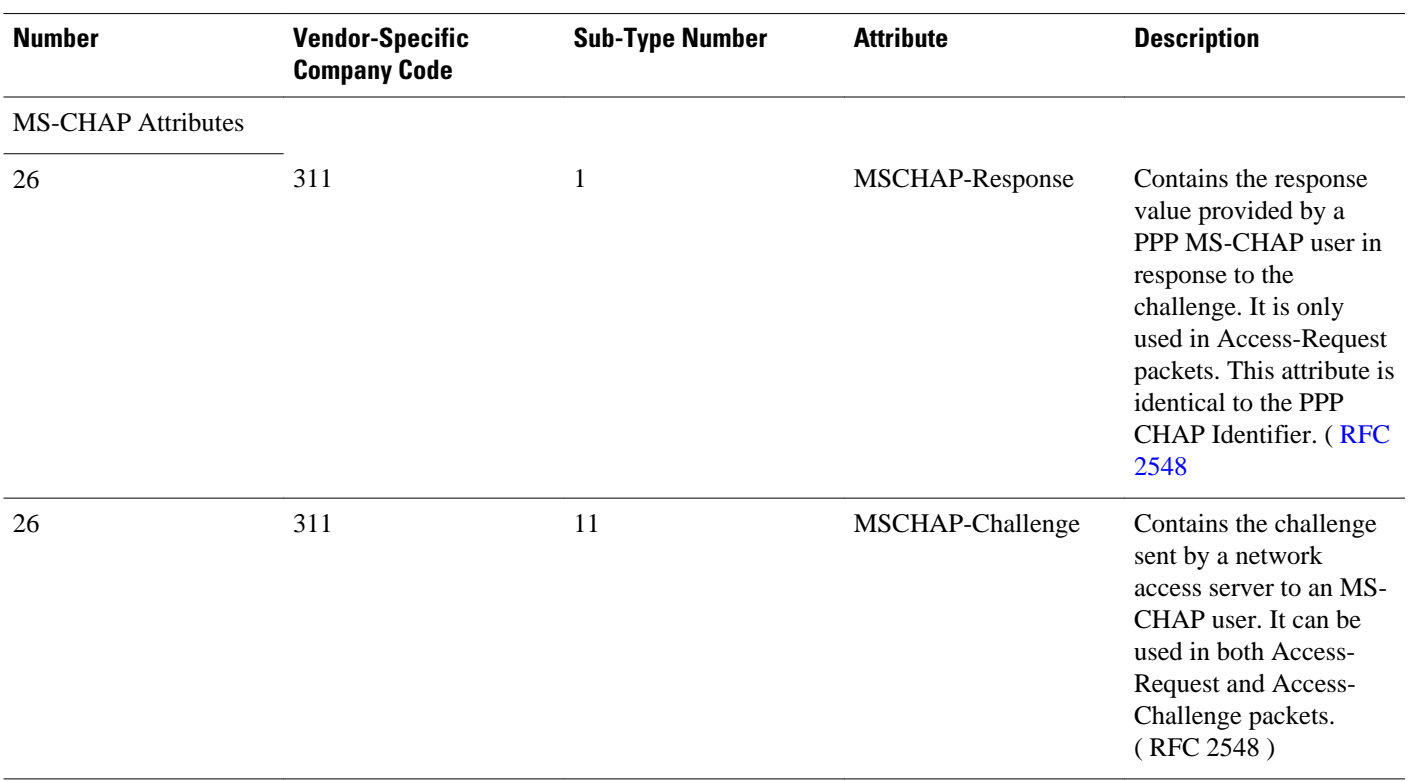

### VPDN Attributes

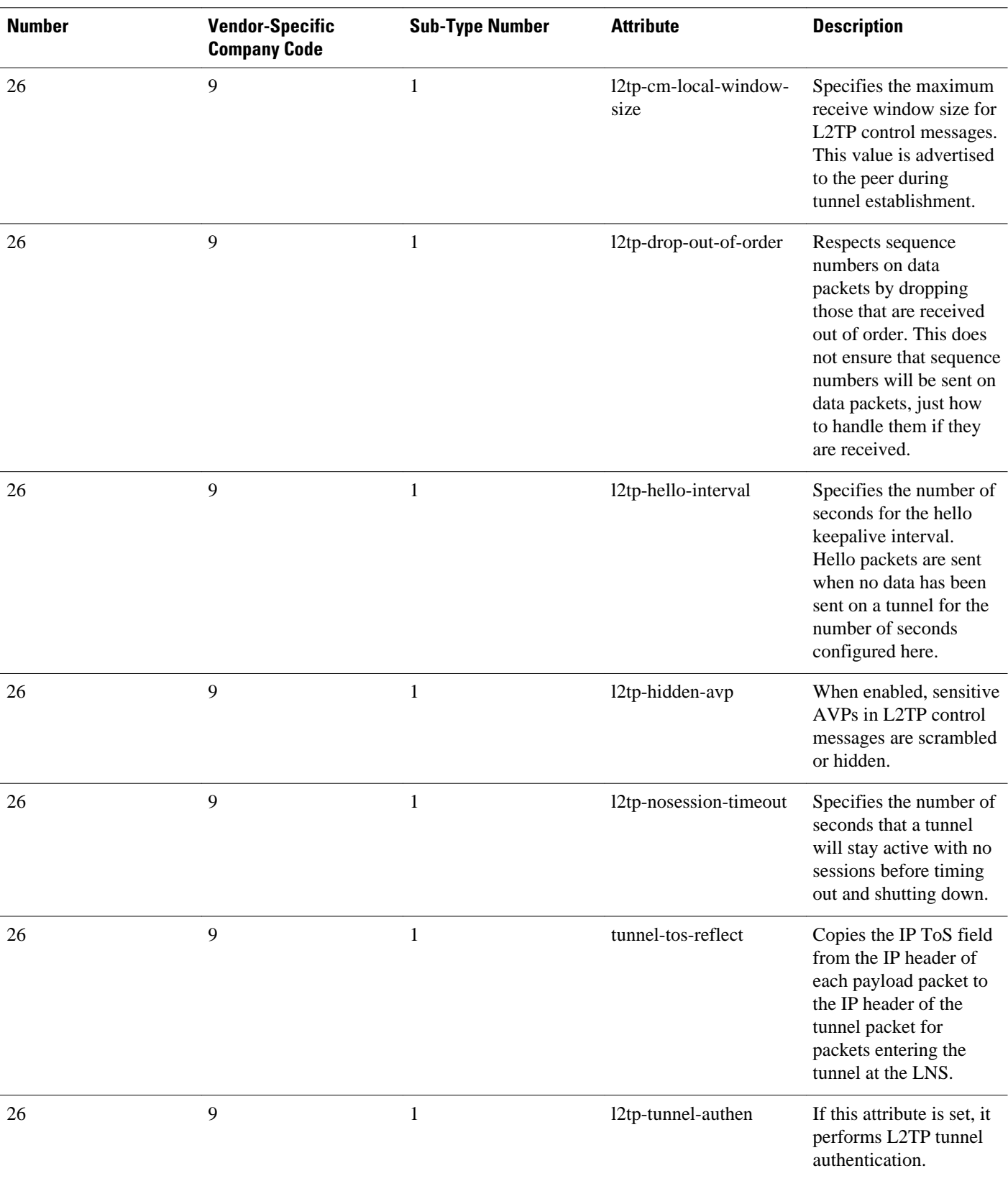

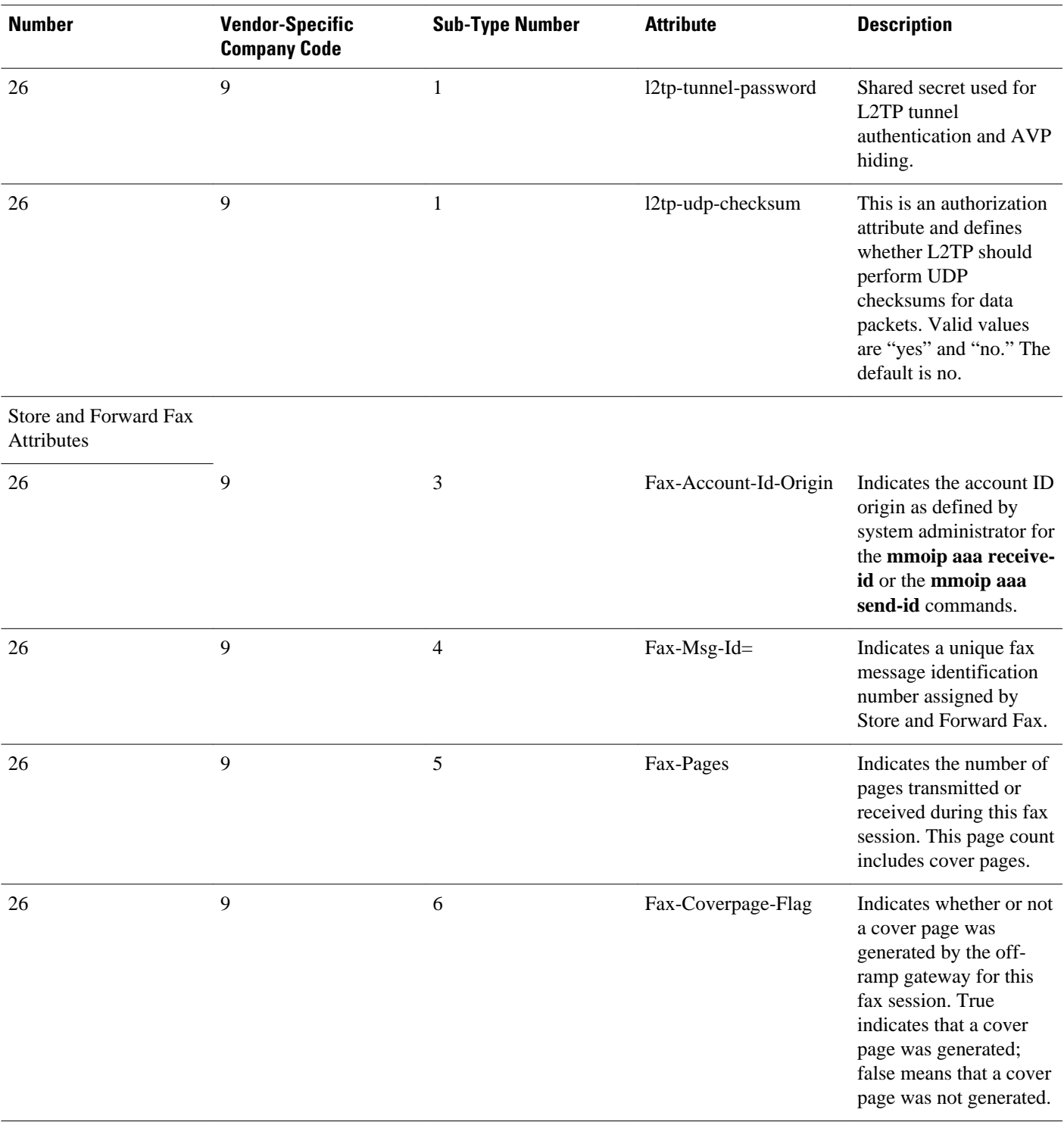

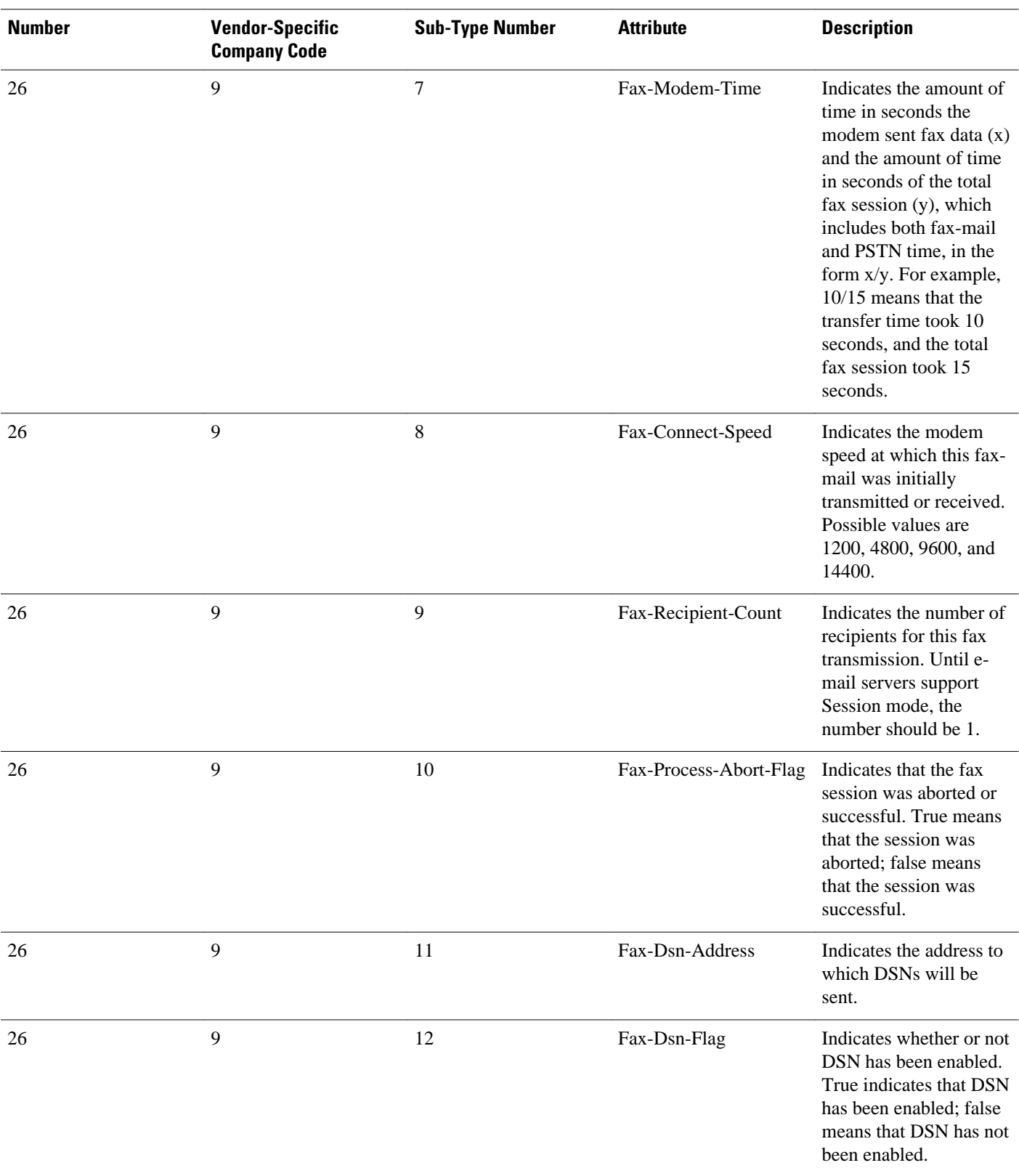

 **RADIUS Vendor-Specific Attributes and RADIUS Disconnect-Cause Attribute Values**

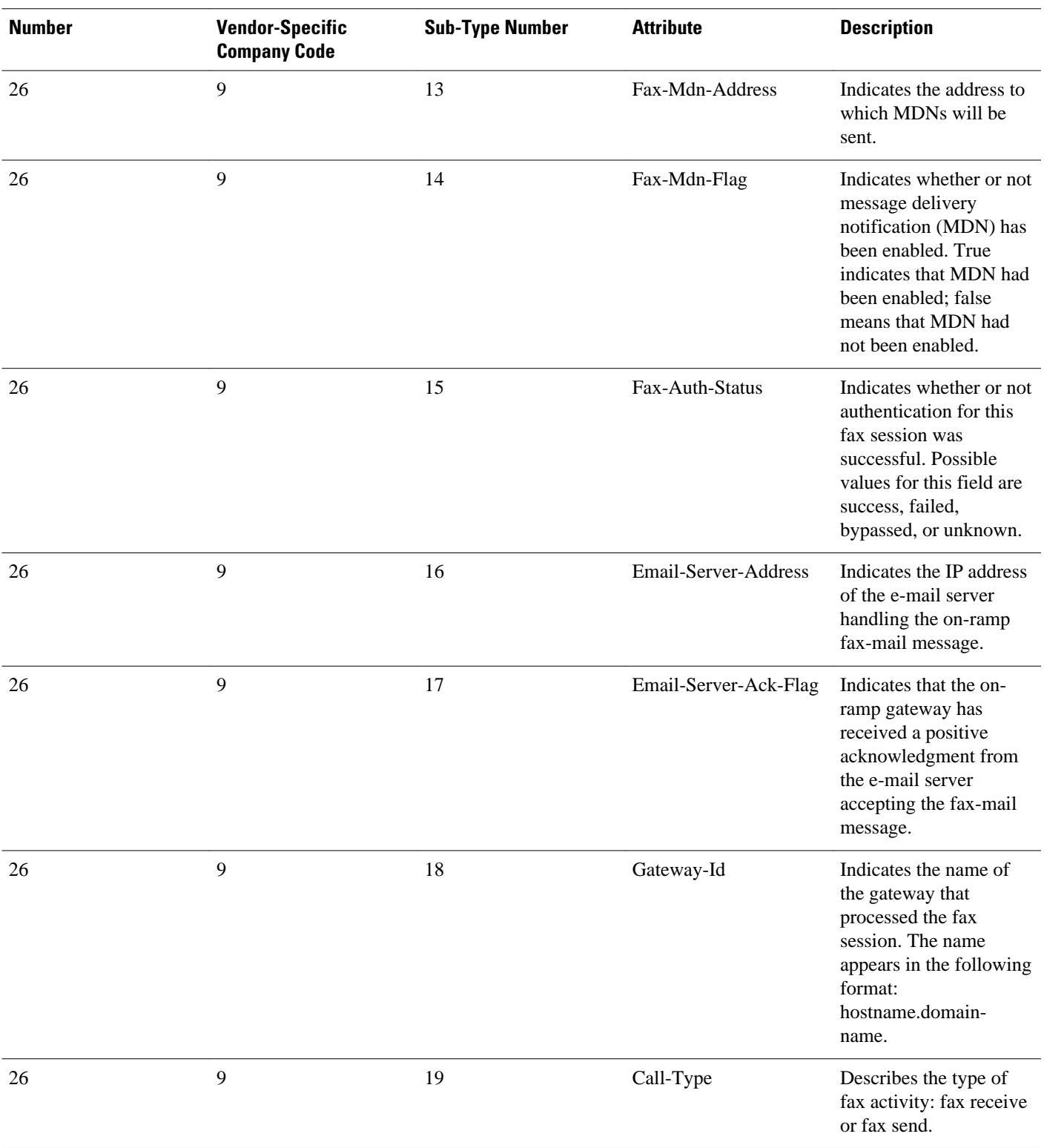

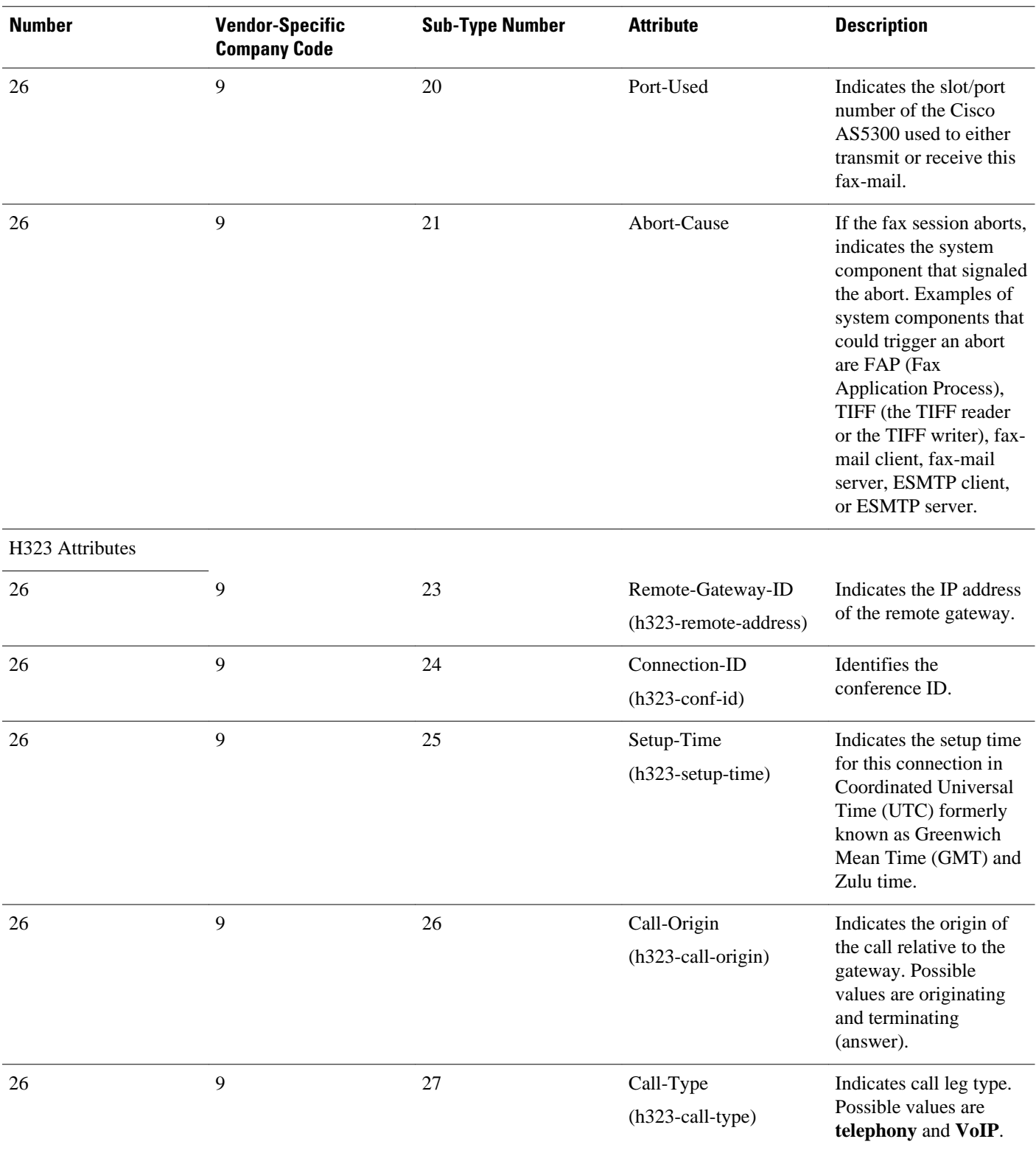
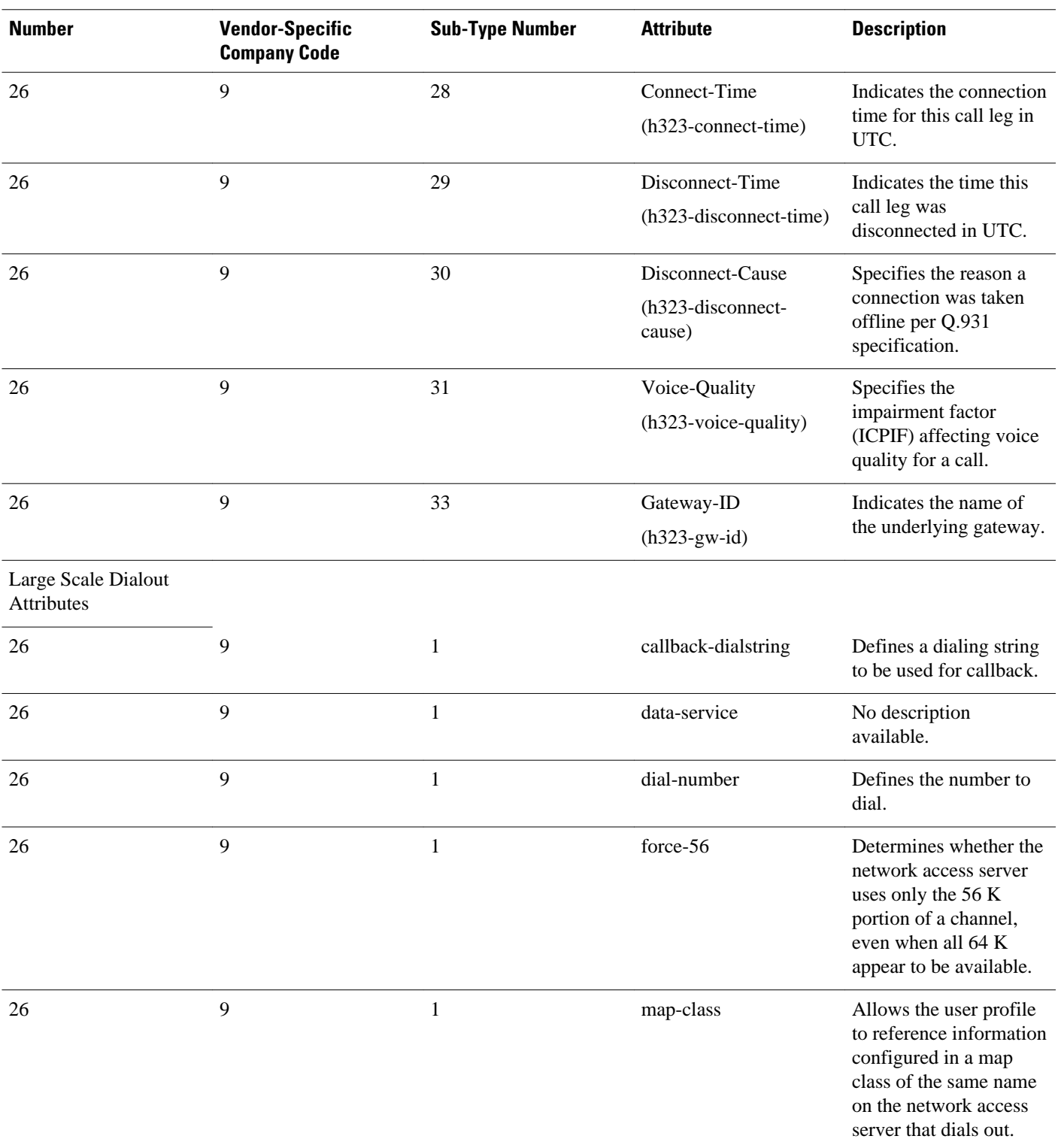

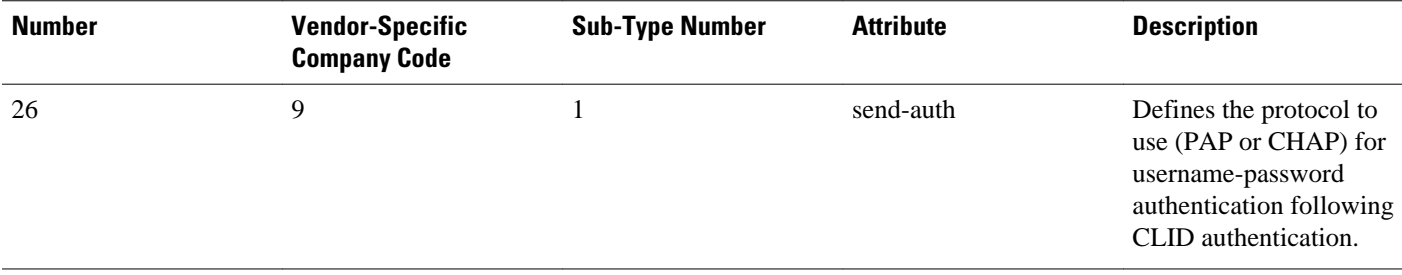

 **RADIUS Vendor-Specific Attributes and RADIUS Disconnect-Cause Attribute Values**

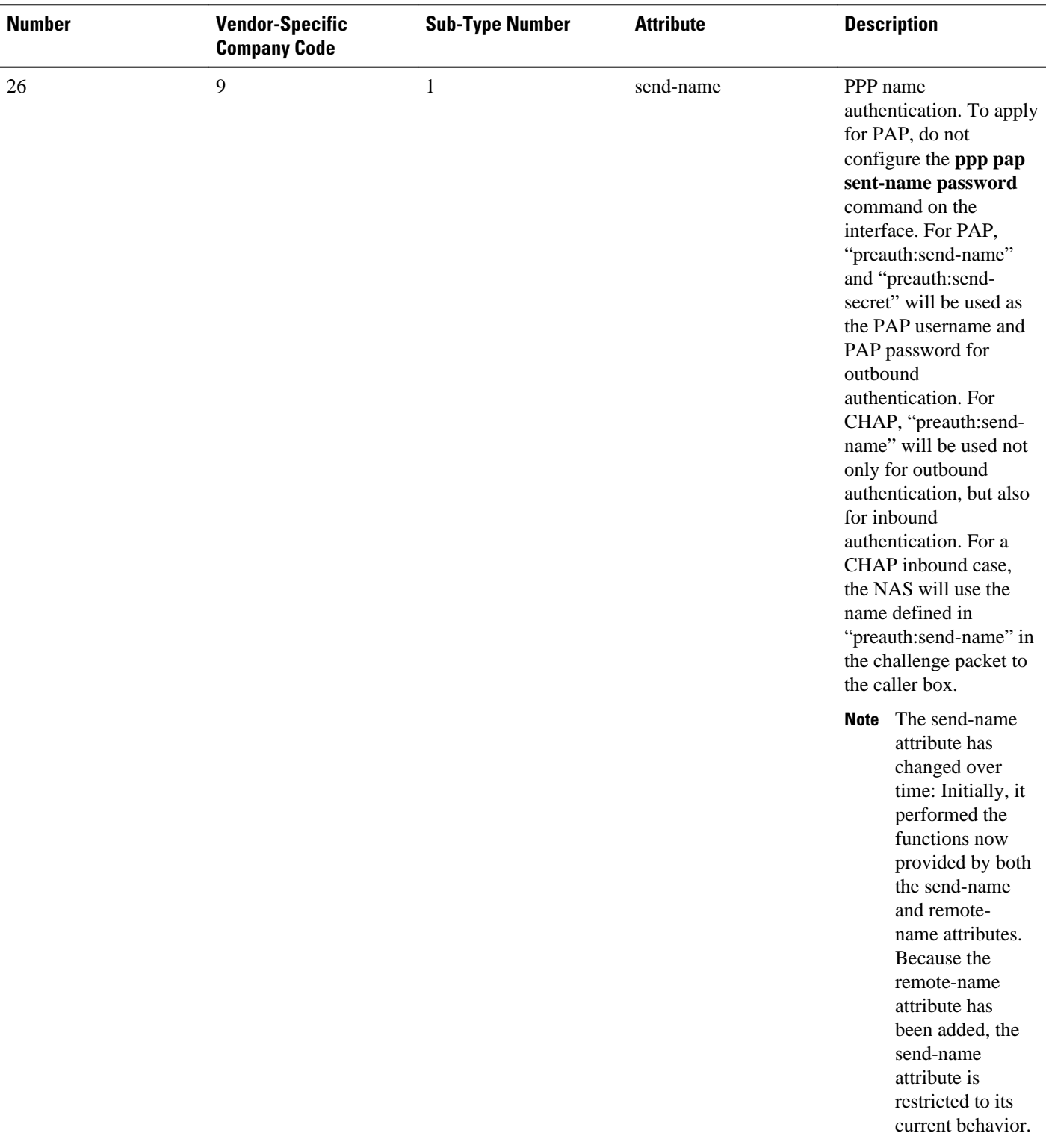

 **Information About RADIUS Vendor-Specific Attributes and RADIUS Disconnect-Cause Attribute Values**

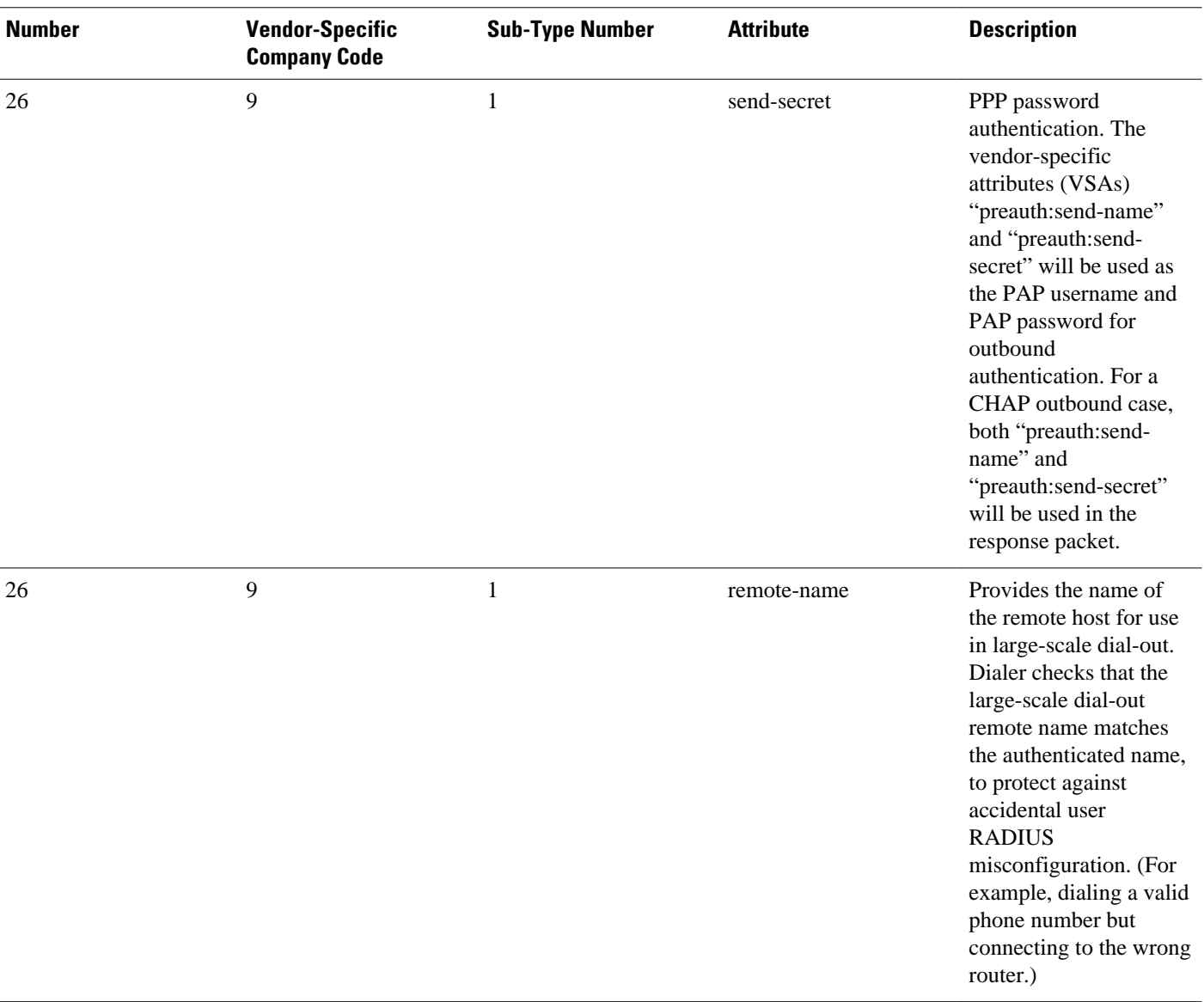

### Miscellaneous Attributes

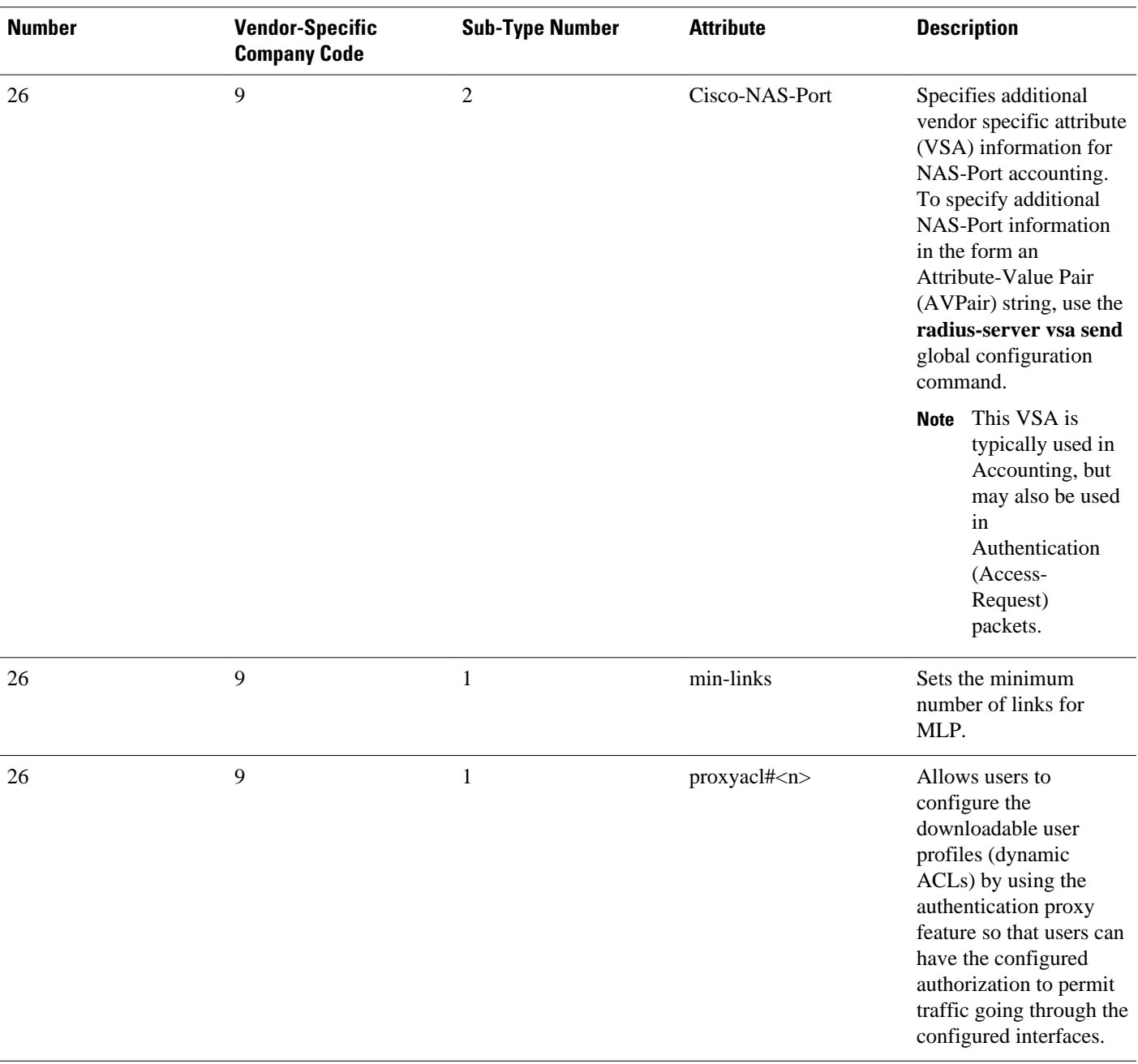

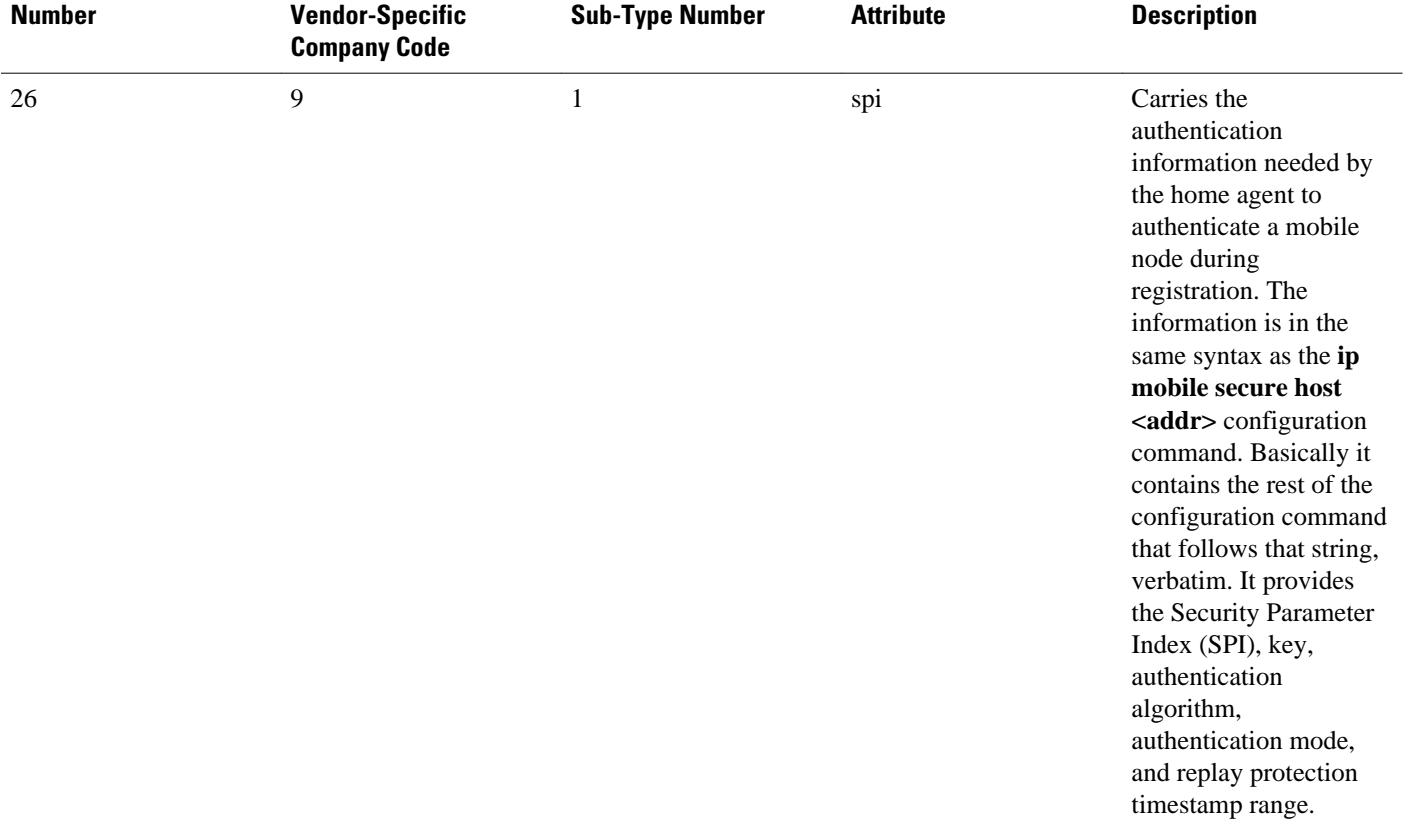

For more information on configuring your NAS to recognize and use VSAs, refer to the "Configuring Router to Use Vendor-Specific RADIUS Attributes" section of th e " Configuring RADIUS " module.

## **RADIUS Disconnect-Cause Attribute Values**

Disconnect-cause attribute values specify the reason a connection was taken offline. The attribute values are sent in Accounting request packets. These values are sent at the end of a session, even if the session fails to be authenticated. If the session is not authenticated, the attribute can cause stop records to be generated without first generating start records.

The table below lists the cause codes, values, and descriptions for the Disconnect-Cause (195) attribute.

**Note** The Disconnect-Cause is incremented by 1000 when it is used in RADIUS AVPairs; for example, disccause 4 becomes 1004.

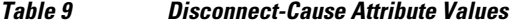

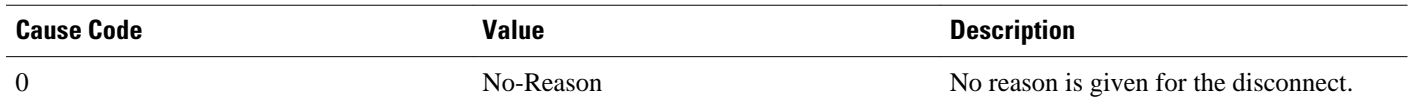

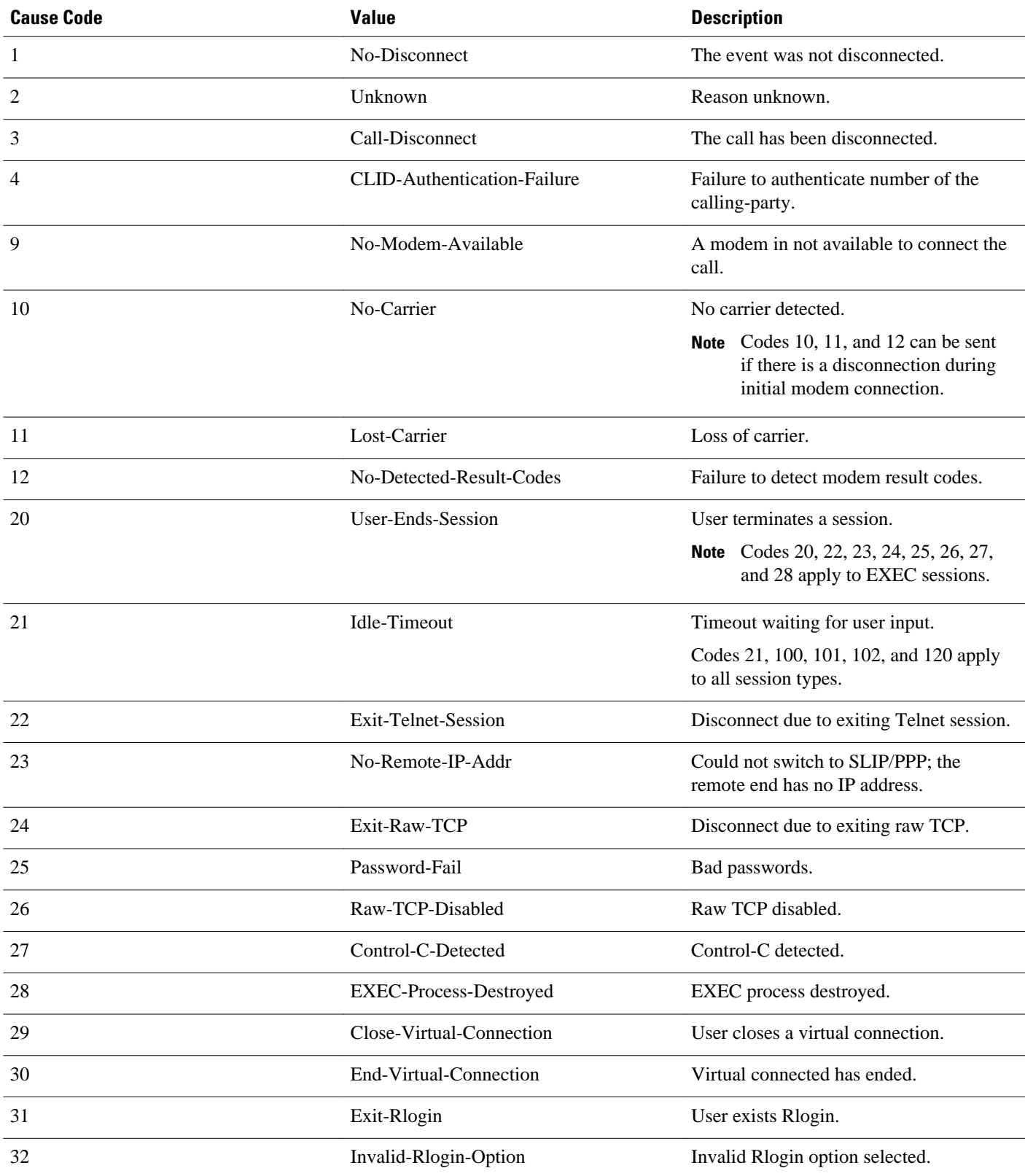

H

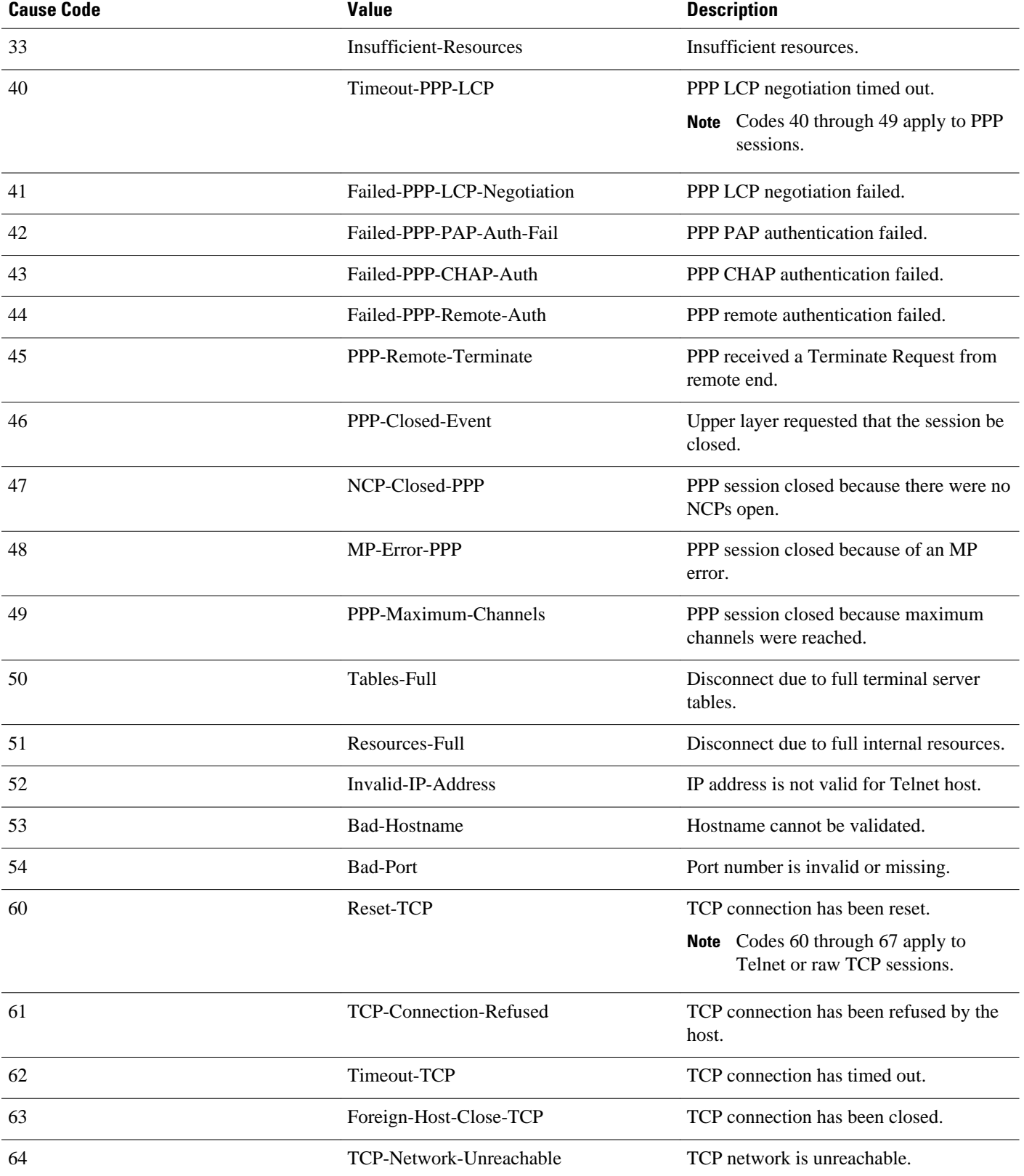

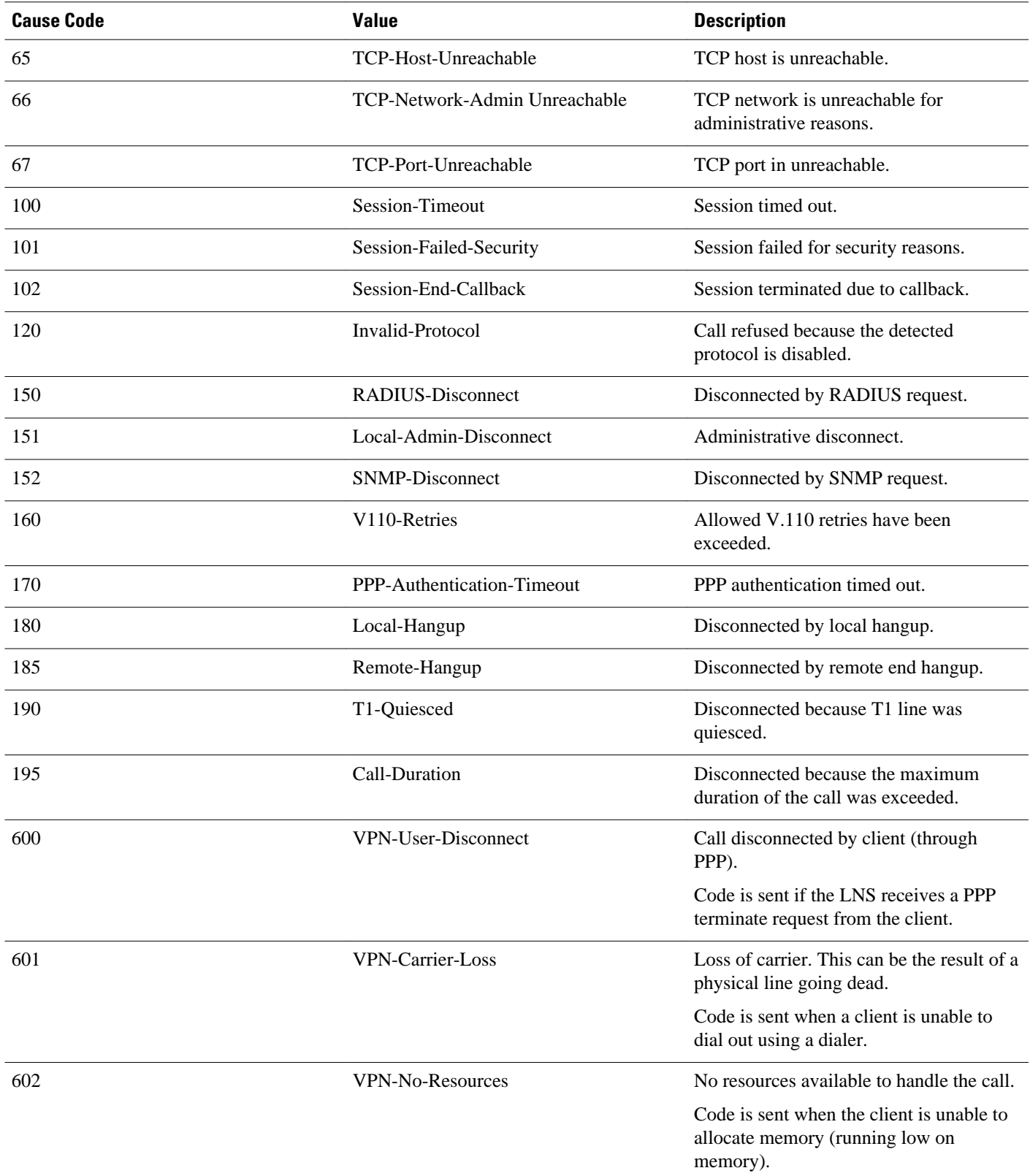

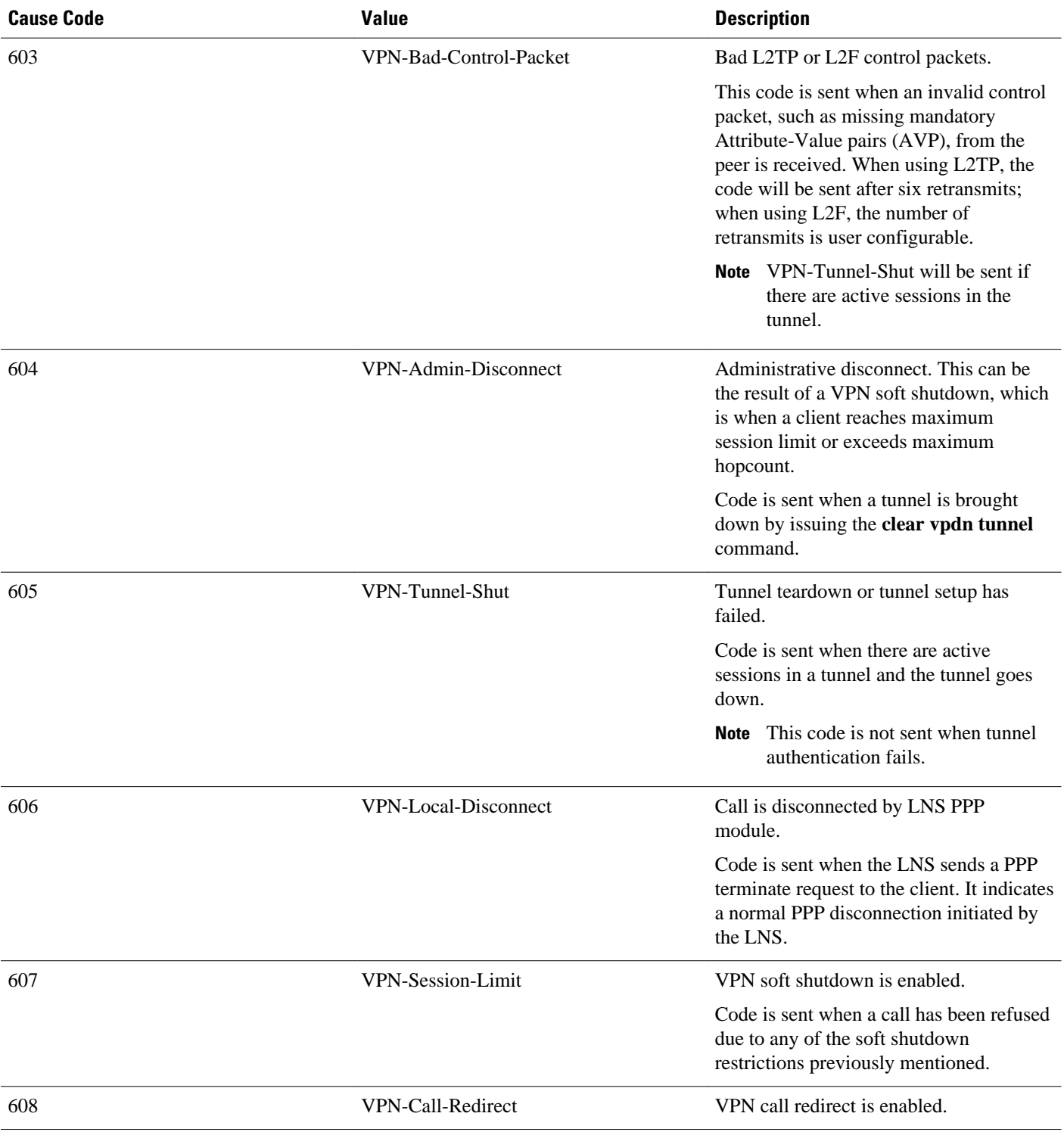

For Q.850 cause codes and descriptions, see the *Cisco IOS Voice Troubleshooting and Monitoring Guide* , Release 12.4T.

# **Additional References**

The following sections provide references related to RADIUS Vendor-Specific Attributes (VSA) and RADIUS Disconnect-Cause Attribute Values.

### **Related Documents**

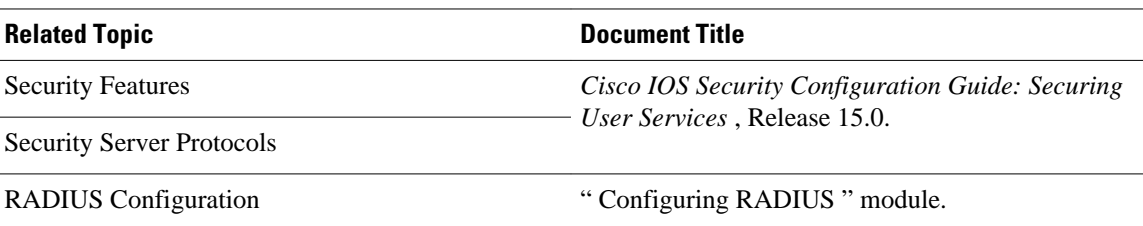

#### **Standards**

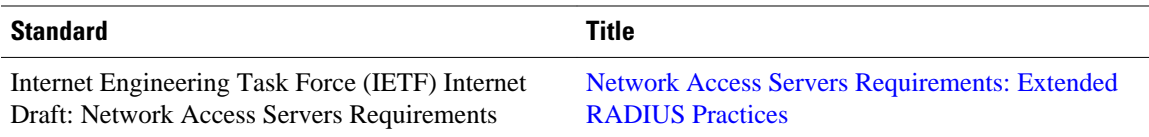

#### **MIBs**

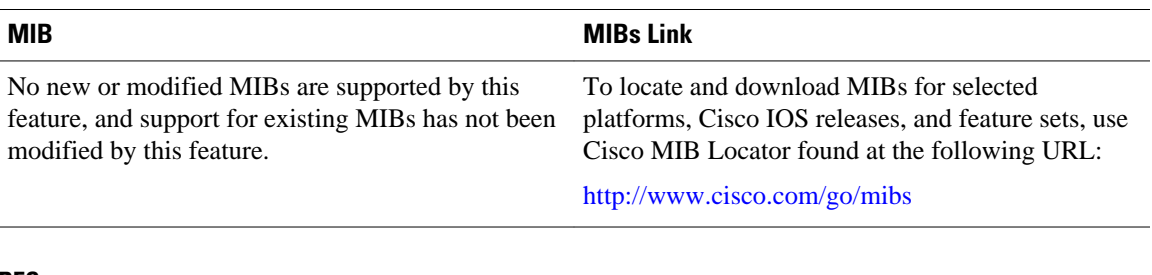

#### **RFCs**

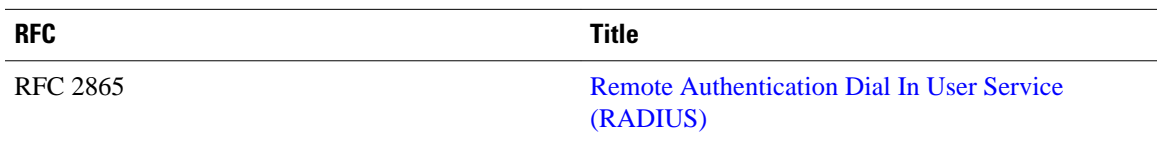

### **Technical Assistance**

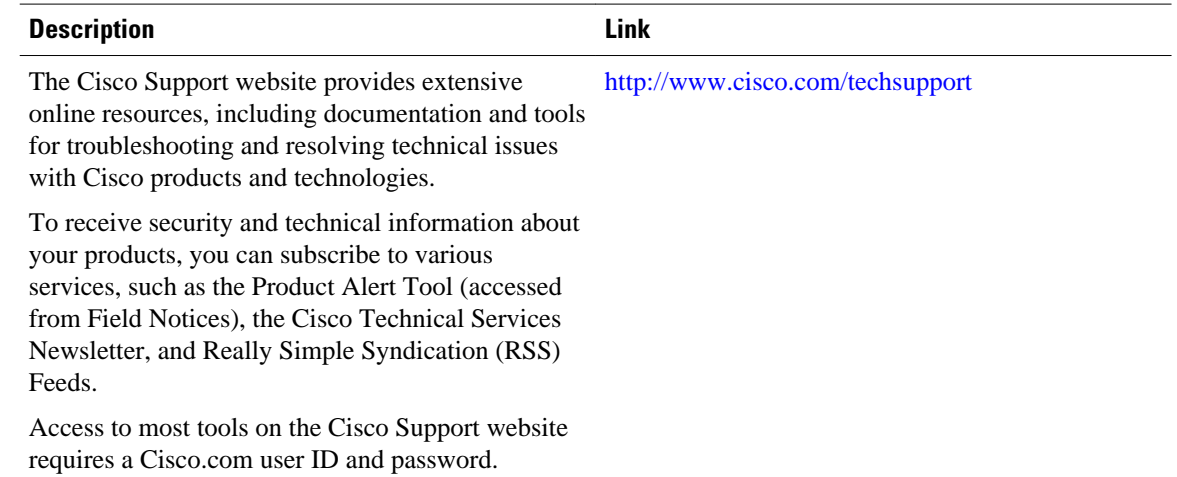

# **Feature Information for RADIUS Vendor-Specific Attributes and RADIUS Disconnect-Cause Attribute Values**

The following table provides release information about the feature or features described in this module. This table lists only the software release that introduced support for a given feature in a given software release train. Unless noted otherwise, subsequent releases of that software release train also support that feature.

Use Cisco Feature Navigator to find information about platform support and Cisco software image support. To access Cisco Feature Navigator, go to [www.cisco.com/go/cfn.](http://www.cisco.com/go/cfn) An account on Cisco.com is not required.

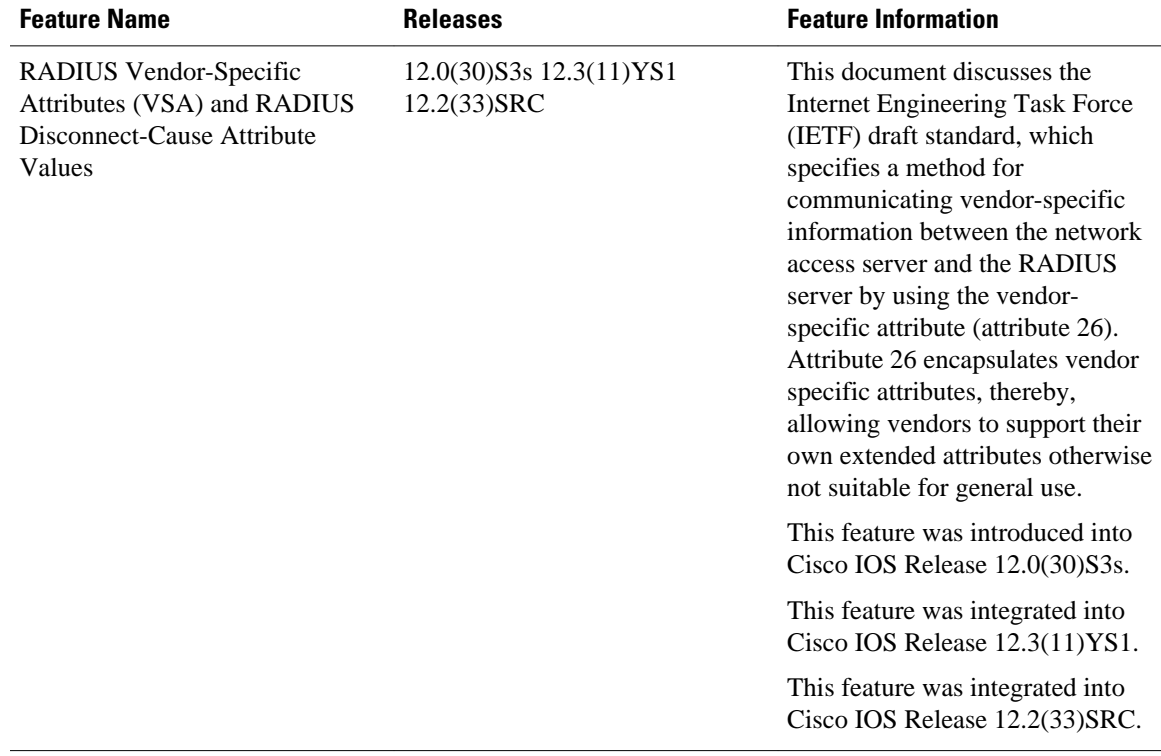

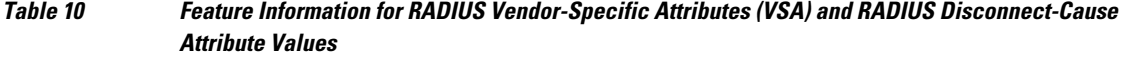

Cisco and the Cisco logo are trademarks or registered trademarks of Cisco and/or its affiliates in the U.S. and other countries. To view a list of Cisco trademarks, go to this URL: [www.cisco.com/go/trademarks.](http://www.cisco.com/go/trademarks) Third-party trademarks mentioned are the property of their respective owners. The use of the word partner does not imply a partnership relationship between Cisco and any other company. (1110R)

Any Internet Protocol (IP) addresses and phone numbers used in this document are not intended to be actual addresses and phone numbers. Any examples, command display output, network topology diagrams, and other figures included in the document are shown for illustrative purposes only. Any use of actual IP addresses or phone numbers in illustrative content is unintentional and coincidental.

 $\mathbf I$ 

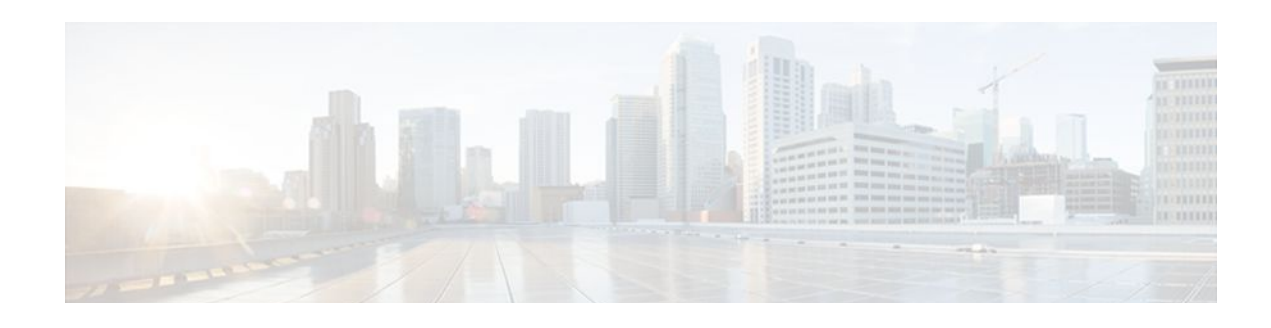

# **Connect-Info RADIUS Attribute 77**

The Connect-Info RADIUS Attribute 77 feature enables the Network Access Server (NAS) to report Connect-Info (attribute 77) in RADIUS accounting "start" and "stop" records that are sent to the RADIUS client (dial-in modem). These records allow the transmit and receive connection speeds, modulation, and compression to be compared in order to analyze a user session over a dial-in modem where speeds are often different at the end of the connection (after negotiation).

When the network access server (NAS) sends attribute 77 in accounting "start" and "stop" records, the connect rates can be measured across the platform. The "transmit" speed (the speed at which the NAS modem sends information) and "receive" speed (the speed at which the NAS receives information) can be recorded to determine whether user modem connections renegotiate to lower speeds shortly into a session. If the transmit and receive speeds are different from each other, attribute 77 reports both speeds, which allows the modem connection speeds that each customer gets from their session.

Attribute 77 is also used to send the Class string for broadband connections such as PPPoX, physical connection speeds for dial access, and the VRF string for any sessions on router interfaces defined with **ip vrf forwarding** command.

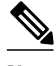

**Note** This feature requires no configuration.

- Finding Feature Information, page 79
- [Prerequisites for Connect-Info RADIUS Attribute 77, page 80](#page-87-0)
- [How to Verify the Connect-Info RADIUS Attribute 77, page 80](#page-87-0)
- [Configuration Example for Connect-Info RADIUS Attribute 77, page 80](#page-87-0)
- [Additional References, page 81](#page-88-0)
- [Feature Information for Connect-Info RADIUS Attribute 77, page 82](#page-89-0)

## **Finding Feature Information**

Your software release may not support all the features documented in this module. For the latest feature information and caveats, see the release notes for your platform and software release. To find information about the features documented in this module, and to see a list of the releases in which each feature is supported, see the Feature Information Table at the end of this document.

Use Cisco Feature Navigator to find information about platform support and Cisco software image support. To access Cisco Feature Navigator, go to [www.cisco.com/go/cfn.](http://www.cisco.com/go/cfn) An account on Cisco.com is not required.

## <span id="page-87-0"></span>**Prerequisites for Connect-Info RADIUS Attribute 77**

Before the NAS can send attribute 77 in accounting "start" and "stop" records, you must perform the following tasks:

- Configure your NAS for authentication, authorization, and accounting (AAA) and to accept incoming modem calls.
- Enable AAA accounting by using the **aaa accounting network default start-stop group radius**command in global configuration mode.
- Change the modem poll timer by using the **modem link-info poll time**command in global configuration mode. (Changing the modem poll timer is required on all supported platforms except the Cisco AS5400).

## **How to Verify the Connect-Info RADIUS Attribute 77**

To verify attribute 77 in your accounting "start" and "stop" records, use the **debug radius** privileged EXEC command. The following example shows that Connect-Info appears in the first and last accounting attributes:

```
Router# debug radius
RADIUS: code=Acct-Request id=04 len=0134
              authenticator=BE A2 F3 BD EE CE 89 C7 - 48 19 32 F5 79 84 94 D5<br>T=Connect-Info[77] L=17 V="31200/33600 V34+/LAP
                                             L=17 V="31200/33600 V34+/LAPM"
              T=Acct-Status-Type[40] L=06 V=Start [1]
 ...
RADIUS: code=Acct-Request id=07 len=0226
               authenticator=06 AC 03 10 4A 84 44 A4 - 6F D9 68 AA B3 90 44 CB
 ...
               T=Connect-Info[77] L=1F V="33600 V34+/LAPM (31200/336"
              T=Acct-Status-Type[40] L=06 V=Stop [2]
               ...
```

```
Note If the modem negotiation speeds are different, the speeds are shown in a bracket format at the end of the
         call.
```
## **Configuration Example for Connect-Info RADIUS Attribute 77**

• Configure NAS for AAA and Incoming Modem Calls Example, page 80

### **Configure NAS for AAA and Incoming Modem Calls Example**

The following example is a sample NAS configuration for AAA and incoming modem calls:

```
interface Serial0:15
  no ip address
  isdn switch-type primary-net5
  isdn incoming-voice modem
!
interface Async1
  ip address 10.0.0.10 255.0.0.0
```

```
 encapsulation ppp
   async default routing
   async mode interactive
  no peer default ip address
  ppp authentication chap
!
line 1
  modem InOu
  transport preferred none
   transport input all
   autoselect ppp
!
```
# **Additional References**

The following sections provide references related to the Connect-Info RADIUS Attribute 77 feature.

#### **Related Documents**

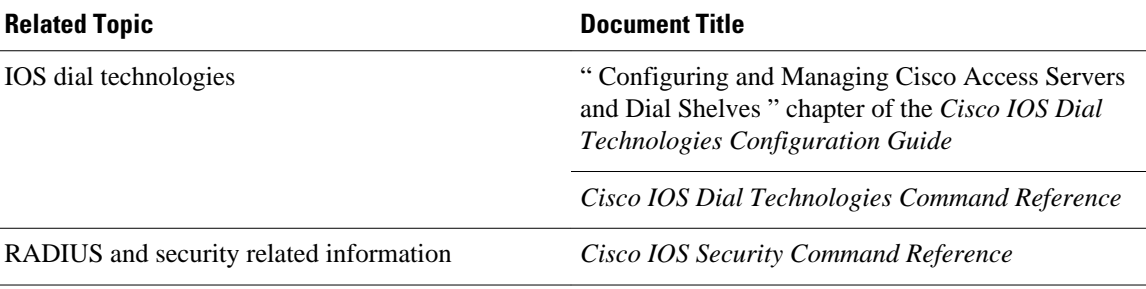

#### **Standards**

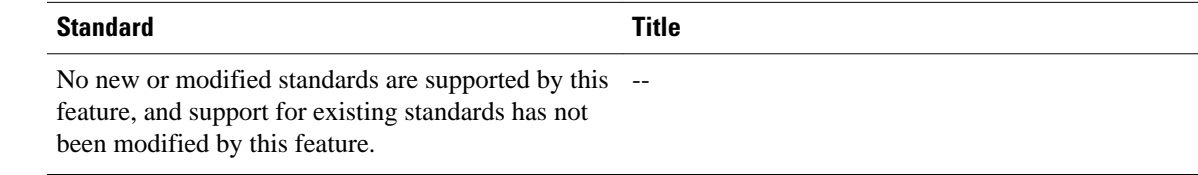

### **MIBs**

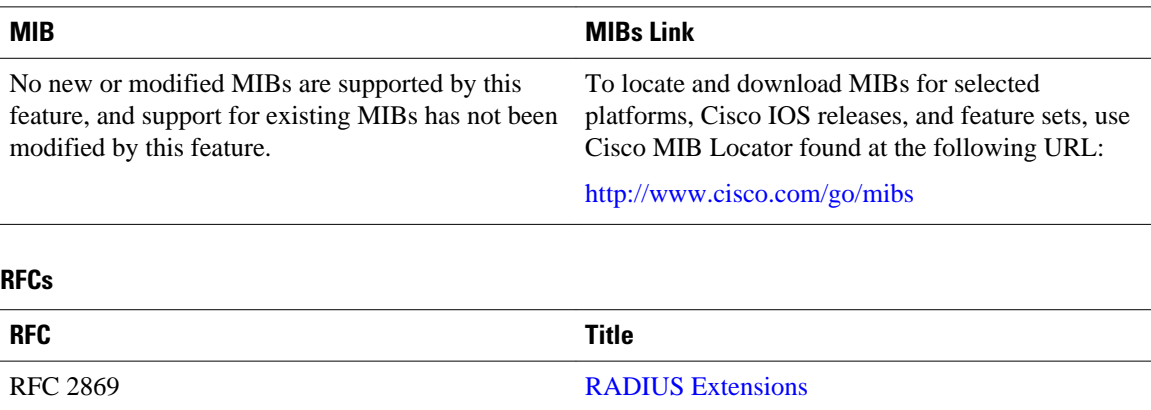

#### <span id="page-89-0"></span>**Technical Assistance**

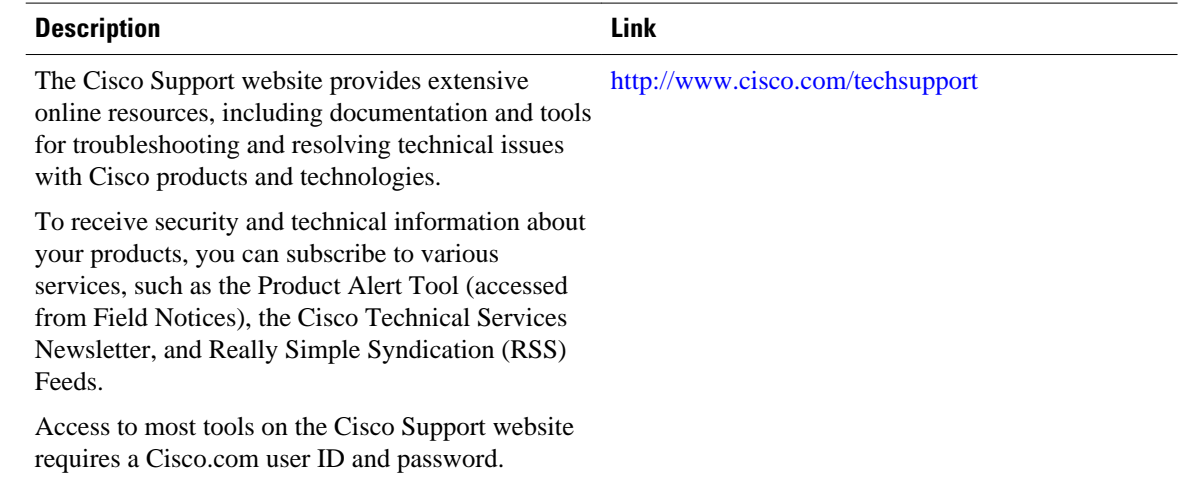

## **Feature Information for Connect-Info RADIUS Attribute 77**

The following table provides release information about the feature or features described in this module. This table lists only the software release that introduced support for a given feature in a given software release train. Unless noted otherwise, subsequent releases of that software release train also support that feature.

Use Cisco Feature Navigator to find information about platform support and Cisco software image support. To access Cisco Feature Navigator, go to [www.cisco.com/go/cfn.](http://www.cisco.com/go/cfn) An account on Cisco.com is not required.

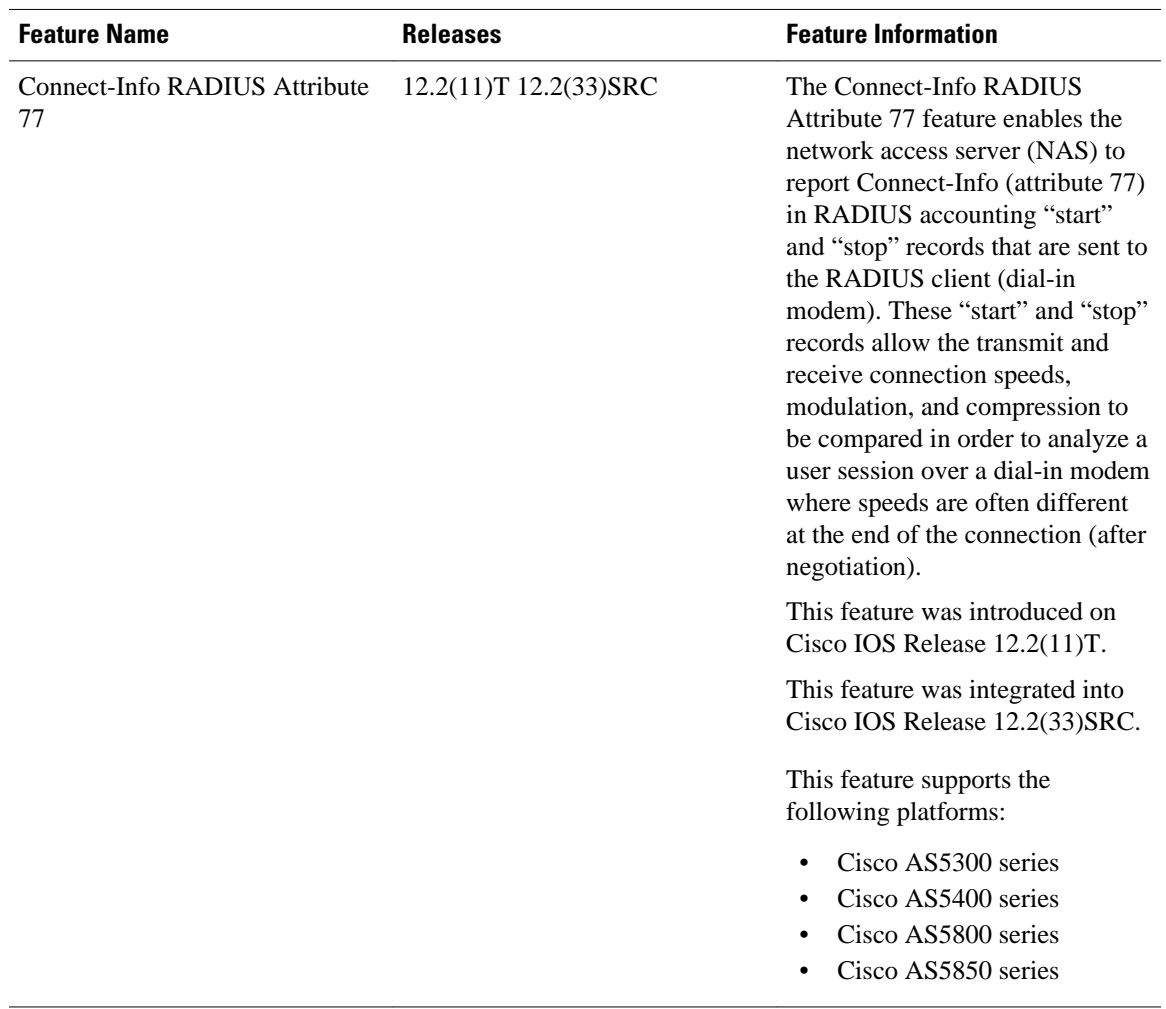

#### *Table 11 Feature Information for Connect-Info RADIUS Attribute 77*

Cisco and the Cisco logo are trademarks or registered trademarks of Cisco and/or its affiliates in the U.S. and other countries. To view a list of Cisco trademarks, go to this URL: [www.cisco.com/go/trademarks.](http://www.cisco.com/go/trademarks) Third-party trademarks mentioned are the property of their respective owners. The use of the word partner does not imply a partnership relationship between Cisco and any other company. (1110R)

Any Internet Protocol (IP) addresses and phone numbers used in this document are not intended to be actual addresses and phone numbers. Any examples, command display output, network topology diagrams, and other figures included in the document are shown for illustrative purposes only. Any use of actual IP addresses or phone numbers in illustrative content is unintentional and coincidental.

**Configure NAS for AAA and Incoming Modem Calls Example**

 $\mathbf I$ 

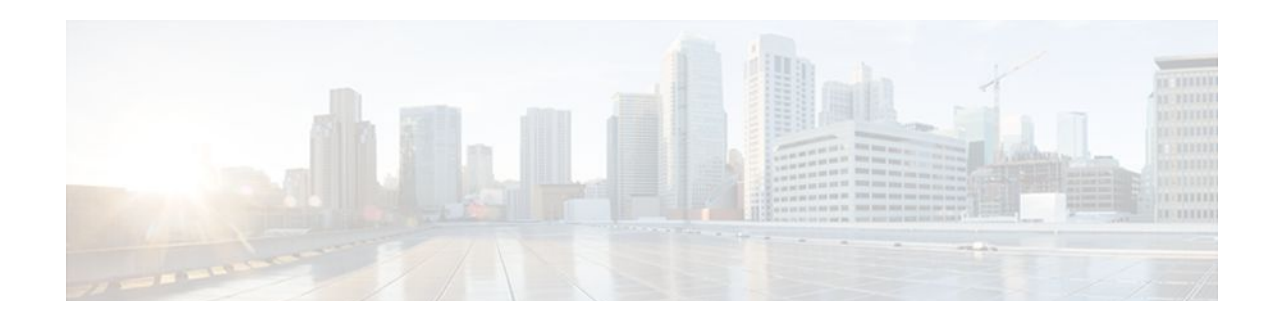

# **Encrypted Vendor-Specific Attributes**

The Encrypted Vendor-Specific Attributes feature provides users with a way to centrally manage filters at a RADIUS server and supports the following types of string vendor-specific attributes (VSAs):

- [Tagged String VSA,](#page-93-0) page 86 (similar to Cisco VSA type 1 (Cisco:AVPair (1)) except that this new VSA is tagged)
- [Encrypted String VSA,](#page-93-0) page 86 (similar to Cisco VSA type 1 except that this new VSA is encrypted)
- [Tagged and Encrypted String VSA](#page-94-0), page 87 (similar to Cisco VSA type 1 except that this new VSA is tagged and encrypted)

Cisco:AVPairs specify additional authentication and authorization information in the form an Attribute-Value Pair (AVPair) string. When Internet Engineering Task Force (IETF) RADIUS attribute 26 (Vendor-Specific) is transmitted with a vendor-Id number of "9" and a vendor-type value of "1" (which means that it is a Cisco AVPair), the RADIUS user profile format for a Cisco AVPair looks as follows: Cisco:AVPair = "protocol:attribute=value".

- Finding Feature Information, page 85
- Prerequisites for Encrypted Vendor-Specific Attributes, page 85
- [Information About Encrypted Vendor-Specific Attributes, page 86](#page-93-0)
- [How to Verify Encrypted Vendor-Specific Attributes, page 87](#page-94-0)
- [Configuration Examples for Encrypted Vendor-Specific Attributes, page 87](#page-94-0)
- [Additional References, page 88](#page-95-0)
- [Feature Information for Encrypted Vendor-Specific Attributes, page 89](#page-96-0)

## **Finding Feature Information**

Your software release may not support all the features documented in this module. For the latest feature information and caveats, see the release notes for your platform and software release. To find information about the features documented in this module, and to see a list of the releases in which each feature is supported, see the Feature Information Table at the end of this document.

Use Cisco Feature Navigator to find information about platform support and Cisco software image support. To access Cisco Feature Navigator, go to [www.cisco.com/go/cfn.](http://www.cisco.com/go/cfn) An account on Cisco.com is not required.

## **Prerequisites for Encrypted Vendor-Specific Attributes**

Before the RADIUS server can accept tagged and encrypted VSAs, you must configure your server for AAA authentication and authorization and to accept PPP calls.

<span id="page-93-0"></span>For information on performing these tasks, refer to the chapter "PPP Configuration " in the Cisco IOS Dial Technologies Configuration Guide, Release 12.4 and the chapters "Configuring Authentication" and "Configuring Authorization " in th e Cisco IOS Security Configuration Guide, Release 12.4.

## **Information About Encrypted Vendor-Specific Attributes**

- Tagged String VSA, page 86
- Encrypted String VSA, page 86
- [Tagged and Encrypted String VSA,](#page-94-0) page 87

### **Tagged String VSA**

The figure below displays the packet format for the Tagged String VSA:

#### *Figure 3 Tagged String VSA Format*

Tagged String VSA

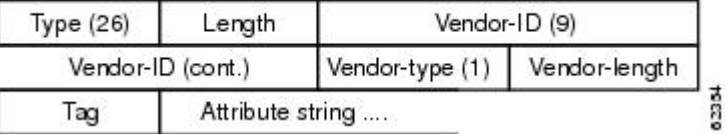

To retrieve the correct value, the Tag field must be parsed correctly. The value for this field can range only from 0x01 through 0x1F. If the value is not within the specified range, the RADIUS server ignores the value and considers the Tag field to be a part of the Attribute String field.

### **Encrypted String VSA**

The figure below displays the packet format for the Encrypted String VSA:

*Figure 4 Encrypted String VSA Format*

**Encrypted String VSA** 

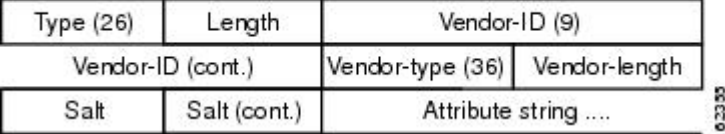

The Salt field ensures the uniqueness of the encryption key that is used to encrypt each instance of the VSA. The first and most significant bit of the Salt field must be set to 1.

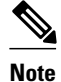

**Note** Vendor-type (36) indicates that the attribute is an encrypted string VSA.

### <span id="page-94-0"></span>**Tagged and Encrypted String VSA**

The figure below displays the packet formats for each of the newly supported VSAs:

*Figure 5 Tagged and Encrypted String VSA Format*

Tagged and Encrypted String VSA

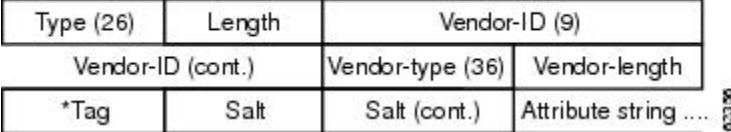

This VSA is similar to encrypted string VSAs except this VSA has an additional Tag field. If the Tag field is not within the valid range (0x01 through 0x1F), it is considered to be part of the Salt field.

## **How to Verify Encrypted Vendor-Specific Attributes**

The Encrypted Vendor-Specific Attributes feature requires no configuration. To verify that RADIUStagged and encrypted VSAs are being sent from the RADIUS server, use the following command in privileged EXEC mode:

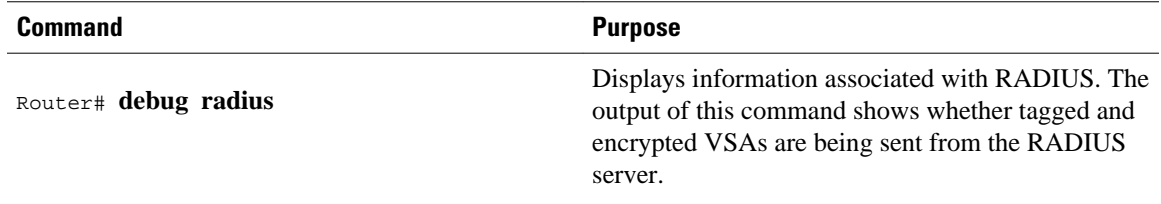

## **Configuration Examples for Encrypted Vendor-Specific Attributes**

- NAS Configuration Example, page 87
- [RADIUS User Profile with a Tagged and Encrypted VSA Example](#page-95-0), page 88

### **NAS Configuration Example**

The following example shows how to configure a network access server (NAS) with a basic configuration using tagged and encrypted VSAs. (This example assumes that the configuration required to make PPP calls is already enabled.)

```
aaa new-model
aaa authentication ppp default group radius
aaa authorization network default group radius
!
radius-server host 10.2.2.2 auth-port 1645 acct-port 1646
radius-server key cisco
```
### <span id="page-95-0"></span>**RADIUS User Profile with a Tagged and Encrypted VSA Example**

The following is an example of user profile on a RADIUS server that supports tagged and encrypted string VSAs:

```
mascot Password = "password1"
          Service-Type = NAS-Prompt,
          Framed-Protocol = PPP,
          Cisco:Cisco-Enc = "ip:route=10.0.0.0 255.0.0.0" 
          Cisco.attr Cisco-Enc 36 tag-encstr(*,*)
```
## **Additional References**

The following sections provide references related to the Encrypted Vendor-Specific Attributes.

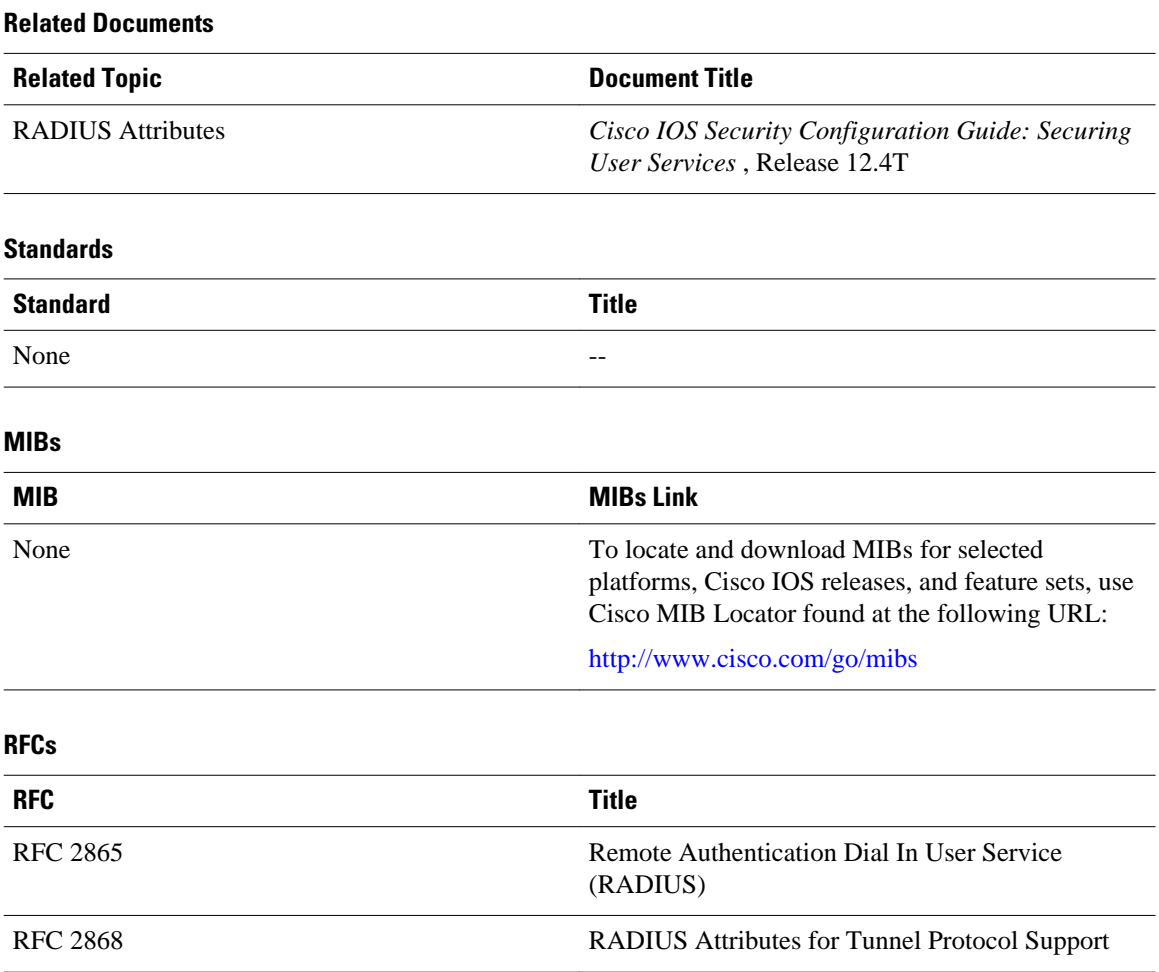

<span id="page-96-0"></span>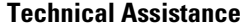

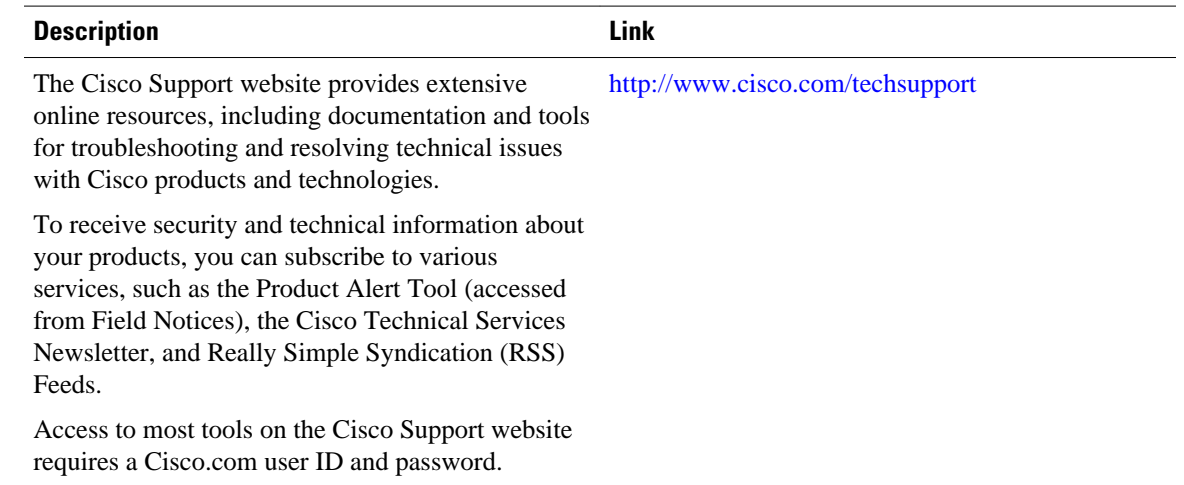

## **Feature Information for Encrypted Vendor-Specific Attributes**

The following table provides release information about the feature or features described in this module. This table lists only the software release that introduced support for a given feature in a given software release train. Unless noted otherwise, subsequent releases of that software release train also support that feature.

Use Cisco Feature Navigator to find information about platform support and Cisco software image support. To access Cisco Feature Navigator, go to [www.cisco.com/go/cfn.](http://www.cisco.com/go/cfn) An account on Cisco.com is not required.

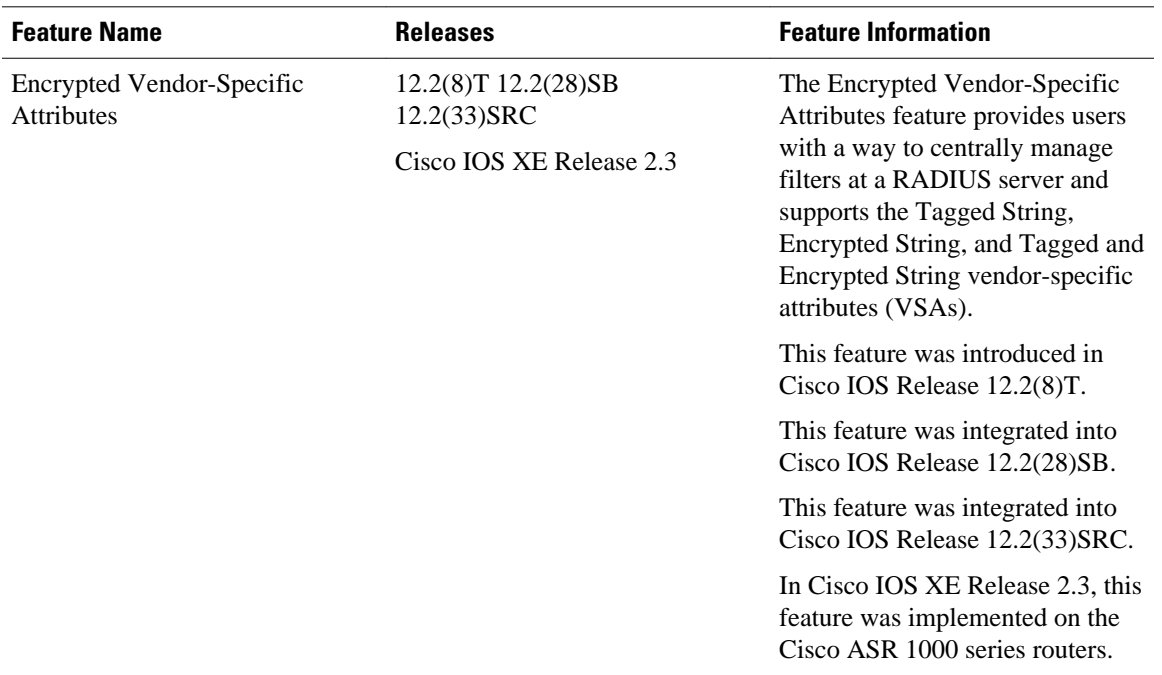

#### *Table 12 Feature Information for Encrypted Vendor-Specific Attributes*

Cisco and the Cisco logo are trademarks or registered trademarks of Cisco and/or its affiliates in the U.S. and other countries. To view a list of Cisco trademarks, go to this URL: [www.cisco.com/go/trademarks](http://www.cisco.com/go/trademarks). Third-party trademarks mentioned are the property of their respective owners. The use of the word partner does not imply a partnership relationship between Cisco and any other company. (1110R)

Any Internet Protocol (IP) addresses and phone numbers used in this document are not intended to be actual addresses and phone numbers. Any examples, command display output, network topology diagrams, and other figures included in the document are shown for illustrative purposes only. Any use of actual IP addresses or phone numbers in illustrative content is unintentional and coincidental.

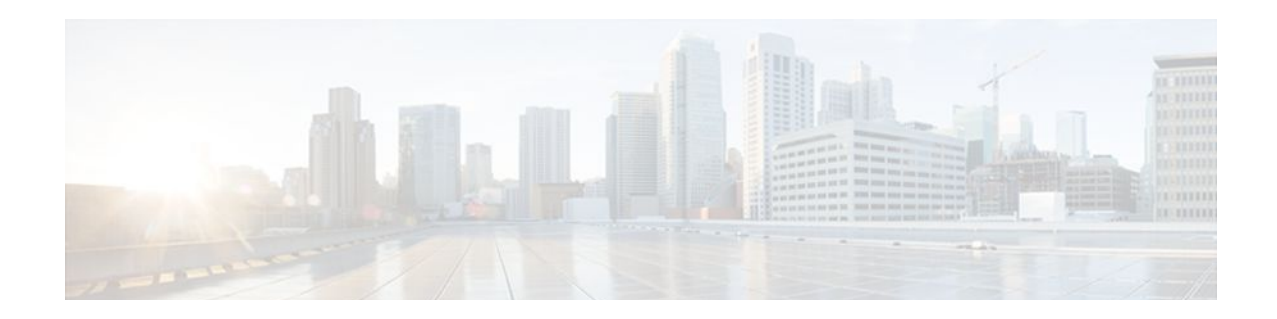

# **RADIUS Attribute 5 NAS-Port Format Specified on a Per-Server Group Level**

The RADIUS Attribute 5 (NAS-Port) Format Specified on a Per-Server Group Level feature allows configurations to be customized for different RADIUS server groups. This flexibility allows customized network access server- (NAS-) port formats to be used instead of global formats.

- Finding Feature Information, page 91
- Prerequisites for RADIUS Attribute 5 NAS-Port Format Specified on a Per-Server Group Level, page 91
- [Information About RADIUS Attribute 5 NAS-Port Format Specified on a Per-Server Group Level,](#page-99-0)  [page 92](#page-99-0)
- [How to Configure RADIUS Attribute 5 NAS-Port Format Specified on a Per-Server Group Level,](#page-99-0)  [page 92](#page-99-0)
- [Configuration Examples for RADIUS Attribute 5 NAS-Port Format Specified on a Per-Server Group](#page-101-0) [Level, page 94](#page-101-0)
- [Additional References, page 95](#page-102-0)
- [Feature Information for RADIUS Attribute 5 NAS-Port Format Specified on a Per-Server Group](#page-103-0) [Level, page 96](#page-103-0)

## **Finding Feature Information**

Your software release may not support all the features documented in this module. For the latest feature information and caveats, see the release notes for your platform and software release. To find information about the features documented in this module, and to see a list of the releases in which each feature is supported, see the Feature Information Table at the end of this document.

Use Cisco Feature Navigator to find information about platform support and Cisco software image support. To access Cisco Feature Navigator, go to [www.cisco.com/go/cfn.](http://www.cisco.com/go/cfn) An account on Cisco.com is not required.

# **Prerequisites for RADIUS Attribute 5 NAS-Port Format Specified on a Per-Server Group Level**

• You must be running a Cisco IOS image that contains the authentication, authorization, and accounting (AAA) component.

# <span id="page-99-0"></span>**Information About RADIUS Attribute 5 NAS-Port Format Specified on a Per-Server Group Level**

• RADIUS Attribute 5 Format Customization, page 92

### **RADIUS Attribute 5 Format Customization**

Prior to Cisco IOS Release 12.3(14)T, Cisco IOS software allowed RADIUS attributes that were sent in access requests or accounting requests to be customized on a global basis. You could customize how each configurable attribute should function when communicating with a RADIUS server. Since the implementation of server groups, global attribute configurations were not flexible enough to address the different customizations that were required to support the various RADIUS servers with which a router might be interacting. For example, if you configured the **global radius-server attribute nas-port format command**option, every service on the router that interacted with a RADIUS server was used in the same way.

Effective with Cisco IOS Release 12.3(14)T, you can configure your router to support override flexibility for per-server groups. You can configure services to use specific named methods for different service types on a RADIUS server. The service types can be set to use their own respective service groups. This flexibility allows customized NAS-port formats to be used instead of the global formats.

# **How to Configure RADIUS Attribute 5 NAS-Port Format Specified on a Per-Server Group Level**

- Configuring the RADIUS Attribute 5 Format on a Per-Server Group Level, page 92
- [Monitoring and Maintaining RADIUS Attribute 5 Format on a Per-Server Group Level,](#page-101-0) page 94

### **Configuring the RADIUS Attribute 5 Format on a Per-Server Group Level**

To configure your router to support the RADIUS Attribute 5 format on a per-server group level, perform the following steps.

**Note** To use this per-server group capability, you must actively use a named method list within your services. You can configure one client to use a specific named method while other clients use the default format.

Before performing these steps, you should first configure method lists for AAA as is applicable for your situation.

### **SUMMARY STEPS**

- **1. enable**
- **2. configure terminal**
- **3. aaa group server radius** *group-name*
- **4. server** *ip-address* [**auth-port** *port-number*] [**acct-port** *port-number*]
- **5. attribute nas-port format** *format-type* [*string*]

#### **DETAILED STEPS**

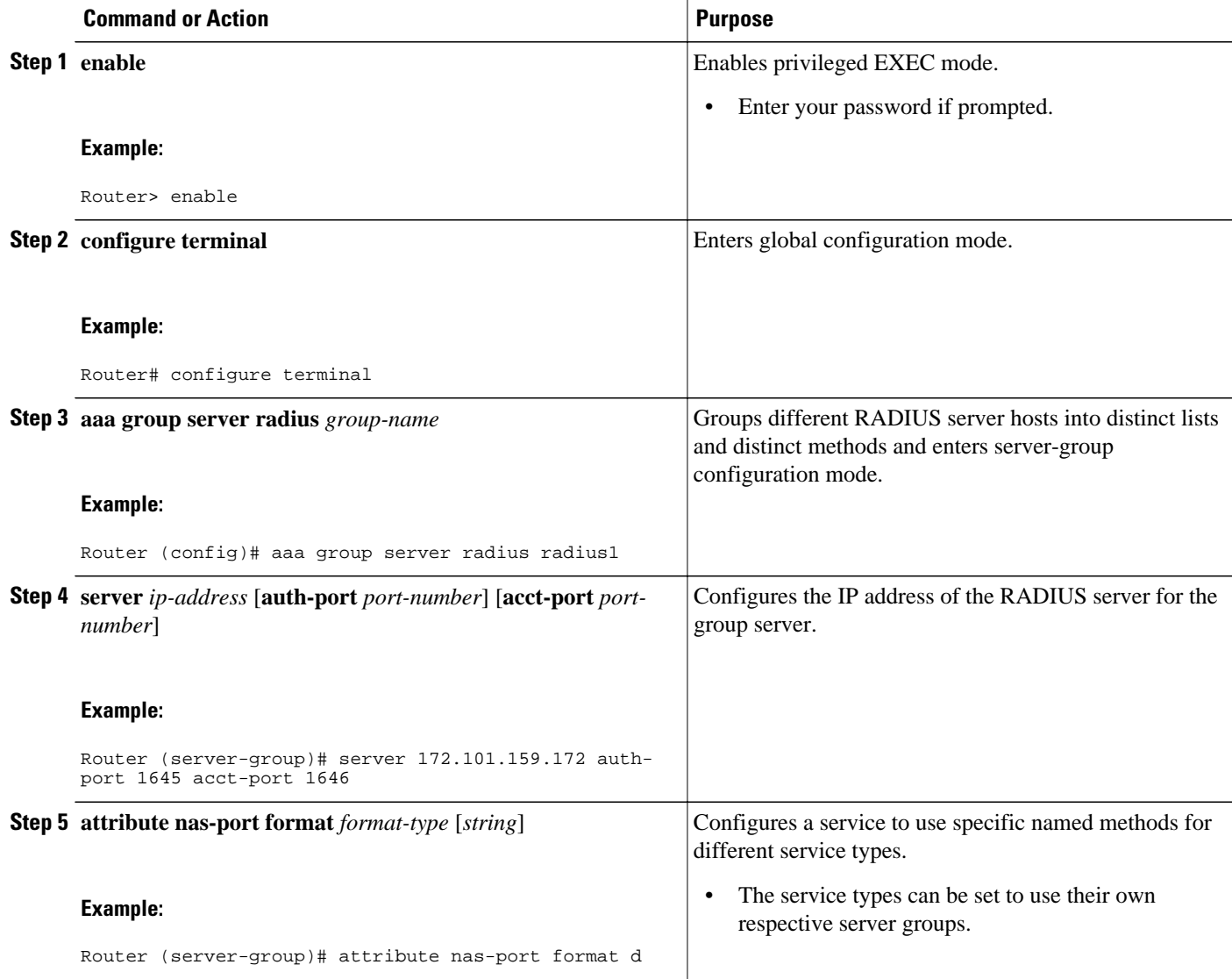

## <span id="page-101-0"></span>**Monitoring and Maintaining RADIUS Attribute 5 Format on a Per-Server Group Level**

To monitor and maintain RADIUS Attribute 5 Format on a Per-Server Group Level, perform the following steps (the **debug** commands may be used separately):

### **SUMMARY STEPS**

- **1. enable**
- **2. debug aaa sg-server selection**
- **3. debug radius**

#### **DETAILED STEPS**

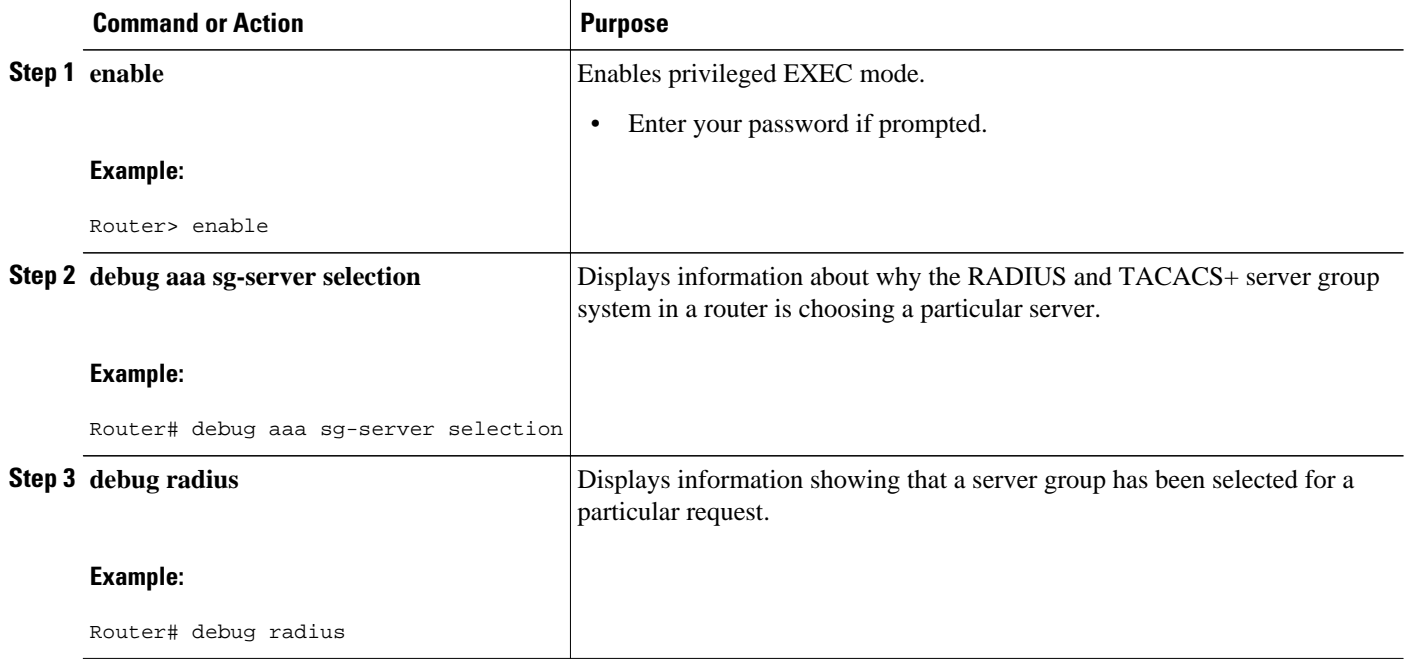

# **Configuration Examples for RADIUS Attribute 5 NAS-Port Format Specified on a Per-Server Group Level**

• RADIUS Attribute 5 Format Specified on a Per-Server Level Example, page 94

### **RADIUS Attribute 5 Format Specified on a Per-Server Level Example**

The following configuration example shows a leased-line PPP client that has chosen to send no RADIUS Attribute 5 while the default is to use format d:

interface Serial2/0

```
 no ip address
  encapsulation ppp
 ppp accounting SerialAccounting
 ppp authentication pap
aaa accounting network default start-stop group radius
aaa accounting network SerialAccounting start-stop group group1
aaa group server radius group1
 server 10.101.159.172 auth-port 1645 acct-port 1646
 attribute nas-port none
radius-server host 10.101.159.172 auth-port 1645 acct-port 1646
radius-server attribute nas-port format d
```
## **Additional References**

The following sections provide references related to RADIUS Attribute 5 (NAS-Port) Format Specified on a Per-Server Group Level.

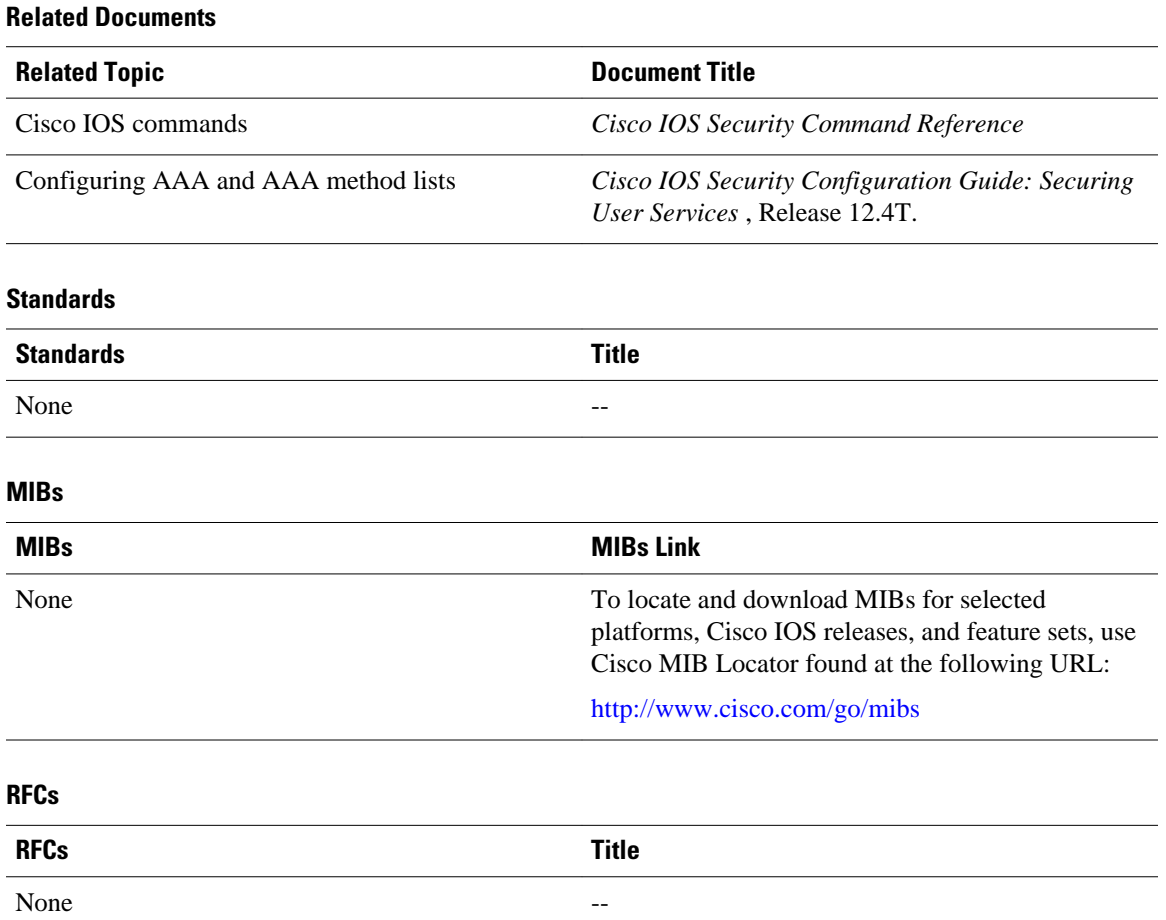

<span id="page-103-0"></span>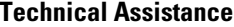

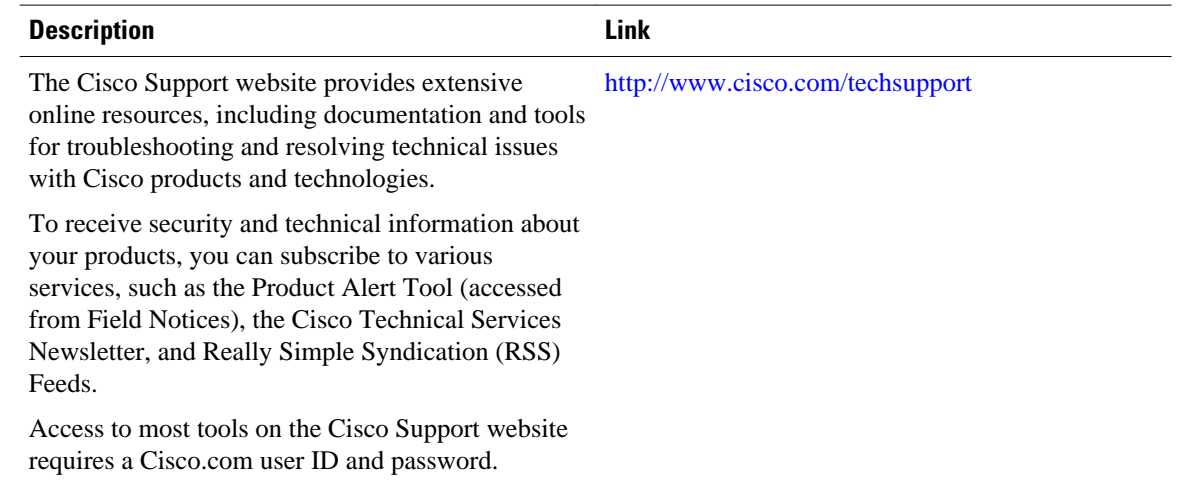

# **Feature Information for RADIUS Attribute 5 NAS-Port Format Specified on a Per-Server Group Level**

The following table provides release information about the feature or features described in this module. This table lists only the software release that introduced support for a given feature in a given software release train. Unless noted otherwise, subsequent releases of that software release train also support that feature.

Use Cisco Feature Navigator to find information about platform support and Cisco software image support. To access Cisco Feature Navigator, go to [www.cisco.com/go/cfn.](http://www.cisco.com/go/cfn) An account on Cisco.com is not required.

| <b>Feature Name</b>                                                              | <b>Releases</b> | <b>Feature Information</b>                                                                                                    |
|----------------------------------------------------------------------------------|-----------------|----------------------------------------------------------------------------------------------------|
| RADIUS Attribute 5 (NAS-Port)<br>Format Specified on a Per-Server<br>Group Level | $12.3(14)$ T    | The RADIUS Attribute 5 (NAS-<br>Port) Format Specified on a Per-<br>Server Group Level feature<br>allows configurations to be<br>customized for different RADIUS<br>server groups. This flexibility<br>allows customized network<br>access server- (NAS-) port<br>formats to be used instead of<br>global formats. |
|                                                                                  |                 | This feature was introduced in<br>Cisco IOS Release $12.3(14)$ T.                                                                                                    |
|                                                                                  |                 | The following commands were<br>introduced or modified: attribute<br>nas-port format.                                                                                                    |

*Table 13 Feature Information for RADIUS Attribute 5 (NAS-Port) Format Specified on a Per-Server Group Level*

Cisco and the Cisco logo are trademarks or registered trademarks of Cisco and/or its affiliates in the U.S. and other countries. To view a list of Cisco trademarks, go to this URL: [www.cisco.com/go/trademarks.](http://www.cisco.com/go/trademarks) Third-party trademarks mentioned are the property of their respective owners. The use of the word partner does not imply a partnership relationship between Cisco and any other company. (1110R)

Any Internet Protocol (IP) addresses and phone numbers used in this document are not intended to be actual addresses and phone numbers. Any examples, command display output, network topology diagrams, and other figures included in the document are shown for illustrative purposes only. Any use of actual IP addresses or phone numbers in illustrative content is unintentional and coincidental.

 $\mathbf l$ 

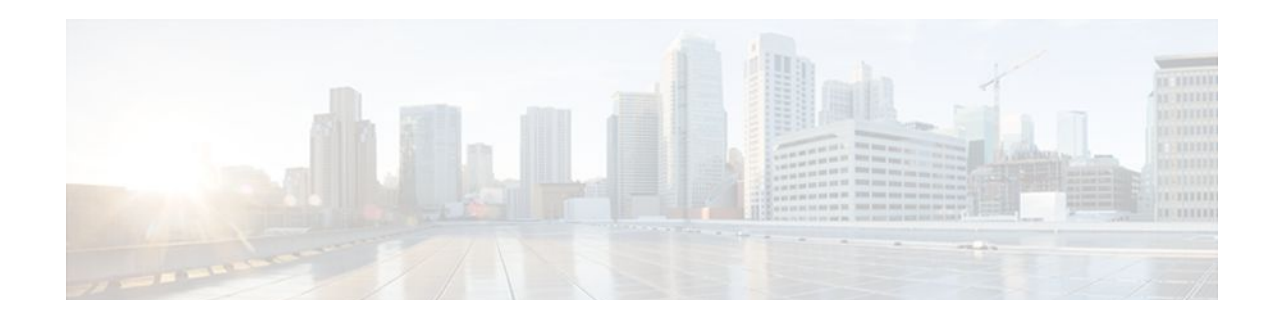

# **RADIUS Attribute 8 Framed-IP-Address in Access Requests**

The RADIUS Attribute 8 (Framed-IP-Address) in Access Requests feature makes it possible for a network access server (NAS) to provide the RADIUS server with a hint of the user IP address in advance of user authentication. An application can be run on the RADIUS server to use this hint and build a table (map) of user names and IP addresses. With the RADIUS server, service applications can begin preparing user login information to have available in advance of a successful user authentication with the RADIUS server.

- Finding Feature Information, page 99
- Prerequisites for RADIUS Attribute 8 Framed-IP-Address in Access Requests, page 99
- [Information About RADIUS Attribute 8 Framed-IP-Address in Access Requests, page 100](#page-107-0)
- [How to Configure RADIUS Attribute 8 Framed-IP-Address in Access Requests, page 100](#page-107-0)
- [Configuration Examples for RADIUS Attribute 8 Framed-IP-Address in Access Requests, page 102](#page-109-0)
- [Additional References, page 102](#page-109-0)
- [Feature Information for RADIUS Attribute 8 Framed-IP-Address in Access Requests, page 104](#page-111-0)

## **Finding Feature Information**

Your software release may not support all the features documented in this module. For the latest feature information and caveats, see the release notes for your platform and software release. To find information about the features documented in this module, and to see a list of the releases in which each feature is supported, see the Feature Information Table at the end of this document.

Use Cisco Feature Navigator to find information about platform support and Cisco software image support. To access Cisco Feature Navigator, go to [www.cisco.com/go/cfn.](http://www.cisco.com/go/cfn) An account on Cisco.com is not required.

# **Prerequisites for RADIUS Attribute 8 Framed-IP-Address in Access Requests**

Sending RADIUS attribute 8 in the RADIUS access requests assumes that the login host has been configured to request its IP address from the NAS server. It also assumes that the login host has been configured to accept an IP address from the NAS.

The NAS must be configured with a pool of network addresses on the interface supporting the login hosts.

# <span id="page-107-0"></span>**Information About RADIUS Attribute 8 Framed-IP-Address in Access Requests**

When a network device dials in to a NAS that is configured for RADIUS authentication, the NAS begins the process of contacting the RADIUS server in preparation for user authentication. Typically, the IP address of the dial-in host is not communicated to the RADIUS server until after successful user authentication. Communicating the device IP address to the server in the RADIUS access request allows other applications to begin to take advantage of that information.

As the NAS is setting up communication with the RADIUS server, the NAS assigns an IP address to the dial-in host from a pool of IP addresses configured at the specific interface. The NAS sends the IP address of the dial-in host to the RADIUS server as attribute 8. At that time, the NAS sends other user information, such as the user name, to the RADIUS server.

After the RADIUS server receives the user information from the NAS, it has two options:

- If the user profile on the RADIUS server already includes attribute 8, the RADIUS server can override the IP address sent by the NAS with the IP address defined as attribute 8 in the user profile. The address defined in the user profile is returned to the NAS.
- If the user profile does not include attribute 8, the RADIUS server can accept attribute 8 from the NAS, and the same address is returned to the NAS.

The address returned by the RADIUS server is saved in memory on the NAS for the life of the session. If the NAS is configured for RADIUS accounting, the accounting start packet sent to the RADIUS server includes the same IP address as in attribute 8. All subsequent accounting packets, updates (if configured), and stop packets will also include the same IP address provided in attribute 8.

# **How to Configure RADIUS Attribute 8 Framed-IP-Address in Access Requests**

- Configuring RADIUS Attribute 8 in Access Requests, page 100
- [Verifying RADIUS Attribute 8 in Access Requests](#page-108-0), page 101

### **Configuring RADIUS Attribute 8 in Access Requests**

To send RADIUS attribute 8 in the access request, perform the following steps:

### **SUMMARY STEPS**

- **1. enable**
- **2. configure terminal**
- **3. radius-server attribute 8 include-in-access-req**
#### **DETAILED STEPS**

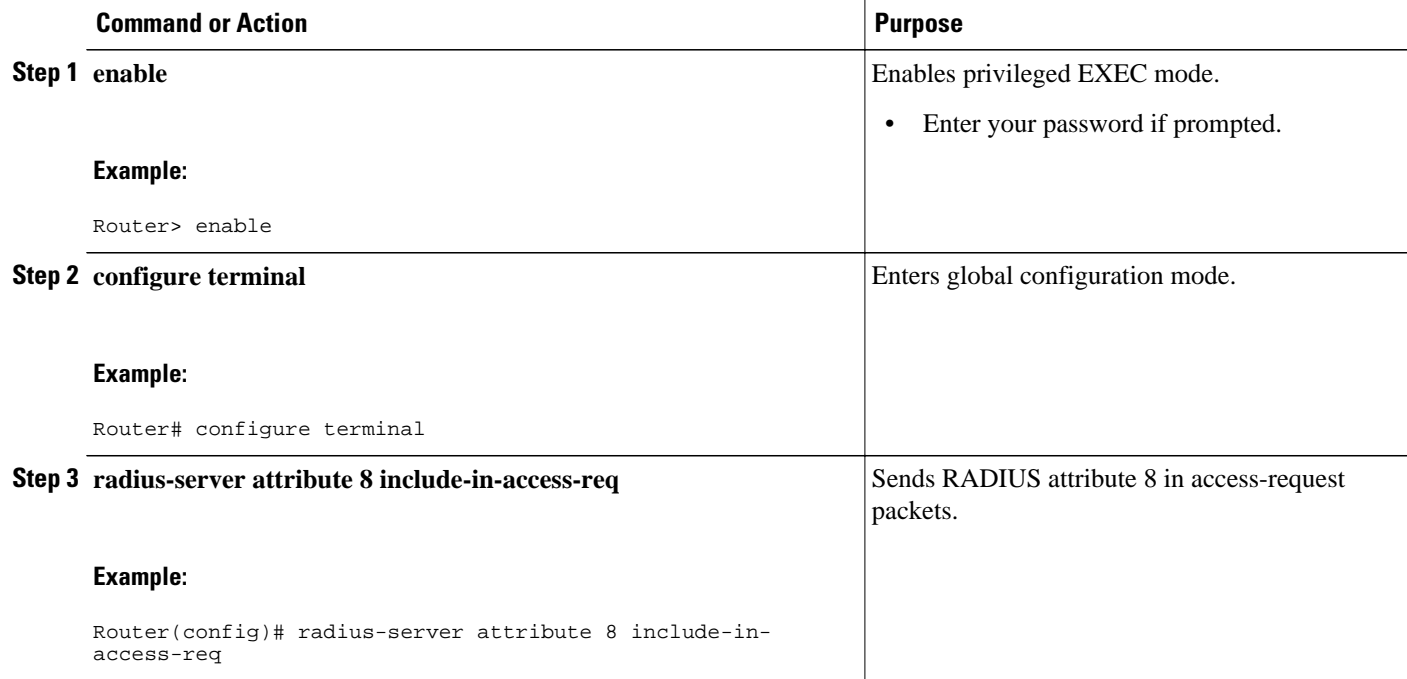

## **Verifying RADIUS Attribute 8 in Access Requests**

To verify that RADIUS attribute 8 is being sent in access requests, perform the following steps. Attribute 8 should be present in all PPP access requests.

#### **SUMMARY STEPS**

- **1. enable**
- **2. more system:running-config**
- **3. debug radius**

#### **DETAILED STEPS**

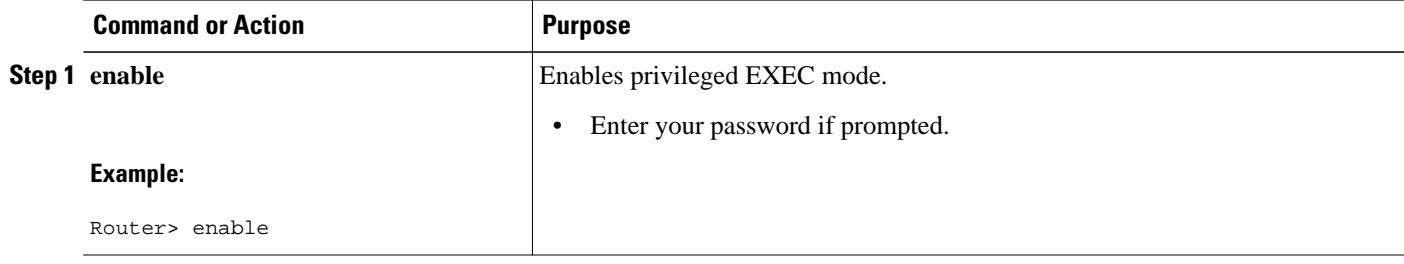

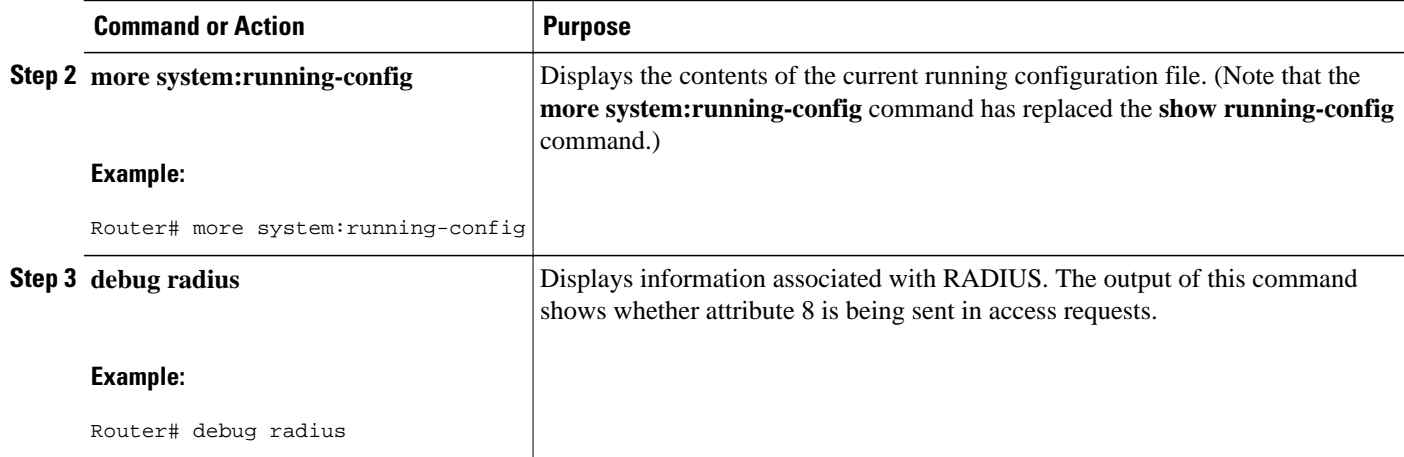

# **Configuration Examples for RADIUS Attribute 8 Framed-IP-Address in Access Requests**

• NAS Configuration That Sends the IP Address of the Dial-in Host to the RADIUS Server in the RADIUS Access Request, page 102

### **NAS Configuration That Sends the IP Address of the Dial-in Host to the RADIUS Server in the RADIUS Access Request**

The following example shows a NAS configuration that sends the IP address of the dial-in host to the RADIUS server in the RADIUS access request. The NAS is configured for RADIUS authentication, authorization, and accounting (AAA). A pool of IP addresses (async1-pool) has been configured and applied at interface Async1.

```
aaa new-model
aaa authentication login default group radius
aaa authentication ppp default group radius
aaa authorization network default group radius 
aaa accounting network default start-stop group radius
!
ip address-pool local
!
interface Async1
 peer default ip address pool async1-pool
!
ip local pool async1-pool 209.165.200.225 209.165.200.229
!
radius-server host 172.31.71.146 auth-port 1645 acct-port 1646
radius-server retransmit 3
radius-server attribute 8 include-in-access-req
radius-server key radhost<xxx>: Example
```
### **Additional References**

The following sections provide references related to the RADIUS Attribute 8 (Framed-IP-Address) in Access Requests feature.

#### **Related Documents**

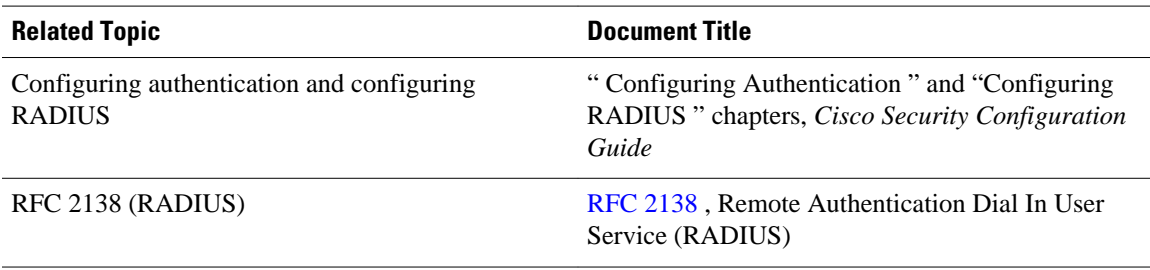

#### **Standards**

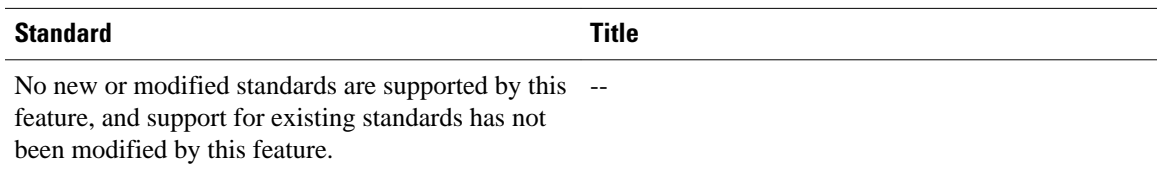

#### **MIBs**

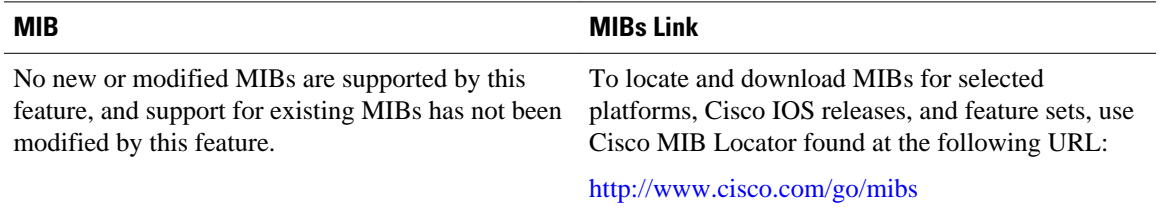

#### **RFCs**

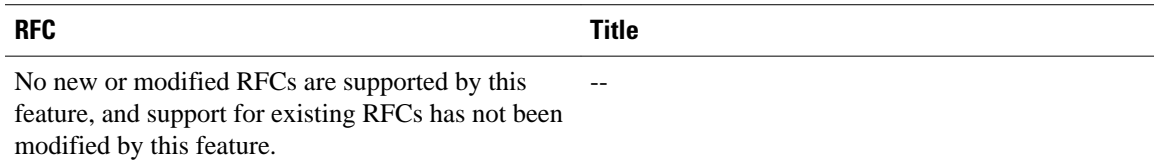

#### **Technical Assistance**

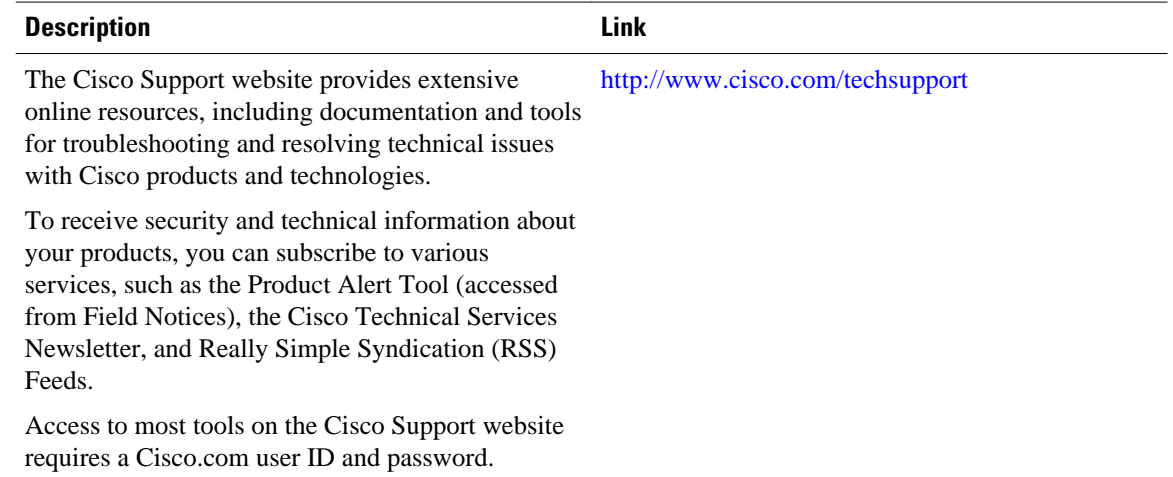

# **Feature Information for RADIUS Attribute 8 Framed-IP-Address in Access Requests**

The following table provides release information about the feature or features described in this module. This table lists only the software release that introduced support for a given feature in a given software release train. Unless noted otherwise, subsequent releases of that software release train also support that feature.

Use Cisco Feature Navigator to find information about platform support and Cisco software image support. To access Cisco Feature Navigator, go to [www.cisco.com/go/cfn.](http://www.cisco.com/go/cfn) An account on Cisco.com is not required.

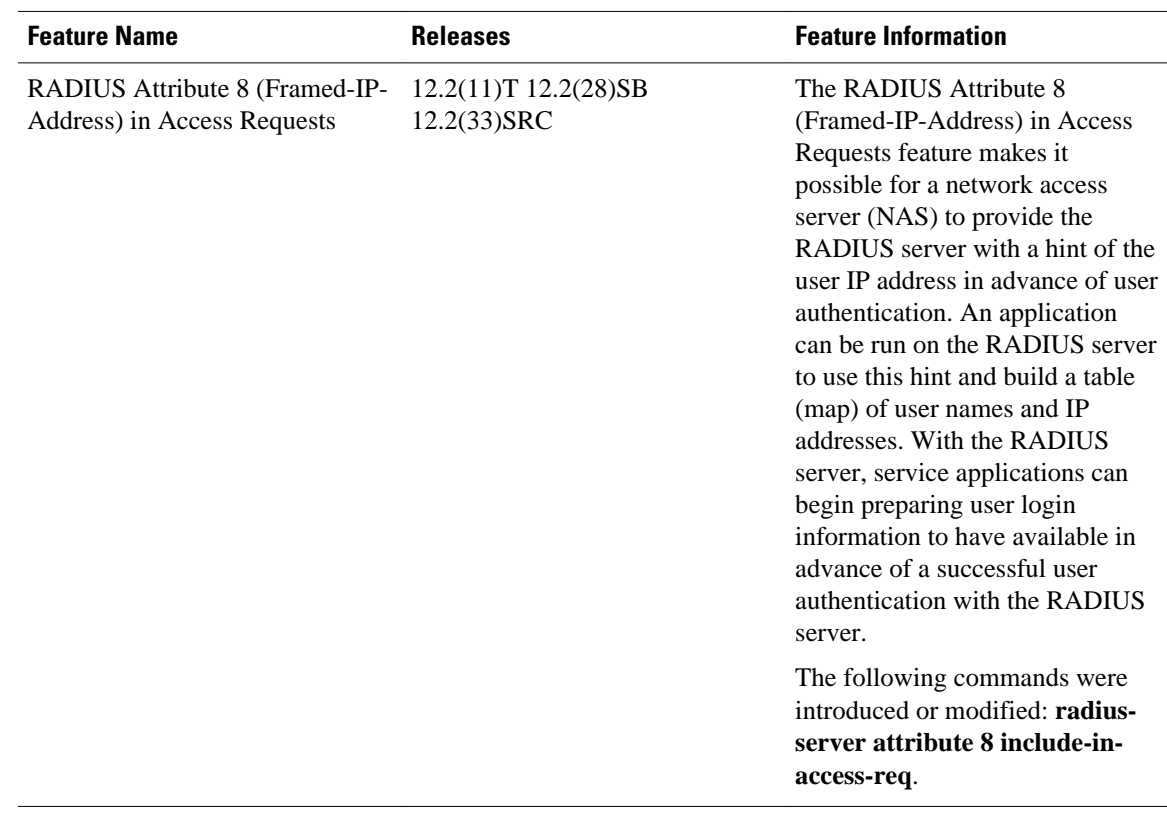

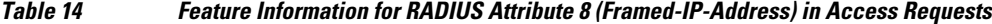

Cisco and the Cisco logo are trademarks or registered trademarks of Cisco and/or its affiliates in the U.S. and other countries. To view a list of Cisco trademarks, go to this URL: [www.cisco.com/go/trademarks.](http://www.cisco.com/go/trademarks) Third-party trademarks mentioned are the property of their respective owners. The use of the word partner does not imply a partnership relationship between Cisco and any other company. (1110R)

Any Internet Protocol (IP) addresses and phone numbers used in this document are not intended to be actual addresses and phone numbers. Any examples, command display output, network topology diagrams, and other figures included in the document are shown for illustrative purposes only. Any use of actual IP addresses or phone numbers in illustrative content is unintentional and coincidental.

 $\mathbf{I}$ 

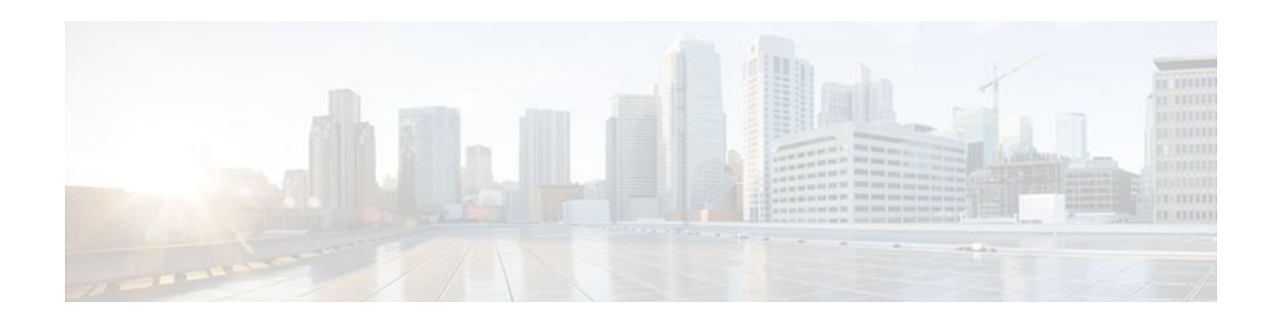

# **RADIUS Attribute 82 Tunnel Assignment ID**

The RADIUS Attribute 82: Tunnel Assignment ID feature allows the Layer 2 Transport Protocol access concentrator (LAC) to group users from different per-user or domain RADIUS profiles into the same active tunnel. Previously, Cisco IOS software assigned a separate virtual private dialup network (VPDN) tunnel for each per-user or domain RADIUS profile, even if tunnels with identical endpoints already existed.

This feature improves LAC and L2TP network server (LNS) performance by reducing memory usage, because fewer tunnel data structures must be maintained. This feature allows the LAC and LNS to handle a higher volume of users without negatively impacting router performance.

- Finding Feature Information, page 107
- Prerequisites for RADIUS Attribute 82 Tunnel Assignment ID, page 107
- Restrictions for RADIUS Attribute 82 Tunnel Assignment ID, page 107
- [Information About RADIUS Attribute 82 Tunnel Assignment ID, page 108](#page-115-0)
- [How to Verify if RADIUS Attribute 82 is Being Used by the LAC, page 108](#page-115-0)
- [Configuration Examples for RADIUS Attribute 82 Tunnel Assignment ID, page 108](#page-115-0)
- [Additional References, page 110](#page-117-0)
- [Feature Information for RADIUS Attribute 82 Tunnel Assignment ID, page 111](#page-118-0)

## **Finding Feature Information**

Your software release may not support all the features documented in this module. For the latest feature information and caveats, see the release notes for your platform and software release. To find information about the features documented in this module, and to see a list of the releases in which each feature is supported, see the Feature Information Table at the end of this document.

Use Cisco Feature Navigator to find information about platform support and Cisco software image support. To access Cisco Feature Navigator, go to [www.cisco.com/go/cfn.](http://www.cisco.com/go/cfn) An account on Cisco.com is not required.

## **Prerequisites for RADIUS Attribute 82 Tunnel Assignment ID**

You must be using a Cisco platform that supports VPDN to use this feature.

# **Restrictions for RADIUS Attribute 82 Tunnel Assignment ID**

This feature is designed only for VPDN dial-in applications. It does not support VPDN dial-out.

# <span id="page-115-0"></span>**Information About RADIUS Attribute 82 Tunnel Assignment ID**

The RADIUS Attribute 82: Tunnel Assignment ID feature defines a new avpair, Tunnel-Assignment-ID, which allows the LAC to group users from different RADIUS profiles into the same tunnel if the chosen endpoint, tunnel type, and Tunnel-Assignment-ID are identical.

# **How to Verify if RADIUS Attribute 82 is Being Used by the LAC**

There are no configuration steps for the RADIUS Attribute 82: Tunnel Assignment ID feature. This task verifies the RADIUS attribute 82 used by the LAC during tunnel authorization.

#### **SUMMARY STEPS**

- **1. enable**
- **2. configure terminal**
- **3.** Router# **debug radius**

#### **DETAILED STEPS**

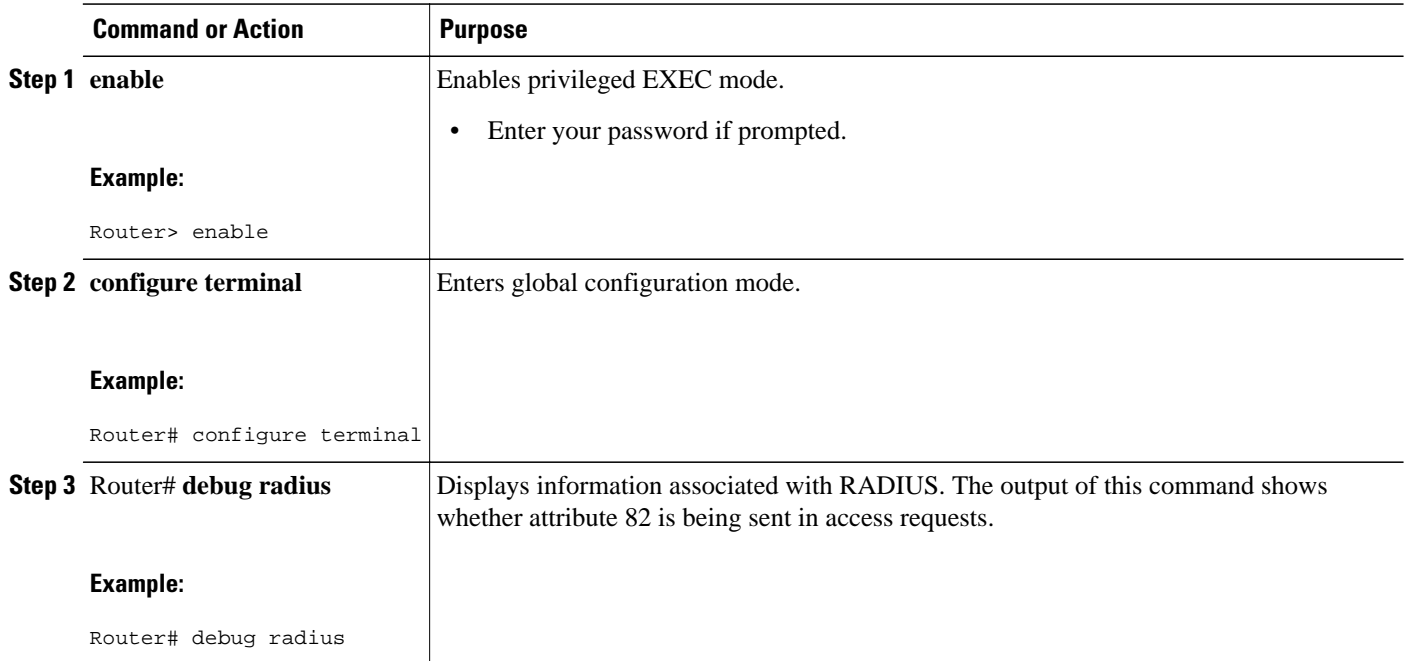

# **Configuration Examples for RADIUS Attribute 82 Tunnel Assignment ID**

- [LAC Configuration Example](#page-116-0), page 109
- [LNS Configuration Example](#page-116-0), page 109

• RADIUS Configuration Example, page 109

### <span id="page-116-0"></span>**LAC Configuration Example**

The following example configures VPDN on the LAC:

```
hostname lac
aaa new-model
aaa authentication ppp default group radius
aaa authorization network default group radius
vpdn enable
  vpdn authen-before-forward
interface Serial2/0:23
 no ip address
  encapsulation ppp
  dialer-group 1
 isdn switch-type primary-5ess
 no fair-queue
dialer-list 1 protocol ip permit
radius-server host lac-radiusd auth-port 1645 acct-port 1646
radius-server retransmit 3
radius-server key rad123
```
### **LNS Configuration Example**

The following example configures VPDN on the LNS:

```
hostname lns
aaa new-model
aaa authentication ppp default group radius
aaa authorization network default group radius
vpdn enable
vpdn-group 1
 accept-dialin
  protocol any
   virtual-template 1
interface Loopback0
  ip address 10.1.1.3 255.255.255.0
interface Virtual-Template1
 ip unnumbered Loopback0
 no keepalive
 peer default ip address pool mypool
 ppp authentication chap
ip local pool mypool 10.1.1.10 10.1.1.50
radius-server host lns-radiusd auth-port 1645 acct-port 1646
radius-server retransmit 3
radius-server key cisco
```
### **RADIUS Configuration Example**

The following examples configure the RADIUS server to group sessions in a tunnel:

#### **Per-User Configuration**

```
user@router.com Password = "cisco" Service-Type = Outbound,
        Tunnel-Type = :1:L2TP,
        Tunnel-Server-Endpoint = :1:"10.14.10.54",
 Tunnel-Assignment-Id = :1:"router"
client@router.com Password = "cisco" Service-Type = Outbound,
       Tunnel-Type = :1:LITP,
        Tunnel-Server-Endpoint = :1:"10.14.10.54",
        Tunnel-Assignment-Id = :1:"router"
```
#### <span id="page-117-0"></span>**Domain Configuration**

```
eng.router.com Password = "cisco" Service-Type = Outbound,
         Tunnel-Type = :1:L2TP,
         Tunnel-Server-Endpoint = :1:"10.14.10.54",
         Tunnel-Assignment-Id = :1:"router"
sales.router.com Password = "cisco" Service-Type = Outbound,
        Tunnel-Type = :1:L2TP,
         Tunnel-Server-Endpoint = :1:"10.14.10.54",
         Tunnel-Assignment-Id = :1:"router"
```
## **Additional References**

The following sections provide references related to the RADIUS Attribute 82: Tunnel Assignment ID feature.

#### **Related Documents**

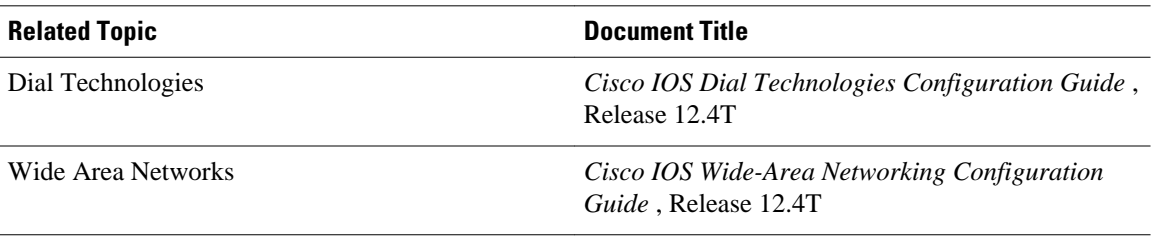

#### **Standards**

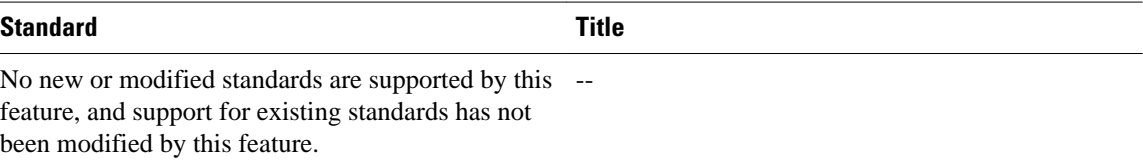

#### **MIBs**

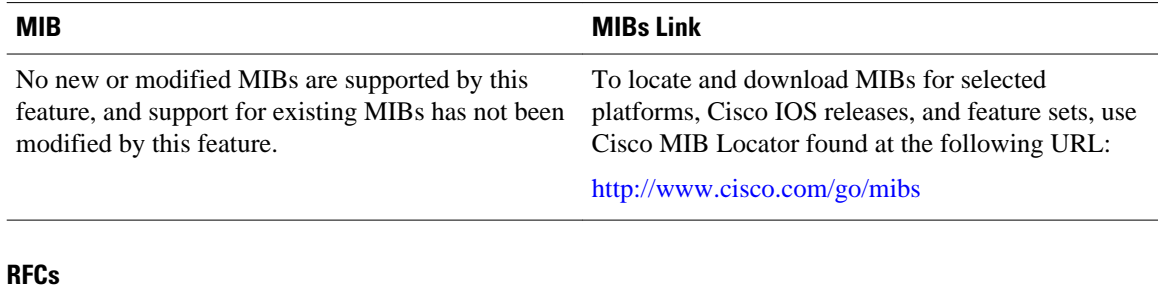

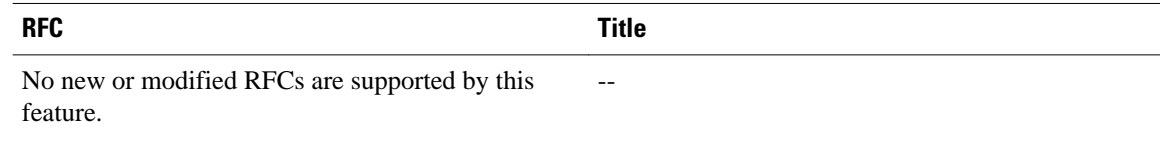

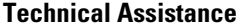

<span id="page-118-0"></span>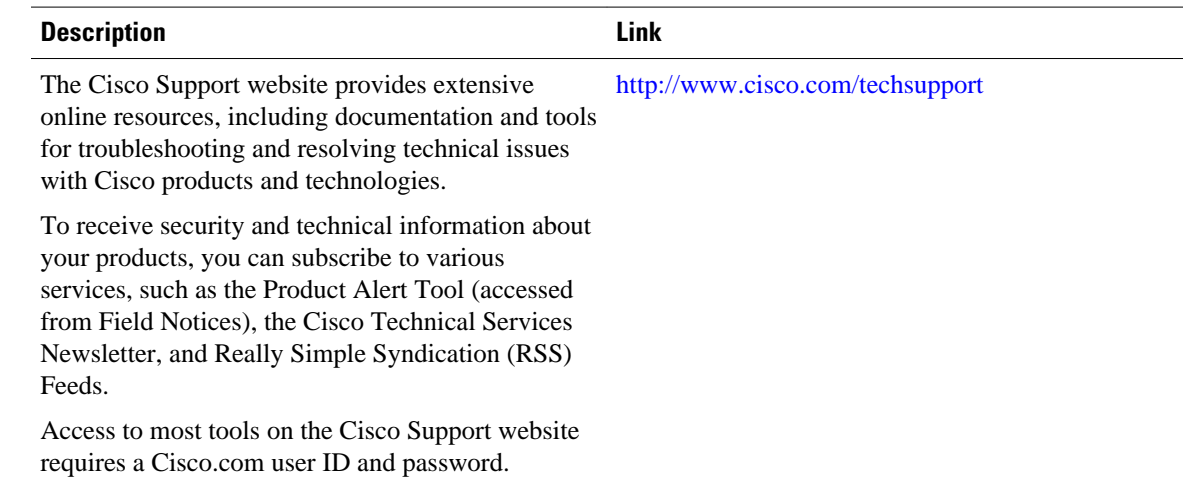

# **Feature Information for RADIUS Attribute 82 Tunnel Assignment ID**

The following table provides release information about the feature or features described in this module. This table lists only the software release that introduced support for a given feature in a given software release train. Unless noted otherwise, subsequent releases of that software release train also support that feature.

Use Cisco Feature Navigator to find information about platform support and Cisco software image support. To access Cisco Feature Navigator, go to [www.cisco.com/go/cfn.](http://www.cisco.com/go/cfn) An account on Cisco.com is not required.

| <b>Releases</b>                                                                            | <b>Feature Information</b>                                                                                                    |
|--------------------------------------------------------------------------------------------|----------------------------------------------------------------------------------------------------|
| 12.2(4)T 12.2(4)T3 12.2(11)T<br>RADIUS Attribute 82: Tunnel<br>12.2(27)SB<br>Assignment ID | In $12.2(4)$ T, this feature was<br>introduced.                                                                                                    |
|                                                                                            | In $12.2(4)T3$ , support for the<br>Cisco 7500 series routers was<br>added.                                                                                                    |
|                                                                                            | This feature was integrated into<br>Cisco IOS Release $12.2(11)$ T and<br>support was added for the Cisco<br>1760, Cisco AS5300, Cisco<br>AS5350, Cisco AS5400, Cisco<br>AS5800 and Cisco AS5850<br>platforms.<br>This feature was integrated into<br>Cisco IOS Release $12.2(27)$ SB. |
|                                                                                            |                                                                                                    |

*Table 15 Feature Information for RADIUS Attribute 82: Tunnel Assignment ID*

Cisco and the Cisco logo are trademarks or registered trademarks of Cisco and/or its affiliates in the U.S. and other countries. To view a list of Cisco trademarks, go to this URL: [www.cisco.com/go/trademarks](http://www.cisco.com/go/trademarks). Third-party trademarks mentioned are the property of their respective owners. The use of the word partner does not imply a partnership relationship between Cisco and any other company. (1110R)

Any Internet Protocol (IP) addresses and phone numbers used in this document are not intended to be actual addresses and phone numbers. Any examples, command display output, network topology diagrams, and other figures included in the document are shown for illustrative purposes only. Any use of actual IP addresses or phone numbers in illustrative content is unintentional and coincidental.

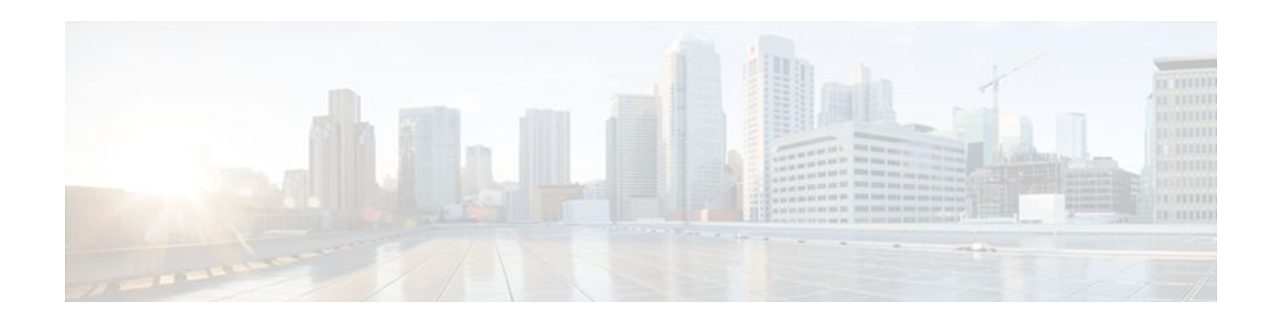

# **RADIUS Attribute 104**

The RADIUS Attribute 104 feature allows private routes (attribute 104) to be specified in a RADIUS authorization profile. The private routes affect only packets that are received on an individual interface. The routes are stored apart from the global routing table and are not injected into any routing protocols for redistribution.

- Finding Feature Information, page 113
- Prerequisites for RADIUS Attribute 104, page 113
- [Restrictions for RADIUS Attribute 104, page 114](#page-121-0)
- [Information About RADIUS Attribute 104, page 114](#page-121-0)
- [How to Apply RADIUS Attribute 104, page 115](#page-122-0)
- [Configuration Examples for RADIUS Attribute 104, page 117](#page-124-0)
- [Additional References, page 118](#page-125-0)
- [Feature Information for RADIUS Attribute 104, page 119](#page-126-0)

## **Finding Feature Information**

Your software release may not support all the features documented in this module. For the latest feature information and caveats, see the release notes for your platform and software release. To find information about the features documented in this module, and to see a list of the releases in which each feature is supported, see the Feature Information Table at the end of this document.

Use Cisco Feature Navigator to find information about platform support and Cisco software image support. To access Cisco Feature Navigator, go to [www.cisco.com/go/cfn.](http://www.cisco.com/go/cfn) An account on Cisco.com is not required.

## **Prerequisites for RADIUS Attribute 104**

- You must be using a Cisco RADIUS server.
- You should be familiar with configuring RADIUS.
- You should be familiar with policy-based routing (PBR) and private routes.
- You should be familiar with configuring access control lists (ACLs).
- Before using the RADIUS Attribute 104 feature, you must configure RADIUS AAA authorization and RADIUS route download.
- The following memory bytes are required:
	- One route map--50 bytes.
	- One match-set clause--600 bytes.
	- One extended ACL--366 bytes.

For N number of attribute 104s, the memory requirement is  $(600+366)^*N$ +50=1000\*N(approximate) per user.

## <span id="page-121-0"></span>**Restrictions for RADIUS Attribute 104**

- If you already have PBR locally (statically) configured under the interface, and you specify attribute 104, the locally configured PBR will be disabled.
- If a pseudo next-hop address is involved, there must be a route available in the routing table for the next-hop address. If a route is not available, the packet will not be policy routed.
- Policy routing does not order the match-set clauses and relies on the first match, so you should specify the attributes in the order in which you want them to be matched.
- Metric numbers cannot be used in the attribute.

## **Information About RADIUS Attribute 104**

- Policy-Based Routing Background, page 114
- Attribute 104 and the Policy-Based Route Map, page 114

### **Policy-Based Routing Background**

PBR provides a mechanism for the forwarding, or routing of, data packets on the basis of defined policies. The policies are not wholly dependent on the destination address but rather on other factors, such as type of service, source address, precedence, port numbers, or protocol type.

Policy-based routing is applied to incoming packets. All packets that are received on an interface that has policy-based routing enabled are considered for policy-based routing. The router passes the packets through enhanced packet filters called route maps. On the basis of the criteria that are defined in the route maps, the packets are forwarded to the appropriate next hop.

Each entry in a route map statement contains a combination of match clauses and set clauses or commands. The match clauses define the criteria for whether appropriate packets meet the particular policy (that is, whether the conditions are met). The set clauses provide instruction for how the packets should be routed after they have met the match criteria. The match clause specifies which set of filters a packet must match for the corresponding set clause to be applied.

### **Attribute 104 and the Policy-Based Route Map**

This section discusses the attribute 104 feature and how it works with policy-based route maps.

- RADIUS Attribute 104 Overview, page 114
- [Permit Route Map](#page-122-0), page 115
- [Default Private Route,](#page-122-0) page 115
- [Route Map Order](#page-122-0), page 115

#### **RADIUS Attribute 104 Overview**

Using the RADIUS Attribute 104 feature, you can specify private routes in your RADIUS authorization profile. The private routes you specify will affect only packets that are received on an individual interface. The routes are stored apart from the global routing table and are not injected into any routing protocols for redistribution.

#### <span id="page-122-0"></span>**Permit Route Map**

Route map statements can be marked as "permit" or "deny." If the statement is marked "permit," the set clause is applied to the packets that match the match criteria. For attribute 104, when you are configuring the route map, you need to mark the route map as "permit," as follows. See [Related Documents,](#page-125-0) page 118 for where to find information on configuring a route map.

#### **Default Private Route**

The policy routing process proceeds through the route map until a match is found. If no match is found in the route map, the global routing table is consulted. If you have specified a default route in your user profile, any further routes beyond the default route are effectively ignored.

#### **Route Map Order**

You need to specify route maps on the server in the order that you want them to be applied.

## **How to Apply RADIUS Attribute 104**

- Applying RADIUS Attribute 104 to Your User Profile, page 115
- [Verifying Route Maps,](#page-123-0) page 116
- [Troubleshooting the RADIUS Profile](#page-123-0), page 116

### **Applying RADIUS Attribute 104 to Your User Profile**

You can apply RADIUS attribute 104 to your user profile by adding the following to the RADIUS server database.

#### **SUMMARY STEPS**

**1.** Apply RADIUS attribute 104 to your user profile.

#### **DETAILED STEPS**

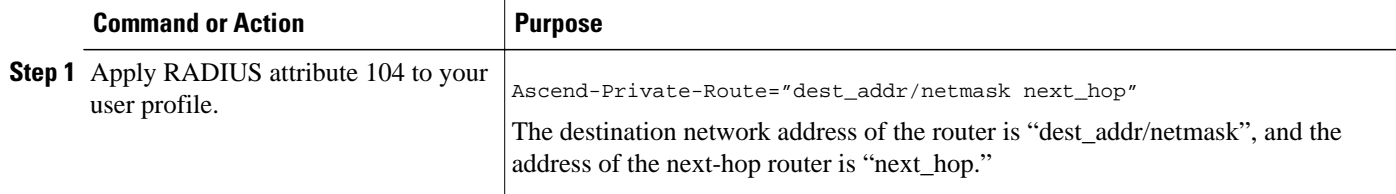

#### **Examples**

The following is a sample user profile that creates three private routes that are associated with the caller:

```
username Password="ascend"; User-Service=Framed-User
    Framed-Protocol=PPP,
    Framed-Address=10.1.1.1,
```

```
 Framed-Netmask=255.0.0.0,
 Ascend-Private-Route="172.16.1.1/16 10.10.10.1"
 Ascend-Private-Route="192.168.1.1/32 10.10.10.2"
 Ascend-Private-Route="10.20.0.0/1 10.10.10.3"
 Ascend-Private-Route="10.0.0.0/0 10.10.10.4"
```
Using the above profile, the private routing table for the connection contains the following routes, including a default route:

Destination/Mask Gateway<br>172.16.1.1/16 10.10.10.1 172.16.1.1/16 10.10.10.1<br>192.168.1.1/32 10.10.10.2 192.168.1.1/32 10.10.10<br>10.20.20.20/1 10.10.10.3  $\begin{array}{cccc} 10.20.20.20/1 & 10.10.10.3 \\ 10.0.0.0/0 & 10.10.10.4 \end{array}$  $10.0.0.0/0$ 

### **Verifying Route Maps**

You can use the following **show** commands to verify the route maps that have been configured.

#### **SUMMARY STEPS**

- **1. enable**
- **2. show ip policy**
- **3. show route-map** [*map-name* | **dynamic** [*dynamic-map-name* | **application** [*application-name*]] | **all**]

#### **DETAILED STEPS**

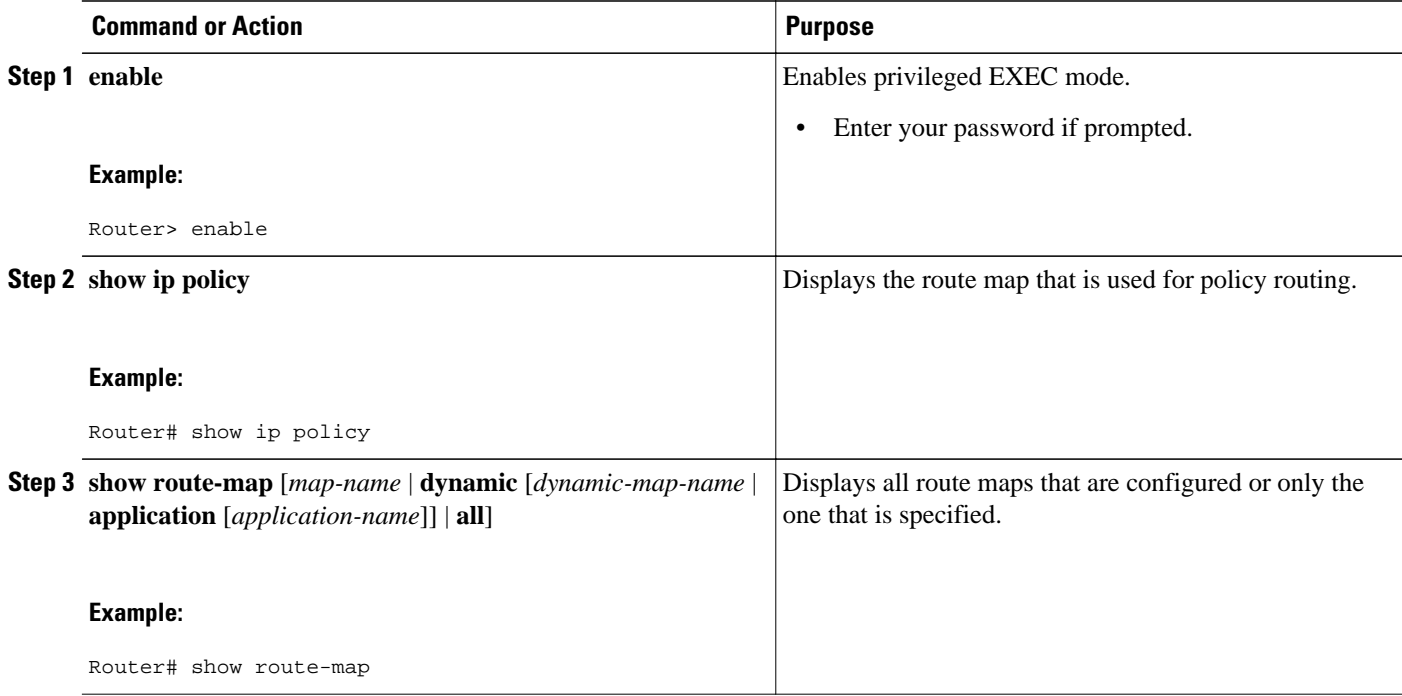

### **Troubleshooting the RADIUS Profile**

If your private route configuration is not working properly, you may want to reread the section ["Policy-](#page-121-0)[Based Routing Background](#page-121-0), page 114." This section may help you determine what is happening to the packets. In addition, the following **debug** commands can be used to troubleshoot your RADIUS profile.

#### <span id="page-124-0"></span>**SUMMARY STEPS**

- **1. enable**
- **2. debug radius**
- **3. debug aaa per-user**
- **4.** debug ip policy

#### **DETAILED STEPS**

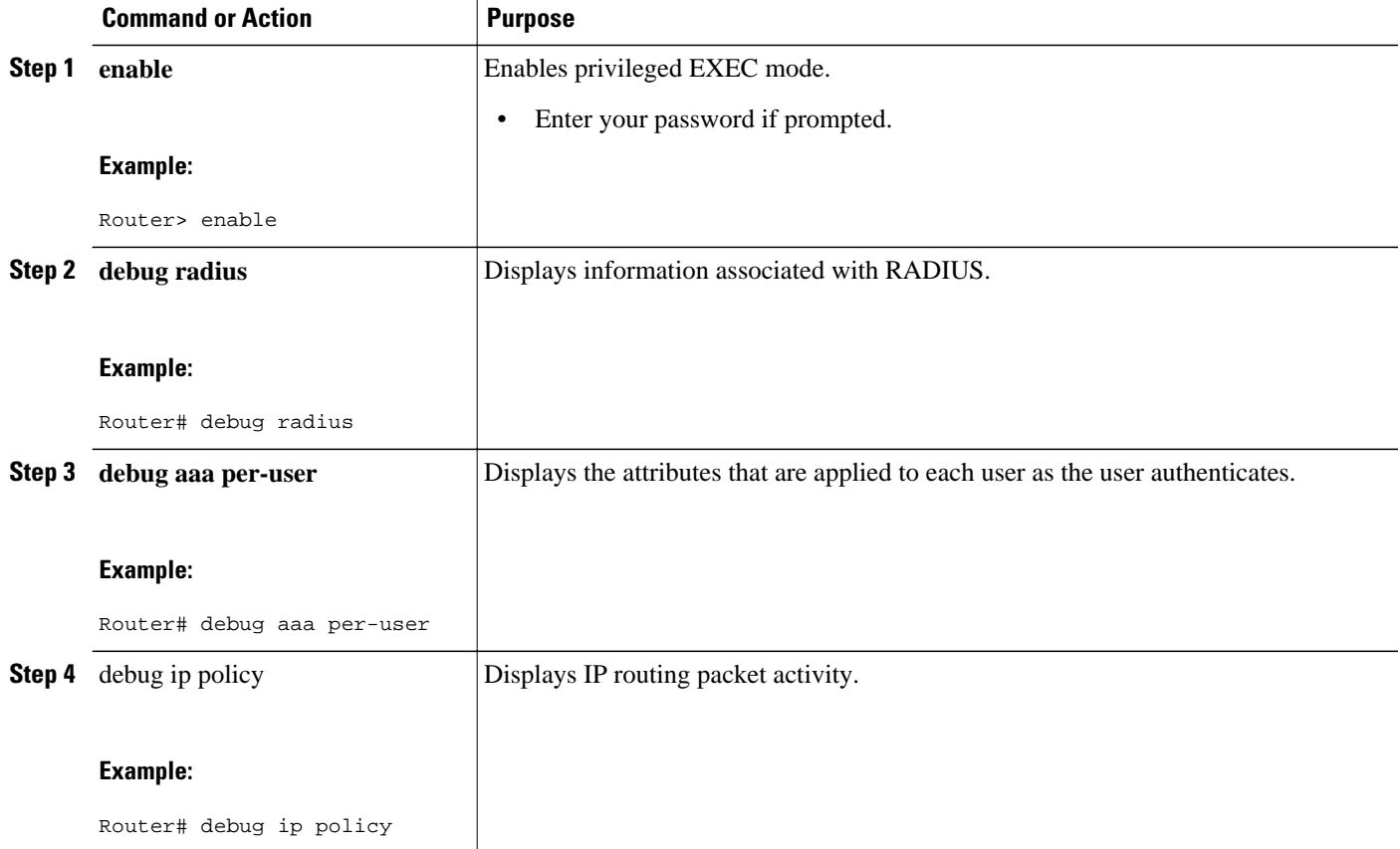

## **Configuration Examples for RADIUS Attribute 104**

• Route-Map Configuration in Which Attribute 104 Has Been Applied Example, page 117

### **Route-Map Configuration in Which Attribute 104 Has Been Applied Example**

The following output is a typical route-map configuration to which attribute 104 has been applied:

```
Router# show route-map dynamic
route-map AAA-01/08/04-14:13:59.542-1-AppSpec, permit, sequence 0, identifier 1639994476
  Match clauses:
     ip address (access-lists): PBR#1 PBR#2 
   Set clauses:
```

```
 Policy routing matches: 0 packets, 0 bytes
route-map AAA-01/08/04-14:13:59.542-1-AppSpec, permit, sequence 1, identifier 1640264784
  Match clauses:
    ip address (access-lists): PBR#3 PBR#4 
   Set clauses:
   Policy routing matches: 0 packets, 0 bytes
route-map AAA-01/08/04-14:13:59.542-1-AppSpec, permit, sequence 2, identifier 1645563704
  Match clauses:
     ip address (access-lists): PBR#5 PBR#6 
     length 10 100
   Set clauses:
     ip next-hop 10.1.1.1
     ip gateway10.1.1.1
  Policy routing matches: 0 packets, 0 bytes
  Current active dynamic routemaps = 1
```
## **Additional References**

The following sections provide references related to RADIUS Attribute 104 feature.

- Related Documents, page 118
- Standards, page 118
- [MIBs](#page-126-0), page 119
- [RFCs](#page-126-0), page 119
- [Technical Assistance](#page-126-0), page 119

### **Related Documents**

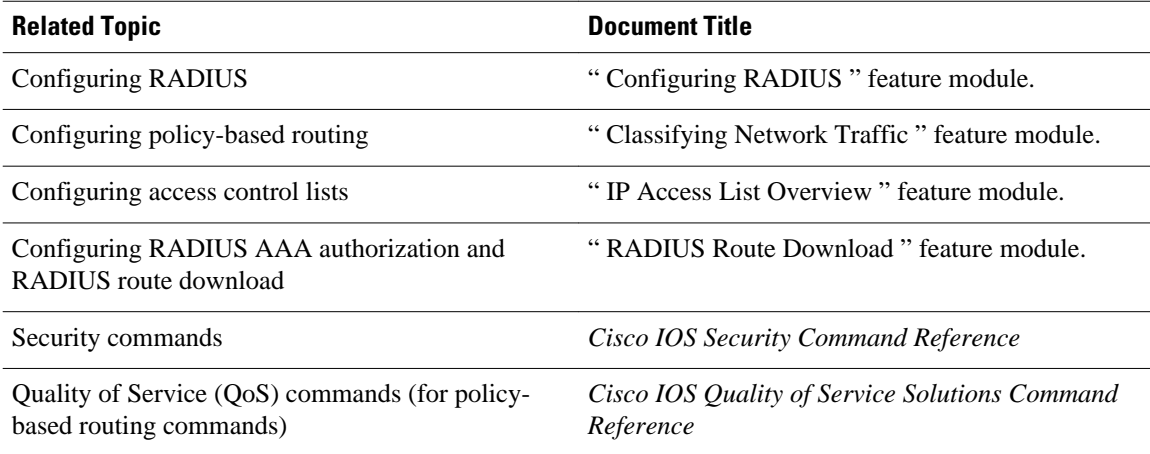

### **Standards**

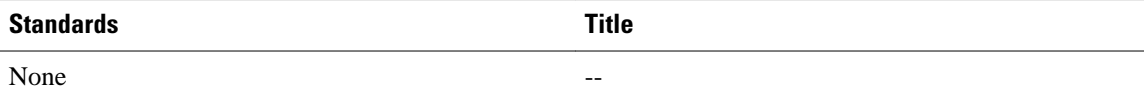

### <span id="page-126-0"></span>**MIBs**

**RFCs**

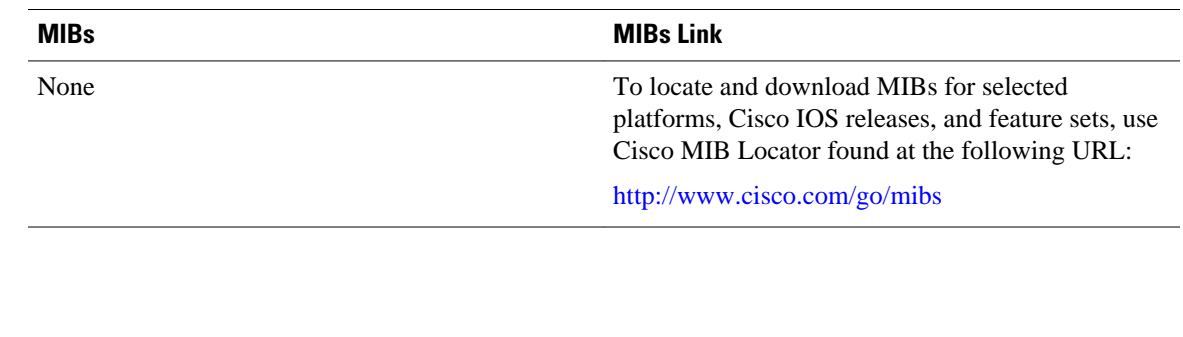

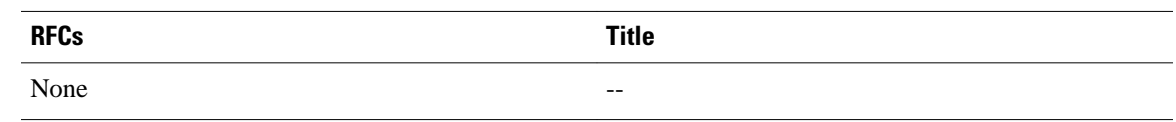

### **Technical Assistance**

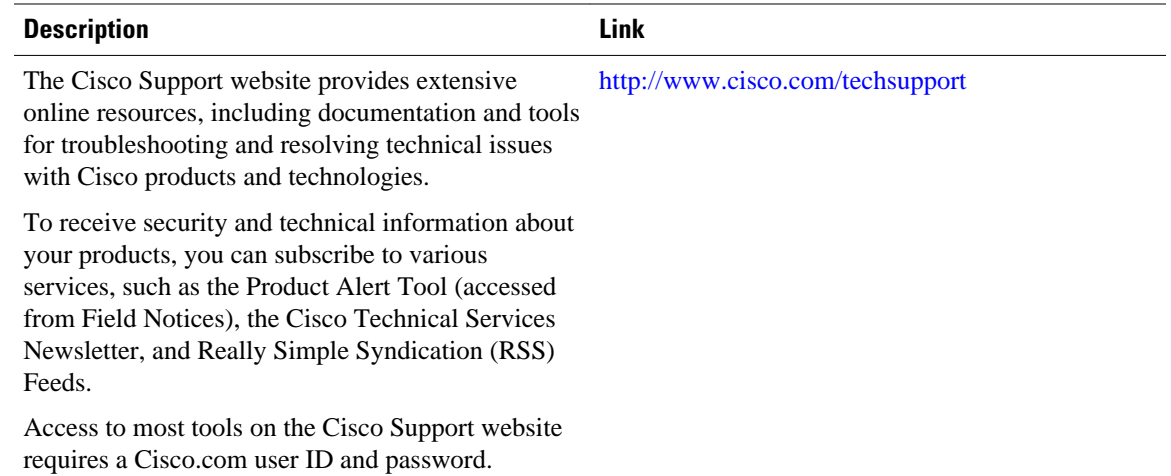

# **Feature Information for RADIUS Attribute 104**

The following table provides release information about the feature or features described in this module. This table lists only the software release that introduced support for a given feature in a given software release train. Unless noted otherwise, subsequent releases of that software release train also support that feature.

Use Cisco Feature Navigator to find information about platform support and Cisco software image support. To access Cisco Feature Navigator, go to [www.cisco.com/go/cfn.](http://www.cisco.com/go/cfn) An account on Cisco.com is not required.

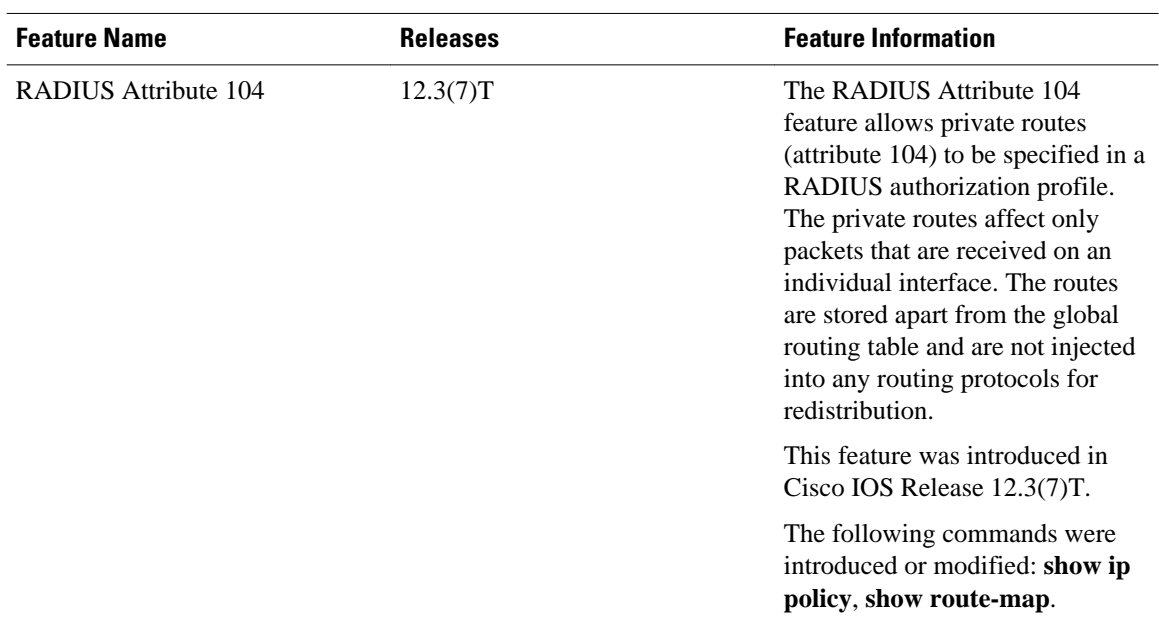

#### *Table 16 Feature Information for RADIUS Attribute 104*

Cisco and the Cisco logo are trademarks or registered trademarks of Cisco and/or its affiliates in the U.S. and other countries. To view a list of Cisco trademarks, go to this URL: [www.cisco.com/go/trademarks](http://www.cisco.com/go/trademarks). Third-party trademarks mentioned are the property of their respective owners. The use of the word partner does not imply a partnership relationship between Cisco and any other company. (1110R)

Any Internet Protocol (IP) addresses and phone numbers used in this document are not intended to be actual addresses and phone numbers. Any examples, command display output, network topology diagrams, and other figures included in the document are shown for illustrative purposes only. Any use of actual IP addresses or phone numbers in illustrative content is unintentional and coincidental.

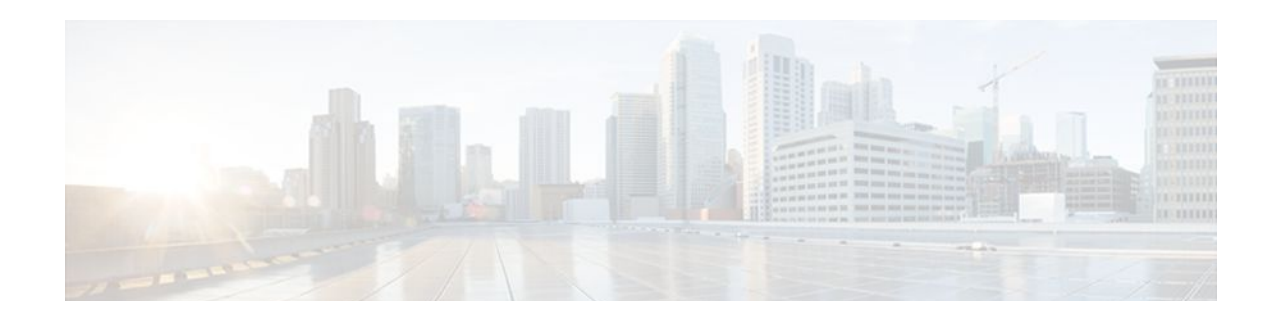

# **RADIUS Tunnel Attribute Extensions**

The RADIUS Tunnel Attribute Extensions feature allows a name to be specified (other than the default) for the tunnel initiator and the tunnel terminator in order to establish a higher level of security when setting up VPN tunneling.

- Finding Feature Information, page 121
- Prerequisites for RADIUS Tunnel Attribute Extensions, page 121
- Restrictions for RADIUS Tunnel Attribute Extensions, page 121
- [Information About RADIUS Tunnel Attribute Extensions, page 122](#page-129-0)
- [How to Verify RADIUS Attribute 90 and RADIUS Attribute 91, page 123](#page-130-0)
- [Configuration Examples for RADIUS Tunnel Attribute Extensions, page 123](#page-130-0)
- [Additional References, page 124](#page-131-0)
- [Feature Information for RADIUS Tunnel Attribute Extensions, page 125](#page-132-0)
- [Glossary, page 126](#page-133-0)

## **Finding Feature Information**

Your software release may not support all the features documented in this module. For the latest feature information and caveats, see the release notes for your platform and software release. To find information about the features documented in this module, and to see a list of the releases in which each feature is supported, see the Feature Information Table at the end of this document.

Use Cisco Feature Navigator to find information about platform support and Cisco software image support. To access Cisco Feature Navigator, go to [www.cisco.com/go/cfn.](http://www.cisco.com/go/cfn) An account on Cisco.com is not required.

# **Prerequisites for RADIUS Tunnel Attribute Extensions**

To use RADIUS attributes 90 and 91, you must complete the following tasks:

- Configure your NAS to support AAA.
- Configure your NAS to support RADIUS.
- Configure your NAS to support VPN.

## **Restrictions for RADIUS Tunnel Attribute Extensions**

Your RADIUS server must support tagged attributes to use RADIUS tunnel attributes 90 and 91.

# <span id="page-129-0"></span>**Information About RADIUS Tunnel Attribute Extensions**

The RADIUS Tunnel Attribute Extensions feature introduces RADIUS attribute 90 (Tunnel-Client-Auth-ID) and RADIUS attribute 91 (Tunnel-Server-Auth-ID). Both attributes help support the provision of compulsory tunneling in virtual private networks (VPNs) by allowing the user to specify authentication names for the network access server (NAS) and the RADIUS server.

• How RADIUS Tunnel Attribute Extensions Work, page 122

### **How RADIUS Tunnel Attribute Extensions Work**

Once a NAS has set up communication with a RADIUS server, you can enable a tunneling protocol. Some applications of tunneling protocols are voluntary, but others involve compulsory tunneling; that is, a tunnel is created without any action from the user and without allowing the user any choice in the matter. In those cases, new RADIUS attributes are needed to carry the tunneling information from the NAS to the RADIUS server to establish authentication. These new RADIUS attributes are listed in the table below.

**Note** In compulsory tunneling, any security measures in place apply only to traffic between the tunnel endpoints. Encryption or integrity protection of tunneled traffic must not be considered as a replacement for end-toend security.

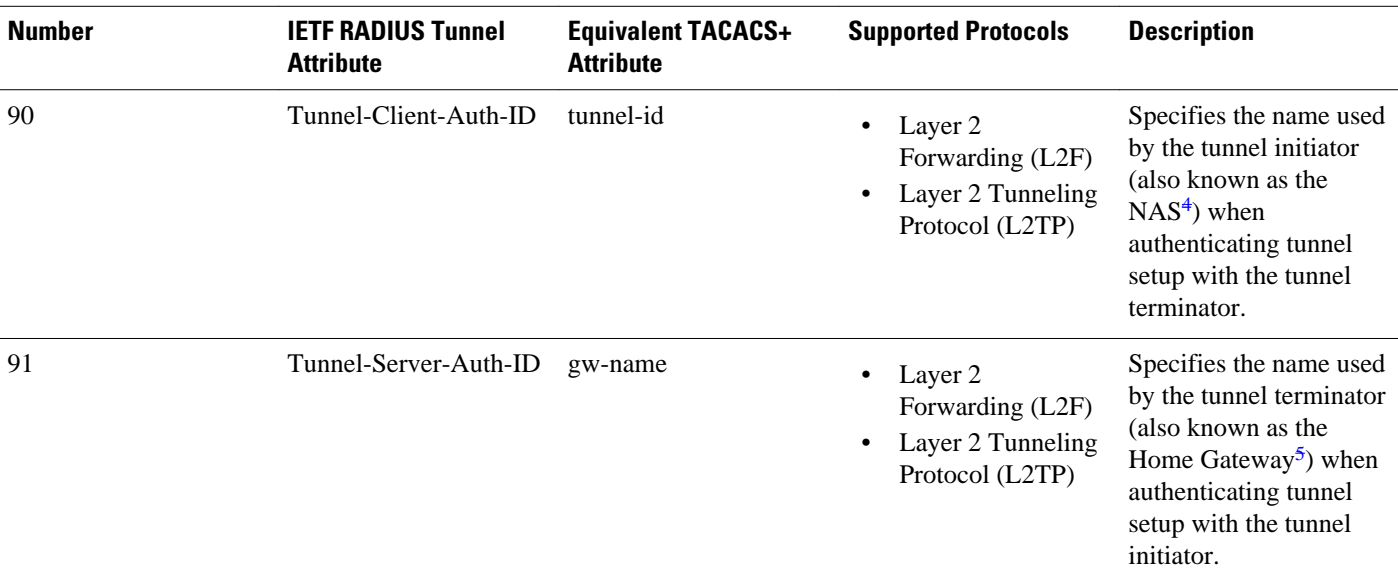

*Table 17 RADIUS Tunnel Attributes*

RADIUS attribute 90 and RADIUS attribute 91 are included in the following situations:

• If the RADIUS server accepts the request and the desired authentication name is different from the default, they must be included it.

<sup>4</sup> When L2TP is used, the NAS is referred to as an L2TP access concentrator (LAC).

<sup>5</sup> When L2TP is used, the Home Gateway is referred to as an L2TP network server (LNS).

• If an accounting request contains Acct-Status-Type attributes with values of either start or stop and pertains to a tunneled session, they should be included in.

### <span id="page-130-0"></span>**How to Verify RADIUS Attribute 90 and RADIUS Attribute 91**

To verify that RADIUS attribute 90 and RADIUS attribute 91 are being sent in access accepts and accounting requests, use the following command in privileged EXEC mode:

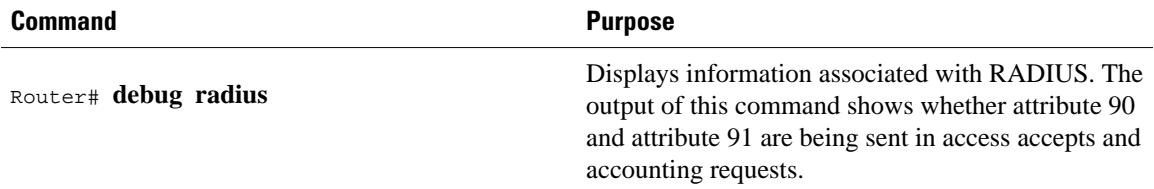

# **Configuration Examples for RADIUS Tunnel Attribute Extensions**

- L2TP Network Server Configuration Example, page 123
- [RADIUS User Profile with RADIUS Tunneling Attributes 90 and 91 Example](#page-131-0), page 124

### **L2TP Network Server Configuration Example**

The following example shows how to configure the LNS with a basic L2F and L2TP configuration using RADIUS tunneling attributes 90 and 91:

```
aaa new-model
aaa authentication login default none
aaa authentication login console none
aaa authentication ppp default local group radius
aaa authorization network default group radius if-authenticated
! 
username l2f-cli-auth-id password 0 l2f-cli-pass
username l2f-svr-auth-id password 0 l2f-svr-pass
username l2tp-svr-auth-id password 0 l2tp-tnl-pass
! 
vpdn enable
vpdn search-order domain
!
vpdn-group 1
accept-dialin
protocol l2f
virtual-template 1
terminate-from hostname l2f-cli-auth-id
local name l2f-svr-auth-id
!
vpdn-group 2
accept-dialin
protocol l2tp
virtual-template 2
terminate-from hostname l2tp-cli-auth-id
local name l2tp-svr-auth-id
!
interface Ethernet1/0
ip address 10.0.0.3 255.255.255.0
```

```
no ip route-cache
no ip mroute-cache
!
interface Virtual-Template1
ip unnumbered Ethernet1/0
ppp authentication pap
!
interface Virtual-Template2
ip unnumbered Ethernet1/0
ppp authentication pap
!
radius-server host 1.1.1.1 auth-port 1645 acct-port 1646
radius-server key <deleted>
!
```
### **RADIUS User Profile with RADIUS Tunneling Attributes 90 and 91 Example**

The following is an example of a RADIUS user profile that includes RADIUS tunneling attributes 90 and 91. This entry supports two tunnels, one for L2F and the other for L2TP. The tag entries with :1 support L2F tunnels, and the tag entries with :2 support L2TP tunnels.

```
cisco.com Password = "cisco", Service-Type = Outbound
Service-Type = Outbound,
Tunnel-Type = :1:L2F,
Tunnel-Medium-Type = :1:IP,
Tunnel-Client-Endpoint = :1:"10.0.0.2",
Tunnel-Server-Endpoint = :1:"10.0.0.3",
Tunnel-Client-Auth-Id = :1:"l2f-cli-auth-id",
Tunnel-Server-Auth-Id = :1:"l2f-svr-auth-id",
Tunnel-Assignment-Id = :1:"l2f-assignment-id",
Cisco-Avpair = "vpdn:nas-password=l2f-cli-pass",
Cisco-Avpair = "vpdn:gw-password=l2f-svr-pass",
Tunnel-Preference = :1:1,
Tunnel-Type = :2:L2TP,
Tunnel-Medium-Type = :2:IP,
Tunnel-Client-Endpoint = :2:"10.0.0.2",
Tunnel-Server-Endpoint = :2:"10.0.0.3",
Tunnel-Client-Auth-Id = :2:"l2tp-cli-auth-id",
Tunnel-Server-Auth-Id = :2:"l2tp-svr-auth-id",
Tunnel-Assignment-Id = :2:"l2tp-assignment-id",
Cisco-Avpair = "vpdn:l2tp-tunnel-password=l2tp-tnl-pass",
Tunnel-Preference = :2:2
```
## **Additional References**

The following sections provide references related to RADIUS Tunnel Attribute Extensions.

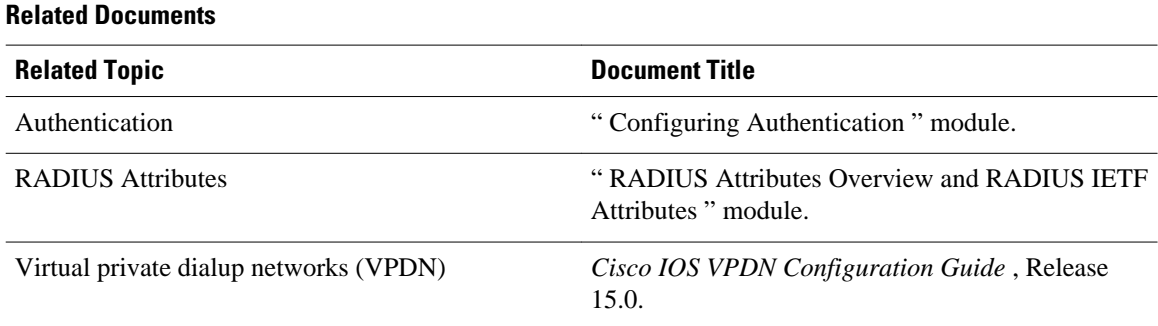

<span id="page-132-0"></span>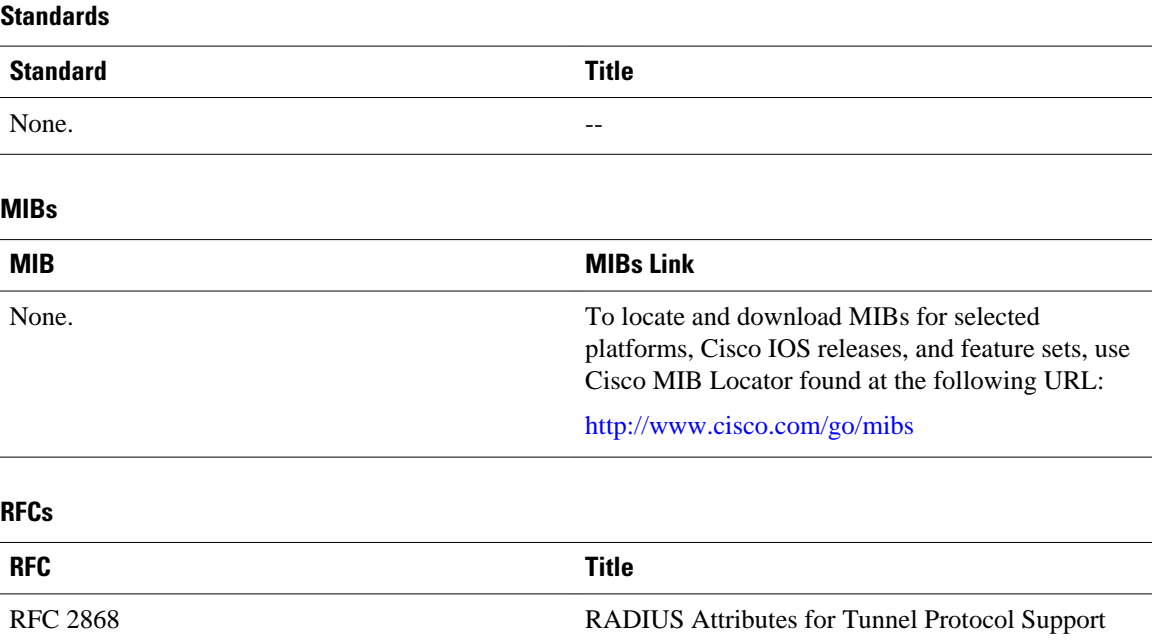

#### **Technical Assistance**

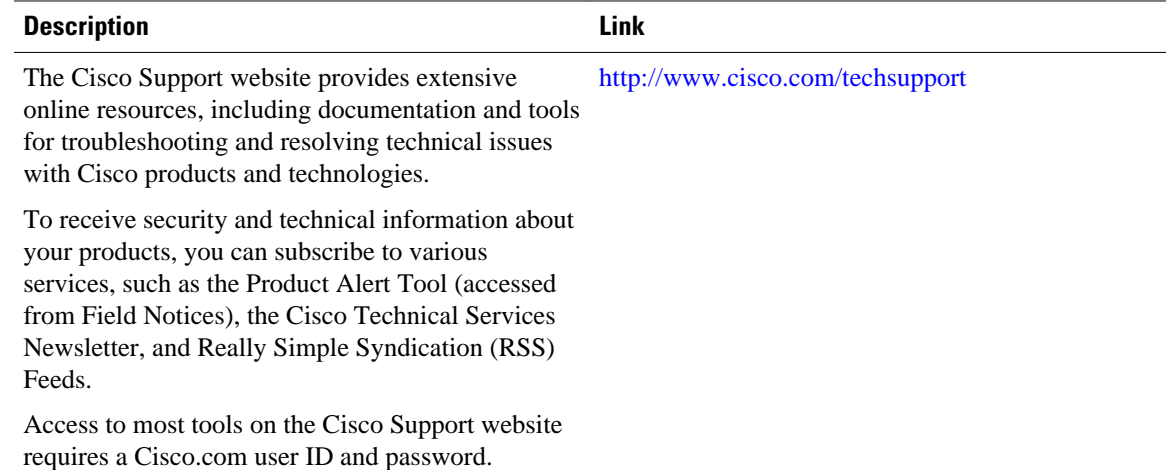

# **Feature Information for RADIUS Tunnel Attribute Extensions**

The following table provides release information about the feature or features described in this module. This table lists only the software release that introduced support for a given feature in a given software release train. Unless noted otherwise, subsequent releases of that software release train also support that feature.

Use Cisco Feature Navigator to find information about platform support and Cisco software image support. To access Cisco Feature Navigator, go to [www.cisco.com/go/cfn.](http://www.cisco.com/go/cfn) An account on Cisco.com is not required.

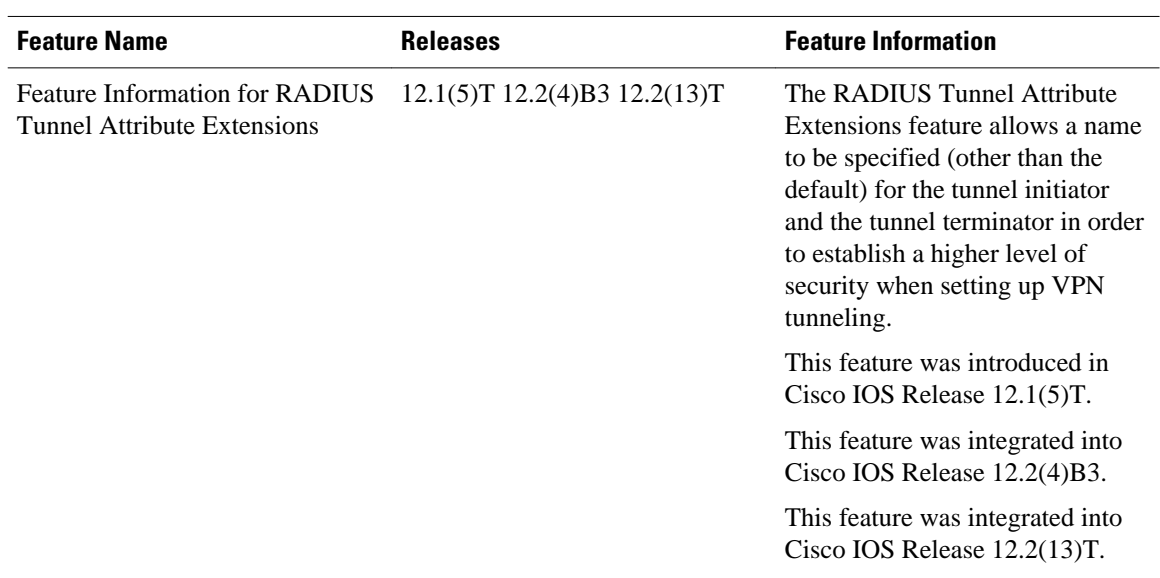

#### <span id="page-133-0"></span>*Table 18 Feature Information for RADIUS Tunnel Attribute Extensions*

## **Glossary**

**Layer 2 Forwarding (L2F)** --A Layer 2 tunneling protocol that enables an ISP or other access service to create a virtual tunnel to link customer remote sites or remote users with corporate home networks. In particular, a network access server (NAS) at the ISP point of presence (POP) exchanges PPP messages with the remote users and communicates by L2F or L2TP requests and responses with the customer tunnel server to set up tunnels.

**Layer 2 Tunnel Protocol (L2TP)** --A Layer 2 tunneling protocol that enables an ISP or other access service to create a virtual tunnel to link customer remote sites or remote users with corporate home networks. In particular, a network access server (NAS) at the ISP point of presence (POP) exchanges PPP messages with the remote users and communicates by L2F or L2TP requests and responses with the customer tunnel server to set up tunnels.

**L2TP access concentrator (LAC)** --A network access server (NAS) to which the client directly connects and through which PPP frames are tunneled to the L2TP network server (LNS). The LAC need only implement the media over which L2TP is to operate to pass traffic to one or more LNSs. The LAC may tunnel any protocol carried within PPP. The LAC initiates incoming calls and receives outgoing calls. A LAC is analogous to an L2F network access server.

**L2TP network server (LNS)** --A termination point for L2TP tunnels, and an access point where PPP frames are processed and passed to higher-layer protocols. An LNS can operate on any platform that terminates PPP. The LNS handles the server side of the L2TP protocol. L2TP relies only on the single medium over which L2TP tunnels arrive. The LNS initiates outgoing calls and receives incoming calls. An LNS is analogous to a home gateway in L2F technology.

**network access server (NAS)** --A Cisco platform, or collection of platforms, such as an AccessPath system, that interfaces between the packet world (such as the Internet) and the circuit-switched world (such as the PSTN).

tunnel--A virtual pipe between the L2TP access concentrator (LAC) and L2TP network server (LNS) that can carry multiple PPP sessions.

virtual private network (VPN)--A system that permits dial-in networks to exist remotely to home networks, while giving the appearance of being directly connected. VPNs use L2TP and L2F to terminate the Layer 2 and higher parts of the network connection at the L2TP network server (LNS) instead of the L2TP access concentrator (LAC).

Any Internet Protocol (IP) addresses and phone numbers used in this document are not intended to be actual addresses and phone numbers. Any examples, command display output, network topology diagrams, and other figures included in the document are shown for illustrative purposes only. Any use of actual IP addresses or phone numbers in illustrative content is unintentional and coincidental. © 2000-2009 Cisco Systems, Inc. All rights reserved.

Cisco and the Cisco logo are trademarks or registered trademarks of Cisco and/or its affiliates in the U.S. and other countries. To view a list of Cisco trademarks, go to this URL: [www.cisco.com/go/trademarks.](http://www.cisco.com/go/trademarks) Third-party trademarks mentioned are the property of their respective owners. The use of the word partner does not imply a partnership relationship between Cisco and any other company. (1110R)

Any Internet Protocol (IP) addresses and phone numbers used in this document are not intended to be actual addresses and phone numbers. Any examples, command display output, network topology diagrams, and other figures included in the document are shown for illustrative purposes only. Any use of actual IP addresses or phone numbers in illustrative content is unintentional and coincidental.

 $\mathbf l$ 

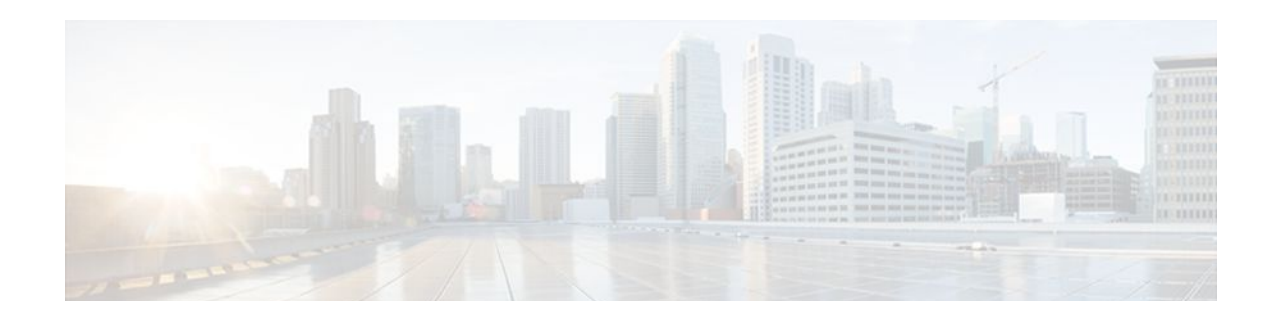

# **V.92 Reporting Using RADIUS Attribute v.92 info**

The V.92 Reporting Using RADIUS Attribute v.92-info feature provides the ability to track V.92 call information, such as V.92 features that are supported, the Quick Connect feature set that was attempted, the duration for which the original call was put on hold, and how many times Modem On Hold was initiated. The vendor-specific attribute (VSA) v.92-info is included in accounting "start" and "stop" records when modems negotiate a V.92 connection.

- Finding Feature Information, page 129
- Prerequisites for V.92 Reporting Using RADIUS Attribute v.92-info, page 129
- [Restrictions for V.92 Reporting Using RADIUS Attribute v.92-info, page 130](#page-137-0)
- [Information About V.92 Reporting Using RADIUS Attribute v.92-info, page 130](#page-137-0)
- [How to Monitor and Verify V.92 Call Information, page 131](#page-138-0)
- [Additional References, page 141](#page-148-0)
- [Feature Information for V.92 Reporting Using RADIUS Attribute v.92-info, page 143](#page-150-0)

## **Finding Feature Information**

Your software release may not support all the features documented in this module. For the latest feature information and caveats, see the release notes for your platform and software release. To find information about the features documented in this module, and to see a list of the releases in which each feature is supported, see the Feature Information Table at the end of this document.

Use Cisco Feature Navigator to find information about platform support and Cisco software image support. To access Cisco Feature Navigator, go to [www.cisco.com/go/cfn.](http://www.cisco.com/go/cfn) An account on Cisco.com is not required.

# **Prerequisites for V.92 Reporting Using RADIUS Attribute v.92 info**

Before the network access server (NAS) can send attribute v.92-info information in accounting "start" and "stop" records, you must perform the following tasks:

- Configure your NAS for authentication, authorization, and accounting (AAA) and to accept incoming modem calls.
- Enable AAA accounting by using the **aaa accounting network default start-stop group radius** command in global configuration mode.

• Familiarize yourself with the V.92 Quick Connect and V.92 Modem on Hold features. See [Related](#page-149-0) [Documents](#page-149-0), page 142.

# <span id="page-137-0"></span>**Restrictions for V.92 Reporting Using RADIUS Attribute v.92 info**

- If V.92 is not negotiated on your server, V.92 information will not be included in the accounting record.
- Because the attribute v.92-info information is sent as a Cisco VSA, if you configure your RADIUS server as nonstandard (using a non-Cisco server), the V.92 call information will not be sent by default. However, you can still get the V.92 call information by first configuring the **radius-server vsa send**command with the **accounting** keyword (that is, **radius-server vsa send accounting**).

# **Information About V.92 Reporting Using RADIUS Attribute v. 92-info**

- V.92 Standard Overview, page 130
- VSA v.92-info, page 130

### **V.92 Standard Overview**

The International Telecommunication Union Telecommunication Standardization Sector (ITU-T) V.92 standard encompasses a number of specifications, including Quick Connect (QC), which dramatically improves how quickly users can connect with their Internet service provider (ISP), and Modem on Hold (MoH), which enables users to suspend and reactivate their dial-up connection to either receive or initiate a telephone call. V.92 also includes pulse code modulation (PCM) upstream, which boosts the upstream data rates from the user to the ISP to reduce transfer times for large files and e-mail attachments sent by the user.

### **VSA v.92-info**

The VSA v.92-info information in RADIUS accounting "start" and "stop" records can help you track V.92 feature set information. The VSA is enabled by default for all sessions that reside over a modem call that is connected using V.92 model modulation.

The VSA information is displayed in the "start" and "stop" records as follows:

v92-info=<V.92 features supported>/<QC Exchange>/<Total MOH time>/<MOH count>

The VSA v92-info has the following four subfields:

- V.92 features supported--All features that are available for the V.92 modem user who is dialing in. These features include QC, MoH, and PCM Upstream.
- QC Exchange--If QC was initiated, this subfield states what feature set (within QC) was attempted.
- Total MOH time--If MoH was initiated, this subfield indicates the duration for which the original call was put on hold.
- MOH count--If MOH was initiated, this field indicates how many times the MOH was initiated.

The following is an example of VSA v92-info information displayed in an accounting record: v92-info=V.92 QC MOH/QC Requested/60/1

# <span id="page-138-0"></span>**How to Monitor and Verify V.92 Call Information**

- Monitoring V.92 Call Information, page 131
- [Verifying V.92 Call Information,](#page-145-0) page 138
- [Troubleshooting Tips](#page-148-0), page 141

### **Monitoring V.92 Call Information**

To monitor the V.92 information in the accounting "start" and "stop" records, you can perform the following task using some or all of the debug commands that are listed:

#### **SUMMARY STEPS**

- **1. enable**
- **2. debug aaa accounting**
- **3. debug aaa authentication**
- **4. debug aaa authorization**
- **5.** debug isdn event
- **6.** debug modem csm [*slot*/*port* | **group** *group-number*]
- **7.** debug ppp {**negotiation** | **authentication**}
- **8. debug radius**

#### **DETAILED STEPS**

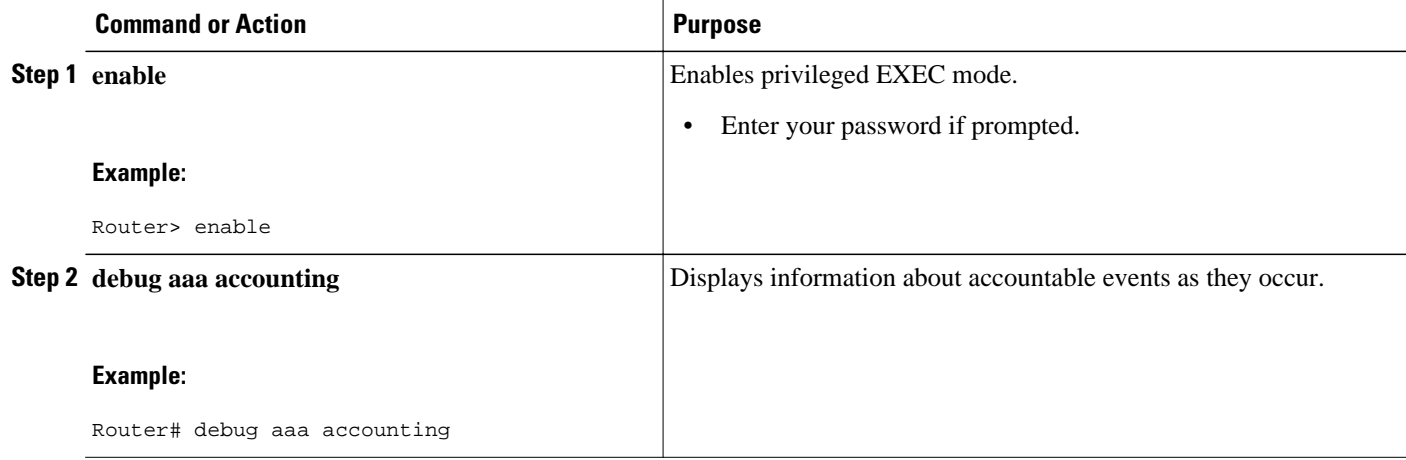

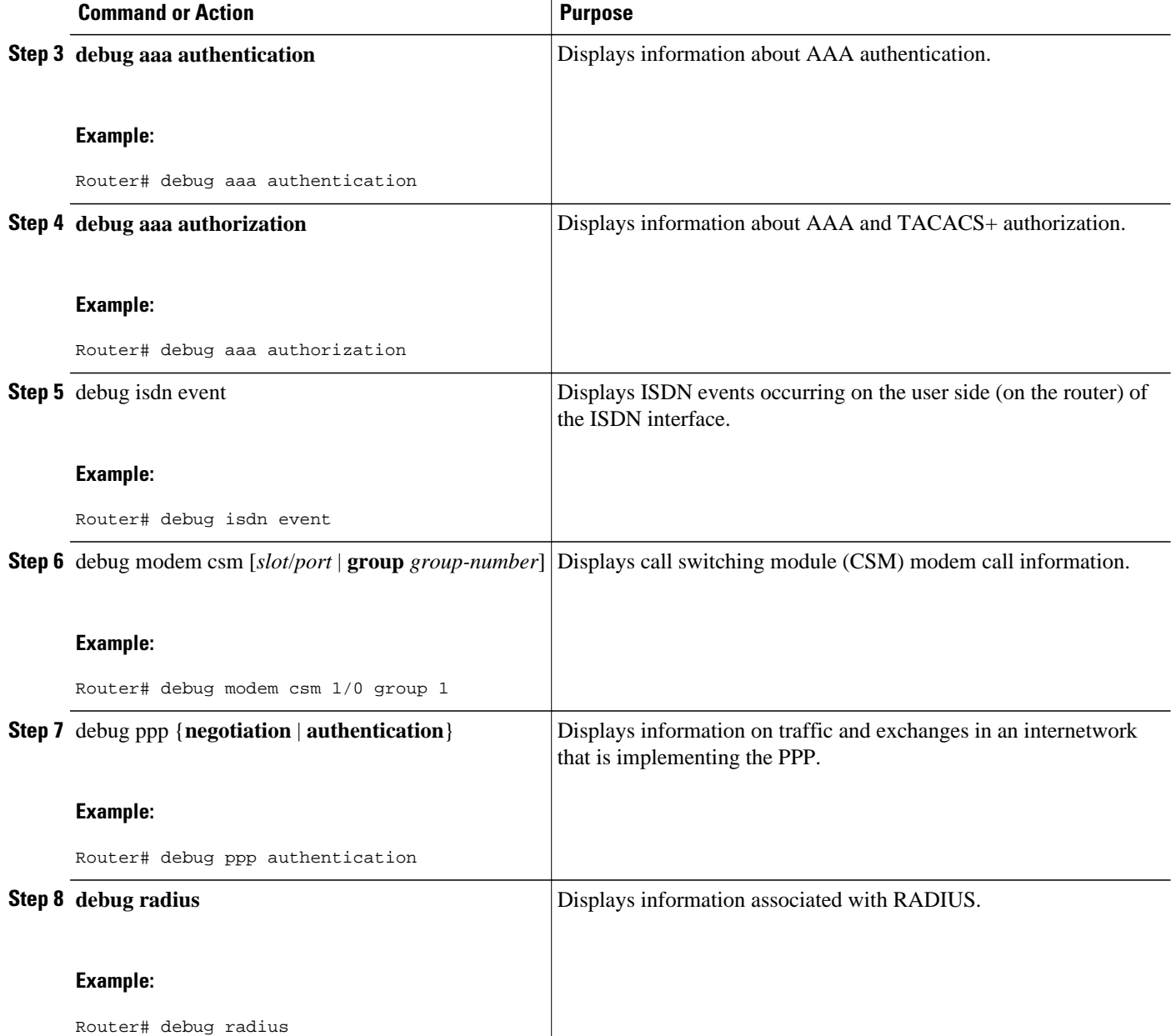

#### **Examples**

**Debug Output 1**

#### **Debug Output 2**

The following sample debug outputs display information about a V.92 reporting situation:

01:39:19: ISDN Se7/6:23: RX <- SETUP pd = 8 callref = 0x42A0 01:39:19: Bearer Capability i = 0x9090A2 01:39:19: Channel ID i = 0xA18396

01:39:19: Progress Ind i = 0x8183 - Origination address is non-ISDN<br>01:39:19: Calling Party Number i = 0xA1, '60112', Plan:ISDN, Type:N 01:39:19: Calling Party Number i = 0xA1, '60112', Plan:ISDN, Type:National 01:39:19: Called Party Number i = 0xA1, '50138', Plan:ISDN, Type:National 01:39:19: Locking Shift to Codeset 6  $01:39:19:$  Codeset 6 IE  $0x28$  i = 'ANALOG, savitha' 01:39:19: ISDN Se7/6:23: Incoming call id = 0x0038, dsl 0 01:39:19: ISDN Se7/6:23: NegotiateBchan: bchan 22 intid 0 serv\_st 0 chan\_st 0 callid 0x0000 ev 0x90 n/w? 0 01:39:19: Negotiated int id 0 bchan 0 cr=0xC2A0 callid=0x0038 lo chan 22 final int id/ bchan 0/22 cause 0x0 01:39:19: ISDN Se7/6:23: LIF\_EVENT: ces/callid 1/0x38 CALL\_INCOMING 01:39:19: ISDN Se7/6:23: CALL\_INCOMING dsl 0 bchan 21 01:39:19: voice\_parse\_intf\_name: Using the old NAS\_PORT string 01:39:19: AAA/ACCT/EVENT/(00000007): CALL START 01:39:19: AAA/ACCT(00000000): add node, session 9 01:39:19: AAA/ACCT/NET(00000007): add, count 1 01:39:19: AAA/ACCT/EVENT/(00000007): ATTR REPLACE 01:39:19: ISDN Se7/6:23: CALL\_INCOMING: call type is VOICE ULAW, bchan = 21 01:39:19: ISDN Se7/6:23: Event: Received a VOICE call from 60112 on B21 at 64 Kb/s Tone Value 0 01:39:19: AAA/ACCT/DS0: channel=21, ds1=6, t3=0, slot=7, ds0=117465109 01:39:19: AAA/ACCT/DS0: channel=21, ds1=6, t3=0, slot=7, ds0=117465109 01:39:19: VDEV\_ALLOCATE: 1/5 is allocated 01:39:19: ISDN Se7/6:23: RM returned call\_type 1 resource type 0 response 2 01:39:19: EVENT\_FROM\_ISDN: dchan\_idb=0x63B3D334, call\_id=0x38, ces=0x0 bchan=0x15, event=0x1, cause=0x0 01:39:19: dev in call to isdn : set dnis\_collected & fap\_notify 01:39:19: EVENT\_FROM\_ISDN: (0038): DEV\_INCALL at slot 1 and port 5 01:39:19: EVENT\_FROM\_ISDN: decode:calling oct3 0xA1, called oct3 0xA1, oct3a 0x0,mask 0x3D 01:39:19: EVENT\_FROM\_ISDN: csm\_call\_info:calling oct3 0xA1, called oct3 0xA1, oct3a 0x0,mask 0x3D 01:39:19: CSM\_PROC\_IDLE: CSM\_EVENT\_ISDN\_CALL at slot 1, port 5 01:39:19: CSM DSPLIB(1/5/csm\_flags=0x12): np\_dsplib\_prepare\_modem 01:39:19: csm\_connect\_pri\_vdev: TS allocated at bp\_stream 0, bp\_Ch 5, vdev\_common 0x62EAD8F4 1/5 01:39:19: ISDN Se7/6:23: EVENT to CSM:DEV\_INCALL: calltype=VOICE, bchan=21 01:39:19: ISDN Se7/6:23: TX -> CALL\_PROC pd = 8 callref = 0xC2A0 01:39:19: Channel ID i = 0xA98396 01:39:19: ISDN Se7/6:23: TX -> ALERTING pd = 8 callref = 0xC2A0 01:39:19: CSM DSPLIB(1/5):DSPLIB\_MODEM\_INIT: Modem session transition to IDLE 01:39:19: CSM DSPLIB(1/5): Modem went offhook 01:39:19: CSM\_PROC\_IC2\_RING: CSM\_EVENT\_MODEM\_OFFHOOK at slot 1, port 5 01:39:19: ISDN Se7/6:23: VOICE\_ANS Event: call id 0x38, bchan 21, ces 0 01:39:19: ISDN Se7/6:23: isdn\_send\_connect(): msg 74, call id 0x38, ces 0 bchan 21, call type VOICE 01:39:19: ISDN Se7/6:23: TX -> CONNECT pd = 8 callref = 0xC2A0 01:39:19: ISDN Se7/6:23: RX <- CONNECT\_ACK pd = 8 callref = 0x42A0 01:39:19: ISDN Se7/6:23: LIF\_EVENT: ces/callid 1/0x38 CALL\_PROGRESS 01:39:19: ISDN Se7/6:23: event CALL\_PROGRESS dsl 0 01:39:19: ISDN Se7/6:23: CALL\_PROGRESS: CALL\_CONNECTED call id 0x38, bchan 21, dsl 0 01:39:19: EVENT\_FROM\_ISDN: dchan\_idb=0x63B3D334, call\_id=0x38, ces=0x0 bchan=0x15, event=0x4, cause=0x0 01:39:19: EVENT\_FROM\_ISDN:(0038): DEV\_CONNECTED at slot 1 and port 5 01:39:19: CSM\_PROC\_IC6\_WAIT\_FOR\_CONNECT: CSM\_EVENT\_ISDN\_CONNECTED at slot 1, port 5  $01:39:19:$  CSM DSPLIB( $1/5$ ): np dsplib call accept 01:39:19: ISDN Se7/6:23: EVENT to CSM:DEV\_CONNECTED: calltype=VOICE, bchan=21 01:39:19: CSM DSPLIB(1/5):DSPLIB\_MODEM\_WAIT\_ACTIVE: Modem session transition to ACTIVE 01:39:19: CSM DSPLIB(1/5): Modem state changed to (CONNECT\_STATE) 01:39:22: CSM DSPLIB(1/5): Modem state changed to (V8BIS\_EXCHANGE\_STATE) 01:39:24: CSM DSPLIB(1/5): Modem state changed to (LINK\_STATE) 01:39:28: CSM DSPLIB(1/5): Modem state changed to (RANGING\_STATE) 01:39:30: CSM DSPLIB(1/5): Modem state changed to (HALF\_DUPLEX\_TRAIN\_STATE) 01:39:45: CSM DSPLIB(1/5): Modem state changed to (TRAINUP\_STATE) 01:39:45: CSM DSPLIB(1/5): Modem state changed to (EC\_NEGOTIATING\_STATE) 01:39:46: CSM DSPLIB(1/5): Modem state changed to (STEADY\_STATE) 01:39:46: TTY1/05: DSR came up 01:39:46: tty1/05: Modem: IDLE->(unknown) 01:39:46: TTY1/05: EXEC creation 01:39:46: CHAT1/05: Attempting line activation script 01:39:46: CHAT1/05: Asserting DTR 01:39:50: voice\_parse\_intf\_name: Using the old NAS\_PORT string 01:39:50: voice\_parse\_intf\_name: Using the old NAS\_PORT string 01:39:50: AAA/AUTHEN/LOGIN (00000007): Pick method list 'default'

01:39:50: RADIUS/ENCODE(00000007): ask "Username: " 01:39:50: RADIUS/ENCODE(00000007): send packet; GET\_USER 01:39:50: TTY1/05: set timer type 10, 30 seconds 01:39:50: TTY1/05: Autoselect(2) sample 7E 01:39:50: TTY1/05: Autoselect(2) sample 7EFF 01:39:50: TTY1/05: Autoselect(2) sample 7EFF7D 01:39:50: TTY1/05: Autoselect(2) sample 7EFF7D23 01:39:50: TTY1/05 Autoselect cmd: ppp negotiate 01:39:50: TTY1/05: EXEC creation 01:39:50: CHAT1/05: Attempting line activation script 01:39:50: CHAT1/05: Asserting DTR 01:39:54: voice\_parse\_intf\_name: Using the old NAS\_PORT string 01:39:54: voice\_parse\_intf\_name: Using the old NAS\_PORT string 01:39:54: TTY1/05: no timer type 1 to destroy 01:39:54: TTY1/05: no timer type 0 to destroy 01:39:54: As1/05 LCP: I CONFREQ [Closed] id 0 len 50<br>01:39:54: As1/05 LCP: ACCM 0x00000000 (0x02060000 01:39:54: As1/05 LCP: ACCM 0x00000000 (0x020600000000)<br>01:39:54: As1/05 LCP: MagicNumber 0x00002EB8 (0x050600 MagicNumber 0x00002EB8 (0x050600002EB8)<br>PFC (0x0702)  $01:39:54:$  As1/05 LCP: 01:39:54: As1/05 LCP: ACFC (0x0802)<br>01:39:54: As1/05 LCP: Callback 6 ( 01:39:54: As1/05 LCP: Callback 6 (0x0D0306)<br>01:39:54: As1/05 LCP: MRRU 1614 (0x1104064E) MRRU 1614 (0x1104064E) 01:39:54: As1/05 LCP: EndpointDisc 1 Local<br>01:39:54: As1/05 LCP: (0x131701CC7F60A0E7 (0x131701CC7F60A0E7A211D6B549000102)<br>(0x2BC43900000000)  $01:39:54: As1/05 LCP:$ 01:39:54: As1/05 LCP: Lower layer not up, Fast Starting 01:39:54: voice\_parse\_intf\_name: Using the old NAS\_PORT string 01:39:54: voice\_parse\_intf\_name: Using the old NAS\_PORT string 01:39:54: As1/05 PPP: Treating connection as a callin 01:39:54: As1/05 PPP: Phase is ESTABLISHING, Passive Open 01:39:54: As1/05 LCP: State is Listen 01:39:54: As1/05 PPP: Authorization required 01:39:54: As1/05 LCP: O CONFREQ [Listen] id 1 len 25<br>01:39:54: As1/05 LCP: ACCM 0x000A0000 (0x0206000A 01:39:54: As1/05 LCP: ACCM 0x000A0000 (0x0206000A0000)<br>01:39:54: As1/05 LCP: AuthProto CHAP (0x0305C22305) 01:39:54: As1/05 LCP: AuthProto CHAP (0x0305C22305)<br>01:39:54: As1/05 LCP: MagicNumber 0x099EBCBA (0x050 MagicNumber 0x099EBCBA (0x0506099EBCBA)<br>PFC (0x0702)  $01:39:54:$  As1/05 LCP: 01:39:54: As1/05 LCP: ACFC (0x0802) 01:39:54: As1/05 LCP: O CONFREJ [Listen] id 0 len 11<br>01:39:54: As1/05 LCP: Callback 6 (0x0D0306) 01:39:54: As1/05 LCP: Callback 6 (0x0D0306)<br>01:39:54: As1/05 LCP: MRRU 1614 (0x1104064E) MRRU 1614 (0x1104064E) 01:39:54: As1/05 LCP: I CONFACK [REQsent] id 1 len 25 01:39:54: As1/05 LCP: ACCM 0x000A0000 (0x0206000A0000)<br>01:39:54: As1/05 LCP: AuthProto CHAP (0x0305C22305) 01:39:54: As1/05 LCP: AuthProto CHAP (0x0305C22305)<br>01:39:54: As1/05 LCP: MagicNumber 0x099EBCBA (0x050 MagicNumber 0x099EBCBA (0x0506099EBCBA)<br>PFC (0x0702)<br>ACFC (0x0802)  $01:39:54: As1/05 LCP:$  $01:39:54: As1/05 LCP:$ 01:39:54: As1/05 LCP: I CONFREQ [ACKrcvd] id 1 len 43 01:39:54: As1/05 LCP: ACCM 0x00000000 (0x0206000000000)<br>01:39:54: As1/05 LCP: MagicNumber 0x00002EB8 (0x050600 MagicNumber 0x00002EB8 (0x050600002EB8)<br>PFC (0x0702) 01:39:54: As1/05 LCP: PFC (0x0702)<br>01:39:54: As1/05 LCP: ACFC (0x0802) 01:39:54: As1/05 LCP: ACFC (0x0802)<br>01:39:54: As1/05 LCP: EndpointDisc 1 Local 01:39:54: As1/05 LCP:<br>01:39:54: As1/05 LCP:  $(0x131701CC7F60A0E7A211D6B549000102)$ <br> $(0x2BC43900000000)$  $01:39:54:$  As1/05 LCP: 01:39:54: As1/05 LCP: O CONFACK [ACKrcvd] id 1 len 43 01:39:54: As1/05 LCP: ACCM 0x00000000 (0x0206000000000)<br>01:39:54: As1/05 LCP: MagicNumber 0x00002EB8 (0x050600 MagicNumber 0x00002EB8 (0x050600002EB8) 01:39:54: As1/05 LCP: PFC (0x0702)<br>01:39:54: As1/05 LCP: ACFC (0x0802)  $01:39:54:$  As1/05 LCP:<br> $01:39:54:$  As1/05 LCP: EndpointDisc 1 Local 01:39:54: As1/05 LCP: (0x131701CC7F60A0E7A211D6B549000102)<br>01:39:54: As1/05 LCP: (0x2BC43900000000)  $01:39:54: As1/05 LCP:$ 01:39:54: As1/05 LCP: State is Open 01:39:54: As1/05 PPP: Phase is AUTHENTICATING, by this end 01:39:54: As1/05 CHAP: O CHALLENGE id 1 len 26 from "s5400" 01:39:54: As1/05 LCP: I IDENTIFY [Open] id 2 len 18 magic 0x00002EB8 MSRASV4.00 01:39:54: As1/05 LCP: I IDENTIFY [Open] id 3 len 23 magic 0x00002EB8 MSRAS-1-PTE-PC1 01:39:54: As1/05 CHAP: I RESPONSE id 1 len 34 from "Administrator" 01:39:54: As1/05 PPP: Phase is FORWARDING, Attempting Forward 01:39:54: As1/05 PPP: Phase is AUTHENTICATING, Unauthenticated User 01:39:54: AAA/AUTHEN/PPP (00000007): Pick method list 'default' 01:39:54: As1/05 PPP: Sent CHAP LOGIN Request

01:39:54: RADIUS/ENCODE(00000007): Unsupported AAA attribute parent-interface 01:39:54: RADIUS/ENCODE(00000007): Unsupported AAA attribute parent-interface-type 01:39:54: RADIUS/ENCODE(00000007): acct\_session\_id: 9 01:39:54: RADIUS(00000007): sending 01:39:54: RADIUS: Send to unknown id 2 10.107.164.120:1645, Access-Request, len 128 01:39:54: RADIUS: authenticator 13 E4 F2 9F BC 3E CE 52 - CC 93 0C E0 01 0C 73 7B<br>01:39:54: RADIUS: Framed-Protocol [7] 6 PPP [1] 01:39:54: RADIUS: Framed-Protocol [7] 6 PPP [1] [1]<br>01:39:54: RADIUS: User-Name [1] 15 "Administrator" 01:39:54: RADIUS: User-Name [1] 15 "<br>01:39:54: RADIUS: CHAP-Password [3] 19 \* 01:39:54: RADIUS: CHAP-Password [3] 19 \*<br>01:39:54: RADIUS: Called-Station-Id [30] 7 "50138" 01:39:54: RADIUS: Called-Station-Id [30] 7 "50138" 01:39:54: RADIUS: Calling-Station-Id [31] 7<br>01:39:54: RADIUS: Vendor, Cisco [26] 30 01:39:54: RADIUS: Vendor, Cisco [26]<br>01:39:54: RADIUS: cisco-nas-port [2] 01:39:54: RADIUS: cisco-nas-port [2] 24 "Async1/05\*Serial7/6:21" 01:39:54: RADIUS: NAS-Port [5] 6 221<br>01:39:54: RADIUS: NAS-Port-Type [61] 6 Async 01:39:54: RADIUS: NAS-Port-Type [61] 6 Async [0]<br>01:39:54: RADIUS: Service-Type [6] 6 Framed [2] 01:39:54: RADIUS: Service-Type [6] 6 Framed<br>01:39:54: RADIUS: NAS-IP-Address [4] 6 10.0.58.107  $01:39:54:$  RADIUS: NAS-IP-Address 01:39:54: RADIUS: Received from id 2 10.107.164.120:1645, Access-Accept, len 62 01:39:54: RADIUS: authenticator EF 45 A3 D4 A7 EE D0 65 - 03 50 B4 3E 07 87 2E 2F 01:39:54: RADIUS: Vendor, Cisco [26] 30<br>01:39:54: RADIUS: cisco-nas-port [2] 24 [2]  $24$  "Async1/05\*Serial7/6:21"<br>[6] 6 Framed 01:39:54: RADIUS: Service-Type [6] 6 Framed [2]<br>01:39:54: RADIUS: Framed-Protocol [7] 6 PPP [1] 01:39:54: RADIUS: Framed-Protocol [7] 6 PPP 01:39:54: RADIUS: Received from id 7 01:39:54: As1/05 PPP: Received LOGIN Response PASS 01:39:54: As1/05 PPP/AAA: Check Attr: interface 01:39:54: As1/05 PPP/AAA: Check Attr: service-type 01:39:54: As1/05 PPP/AAA: Check Attr: Framed-Protocol 01:39:54: As1/05 PPP: Phase is FORWARDING, Attempting Forward 01:39:54: As1/05 PPP: Phase is AUTHENTICATING, Authenticated User 01:39:54: As1/05 AAA/AUTHOR/LCP: Process Author 01:39:54: As1/05 AAA/AUTHOR/LCP: Process Attr: service-type 01:39:54: As1/05 CHAP: O SUCCESS id 1 len 4 01:39:54: AAA/ACCT/NET(00000007): Pick method list 'default' 01:39:54: AAA/ACCT/SETMLIST(00000007): Handle FFFFFFFF, mlist 630B11E4, Name default 01:39:54: AAA/ACCT/EVENT/(00000007): NET UP 01:39:54: AAA/ACCT/NET(00000007): Queueing record is START 01:39:54: As1/05 PPP: Phase is UP 01:39:54: As1/05 AAA/AUTHOR/IPCP: FSM authorization not needed 01:39:54: As1/05 AAA/AUTHOR/FSM: We can start IPCP 01:39:54: As1/05 IPCP: O CONFREQ [Closed] id 1 len 10<br>01:39:54: As1/05 IPCP: Address 10.1.1.2 (0x0306460 Address 10.1.1.2 (0x030646010102) 01:39:54: AAA/ACCT(00000007): Accouting method=radius (radius) 01:39:54: RADIUS/ENCODE(00000007): Unsupported AAA attribute timezone 01:39:54: RADIUS/ENCODE(00000007): Unsupported AAA attribute parent-interface 01:39:54: RADIUS/ENCODE(00000007): Unsupported AAA attribute parent-interface-type 01:39:54: RADIUS(00000007): sending 01:39:54: RADIUS: Send to unknown id 8 10.107.164.120:1646, Accounting-Request, len 243 01:39:54: RADIUS: authenticator 41 87 FA 03 EB F9 94 62 - B2 3A 24 B8 27 4C A4 BC<br>01:39:54: RADIUS: Acct-Session-Id [44] 10 "00000009" 01:39:54: RADIUS: Acct-Session-Id [44] 10 "00<br>01:39:54: RADIUS: Framed-Protocol [7] 6 PPP 01:39:54: RADIUS: Framed-Protocol [7] 6 PPP [1]<br>01:39:54: RADIUS: Connect-Info [77] 26 "52000/28800 V90/V44/LAPM" 01:39:54: RADIUS: Connect-Info [77] 26<br>01:39:54: RADIUS: Vendor, Cisco [26] 48 01:39:54: RADIUS: Vendor, Cisco [26]<br>01:39:54: RADIUS: Cisco AVpair [1] 01:39:54: RADIUS: Cisco AVpair [1] 42 "v92-info=V.92 QC MOH/No QC Requested/ 0/0" 01:39:54: RADIUS: Vendor, Cisco [26] 32 01:39:54: RADIUS: Cisco AVpair [1] 26 "connect-progress=Call Up"<br>01:39:54: RADIUS: Authentic [45] 6 RADIUS [1] 01:39:54: RADIUS: Authentic 01:39:54: RADIUS: User-Name [1] 15 "Administrator"<br>01:39:54: RADIUS: Acct-Status-Type [40] 6 Start 01:39:54: RADIUS: Acct-Status-Type [40] 6 Start [1]<br>01:39:54: RADIUS: Called-Station-Id [30] 7 "50138"  $01:39:54:$  RADIUS:  $Cal$   $A-Station-Id$ 01:39:54: RADIUS: Calling-Station-Id [31] 7 "60112"<br>01:39:54: RADIUS: Vendor, Cisco [26] 30 01:39:54: RADIUS: Vendor, Cisco [26]<br>01:39:54: RADIUS: cisco-nas-port [2]  $[2] 24$  "Async1/05\*Serial7/6:21"<br>[5] 6 221 01:39:54: RADIUS: NAS-Port [5] 6<br>01:39:54: RADIUS: NAS-Port-Type [61] 6 01:39:54: RADIUS: NAS-Port-Type [61] 6 Async [0]<br>01:39:54: RADIUS: Service-Type [6] 6 Framed [2] 01:39:54: RADIUS: Service-Type [6] 6 Framed<br>01:39:54: RADIUS: NAS-IP-Address [4] 6 10.0.58.107 01:39:54: RADIUS: NAS-IP-Address [4] 6 10.<br>01:39:54: RADIUS: Acct-Delay-Time [41] 6 0 01:39:54: RADIUS: Acct-Delay-Time 01:39:54: RADIUS: Received from id 8 10.107.164.120:1646, Accounting-response, len 20 01:39:54: RADIUS: authenticator E5 5C D3 69 88 D5 2E 8E - 49 AF 63 22 01 53 33 7B 01:39:54: AAA/ACCT/NET(00000007): START protocol reply PASS 01:39:54: As1/05 CCP: I CONFREQ [Not negotiated] id 4 len 211

 $\overline{\phantom{a}}$ 

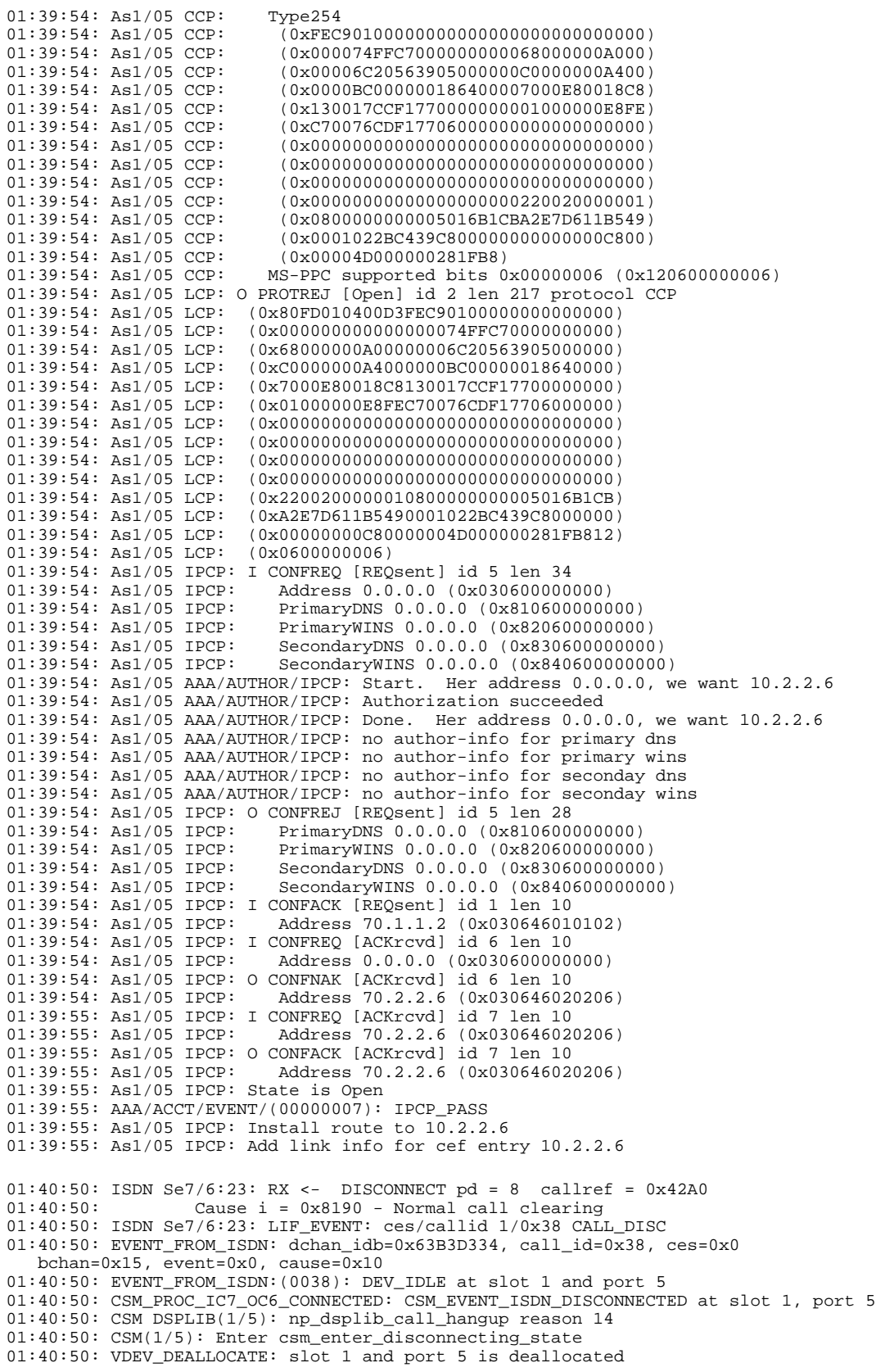
01:40:50: ISDN Se7/6:23: EVENT to CSM:DEV\_IDLE: calltype=VOICE, bchan=21  $01:40:50:$  ISDN Se7/6:23: process\_disc\_ack(): call id 0x38, ces 0, call type VOICE cause 0x10  $01:40:50:$  ISDN Se7/6:23: TX -> RELEASE pd = 8 callref =  $0xC2A0$ 01:40:50: AAA/ACCT/EVENT/(00000007): CALL STOP 01:40:50: AAA/ACCT/CALL STOP(00000007): Sending stop requests 01:40:50: AAA/ACCT(00000007): Send all stops 01:40:50: AAA/ACCT/NET(00000007): STOP 01:40:50: AAA/ACCT/NET(00000007): Queueing record is STOP osr 1 01:40:50: AAA/ACCT(00000007): Accouting method=radius (radius) 01:40:50: RADIUS/ENCODE(00000007): Unsupported AAA attribute timezone 01:40:50: RADIUS/ENCODE(00000007): Unsupported AAA attribute parent-interface 01:40:50: RADIUS/ENCODE(00000007): Unsupported AAA attribute parent-interface-type 01:40:50: RADIUS(00000007): sending 01:40:50: RADIUS: Send to unknown id 9 10.107.164.120:1646, Accounting-Request, len 315 01:40:50: RADIUS: authenticator 2E 6A 04 D0 04 9A D3 D5 - F7 DD 99 E0 C3 99 27 60<br>01:40:50: RADIUS: Acct-Session-Id [44] 10 "00000009" 01:40:50: RADIUS: Acct-Session-Id [44] 10 "00<br>01:40:50: RADIUS: Framed-Protocol [7] 6 PPP 01:40:50: RADIUS: Framed-Protocol [7] 6 PPP [1]<br>01:40:50: RADIUS: Framed-IP-Address [8] 6 70.2.2.6  $01:40:50:$  RADIUS: Framed-IP-Address [8] 6 01:40:50: RADIUS: Acct-Terminate-Cause[49] 6 lost-carrier [2]<br>01:40:50: RADIUS: Vendor, Cisco [26] 33 01:40:50: RADIUS: Vendor, Cisco [26] 33<br>01:40:50: RADIUS: Cisco AVpair [1] 27 "disc-cause-ext=No Carrier" 01:40:50: RADIUS: Vendor, Cisco [26] 35<br>01:40:50: RADIUS: Cisco AVpair [1] 29  $[1]$  29 "connect-progress=LAN Ses Up"<br> $[46]$  6 56 01:40:50: RADIUS: Acct-Session-Time [46] 6 56<br>01:40:50: RADIUS: Connect-Info [77] 26 "52000/28800 V90/V44/LAPM" 01:40:50: RADIUS: Connect-Info [77] 26<br>01:40:50: RADIUS: Vendor, Cisco [26] 48 01:40:50: RADIUS: Vendor, Cisco<br>01:40:50: RADIUS: Cisco AVpair  $[1]$  42 "v92-info=V.92 QC MOH/No QC Requested/ 0/0" 01:40:50: RADIUS: Acct-Input-Octets [42] 6 285 01:40:50: RADIUS: Acct-Output-Octets [43] 6 295 01:40:50: RADIUS: Acct-Input-Packets [47] 6 5 01:40:50: RADIUS: Acct-Output-Packets [48] 6 5<br>01:40:50: RADIUS: User-Name [1] 15 "Administrator" 01:40:50: RADIUS: User-Name [1] 15 "Adm:<br>01:40:50: RADIUS: Acct-Status-Type [40] 6 Stop 01:40:50: RADIUS: Acct-Status-Type [40] 6 Stop [2]<br>01:40:50: RADIUS: Called-Station-Id [30] 7 "50138" 01:40:50: RADIUS: Called-Station-Id [30] 7 "50138" 01:40:50: RADIUS: Calling-Station-Id [31] 7<br>01:40:50: RADIUS: Vendor Cisco [26] 30 01:40:50: RADIUS: Vendor, Cisco [26]<br>01:40:50: RADIUS: cisco-nas-port [2]  $[2] 24$  "Async1/05\*Serial7/6:21"<br>[5] 6 221 01:40:50: RADIUS: NAS-Port [5] 6 221<br>01:40:50: RADIUS: NAS-Port-Type [61] 6 Async 01:40:50: RADIUS: NAS-Port-Type [61] 6 Async [0] 01:40:50: RADIUS: Service-Type [6] 6 Framed [2] 01:40:50: RADIUS: NAS-IP-Address [4] 6 10.0.58.107 01:40:50: RADIUS: Acct-Delay-Time [41] 6 0 01:40:50: RADIUS: Received from id 9 10.107.164.120:1646, Accounting-response, len 20 01:40:50: RADIUS: authenticator D0 3F 32 D7 7C 8C 5E 22 - 9A 69 EF 17 AC 32 81 21 01:40:50: AAA/ACCT/NET(00000007): STOP protocol reply PASS 01:40:50: AAA/ACCT/NET(00000007): Cleaning up from Callback osr 0 01:40:50: AAA/ACCT(00000007): del node, session 9 01:40:50: AAA/ACCT/NET(00000007): free\_rec, count 0 01:40:50: AAA/ACCT/NET(00000007) reccnt 0, csr TRUE, osr 0 01:40:50: AAA/ACCT/NET(00000007): Last rec in db, intf not enqueued 01:40:50: ISDN Se7/6:23: RX <- RELEASE\_COMP pd = 8 callref = 0x42A0 01:40:50: ISDN Se7/6:23: CCPRI\_ReleaseCall(): bchan 22, call id 0x38, call type VOICE 01:40:50: CCPRI ReleaseChan released b dsl 0 B Chan 22 01:40:50: ISDN Se7/6:23: LIF\_EVENT: ces/callid 1/0x38 CALL\_CLEARED 01:40:50: ISDN Se7/6:23: received CALL\_CLEARED call\_id 0x38 01:40:50: no resend setup, no redial 01:40:50: no resend setup, no redial 01:40:50: AAA/ACCT/DS0: channel=21, ds1=6, t3=0, slot=7, ds0=117465109 01:40:50: EVENT\_FROM\_ISDN: dchan\_idb=0x63B3D334, call\_id=0x38, ces=0x1 bchan=0x15, event=0x0, cause=0x0 01:40:50: ISDN Se7/6:23: EVENT to CSM:DEV\_IDLE: calltype=VOICE, bchan=21 01:40:51: CSM DSPLIB(1/5): Modem state changed to (TERMINATING\_STATE) 01:40:51: CSM DSPLIB(1/5): Modem went onhook 01:40:51: CSM\_PROC\_IC8\_OC8\_DISCONNECTING: CSM\_EVENT\_MODEM\_ONHOOK at slot 1, port 5 01:40:51: CSM(1/5): Enter csm\_enter\_idle\_state 01:40:51: CSM DSPLIB(1/5):DSPLIB\_IDLE: Modem session transition to FLUSHING 01:40:51: CSM DSPLIB(1/5):DSPLIB\_IDLE: Modem session transition to IDLE 01:40:51: TTY1/05: DSR was dropped 01:40:51: tty1/05: Modem: READY->(unknown) 01:40:52: TTY1/05: dropping DTR, hanging up 01:40:52: DSPLIB(1/5): np\_dsplib\_process\_dtr\_notify()

```
01:40:52: CSM DSPLIB(1/5): Modem went onhook
01:40:52: CSM_PROC_IDLE: CSM_EVENT_MODEM_ONHOOK at slot 1, port 5
01:40:52: TTY1/05: Async Int reset: Dropping DTR
01:40:52: tty1/05: Modem: HANGUP->(unknown)
01:40:52: AAA/ACCT/EVENT/(00000007): NET DOWN
01:40:52: As1/05 IPCP: Remove link info for cef entry 70.2.2.6
01:40:52: As1/05 IPCP: State is Closed
01:40:52: As1/05 PPP: Phase is TERMINATING
01:40:52: As1/05 LCP: State is Closed
01:40:52: As1/05 PPP: Phase is DOWN
01:40:52: As1/05 IPCP: Remove route to 70.2.2.6
01:40:52: As1/05 LCP: State is Closed
01:40:53: TTY1/05: cleanup pending. Delaying DTR
01:40:54: TTY1/05: cleanup pending. Delaying DTR
01:40:55: TTY1/05: cleanup pending. Delaying DTR
01:40:56: TTY1/05: cleanup pending. Delaying DTR
01:40:57: TTY1/05: no timer type 0 to destroy
01:40:57: TTY1/05: no timer type 1 to destroy
01:40:57: TTY1/05: no timer type 3 to destroy
01:40:57: TTY1/05: no timer type 4 to destroy
01:40:57: TTY1/05: no timer type 2 to destroy
01:40:57: Async1/05: allowing modem_process to continue hangup
01:40:57: TTY1/05: restoring DTR
01:40:57: TTY1/05: autoconfigure probe started
01:40:57: As1/05 LCP: State is Closed
```
### **Verifying V.92 Call Information**

To verify that the V.92 call was correctly established, use the following **show** commands:

#### **SUMMARY STEPS**

- **1. show modem** [*slot*/*port* | **group** *number*]
- **2. show port modem log** [**reverse** *slot*/*port*] [*slot* | *slot*/*port*]
- **3. show users** [**all**]

#### **DETAILED STEPS**

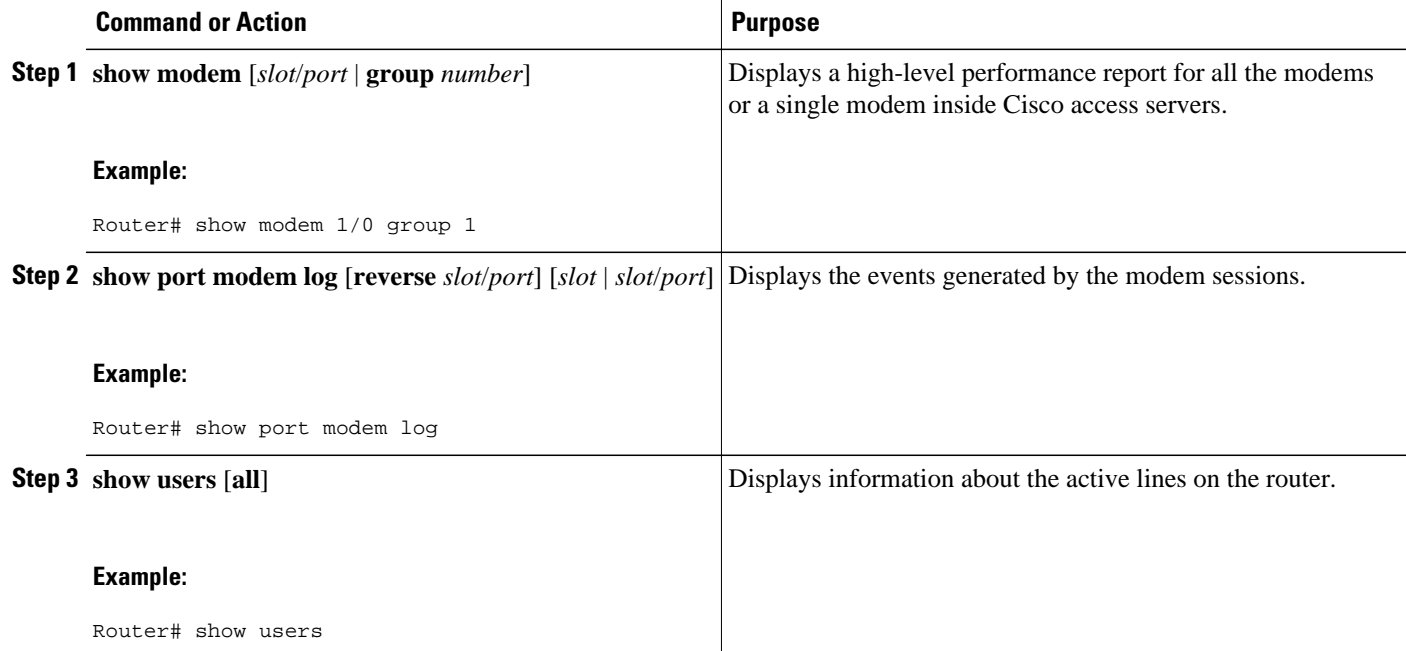

### **Examples**

### **Show Output 1**

### **Show Output 2**

The following V.92 reporting outputs are from the **show port modem log** and **show users** commands:

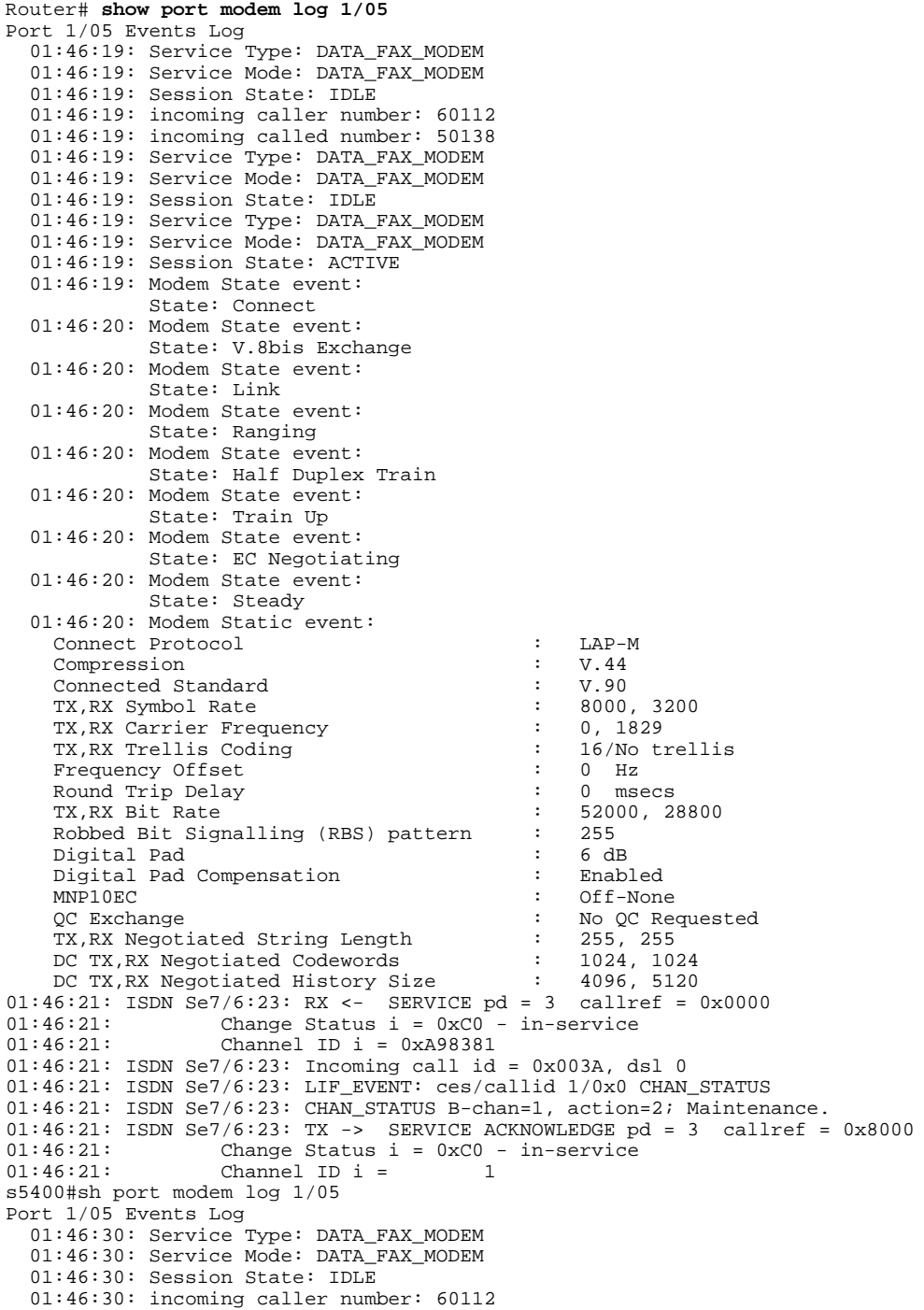

 01:46:30: incoming called number: 50138 01:46:30: Service Type: DATA\_FAX\_MODEM 01:46:30: Service Mode: DATA\_FAX\_MODEM 01:46:30: Session State: IDLE 01:46:30: Service Type: DATA\_FAX\_MODEM 01:46:30: Service Mode: DATA\_FAX\_MODEM 01:46:30: Session State: ACTIVE 01:46:30: Modem State event: State: Connect 01:46:30: Modem State event: State: V.8bis Exchange 01:46:30: Modem State event: State: Link 01:46:30: Modem State event: State: Ranging 01:46:30: Modem State event: State: Half Duplex Train 01:46:30: Modem State event: State: Train Up 01:46:31: Modem State event: State: EC Negotiating 01:46:31: Modem State event: State: Steady 01:46:31: Modem Static event: Connect Protocol : LAP-M Compression : V.44 Connected Standard : V.90 TX, RX Symbol Rate : 8000, 32000, 32000, 32000, 32000, 32000, 32000, 32000, 32000, 32000, 32000, 32000, 32000, 32000, 3200, 3200, 3200, 3200, 3200, 3200, 3200, 3200, 3200, 3200, 3200, 3200, 3200, 3200, 3200, 3200, 3200, 32 TX,RX Carrier Frequency : 0, 1829 TX, RX Trellis Coding  $\begin{array}{ccc} \text{TX, RX} & \text{TE} \\ \text{Frequency} & \text{offset} \\ \text{ST} & \text{S} \end{array}$  : 16/No Frequency Offset : 0 Hz Round Trip Delay TX, RX Bit Rate : 52000, 28800<br>Robbed Rit Signalling (RBS) pattern : 255 Robbed Bit Signalling (RBS) pattern : 255<br>Digital Pad : 6 dB Digital Pad Digital Pad Compensation : Enabled<br>
MNP10EC : Off-None : Off-None QC Exchange : No QC Requested TX, RX Negotiated String Length : 255, 255<br>DC TX, RX Negotiated Codewords : 1024, 1024 DC TX, RX Negotiated Codewords : 1024, 1024<br>DC TX, RX Negotiated History Size : 4096, 5120 DC TX, RX Negotiated History Size :<br>Diagnostic Code : Diagnostic Code : 00 00 00 00 00 00 00 00 V.92 Status : V.92 QC MOH 01:46:32: Modem Dynamic event: Sq Value<br>
Signal Noise Ratio<br>
Receive Level<br>
Receive Level<br>
: -11 dBm Signal Noise Ratio : 38 and 38 dBs Receive Level<br>
Phase Jitter Frequency<br>  $\cdot$  0 Hz Phase Jitter Frequency Phase Jitter Level : 0 degrees Far End Echo Level<br>Phase Roll : 0 degrees Total Retrains : 0 EC Retransmission Count : 0<br>Characters transmitted, received : 0, 0 Characters transmitted, received : 0<br>Characters received BAD : 0 Characters received BAD PPP/SLIP packets transmitted, received : 0, 0 PPP/SLIP packets received (BAD/ABORTED) : 0 EC packets transmitted, received OK EC packets (Received BAD/ABORTED) : 0 Total Speedshifts  $\begin{array}{ccc} 0 & 0 \\ 0 & 0 \end{array}$  : 0  $\begin{array}{ccc} 0 & 0 \\ 0 & 0 \end{array}$ Total MOH Time : 0 second to the second term of the second term in the second term in the second term in the second term in the second term in the second term in the second term in the second term in the second term in the Current MOH Time  $\begin{array}{ccc} 1 & 0 & \text{secs} \\ \text{MOH} & 5 & 0 & \text{secs} \end{array}$ Modem is Not on Hold<br>0 MOH Count : 0<br>MOH Request Count : 0 MOH Request Count Retrains due to Call Waiting : 0<br>DC Encoder, Decoder State : compressed/compressed DC Encoder, Decoder State<br>DC TX, RX Compression Ratio : not calculated/not calculated<br>: 0, 0 DC TX, RX Dictionary Reset Count :<br>Diagnostic Code : Diagnostic Code : 00 00 00 00 00 00 00 00 01:46:35: Modem State event: State: Terminate

01:46:35: Service Type: DATA\_FAX\_MODEM

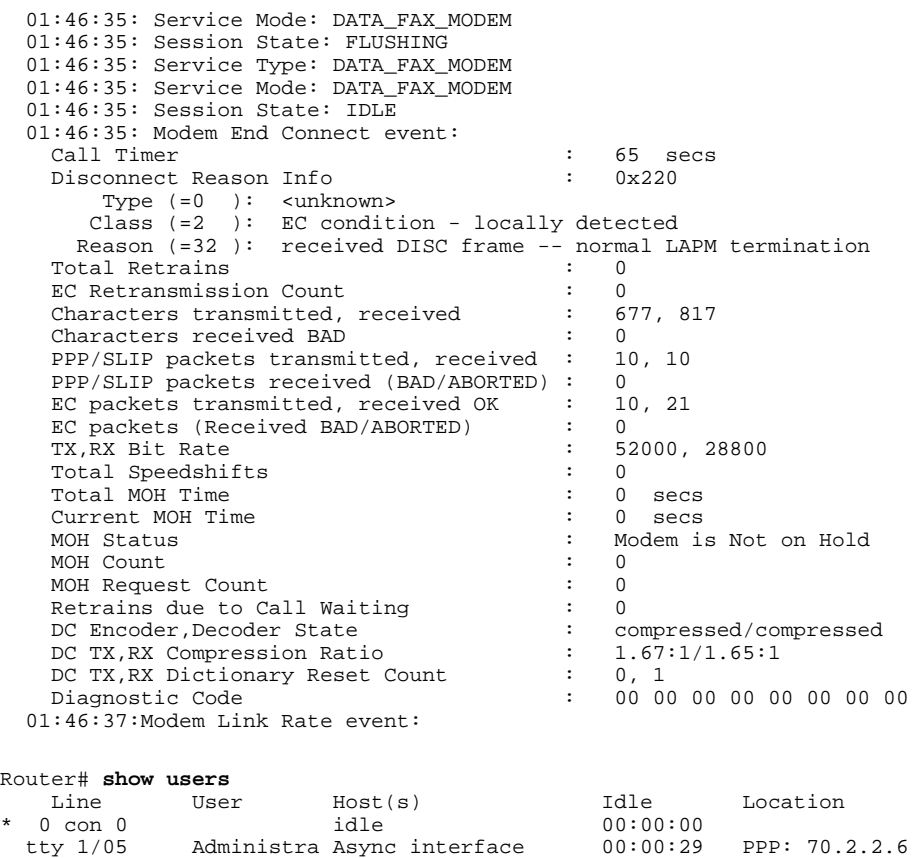

## **Troubleshooting Tips**

If you see that V.92 call information is not being reported by AAA, ensure that the call is a V.92 call by using the **show modem** command or by looking at the modem logs by using the **show modem log**command.

Interface User Mode 1dle Peer Address

# **Additional References**

The following sections provide references related to theV.92 Reporting Using RADIUS Attribute v.92-info feature.

- [Related Documents,](#page-149-0) page 142
- [Standards](#page-149-0), page 142
- [MIBs,](#page-149-0) page 142
- [RFCs,](#page-149-0) page 142
- [Technical Assistance,](#page-150-0) page 143

 $\overline{\phantom{a}}$ 

## <span id="page-149-0"></span>**Related Documents**

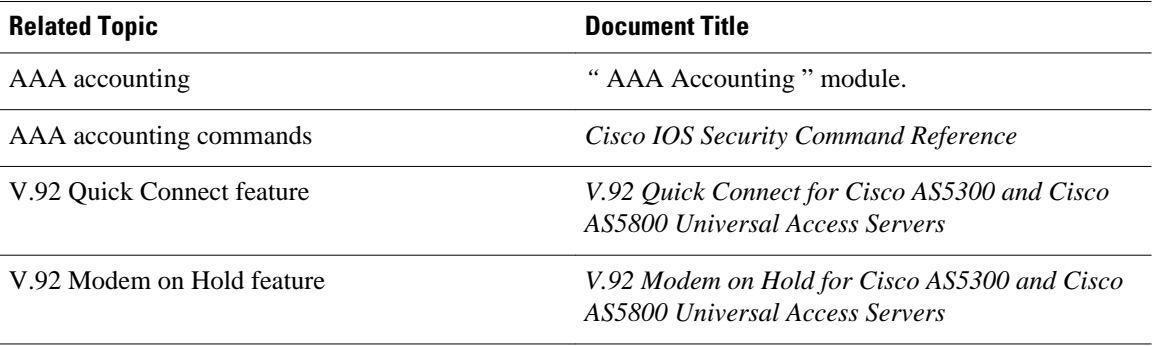

## **Standards**

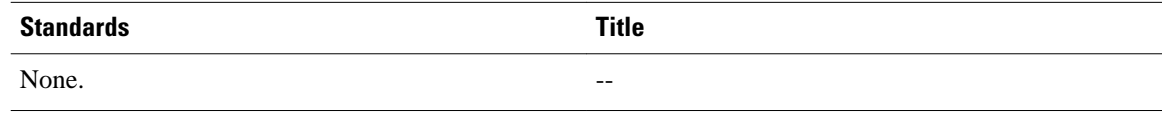

## **MIBs**

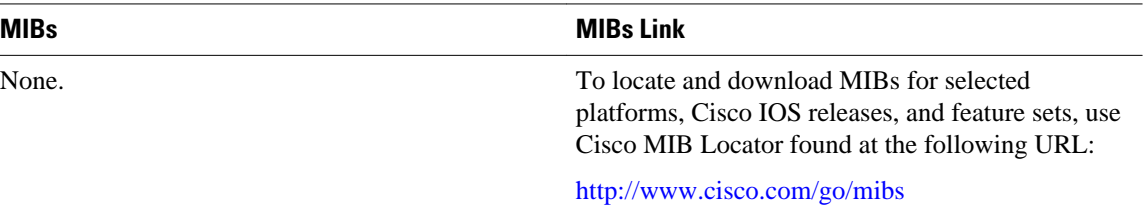

# **RFCs**

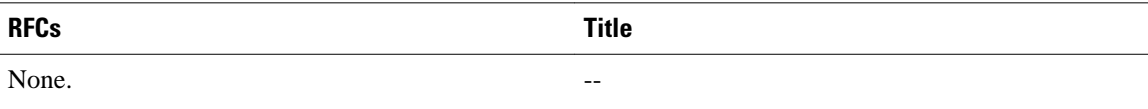

## <span id="page-150-0"></span>**Technical Assistance**

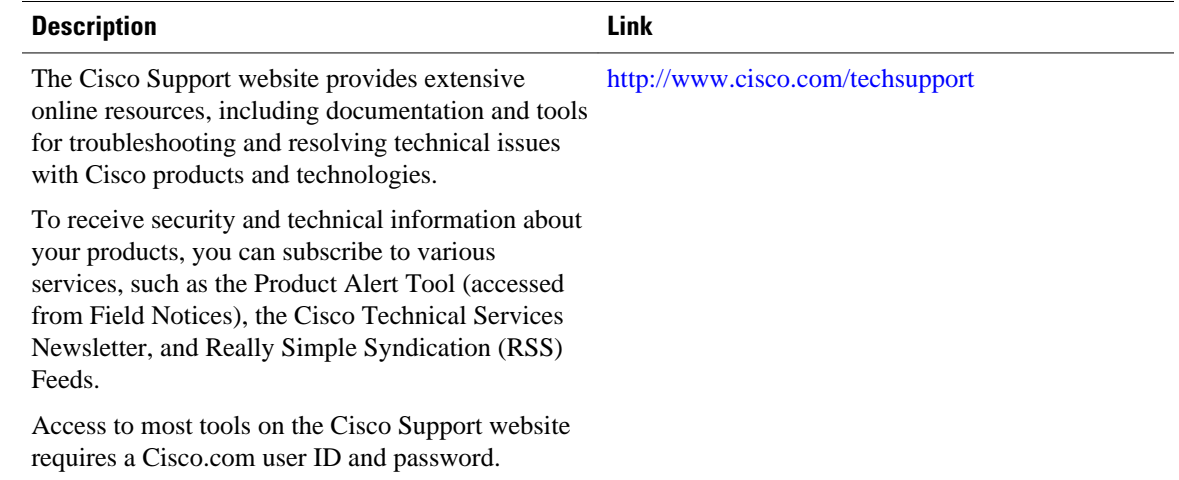

# **Feature Information for V.92 Reporting Using RADIUS Attribute v.92-info**

The following table provides release information about the feature or features described in this module. This table lists only the software release that introduced support for a given feature in a given software release train. Unless noted otherwise, subsequent releases of that software release train also support that feature.

Use Cisco Feature Navigator to find information about platform support and Cisco software image support. To access Cisco Feature Navigator, go to [www.cisco.com/go/cfn.](http://www.cisco.com/go/cfn) An account on Cisco.com is not required.

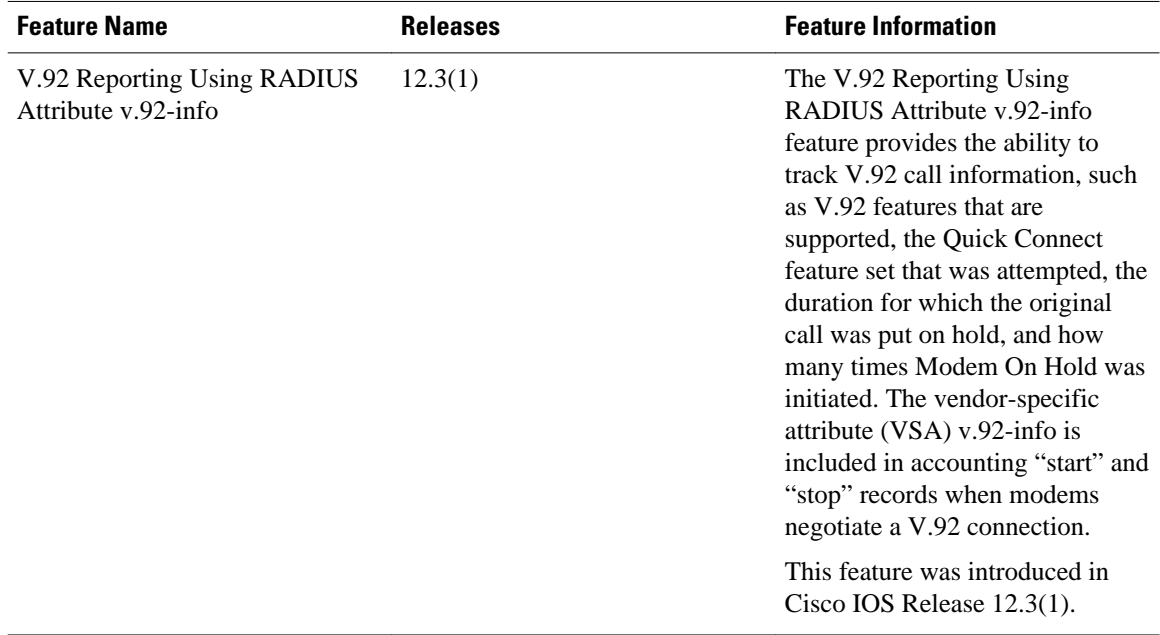

### *Table 19 Feature Information for V.92 Reporting Using RADIUS Attribute v.92-info*

Cisco and the Cisco logo are trademarks or registered trademarks of Cisco and/or its affiliates in the U.S. and other countries. To view a list of Cisco trademarks, go to this URL: [www.cisco.com/go/trademarks](http://www.cisco.com/go/trademarks). Third-party trademarks mentioned are the property of their respective owners. The use of the word partner does not imply a partnership relationship between Cisco and any other company. (1110R)

Any Internet Protocol (IP) addresses and phone numbers used in this document are not intended to be actual addresses and phone numbers. Any examples, command display output, network topology diagrams, and other figures included in the document are shown for illustrative purposes only. Any use of actual IP addresses or phone numbers in illustrative content is unintentional and coincidental.

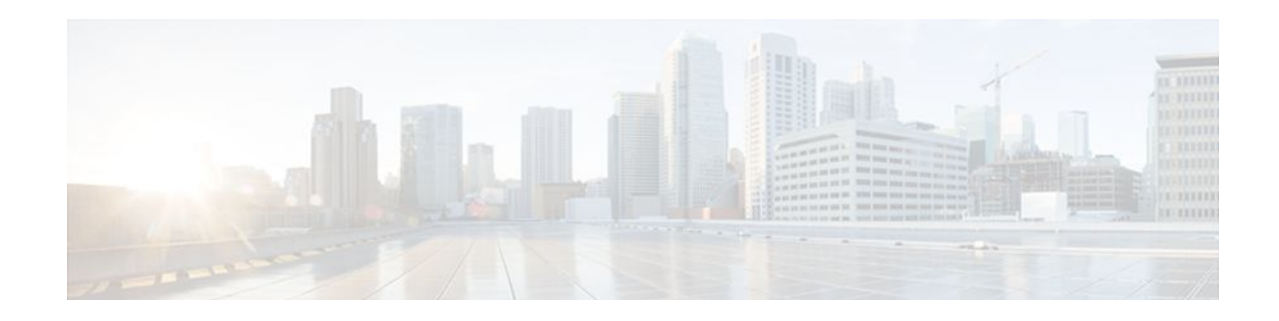

# **RADIUS Attribute Screening**

The RADIUS Attribute Screening feature allows users to configure a list of "accept" or "reject" RADIUS attributes on the network access server (NAS) for purposes such as authorization or accounting.

If a NAS accepts and processes all RADIUS attributes received in an Access-Accept packet, unwanted attributes may be processed, creating a problem for wholesale providers who do not control their customers' authentication, authorization, and accounting (AAA) servers. For example, there may be attributes that specify services to which the customer has not subscribed, or there may be attributes that may degrade service for other wholesale dial users. The ability to configure the NAS to restrict the use of specific attributes has therefore become a requirement for many users.

The RADIUS Attribute Screening feature should be implemented in one of the following ways:

- To allow the NAS to accept and process all standard RADIUS attributes for a particular purpose, except for those on a configured reject list
- To allow the NAS to reject (filter out) all standard RADIUS attributes for a particular purpose, except for those on a configured accept list
- Finding Feature Information, page 145
- [Prerequisites for RADIUS Attribute Screening, page 146](#page-153-0)
- [Restrictions for RADIUS Attribute Screening, page 146](#page-153-0)
- [Information About RADIUS Attribute Screening, page 146](#page-153-0)
- [How to Screen RADIUS Attributes, page 147](#page-154-0)
- [Configuration Examples for RADIUS Attribute Screening, page 150](#page-157-0)
- [Additional References, page 151](#page-158-0)
- [Feature Information for RADIUS Attribute Screening, page 152](#page-159-0)
- [Glossary, page 153](#page-160-0)

# **Finding Feature Information**

Your software release may not support all the features documented in this module. For the latest feature information and caveats, see the release notes for your platform and software release. To find information about the features documented in this module, and to see a list of the releases in which each feature is supported, see the Feature Information Table at the end of this document.

Use Cisco Feature Navigator to find information about platform support and Cisco software image support. To access Cisco Feature Navigator, go to [www.cisco.com/go/cfn.](http://www.cisco.com/go/cfn) An account on Cisco.com is not required.

# <span id="page-153-0"></span>**Prerequisites for RADIUS Attribute Screening**

Before configuring a RADIUS accept or reject list, you must enable AAA by using the **aaa newmodel**command in global configuration mode.

# **Restrictions for RADIUS Attribute Screening**

#### **NAS Requirements**

To enable this feature, your NAS should be configured for authorization with RADIUS groups.

#### **Accept or Reject Lists Limitations**

The two filters used to configure accept or reject lists are mutually exclusive; therefore, a user can configure only one access list or one reject list for each purpose, per server group.

#### **Vendor-Specific Attributes**

This feature does not support vendor-specific attribute (VSA) screening; however, a user can specify attribute 26 (Vendor-Specific) in an accept or reject list, which accepts or reject all VSAs.

#### **Required Attributes Screening Recommendation**

It is recommended that users do not reject the following required attributes:

- For authorization:
	- 6 (Service-Type)
	- 7 (Framed-Protocol)
- For accounting:
	- 4 (NAS-IP-Address)
	- 40 (Acct-Status-Type)
	- 41 (Acct-Delay-Time)
	- 44 (Acct-Session-ID)

If an attribute is required, the rejection is refused, and the attribute is allowed to pass through.

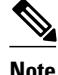

**Note** The user does not receive an error at the point of configuring a reject list for required attributes because the list does not specify a purpose--authorization or accounting. The server determines whether an attribute is required when it is known what the attribute is to be used for.

# **Information About RADIUS Attribute Screening**

The RADIUS Attribute Screening feature provides the following benefits:

• Users can configure an accept or reject list consisting of a selection of attributes on the NAS for a specific purpose so unwanted attributes are not accepted and processed.

• Users may wish to configure an accept list that includes only relevant accounting attributes, thereby reducing unnecessary traffic and allowing users to customize their accounting data.

# <span id="page-154-0"></span>**How to Screen RADIUS Attributes**

- Configuring RADIUS Attribute Screening, page 147
- [Verifying RADIUS Attribute Screening,](#page-157-0) page 150

## **Configuring RADIUS Attribute Screening**

To configure a RADIUS attribute accept or reject list for authorization or accounting, use the following commands:

### **SUMMARY STEPS**

- **1. enable**
- **2. configure terminal**
- **3. aaa authentication ppp default**
- **4. aaa authorization network default group** *group-name*
- **5. aaa group server radius** *group-name*
- **6. server** *ip-address*
- **7. authorization** [**accept** | **reject**] *listname*
- **8.** Router(config-sg-radius)# **exit**
- **9. radius-server host** {*hostname* | *ip-address*} [**key** *string*
- **10. radius-server attribute list** *listname*
- **11. attribute** *number number* [*number...*]]

### **DETAILED STEPS**

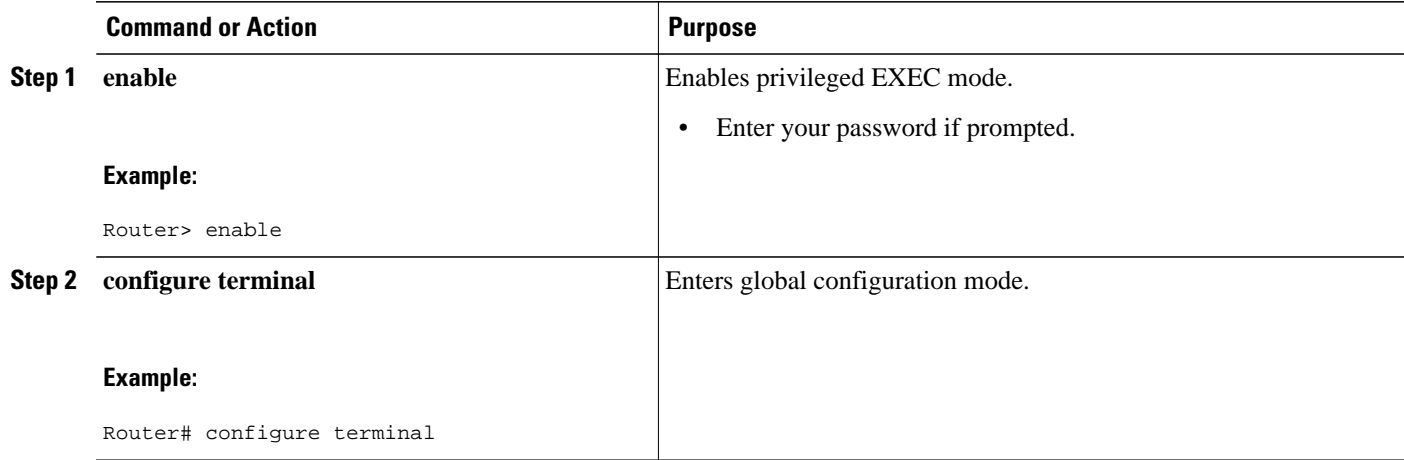

 $\overline{\phantom{a}}$ 

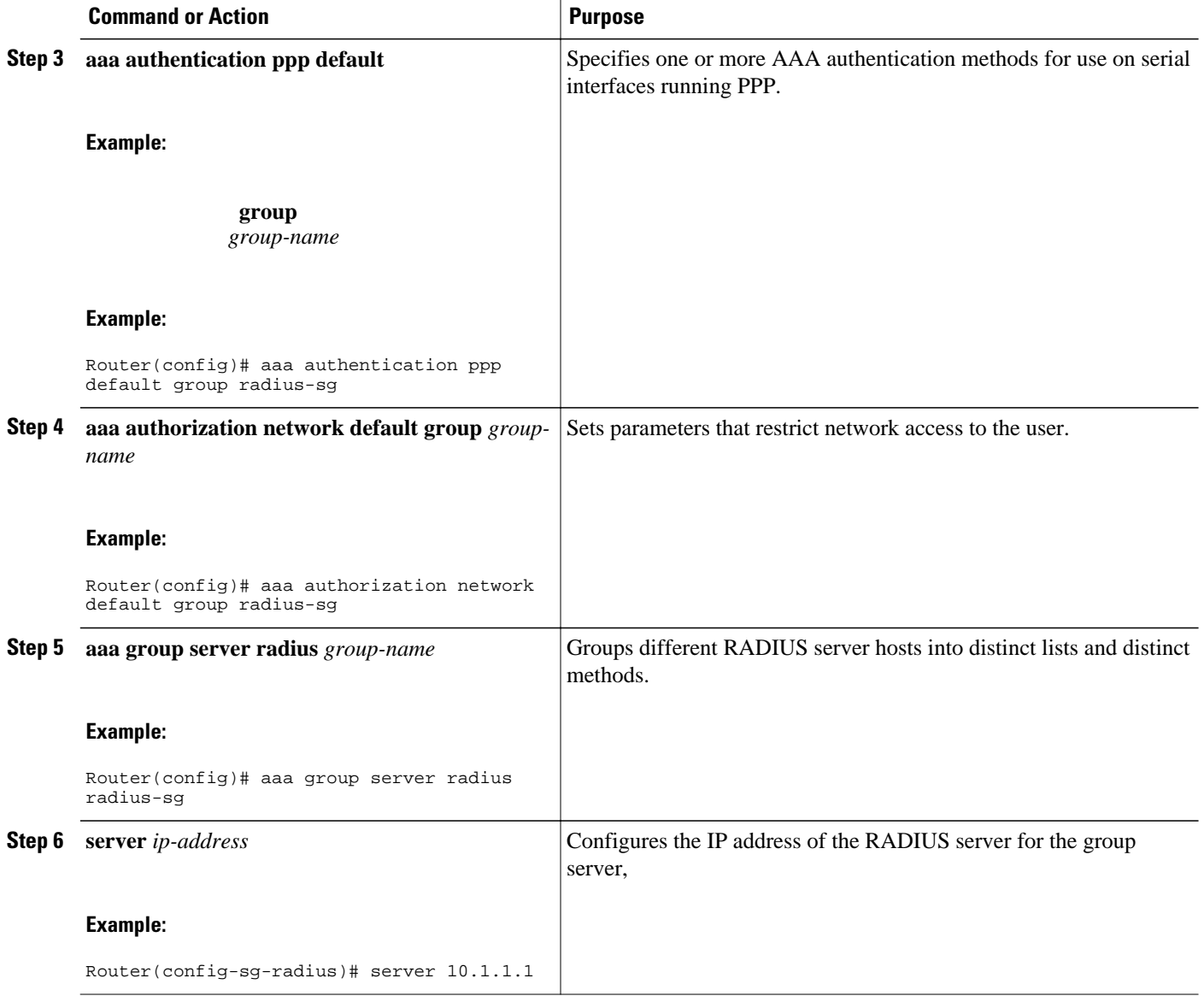

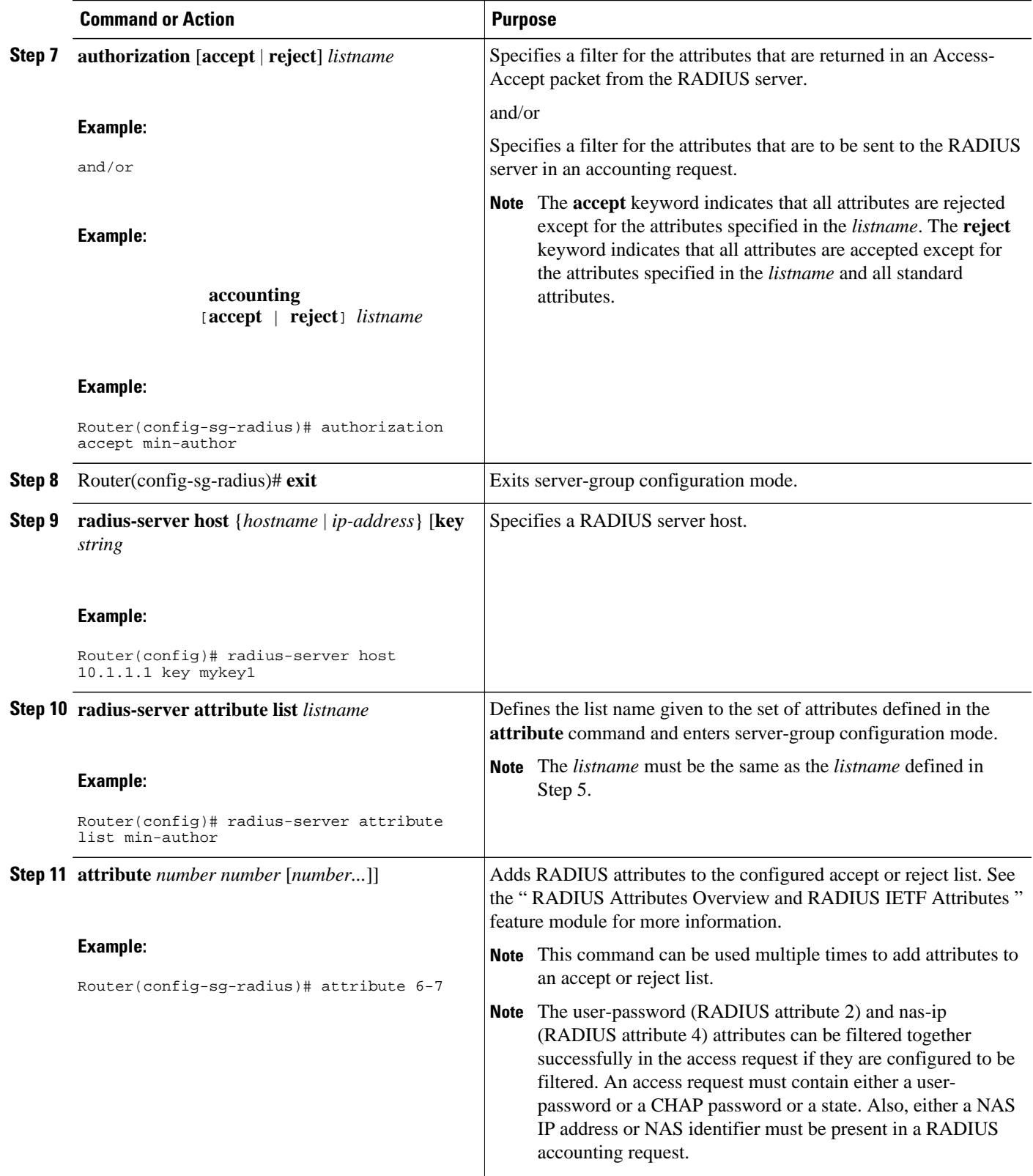

### <span id="page-157-0"></span>**Verifying RADIUS Attribute Screening**

To verify an accept or reject list, use one of the following commands in privileged EXEC mode:

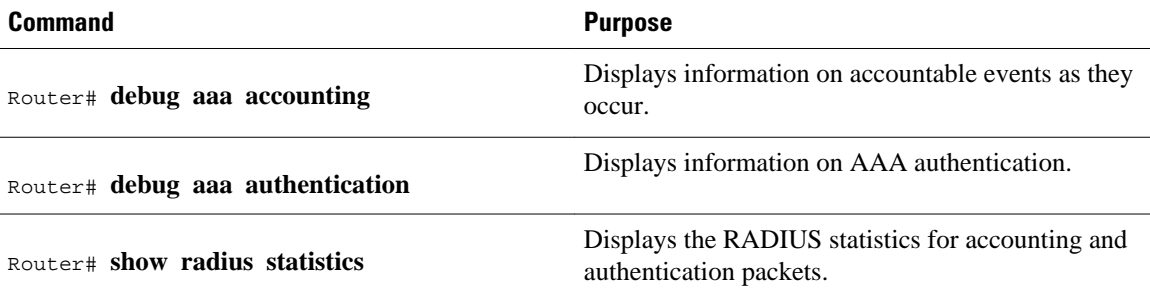

## **Configuration Examples for RADIUS Attribute Screening**

- Authorization Accept Example, page 150
- Accounting Reject Example, page 150
- [Authorization Reject and Accounting Accept Example](#page-158-0), page 151
- [Rejecting Required Attributes Example,](#page-158-0) page 151

### **Authorization Accept Example**

The following example shows how to configure an accept list for attribute 6 (Service-Type) and attribute 7 (Framed-Protocol); all other attributes (including VSAs) are rejected for RADIUS authorization.

```
aaa new-model
aaa authentication ppp default group radius-sg
aaa authorization network default group radius-sg
aaa group server radius radius-sg
server 10.1.1.1
authorization accept min-author
!
radius-server host 10.1.1.1 key mykey1
radius-server attribute list min-author
attribute 6-7
```
### **Accounting Reject Example**

The following example shows how to configure a reject list for attribute 66 (Tunnel-Client-Endpoint) and attribute 67 (Tunnel-Server-Endpoint); all other attributes (including VSAs) are accepted for RADIUS accounting.

```
aaa new-model
aaa authentication ppp default group radius-sg
aaa authorization network default group radius-sg
aaa group server radius radius-sg
server 10.1.1.1
accounting reject tnl-x-endpoint
!
radius-server host 10.1.1.1 key mykey1
radius-server attribute list tnl-x-endpoint
attribute 66-67
```
## <span id="page-158-0"></span>**Authorization Reject and Accounting Accept Example**

The following example shows how to configure a reject list for RADIUS authorization and configure an accept list for RADIUS accounting. Although you cannot configure more than one accept or reject list per server group for authorization or accounting, you can configure one list for authorization and one list for accounting per server group.

```
aaa new-model
aaa authentication ppp default group radius-sg
aaa authorization network default group radius-sg
aaa group server radius radius-sg
server 10.1.1.1
authorization reject bad-author
accounting accept usage-only
!
radius-server host 10.1.1.1 key mykey1
radius-server attribute list usage-only
attribute 1,40,42-43,46
!
radius-server attribute list bad-author
attribute 22,27-28,56-59
```
## **Rejecting Required Attributes Example**

The following example shows debug output for the **debug aaa accounting** command. In this example, required attributes 44, 40, and 41 have been added to the reject list "standard."

```
Router# debug aaa authorization
AAA/ACCT(6): Accounting method=radius-sg (radius)
RADIUS: attribute 44 cannot be rejected
RADIUS: attribute 61 rejected
RADIUS: attribute 31 rejected
RADIUS: attribute 40 cannot be rejected
RADIUS: attribute 41 cannot be rejected
```
# **Additional References**

The following sections provide references related to the RADIUS Attribute Screening feature.

#### **Related Documents**

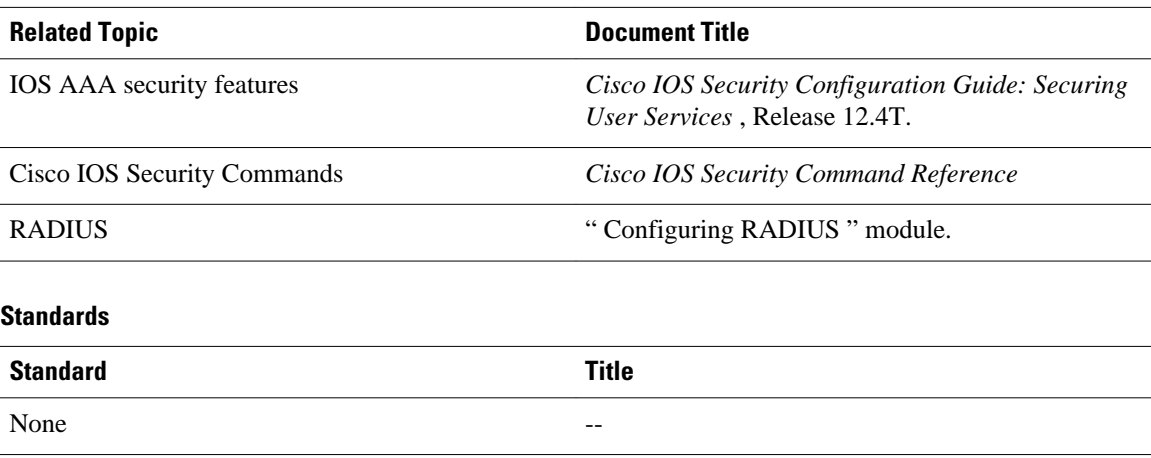

<span id="page-159-0"></span>**MIBs**

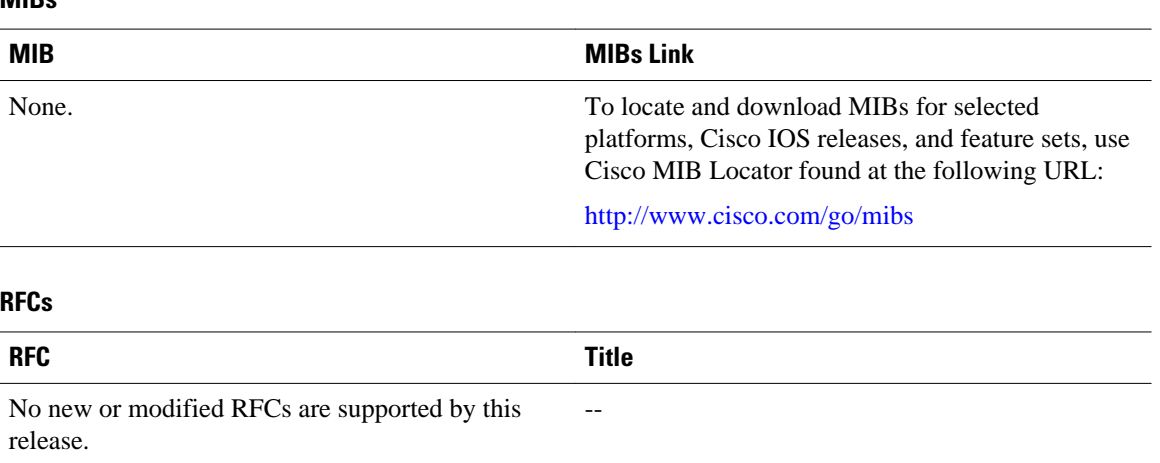

#### **Technical Assistance**

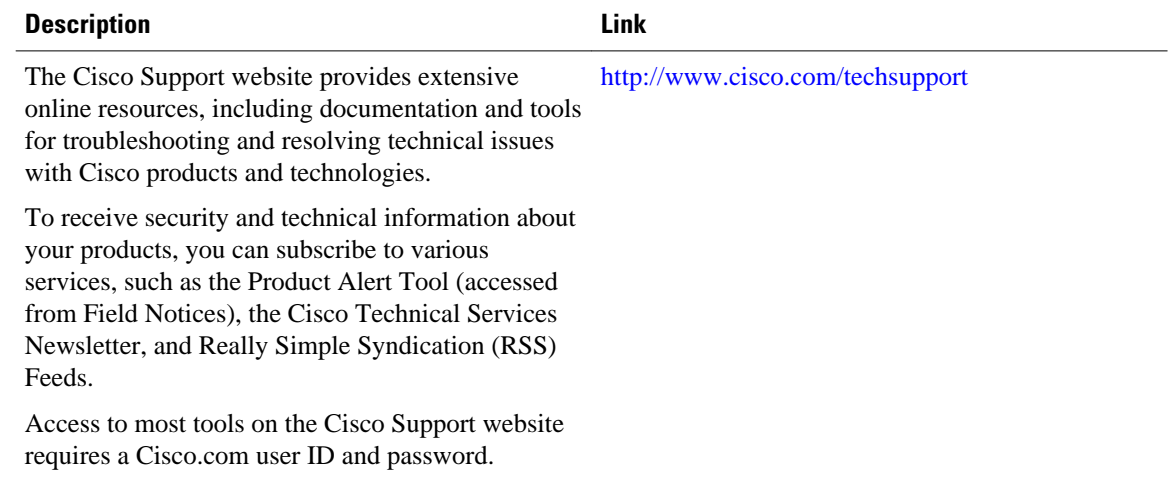

# **Feature Information for RADIUS Attribute Screening**

The following table provides release information about the feature or features described in this module. This table lists only the software release that introduced support for a given feature in a given software release train. Unless noted otherwise, subsequent releases of that software release train also support that feature.

Use Cisco Feature Navigator to find information about platform support and Cisco software image support. To access Cisco Feature Navigator, go to [www.cisco.com/go/cfn.](http://www.cisco.com/go/cfn) An account on Cisco.com is not required.

<span id="page-160-0"></span>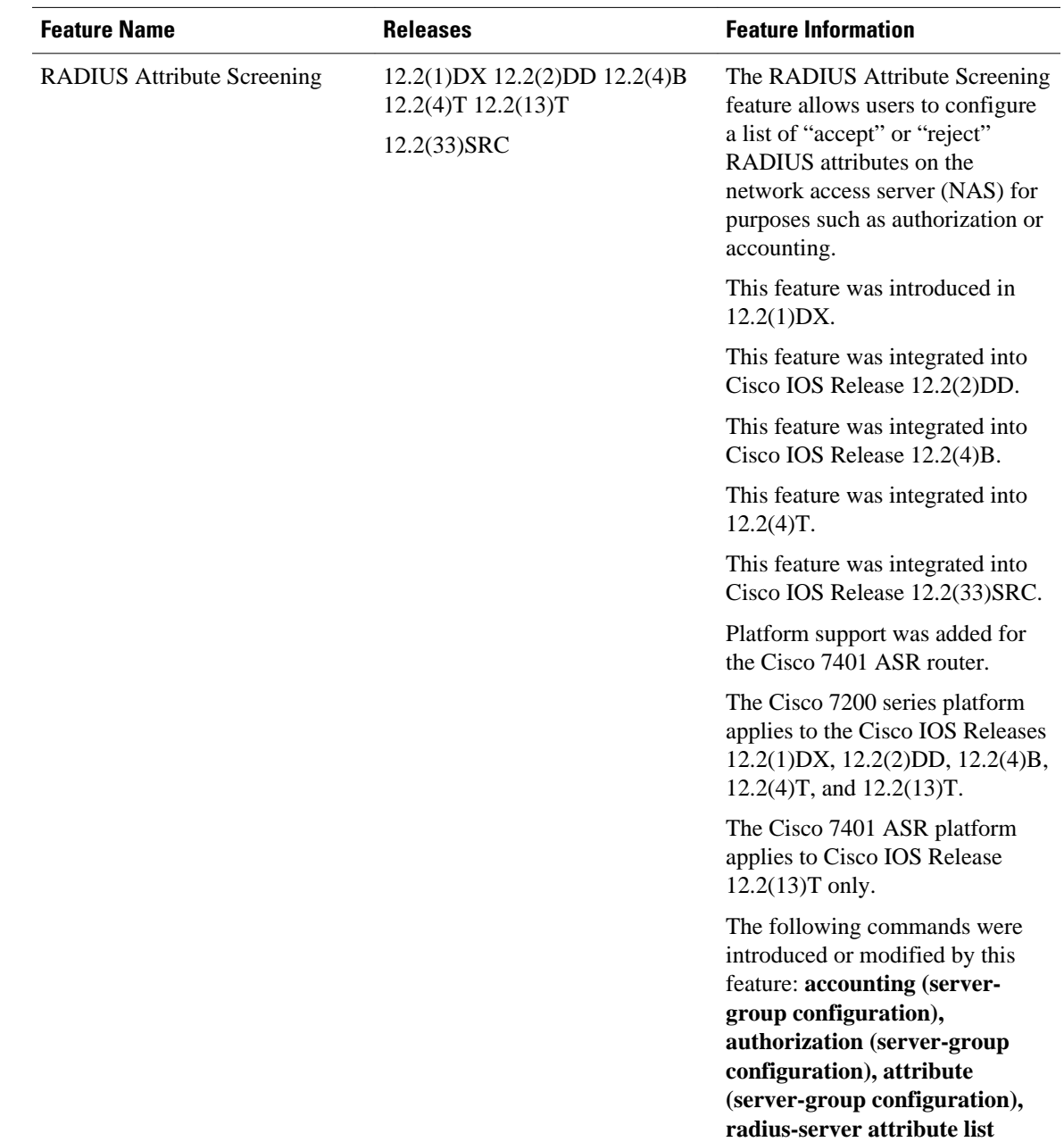

#### *Table 20 Feature Information for RADIUS Attribute Screening*

# **Glossary**

**AAA** --authentication, authorization, and accounting. Suite of network security services that provide the primary framework through which access control can be set up on your Cisco router or access server.

**attribute** --RADIUS Internet Engineering Task Force (IETF) attributes are the original set of 255 standard attributes that are used to communicate AAA information between a client and a server. Because IETF attributes are standard, the attribute data is predefined and well known; thus all clients and servers who

exchange AAA information via IETF attributes must agree on attribute data such as the exact meaning of the attributes and the general bounds of the values for each attribute.

**NAS** --network access server. A Cisco platform (or collection of platforms, such as an AccessPath system) that interfaces between the packet world (for example, the Internet) and the circuit world (for example, the Public Switched Telephone Network).

**RADIUS** --Remote Authentication Dial-In User Service. RADIUS is a distributed client/server system that secures networks against unauthorized access. In the Cisco implementation, RADIUS clients run on Cisco routers and send authentication requests to a central RADIUS server that contains all user authentication and network service access information.

**VSA** --vendor-specific attribute. VSAs are derived from one IETF attribute--vendor-specific (attribute 26). Attribute 26 allows a vendor to create and implement an additional 255 attributes. That is, a vendor can create an attribute that does not match the data of any IETF attribute and encapsulate it behind attribute 26: essentially, Vendor-Specific ="protocol:attribute=value".

Any Internet Protocol (IP) addresses and phone numbers used in this document are not intended to be actual addresses and phone numbers. Any examples, command display output, network topology diagrams, and other figures included in the document are shown for illustrative purposes only. Any use of actual IP addresses or phone numbers in illustrative content is unintentional and coincidental. © 2001-2002, 2009 Cisco Systems, Inc. All rights reserved.

Cisco and the Cisco logo are trademarks or registered trademarks of Cisco and/or its affiliates in the U.S. and other countries. To view a list of Cisco trademarks, go to this URL: [www.cisco.com/go/trademarks](http://www.cisco.com/go/trademarks). Third-party trademarks mentioned are the property of their respective owners. The use of the word partner does not imply a partnership relationship between Cisco and any other company. (1110R)

Any Internet Protocol (IP) addresses and phone numbers used in this document are not intended to be actual addresses and phone numbers. Any examples, command display output, network topology diagrams, and other figures included in the document are shown for illustrative purposes only. Any use of actual IP addresses or phone numbers in illustrative content is unintentional and coincidental.

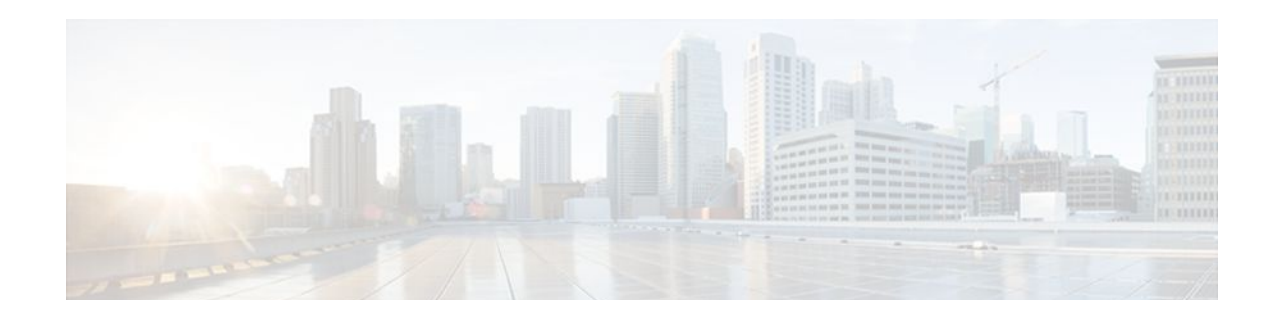

# **RADIUS NAS-IP-Address Attribute Configurability**

The RADIUS NAS-IP-Address Attribute Configurability feature allows an arbitrary IP address to be configured and used as RADIUS attribute 4, NAS-IP-Address, without changing the source IP address in the IP header of the RADIUS packets. This feature may be used for situations in which service providers are using a cluster of small network access servers (NASs) to simulate a large NAS to improve scalability. This feature allows the NASs to behave as a single RADIUS client from the perspective of the RADIUS server.

- Finding Feature Information, page 155
- Prerequisites for RADIUS NAS-IP-Address Attribute Configurability, page 155
- [Restrictions for RADIUS NAS-IP-Address Attribute Configurability, page 156](#page-163-0)
- [Information About RADIUS NAS-IP-Address Attribute Configurability, page 156](#page-163-0)
- [How to Configure RADIUS NAS-IP-Address Attribute Configurability, page 157](#page-164-0)
- [Configuration Examples for RADIUS NAS-IP-Address Attribute Configurability, page 159](#page-166-0)
- [Additional References, page 159](#page-166-0)
- [Feature Information for RADIUS NAS-IP-Address Attribute Configurability, page 161](#page-168-0)

# **Finding Feature Information**

Your software release may not support all the features documented in this module. For the latest feature information and caveats, see the release notes for your platform and software release. To find information about the features documented in this module, and to see a list of the releases in which each feature is supported, see the Feature Information Table at the end of this document.

Use Cisco Feature Navigator to find information about platform support and Cisco software image support. To access Cisco Feature Navigator, go to [www.cisco.com/go/cfn.](http://www.cisco.com/go/cfn) An account on Cisco.com is not required.

# **Prerequisites for RADIUS NAS-IP-Address Attribute Configurability**

The following requirements are necessary before configuring this feature:

- Experience with IP Security (IPSec) and configuring both RADIUS servers and authentication, authorization, and accounting (AAA) is necessary.
- RADIUS server and AAA lists must be configured.

# <span id="page-163-0"></span>**Restrictions for RADIUS NAS-IP-Address Attribute Configurability**

The following restrictions apply if a cluster of RADIUS clients are being used to simulate a single RADIUS client for scalability. Solutions, or workarounds, to the restrictions are also provided.

• RADIUS attribute 44, Acct-Session-Id, may overlap among sessions from different NASs.

There are two solutions. Either the **radius-server attribute 44 extend-with-addr** or **radius-server unique-ident** command can be used on NAS routers to specify different prepending numbers for different NAS routers.

• RADIUS server-based IP address pool for different NASs must be managed.

The solution is to configure different IP address pool profiles for different NASs on the RADIUS server. Different NASs use different pool usernames to retrieve them.

• RADIUS request message for sessions from different NASs must be differentiated.

One of the solutions is to configure different format strings for RADIUS attribute 32, NAS-Identifier, using the **radius-server attribute 32 include-in-access-req** command on different NASs.

# **Information About RADIUS NAS-IP-Address Attribute Configurability**

To simulate a large NAS RADIUS client using a cluster of small NAS RADIUS clients, as shown in Information About RADIUS NAS-IP-Address Attribute Configurability, page 156, a Network Address Translation (NAT) or Port Address Translation (PAT) device is inserted in a network. The device is placed between a cluster of NASs and the IP cloud that is connected to a RADIUS server. When RADIUS traffic from different NASs goes through the NAT or PAT device, the source IP addresses of the RADIUS packets are translated to a single IP address, most likely an IP address on a loopback interface on the NAT or PAT device. Different User Datagram Protocol (UDP) source ports are assigned to RADIUS packets from different NASs. When the RADIUS reply comes back from the server, the NAT or PAT device receives it, uses the destination UDP port to translate the destination IP address back to the IP address of the NAS, and forwards the reply to the corresponding NAS.

The figure below demonstrates how the source IP addresses of several NASs are translated to a single IP address as they pass through the NAT or PAT device on the way to the IP cloud.

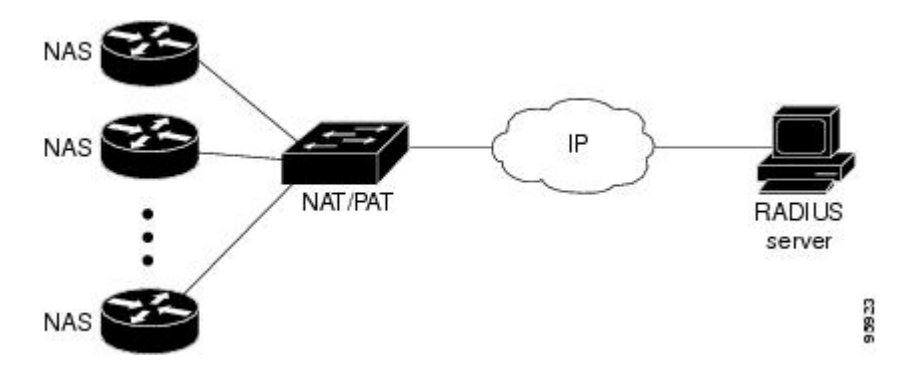

<span id="page-164-0"></span>RADIUS servers normally check the source IP address in the IP header of the RADIUS packets to track the source of the RADIUS requests and to maintain security. The NAT or PAT solution satisfies these requirements because only a single source IP address is used even though RADIUS packets come from different NAS routers.

However, when retrieving accounting records from the RADIUS database, some billing systems use RADIUS attribute 4, NAS-IP-Address, in the accounting records. The value of this attribute is recorded on the NAS routers as their own IP addresses. The NAS routers are not aware of the NAT or PAT that runs between them and the RADIUS server; therefore, different RADIUS attribute 4 addresses will be recorded in the accounting records for users from the different NAS routers. These addresses eventually expose different NAS routers to the RADIUS server and to the corresponding billing systems.

• Using the RADIUS NAS-IP-Address Attribute Configurability Feature, page 157

## **Using the RADIUS NAS-IP-Address Attribute Configurability Feature**

The RADIUS NAS-IP-Address Attribute Configurability feature allows you to freely configure an arbitrary IP address as RADIUS NAS-IP-Address, RADIUS attribute 4. By manually configuring the same IP address, most likely the IP address on the loopback interface of the NAT or PAT device, for all the routers, you can hide a cluster of NAS routers behind the NAT or PAT device from the RADIUS server.

# **How to Configure RADIUS NAS-IP-Address Attribute Configurability**

- Configuring RADIUS NAS-IP-Address Attribute Configurability, page 157
- [Monitoring and Maintaining RADIUS NAS-IP-Address Attribute Configurability](#page-165-0), page 158

## **Configuring RADIUS NAS-IP-Address Attribute Configurability**

Before configuring the RADIUS NAS-IP-Address Attribute Configurability feature, you must have configured the RADIUS servers or server groups and AAA method lists.

To configure the RADIUS NAS-IP-Address Attribute Configurability feature, perform the following steps.

### **SUMMARY STEPS**

- **1. enable**
- **2. configure terminal**
- **3. radius-server attribute 4** *ip-address*

### <span id="page-165-0"></span>**DETAILED STEPS**

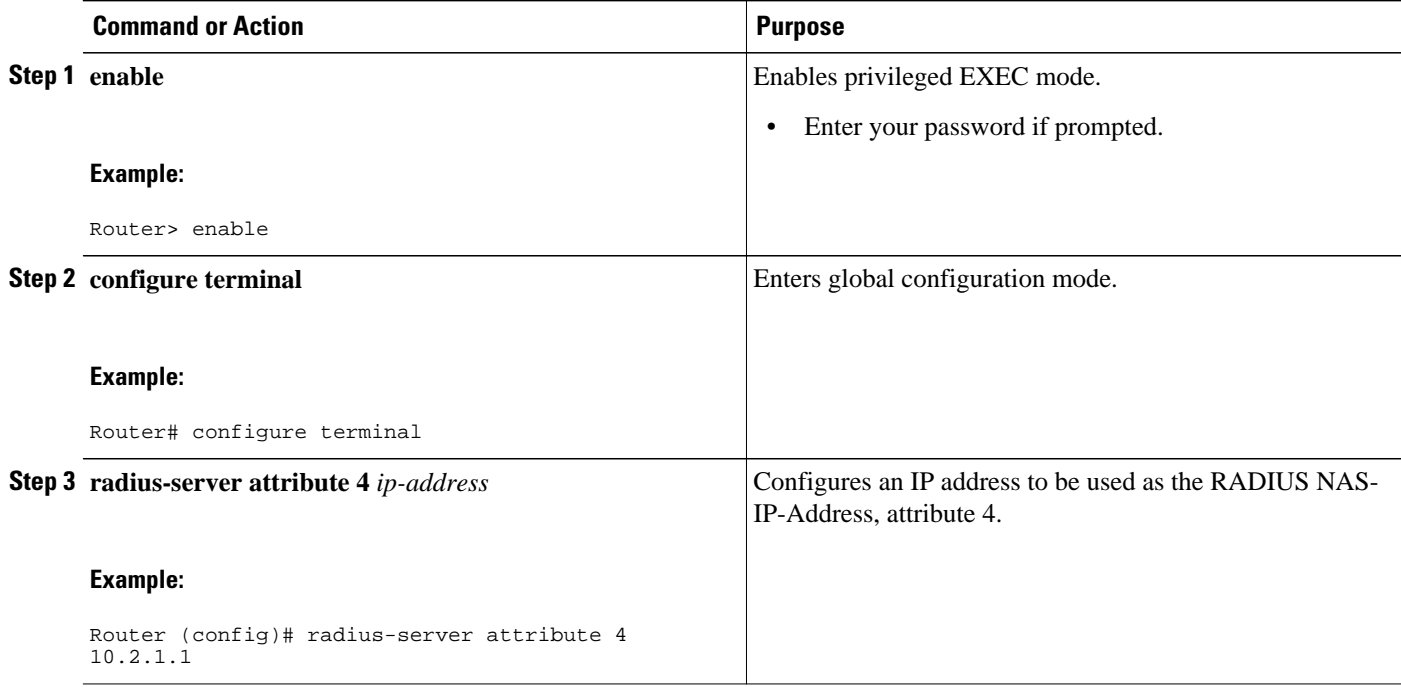

## **Monitoring and Maintaining RADIUS NAS-IP-Address Attribute Configurability**

To monitor the RADIUS attribute 4 address that is being used inside the RADIUS packets, use the **debug radius** command.

### **SUMMARY STEPS**

- **1. enable**
- **2. debug radius**

### **DETAILED STEPS**

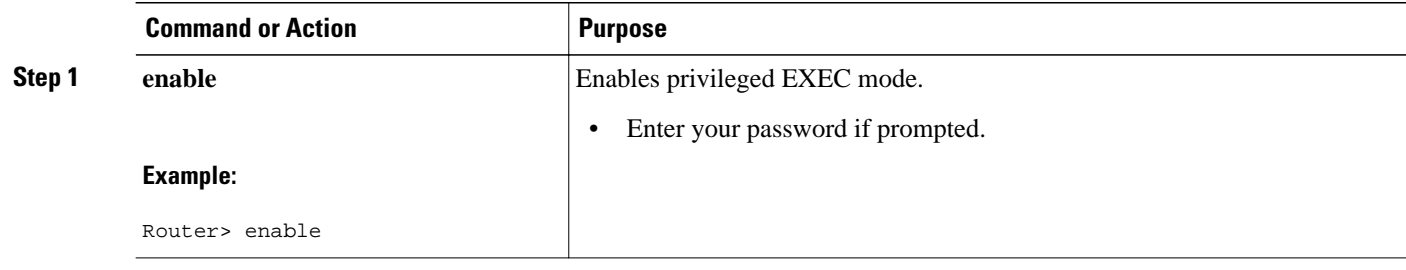

<span id="page-166-0"></span>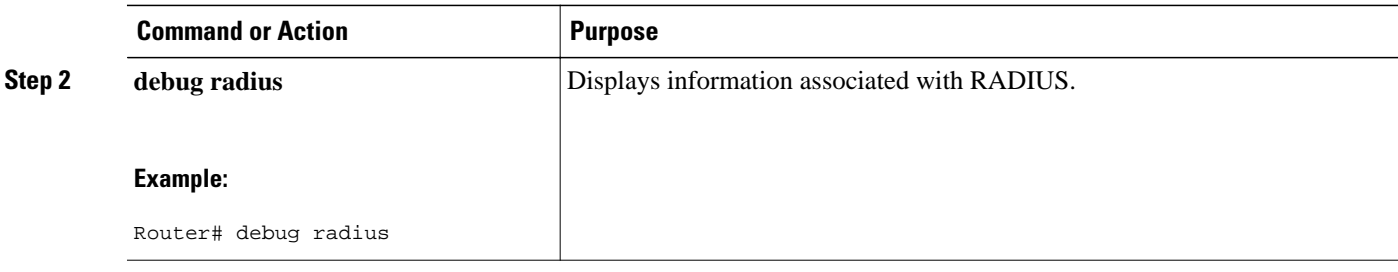

#### **Example**

The following sample output is from the **debug radius** command:

```
Router# debug radius
RADIUS/ENCODE(0000001C): acct_session_id: 29
RADIUS(0000001C): sending
RADIUS(0000001C): Send Access-Request to 10.0.0.10:1645 id 21645/17, len 81
RADIUS: authenticator D0 27 34 C0 F0 C4 1C 1B - 3C 47 08 A2 7E E1 63 2F
RADIUS: Framed-Protocol [7] 6 PPP [1]
RADIUS: User-Name [1] 18 "shashi@pepsi.com"<br>RADIUS: CHAP-Password [3] 19 *<br>RADIUS: NAS-Port-Type [61] 6 Virtual
RADIUS: CHAP-Password [3] 19 *
RADIUS: NAS-Port-Type [61] 6 Virtual [5]
RADIUS: Service-Type [6] 6 Framed [2]
RADIUS: NAS-IP-Address [4] 6 10.0.0.21
UDP: sent src=10.1.1.1(21645), dst=10.0.0.10(1645), length=109
UDP: rcvd src=10.0.0.10(1645), dst=10.1.1.1(21645), length=40
RADIUS: Received from id 21645/17 10.0.0.10:1645, Access-Accept, len 32
RADIUS: authenticator C6 99 EC 1A 47 0A 5F F2 - B8 30 4A 4C FF 4B 1D F0
RADIUS: Service-Type [6] 6 Framed [2]
RADIUS: Service-Type [6] 6 Framed<br>RADIUS: Framed-Protocol [7] 6 PPP [1]
RADIUS(0000001C): Received from id 21645/17
```
# **Configuration Examples for RADIUS NAS-IP-Address Attribute Configurability**

• Configuring a RADIUS NAS-IP-Address Attribute Configurability Example, page 159

### **Configuring a RADIUS NAS-IP-Address Attribute Configurability Example**

The following example shows that IP address 10.0.0.21 has been configured as the RADIUS NAS-IP-Address attribute:

**radius-server attribute 4 10.0.0.21 radius-server host 10.0.0.10 auth-port 1645 acct-port 1646 key cisco**

## **Additional References**

The following sections provide references related to RADIUS NAS-IP-Address Attribute Configurability.

- [Related Documents,](#page-167-0) page 160
- [Standards](#page-167-0), page 160
- [MIBs,](#page-167-0) page 160
- RFCs, page 160
- [Technical Assistance](#page-168-0), page 161

## <span id="page-167-0"></span>**Related Documents**

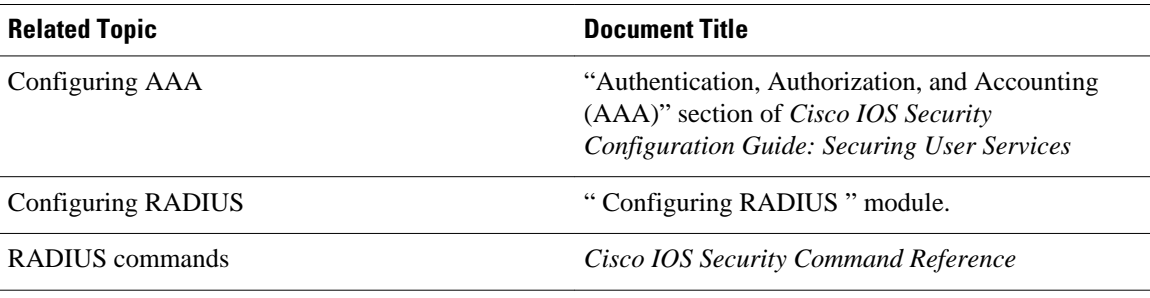

## **Standards**

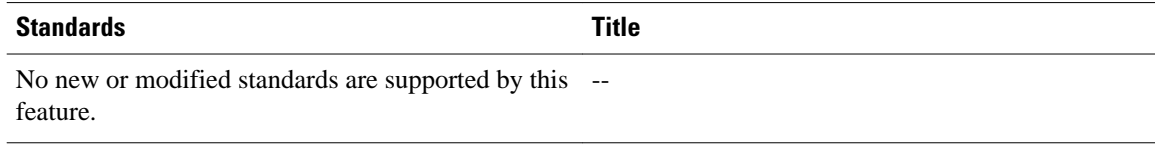

# **MIBs**

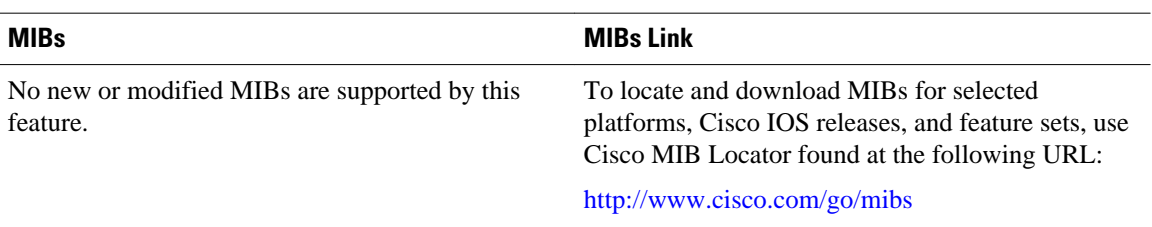

# **RFCs**

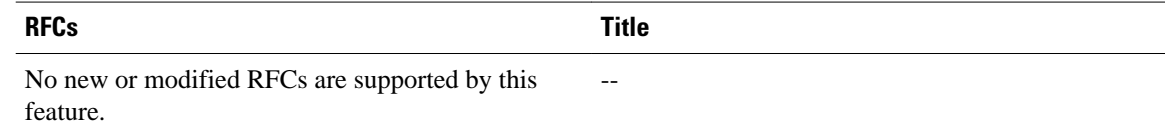

### <span id="page-168-0"></span>**Technical Assistance**

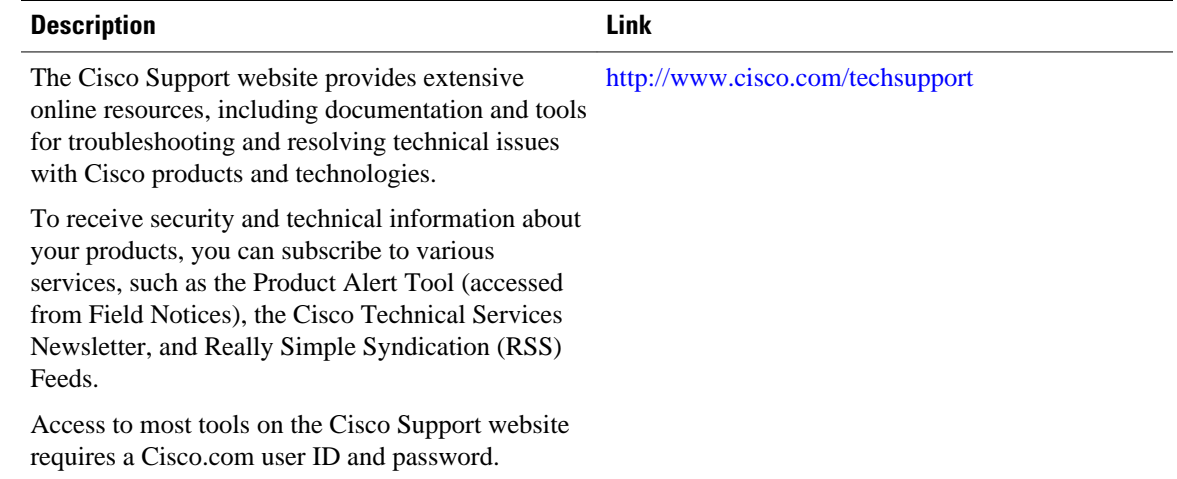

# **Feature Information for RADIUS NAS-IP-Address Attribute Configurability**

The following table provides release information about the feature or features described in this module. This table lists only the software release that introduced support for a given feature in a given software release train. Unless noted otherwise, subsequent releases of that software release train also support that feature.

Use Cisco Feature Navigator to find information about platform support and Cisco software image support. To access Cisco Feature Navigator, go to [www.cisco.com/go/cfn.](http://www.cisco.com/go/cfn) An account on Cisco.com is not required.

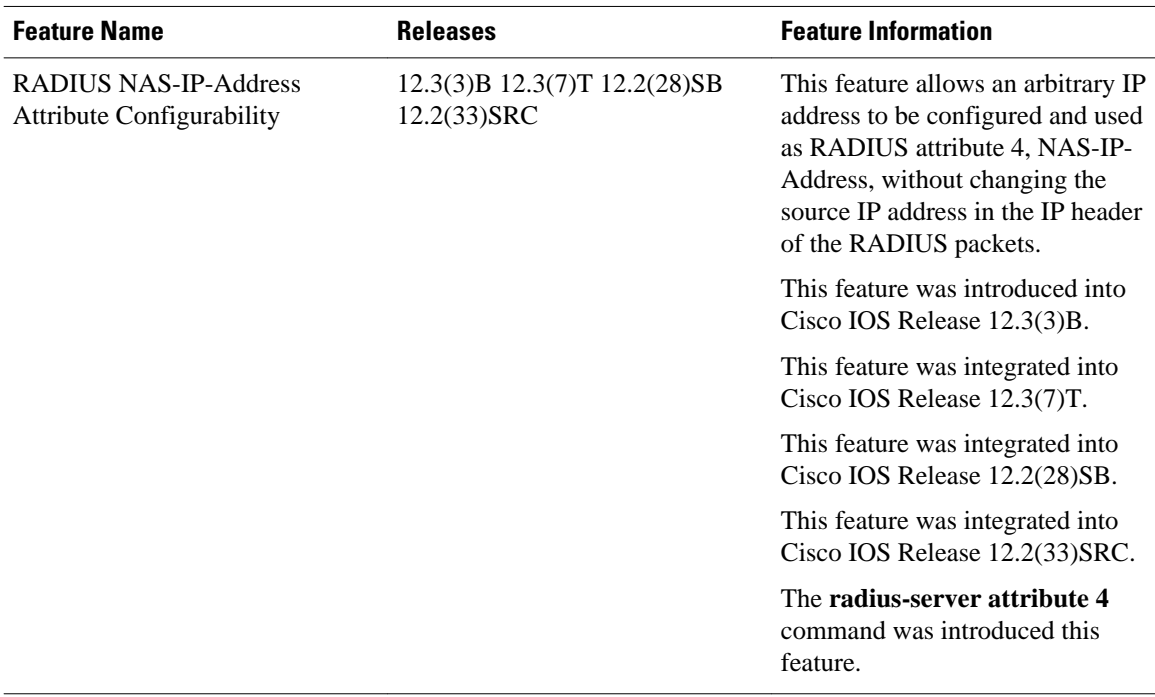

### *Table 21 Feature Information for RADIUS NAS-IP-Address Attribute Configurability*

Cisco and the Cisco logo are trademarks or registered trademarks of Cisco and/or its affiliates in the U.S. and other countries. To view a list of Cisco trademarks, go to this URL: [www.cisco.com/go/trademarks](http://www.cisco.com/go/trademarks). Third-party trademarks mentioned are the property of their respective owners. The use of the word partner does not imply a partnership relationship between Cisco and any other company. (1110R)

Any Internet Protocol (IP) addresses and phone numbers used in this document are not intended to be actual addresses and phone numbers. Any examples, command display output, network topology diagrams, and other figures included in the document are shown for illustrative purposes only. Any use of actual IP addresses or phone numbers in illustrative content is unintentional and coincidental.

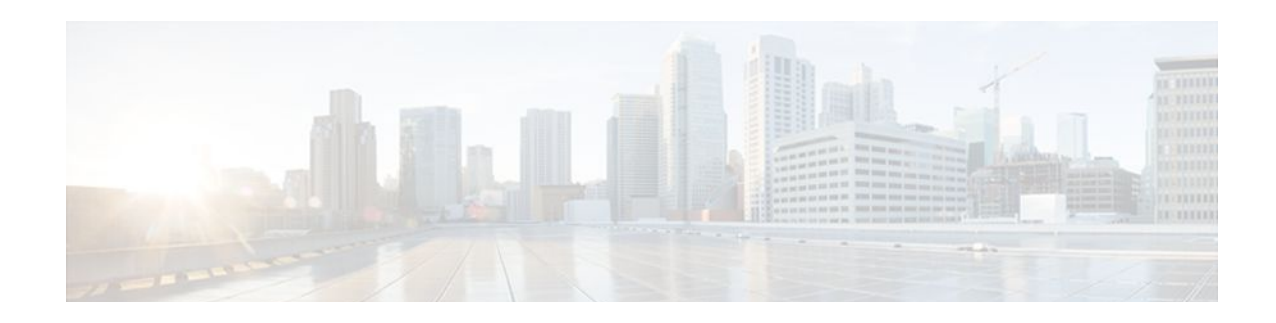

# **AAA Per VC QoS Policy Support**

The AAA Per VC QoS Policy Support feature provides the ability to modify an existing quality of service (QoS) profile applied to a session while that session remains active using new Cisco attribute-value (AV) pairs that specify service policy output and service policy input.

- Finding Feature Information, page 163
- Prerequisites for AAA Per VC QoS Policy Support, page 163
- Restrictions for AAA Per VC QoS Policy Support, page 163
- [Information About AAA Per VC QoS Policy Support, page 164](#page-171-0)
- [Configuration Examples for AAA Per VC QoS Policy Support, page 165](#page-172-0)
- [Additional References, page 166](#page-173-0)
- [Feature Information for AAA Per VC QoS Policy Support, page 168](#page-175-0)

# **Finding Feature Information**

Your software release may not support all the features documented in this module. For the latest feature information and caveats, see the release notes for your platform and software release. To find information about the features documented in this module, and to see a list of the releases in which each feature is supported, see the Feature Information Table at the end of this document.

Use Cisco Feature Navigator to find information about platform support and Cisco software image support. To access Cisco Feature Navigator, go to [www.cisco.com/go/cfn.](http://www.cisco.com/go/cfn) An account on Cisco.com is not required.

# **Prerequisites for AAA Per VC QoS Policy Support**

You should be familiar with defining policy maps for managing subscriber sessions, and with configuring QoS traffic conditioning. See the [Additional References](#page-173-0), page 166 section for information on these topics.

# **Restrictions for AAA Per VC QoS Policy Support**

Although there are no specific restrictions for using the AAA Per VC QoS Policy Support feature, defect report CSCef69140 describes a problem whereby in PPPoA sessions, an input service policy cannot be applied at the ATM virtual circuit (VC) level. Instead, an input service policy, and therefore an input policy AV pair, must be applied under interface virtual template mode.

Also, read through the configuration guidelines in the Interface Policy Map AAA Attributes section before using the attributes described in this document.

# <span id="page-171-0"></span>**Information About AAA Per VC QoS Policy Support**

- RADIUS Push and Pull, page 164
- [Interface Policy Map AAA Attributes,](#page-172-0) page 165

### **RADIUS Push and Pull**

Cisco Systems software offers applications for the DSL aggregation market and service providers that make powerful use of dynamic policy maps. Policy maps govern user services to be deployed in the network and are triggered by a service or by a user--concepts referred to as push and pull. Pull refers to a policy applied during authentication. Push refers to the dynamic change of policy on the session using Change of Authorization (CoA) message. Before the AAA Per VC QoS Policy Support feature introduced in Cisco IOS Release 12.4(2)T, there was no RADIUS push and pull capability for a policy map at the ATM VC level. RADIUS only supported dynamic bandwidth selection and virtual access interface policy maps applied during the establishment of a PPP session. The AAA Per VC QoS Policy Support feature provides support for RADIUS push and pull capability for a policy map at the ATM VC level.

RADIUS pull of policy maps on a VC means that a policy map can be applied on the VC while a PPP over ATM (PPPoA) session is being established. PPPoA sessions are established between a policy server and a routing gateway.

Service policies are applied only when a subscriber first authenticates the VC. Software creates an identifier that is used as the session unique identifier between the router and the RADIUS server using RADIUS Internet Engineering Task Force (IETF) attribute 44. This identifier is sent with an Access Request message and all accounting records for that session.

RADIUS push functionality provides the ability to modify an existing QoS profile applied to a session while that session remains active. A policy server governs the authorization of active sessions with its ability to send a Change of Authorization (CoA) message (see the figure below). Specific events can trigger the CoA message and allow modification of the QoS configuration. Implementation of RADIUS push eliminates the need to preprovision subscribers, allowing QoS policies to be transparently applied where and when required without the disruption of session reauthentication.

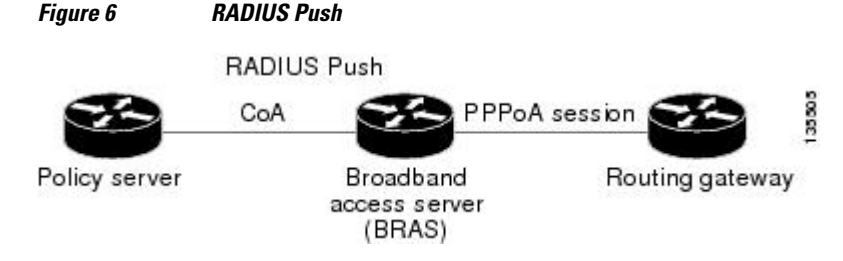

These abilities provide a high degree of flexibility, smaller configuration files, and more efficient use of queueing resources. And perhaps more importantly, RADIUS push and pull eliminates the need to statically configure a policy map on every VC or VLAN.

This feature is implemented by Cisco AV pairs that identify QoS policies configured on the router from a RADIUS server by defining service policy output and service policy input. The AV pairs place the appropriate policy map, which is identified by name, directly on the interface. The interface can be either an ATM VC or Ethernet VLAN.

After the initial subscriber authentication, authorization process, RADIUS returns the appropriate AV name for the policy maps to be applied at the VC and virtual-access interface level. The QoS policy maps define

the subscriber user experience for broadband service and can be leveraged to deliver higher value services such as VoIP and video.

### <span id="page-172-0"></span>**Interface Policy Map AAA Attributes**

"

Two new generic Cisco RADIUS VSA attributes are introduced by the AAA Per VC QoS Policy Support feature, as follows:

```
cisco-avpair = "atm:vc-qos-policy-in=in-policy-name
"
cisco-avpair = "atm:vc-qos-policy-out=out-policy-name
```
Use these attributes in the RADIUS server profile to define service policy output and service policy input. The AV pairs place the appropriate policy map, which is identified by name, directly on the interface. The interface can be either an ATM VC or Ethernet VLAN.

The AAA Per VC QoS Policy Support feature also replaces the following generic Cisco RADIUS vendorspecific attribute (VSA) attributes:

```
cisco-avpair = "ip:sub-policy-In=in-policy-name
"
cisco-avpair = "ip:sub-policy-Out=out-policy-name
"
```
with the following new attributes:

```
cisco-avpair = "ip:sub-qos-policy-in=in-policy-name
"
cisco-avpair = "ip:sub-qos-policy-out=out-policy-name
"
```
The replaced attributes will be supported for several more software releases, but profiles should be updated with the new attributes as soon as it is feasible to do so.

Remember the following guidelines as you configure these attributes:

- A policy map pulled or pushed from the RADIUS server has a higher precedence than a policy map configured under a permanent virtual circuit (PVC).
- The Cisco IOS **show policy-map interface**EXEC command will display the policy map pushed or pulled from the RADIUS server. This policy map is actually used by the driver, even though the policy map was configured using the **service-policy** command under PVC configuration mode.
- Once a policy map is pushed or pulled on the VC and successfully installed or updated, any configuration or removal of the configuration would affect only the running configuration, and not the driver and actual policy map used by the VC.
- You must enable dynamic bandwidth selection using the **dbs enable**command. Dynamic policies that are pulled and pushed from the RADIUS server must be specifically disabled using the **no dbs enable** command.

## **Configuration Examples for AAA Per VC QoS Policy Support**

- [RADIUS Interface Policy Map Profile Example,](#page-173-0) page 166
- [Define the Policy Map on the Router Example,](#page-173-0) page 166
- [Display the Service Policy Example](#page-173-0), page 166

### <span id="page-173-0"></span>**RADIUS Interface Policy Map Profile Example**

Following is an example of a RADIUS profile defining an input service policy named test\_vc:

```
radius subscriber 2
  vsa cisco generic 1 string "atm:vc-qos-policy-in=test_vc"
 attribute 1 string "user@cisco.com"
 attribute 44 string "00000002"
!
radius client 192.168.1.4 access-ports 1645 1645 accounting-ports 1646 1646
radius host 192.168.1.3 auth-port 1645 acct-port 1646 key 0 cisco 
radius host 192.168.1.4 auth-port 1645 acct-port 1646
radius retransmit 0
radius timeout 15
radius key 0 cisco
radius server 192.168.1.4
 client 192.168.1.3 shared-secret word
```
### **Define the Policy Map on the Router Example**

The following example shows the Cisco IOS commands that are used to define the service policy on the router:

```
!
interface ATM4/0
 no ip address
 no atm ilmi-keepalive
 pvc 1/101 
  dbs enable
  service-policy input test_vc
  !
end
```
## **Display the Service Policy Example**

The following example shows the report from the **show policy-map interface**command when the policy map named test\_vc has been pushed on PVC 1/101:

```
Router# show policy interface atm 4/0
  ATM4/0: VC 1/101 -
   Service-policy input: test_vc
     Class-map: class-default (match-any)
       0 packets, 0 bytes
       5 minute offered rate 0 bps, drop rate 0 bps
       Match: any
```
# **Additional References**

The following sections provide references related to the AAA Per VC QoS Policy Support feature.

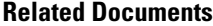

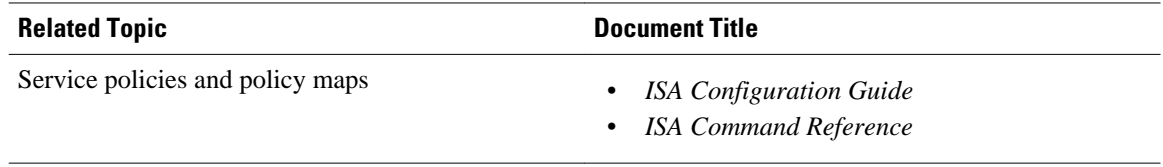

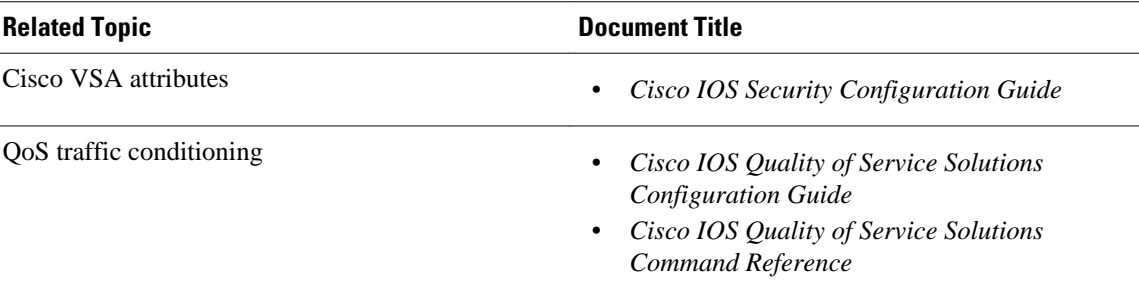

### **Standards**

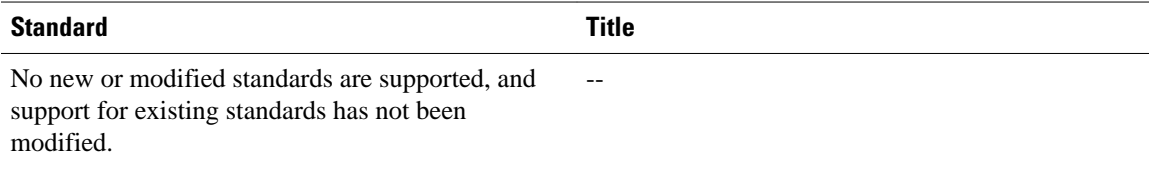

### **MIBs**

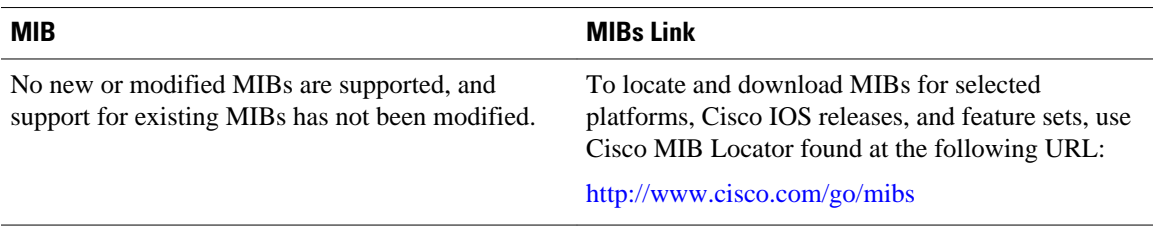

### **RFCs**

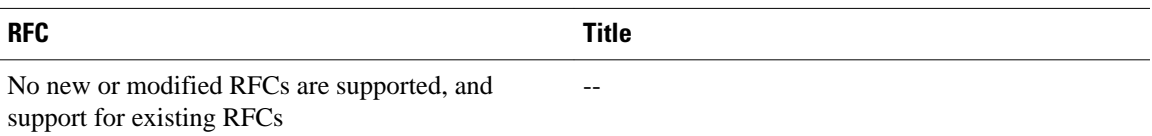

### **Technical Assistance**

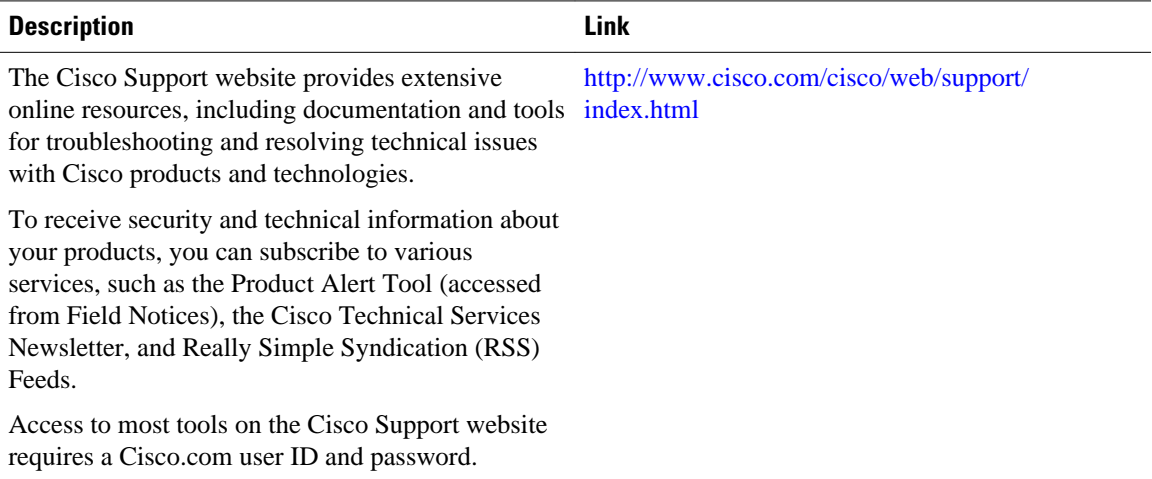

# <span id="page-175-0"></span>**Feature Information for AAA Per VC QoS Policy Support**

The following table provides release information about the feature or features described in this module. This table lists only the software release that introduced support for a given feature in a given software release train. Unless noted otherwise, subsequent releases of that software release train also support that feature.

Use Cisco Feature Navigator to find information about platform support and Cisco software image support. To access Cisco Feature Navigator, go to [www.cisco.com/go/cfn.](http://www.cisco.com/go/cfn) An account on Cisco.com is not required.

| <b>Feature Name</b>                                | <b>Releases</b> | <b>Feature Information</b>                                                                                                    |
|----------------------------------------------------|-----------------|----------------------------------------------------------------------------------------------------|
| AAA Per VC QoS Policy Support 12.4(2)T 12.2(33)SRE |                 | The AAA Per VC QoS Policy<br>Support feature provides the<br>ability to modify an existing<br>quality of service (QoS) profile<br>applied to a session while that<br>session remains active using new<br>Cisco attribute-value (AV) pairs<br>that specify service policy output<br>and service policy input. |
|                                                    |                 | In $12.4(2)$ T, this feature was<br>introduced on the Cisco 10000.                                                                                                    |
|                                                    |                 | In Cisco IOS Release<br>$12.2(33)$ SRE, the AAA Per VC<br>QoS Policy Support feature was<br>added for the Cisco 7600 series<br>router.                                                                                                    |

*Table 22 Feature Information for AAA Per VC QoS Policy Support*

Cisco and the Cisco logo are trademarks or registered trademarks of Cisco and/or its affiliates in the U.S. and other countries. To view a list of Cisco trademarks, go to this URL: [www.cisco.com/go/trademarks](http://www.cisco.com/go/trademarks). Third-party trademarks mentioned are the property of their respective owners. The use of the word partner does not imply a partnership relationship between Cisco and any other company. (1110R)

Any Internet Protocol (IP) addresses and phone numbers used in this document are not intended to be actual addresses and phone numbers. Any examples, command display output, network topology diagrams, and other figures included in the document are shown for illustrative purposes only. Any use of actual IP addresses or phone numbers in illustrative content is unintentional and coincidental.